## **Betriebs- und Installationshandbuch**

Haustechnikzentrale HTZ 4-20

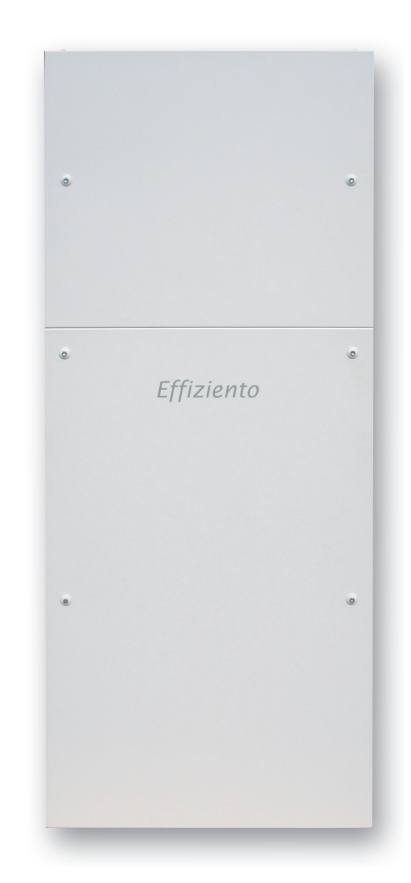

# *Effiziento*

14

 $21$ 

24

27

## **Inhaltsverzeichnis**

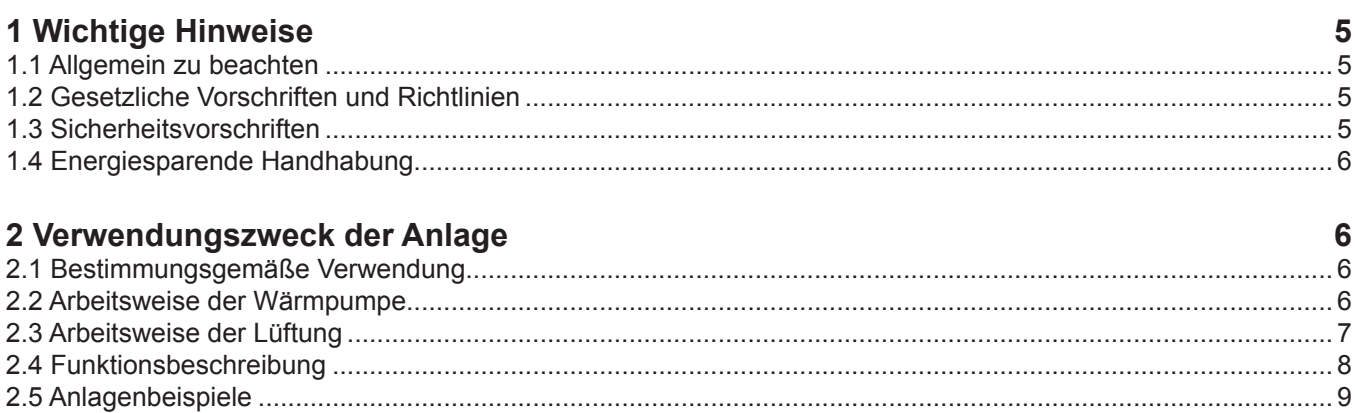

#### 3 Aufstellung

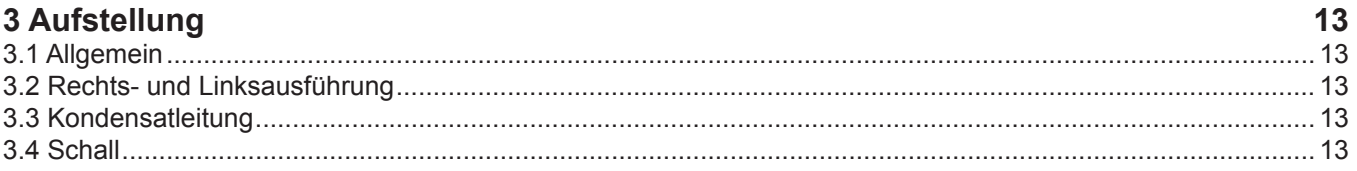

#### 4 Montage

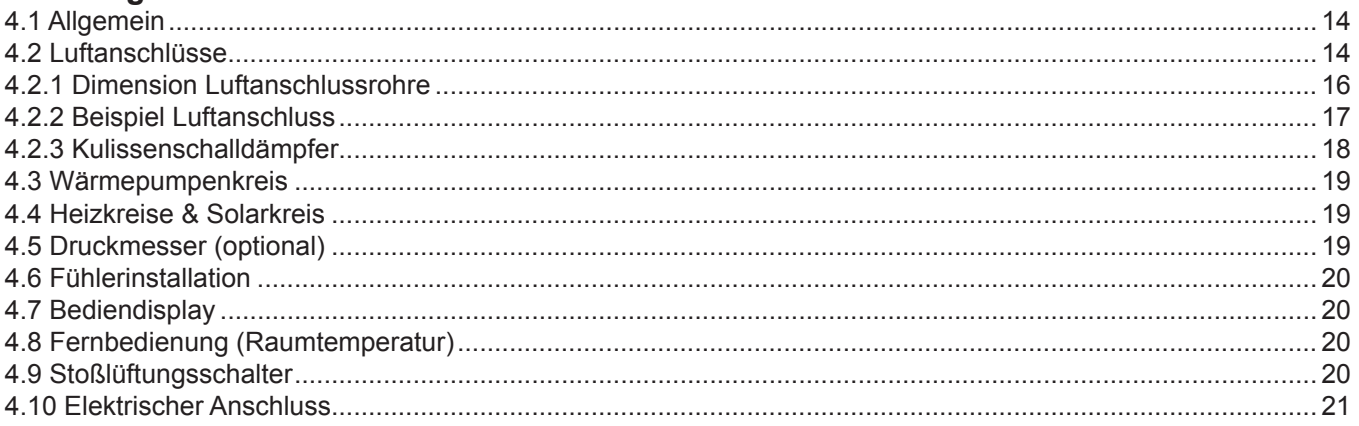

#### 5 Inbetriebnahme & Stillsetzung

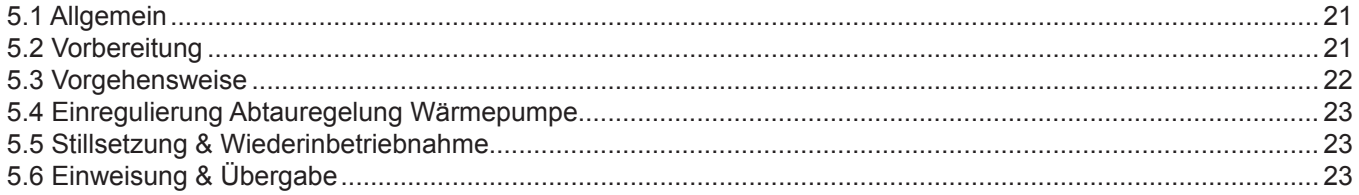

### 6 Wartung & Reinigung

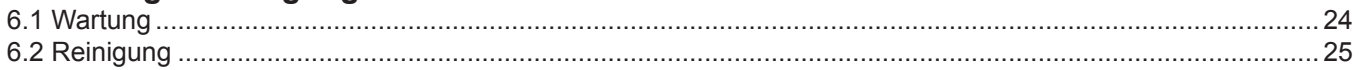

#### **7 Technische Daten**

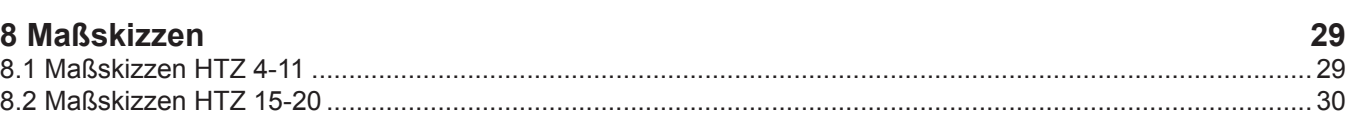

45

62

69

#### **9 Snaichar**

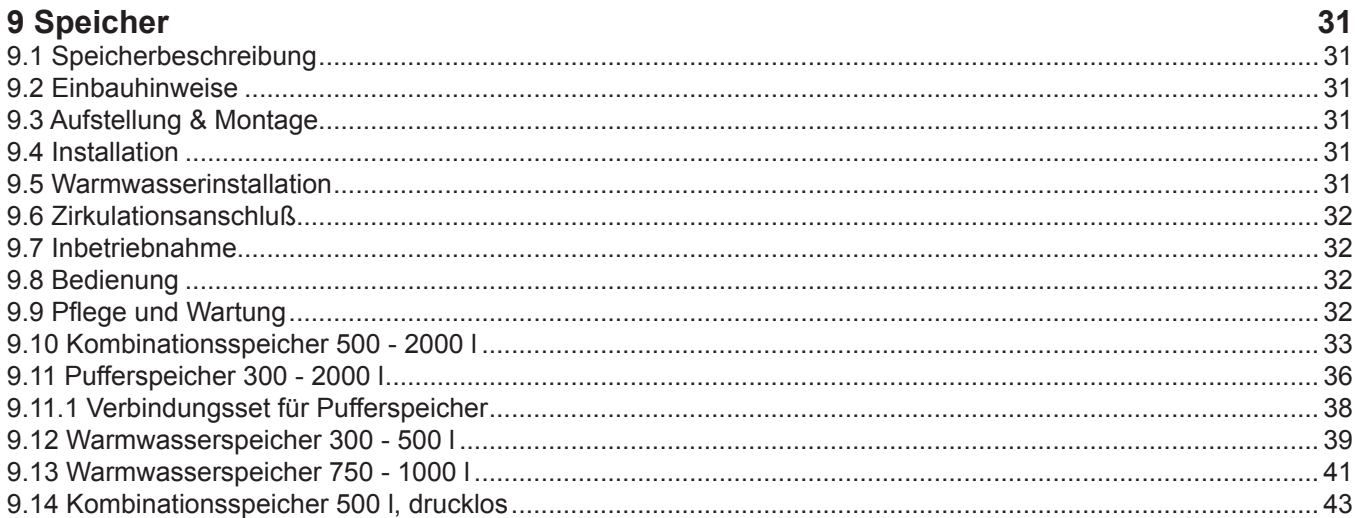

#### 10 Stromlaufpläne

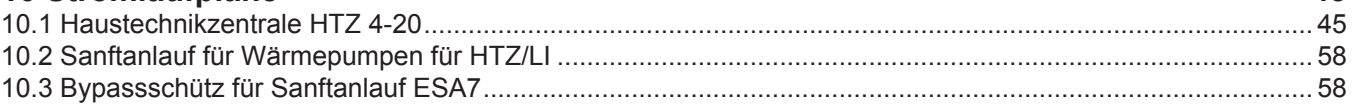

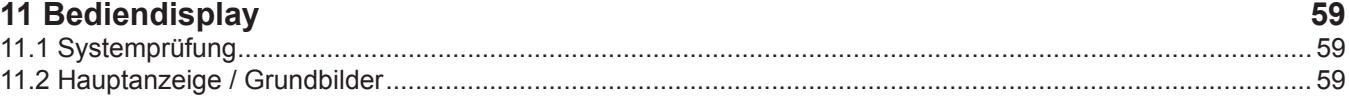

#### 12 Menüführung Anwender

 $\overline{a}$ 

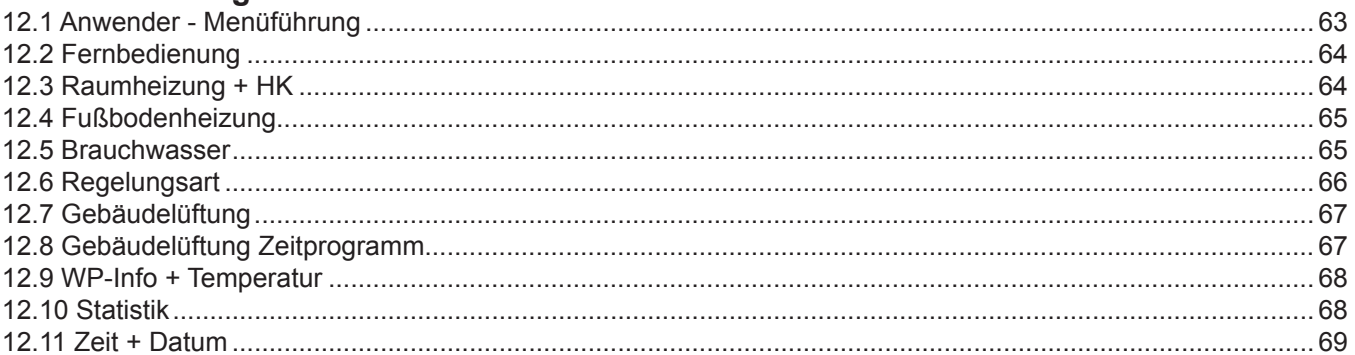

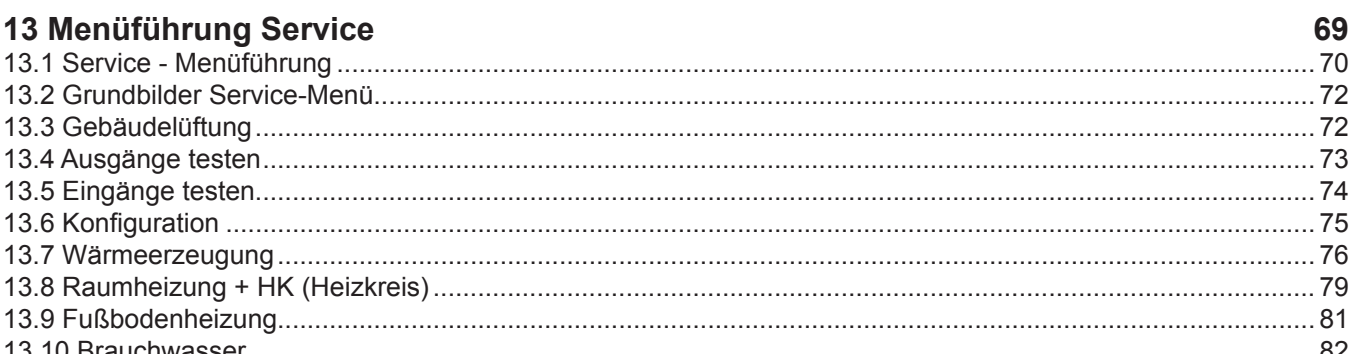

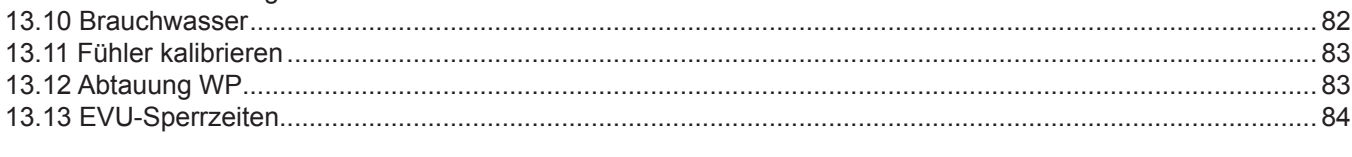

### 14 Statusmeldungen

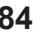

#### 15 Fehlermeldungen

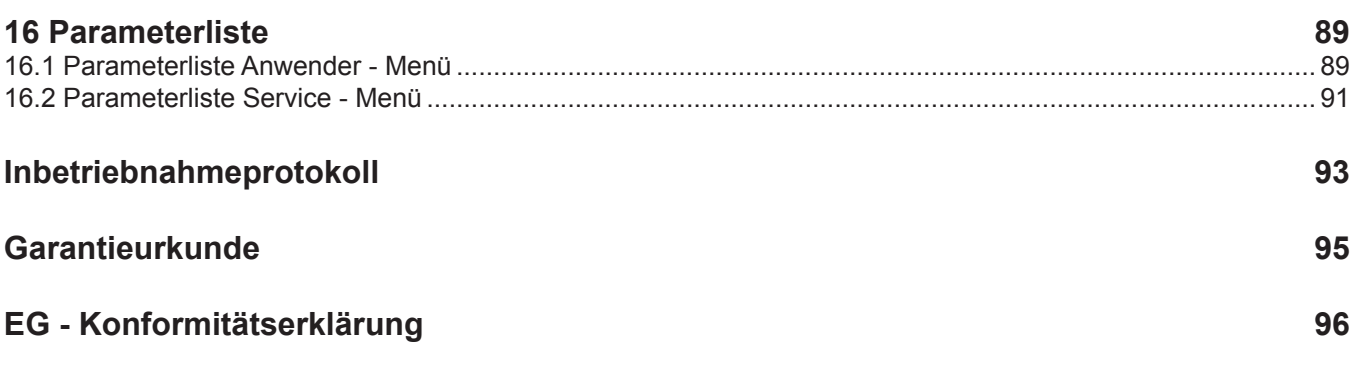

## <span id="page-4-0"></span>**1 Wichtige Hinweise**

### **1.1 Allgemein zu beachten**

Der Anschluss der Anlage hat nach den Vorgaben dieser Installationsanleitung grundsätzlich durch einen autorisierten Fachbetrieb der Heizungs- Lüftungs- bzw. Kältetechnik zu erfolgen.

Die erstmalige Inbetriebnahme hat ebenfalls durch den Fachbetrieb zu erfolgen.

Die Anlage wird werksseitig komplett mit Wärmepumpe, Ventilatoren, Wärmetauscher, Bypass-Klappen und Steuerung geliefert. Die hierzu mitgelieferten Betriebsanleitungen sind gleichzeitig Bestandteil dieser Betriebsanleitung.

## **! Folgende Punkte sind nicht gestattet: Bei Nichtbeachtung entfällt der Gewährleistungsanspruch.**

- **!** Vor Öffnen des Gerätes ist sicherzustellen, dass alle Stromkreise spannungsfrei geschaltet sind.
- **!** Die Anlage darf beim Transport nur bis zu einer Neigung von 45° (in jeder Richtung) gekippt werden.
- **!** Die Aufstellung der Anlage im Freien, in frostgefährdeten Räumen und in Nassräumen.
- **!** Die Nutzung fetthaltiger Abluft, explosiver Gase, staubbelasteter Luft und klebender Aerosole.
- **!** Der Anschluss von Dunstabzugshauben an das Lüftungssystem.
- **!** Die Erwärmung anderer Flüssigkeiten als Trinkwasser und Heizungswasser.
- **!** Der Betrieb der Anlage ohne Lüftungsleitungen und den zugehörigen Abdeckungen wie Ventile, Einund Ausblassgitter etc., ohne Abluft- und Zuluftfilter, mit nicht ausreichendem Füllstand des Wärmespeichers.
- **!** Der Ansaug- und Ausblaskanal darf nicht eingeengt oder zugestellt werden.
- **!** Rechtsdrehfeld beachten: Bei Betrieb des Verdichters mit falscher Drehrichtung kann es zu Verdichterschäden kommen.
- **!** Verwenden Sie nie sand-, soda-, säure- oder chloridhaltige Putzmittel, da diese die Oberfläche angreifen.
- **!** Um Folgeschäden zu vermeiden, muss nach dem Reinigen der Wasserkreislauf unbedingt mit den geeigneten Mitteln neutralisiert werden.
- **!** Das Gerät ist nicht für Frequenzumrichterbetrieb geeignet.
- **!** Arbeiten am Kältekreis dürfen nur von sachkundigen Personen durchgeführt werden.
- **!** Der Ersteller der Anlage und/oder der Betreiber dürfen während Installation, Inbetriebnahme bzw. während des Betriebes keine Änderungen an der Anlage, dessen sicherheitstechnischer Ausrüstung und/oder deren werkseitiger Einstellung oder Beschaffenheit vornehmen.
- **!** Die Anlage darf nicht für Bauaustrocknung verwendet werden und während der Bauphase in Betrieb

genommen werden.

Lesen Sie als Kunde und/oder Betreiber diese Anleitung sorgsam durch und beachten Sie besonders alle Hinweise und Warnungen.

Machen Sie sich als Betreiber der Steuerung mit der Arbeitsweise, den Parametern und den Regelwerten, sowie mit der Bedienung vertraut, so daß ein sicherer Betrieb des Gesamtsystems gewährleistet ist.

Ihre Sicherheit und die am Aufstellungsort, sowie eine sichere Arbeitsweise der Steuerung ohne Gefährdung anderer Sachwerte, ist nur bei Kenntnis dieser Betriebsanleitung sowie Befolgung aller Arbeitsschutzund Sicherheitsvorschriften (UVV u.a.) gewährleistet. Für alle Schäden, die aufgrund unsachgemäßer Installation oder Bedienung entstehen, wird jegliche Haftung ausgeschlossen.

Technische Produkte unterliegen einer ständigen Weiterentwicklung. Ein Anspruch auf Umrüstung vorhandener Anlagen ist ausgeschlossen.

**!** Zu- und Abluftventile nie verstellen. Sie werden von Ihrem Fachhandwerker auf die projektierten Einzel-Volumenströme justiert. Eine Verstellung würde eine Unterbelüftung von einzelnen Räumen nach sich ziehen!

### **1.2 Gesetzliche Vorschriften und Richtlinien**

Einschlägige Vorschriften und Richtlinien müssen beim Anschließen von Heizungsanlagen unbedingt eingehalten werden.

Die Konstruktion und Ausführung der Anlagen entsprechen den EG-Richtlinien, VDE- sowie DIN-Vorschriften. Dieses kann in der CE-Konformitätserklärung nachgelesen werden.

Die VDE-, IEC- und EN-Vorschriften gelten bei elektrischen Anschlüssen und sind einzuhalten. Die Anschlussbedingungen vom Energieversorger sowie die einschlägigen Vorschriften sind einzuhalten.

## **! 1.3 Sicherheitsvorschriften**

- **!** Wartungs- oder Reparaturarbeiten (aus-genommen Filterwechsel) sind nur von autorisiertem Fachpersonal vorzunehmen.
- **!** Die Anlage ist durch eine Fachkraft mind. 1 x im Jahr einer Inspektion nach den Vorgaben der beiliegenden Installationsanleitung zu unterziehen. Hierbei ist besonders auf die Dichtigkeit der Luftanschlüsse zu achten. Defekte oder undichte Teile dürfen ausschließlich durch Originalteile des Herstellers oder

<span id="page-5-0"></span>von diesem freigegebene Teile anderer Hersteller ersetzt werden.

- **!** Arbeiten an der Anlage dürfen nur dann vorgenommen werden, wenn die Anlage komplett vom Stromnetz getrennt ist und nach einer Wartezeit von fünf Minuten.
- **!** Mechanische Bewegung/Drehende Teile: Körperteile, die mit drehenden Teilen (Rotor, Laufrad etc.) in Kontakt kommen, können verletzt werden. Sichern Sie das Gerät gegen Berühren. Warten Sie vor Arbeiten an der Anlage/Maschine bis alle Teile stillstehen.
- **!** Heiße Oberflächen/Emission: Durch hohe Temperatur am Elektronikgehäuse, Kompressor etc. besteht Verbrennungsgefahr. Stellen Sie ausreichenden Berührungsschutz sicher und tragen Sie entsprechende Schutzausrüstungen, wie z. B. Gehörschutz etc..
- **!** Jegliche Umbauten ohne ausdrückliche Genehmigung des Herstellers sind untersagt.
- **!** Es obliegt Ihnen als Betreiber der Anlage gültige Umweltschutzvorschriften und die Vorschriften des Abfallbeseitigungsgesetzes zu beachten.
- **!** Eine abweichende Teilebestückung wie z.B. Ventilatoren, Wärmetauscher, Wärmepumpen, Gleichstrommotoren, Steuerung etc. bedarf der ausdrücklichen Zustimmung des Herstellers. Andernfalls erlischt die Garantie.

## **1.4 Energiesparende Handhabung**

Um die Effektivität einer Wärmepumpe so hoch wie möglich zu gestalten, ist es besonders wichtig, sowohl die Wärmequelle als auch die Heizungsanlage sorgfältig auszulegen. Bedingt dadurch soll die Temperaturdifferenz zwischen Wärmequelle und Heizwasser so gering wie möglich gehalten werden.

**Bereits eine Erhöhung der Temperaturdifferenz um nur ein Kelvin (1°C) führt unweigerlich zu einem Anstieg des Stromverbrauchs von etwa 2,5 %.** 

Bei der Auslegung der Heizanlage ist darauf zu achten, dass Zusatzverbraucher wie z. B. Warmwasserbereitung ebenfalls berücksichtigt werden und zeitgleich für niedrige Temperaturen ausgelegt werden.

Für den Einsatz einer Wärmepumpe eignet ich optimal eine Fußbodenheizung, aufgrund dessen, dass sie über niedrige Vorlauftemperaturen von 30 °C bis 40 °C verfügt.

Ebenfalls sollte beim Betrieb der Wärmepumpe unbedingt darauf geachtet werden, dass keine Verunreinigungen, Schmutz und Dreck in den Wärmetauscher gelangen. Dieser Umstand würde zwangsläufig die Temperaturdifferenz steigern und bedingt dadurch die Leistungszahl verschlechtern und herabsetzen.

## **2 Verwendungszweck der Anlage**

## **2.1 Bestimmungsgemäße Verwendung**

**!** Von der Bauart her ist die Anlage für den orts-festen Betrieb vorgesehen. Jede andere Betriebsart kann zu unvorhersehbaren Risiken führen und ist daher untersagt. Die Anlage ist ausschließlich für die Erwärmung von Heiz- und Brauchwasser konzipiert!

**IN** Die Wärmepumpe ist nicht ausgelegt für den<br> **EXEC** erhöhten Wärmebedarf während der Bauaustrocknung, deshalb muss der zusätzliche Wärmebedarf mit speziellen, bauseitigen Geräten erfolgen.

**Das Gerät ist nicht für Frequenzumrichterbetrieb geeignet.**

## **2.2 Arbeitsweise der Wärmpumpe**

Die Luft/Wasser-Wärmepumpe setzt sich aus den Hauptbestandteilen Verdampfer, Expansionsventil, Verflüssiger, Ventilator und Verdichter zusammen.

Die Funktionsweise der Luft/Wasser-Wärmepumpe besteht darin, dass der Ventilator die Außenluft ansaugt und diese über den Verdampfer, auch Wärmetauscher genannt, geleitet wird. Der Wärmetauscher entzieht der Luft die Wärme, sodass diese abkühlt. Die entzogene Wärme wird daraufhin an das Arbeitsmedium, für gewöhnlich besteht dieses aus Kältemittel, abgegeben.

Durch den elektrisch betriebenen Verdichter wird die weitergeleitete Wärme aus der Außenluft per Druckerhöhung auf eine höhere Temperatur gepumpt. Im nächsten Schritt wird diese Wärme an das Heizwasser abgegeben mit Hilfe des Verflüssigers (Wärmetauschers). Um das Temperaturniveau der Wärme in der Außenluft anzuheben, wird elektrische Energie eingesetzt.

Während des Betriebes der Wärmepumpe wird die Wärmeübertragung zwischenzeitlich durch aufkommende Luftfeuchtigkeit verschlechtert, da die Luftfeuchtigkeit sich als Reif auf den Verdampfer absetzt. Je nach Bedarf wird deshalb der Verdampfer von der Wärmepumpe abgetaut.

**!** Die Abtauung kann bis zu 3-mal in der Stunde wiederholt werden. Dabei können je nach Witterung sichtbare Dampfschwaden an der Fortluft vorkommen.

## <span id="page-6-0"></span>**2.3 Arbeitsweise der Lüftung**

Die Lüftungseinheit dient zur zentralen kontrollierten Be- und Entlüftung des Gebäude mit hocheffizienter Wärmerückgewinnung. Die Lüfterstufen sind individuell stufenlos einstellbar. Die Frisch- und Abluft wird gefiltert. Erforderliche Filterwechsel werden von der Steuerung angezeigt. Für die Frischluft besteht die Möglichkeit einen hochwertigen Pollenfilter optional einzusetzen. Die Lüftungseinheit ist mit einer Sommer-Bypassklappe und optional einer Erdwärmetauscher-Bypassklappe ausgestattet. Die Bypass-Klappen werden vollautomatisch geregelt. Durch das Zusammenspiel der beiden Bypässe, bei vorhandenem Erdwärmetauscher, ist eine weitgehend passive Kühlung der Gebäude im Sommer möglich.

## <span id="page-7-0"></span>**2.4 Funktionsbeschreibung**

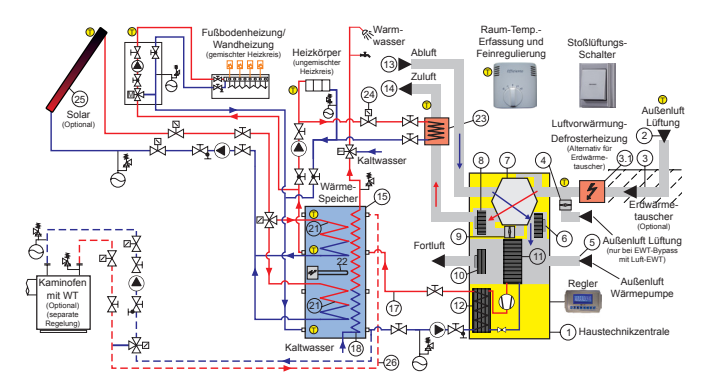

#### **Lüftungsmodul**

Die Haustechnikzentrale (1) versorgt das Gebäude mit Zuluft und saugt die belastete Abluft ab. Über den Anschluss Außenluft Lüftung (2) wird mittels dem Ventilator Zuluft (8) über einen im Erdreich verlegten Erdwärmetauscher (3) Außenluft in das Gebäude angesaugt. Über den Erdwärmetauscher wird die Außenluft im Winter vorgewärmt und im Sommer vorgekühlt. Alternativ zum Erdwärmetauscher kann eine elektrische Defrosterheizung (3.1) eingesetzt werden die im Winter die Außenluft vorwärmt.

Die Frischluft wird durch den Gegenstrom-Kanal-Wärmetauscher (7) geleitet und entzieht der gegen strömenden Abluft (13) die Wärme. Über das Zuluft-Kanalnetz gelangt die Frischluft in die Wohnräume als Zuluft (14). Im Sommer besteht die Möglichkeit die Frischluft am Gegenstrom-Kanal-Wärmetauscher vorbeizuleiten. Hierfür wird die Sommer-Bypassklappe (9) im Bypasskanal-Zuluft umgestellt. Mit dem optionalen Erdwärmetauscher-Bypass (4) kann die Frischluft-Zufuhr umgeschaltet werden. Die Frischluft-Zufuhr kann somit über den Erdwärmetauscher oder direkt über den Außenluftanschluss erfolgen. Dadurch wird die Frischluft immer mit der optimal möglichen Temperatur angesaugt.

#### **Wärmepumpe**

Die Abluft wird durch den Verdampfer (11) (Luft-Kältemittel-Wärmetauscher) der Wärmepumpe mittels dem Ventilator-Abluft (6) geleitet. Im Verdampfer gibt die Abluft die in ihr noch enthaltene Restwärme an den Kältemittel-Kreislauf-Wärmepumpe ab. Die Wärmepumpe entzieht im Verdampfer der Abluft Wärmeenergie und gibt diese im Kondensator (12) (Kältemittel-Wasser-Wärmetauscher) der Wärmepumpe direkt an das Speicherwasser (17) ab. Um den kompletten Wärmebedarf für Heizbetrieb und Brauchwasserbedarf abzudecken wird zusätzliche Außenluft (5) direkt angesaugt und auch durch den Verdampfer geleitet. Die zusätzliche Außenluft gibt dabei Wärmeenergie an den Kältemittel-Kreislauf-Wärmepumpe ab. Im Fall, dass die Lüftermotoren Zuluft und Abluft nicht in Betrieb sind, wird der für den Betrieb der Wärmepumpe erforderliche Volumenstrom alleinig durch den Lüftermotor (10) Außenluft Wärmepumpe angesaugt. Hierdurch wird über den Verdampfer der Wärmepumpe stets der optimale Volumenstrom geleitet. Somit ist eine optimale Leistungsziffer der Wärmepumpe für jeden Betriebszustand der Haustechnikzentrale gewährleistet.

#### **Wärmespeicher**

Der Speicher (15) wird über die Wärmepumpe und ggf. einer Solaranlage (25) oder wasserführenden Kaminofen aufgeheizt. Reicht die aus Wärmepumpe und Solaranlage gewonnene Energie nicht aus, wird der Elektro-Heizstab (22) geregelt zugeschaltet. Die aus der Wärmepumpe gewonnene Energie wird im Kondensator (12) (Kältemittel-Wasser-Wärmetauscher) der Wärmepumpe direkt dem Speicherwasser (17) zugeführt. Die aus der Solaranlage gewonnene Energie wird über den Wärmetauscher (21) zugeführt. Über den Brauchwasser-Wärmetauscher (18) wird Energie entnommen und den Zapfstellen im Gebäude zugeführt. Die statischen Heizflächen und/oder das Warmwasser-Nachheizregister (23) in der Zuluft werden direkt am Speicher angeschlossen.

#### **Legende:**

- 1 Haustechnikzentrale
- 2 Außenluftansaugung Lüftung
- 3 Erdwärmetauscher (EWT)
- 3.1 Defrosterheizung (Alternativ für EWT)
- 4 Erdwärmetauscher-Bypass Lüftung
- 5 Außenluft für Wärmepumpe
- 6 Ventilator Abluft
- 7 Gegenstrom Kanalwärmetauscher
- 8 Ventilator Zuluft
- 9 Sommer-Bypass Zuluft
- 10 Lüfter Wärmepumpe
- 11 Verdampfer Wärmepumpe
- 12 Kondensator Wärmepumpe
- 13 Abluft aus Raum
- 14 Zuluft in Raum
- 15 Wärmespeicher KS-PWS 500-2, 500 L
- 17 Speicherwasser Vorlauf
- 18 Warmwasser-Wärmetauscher
- 21 Solar-Wärmetauscher
- 22 Elektro-Heizstab
- 23 Zuluft-Nachheizregister (optional)
- 24 Zuluft-Temperatur-Begrenzer (optional)
- 25 Solaranlage (optional)
- 26 Kaminofen Vorlauf (optional)

## <span id="page-8-0"></span>**2.5 Anlagenbeispiele**

#### **Anlagenbeispiel 1:**

Haustechnikzentrale mit Kombispeicher **bis 1000 l**, Fußbodenheizung, Solaranlage und Kaminofen.

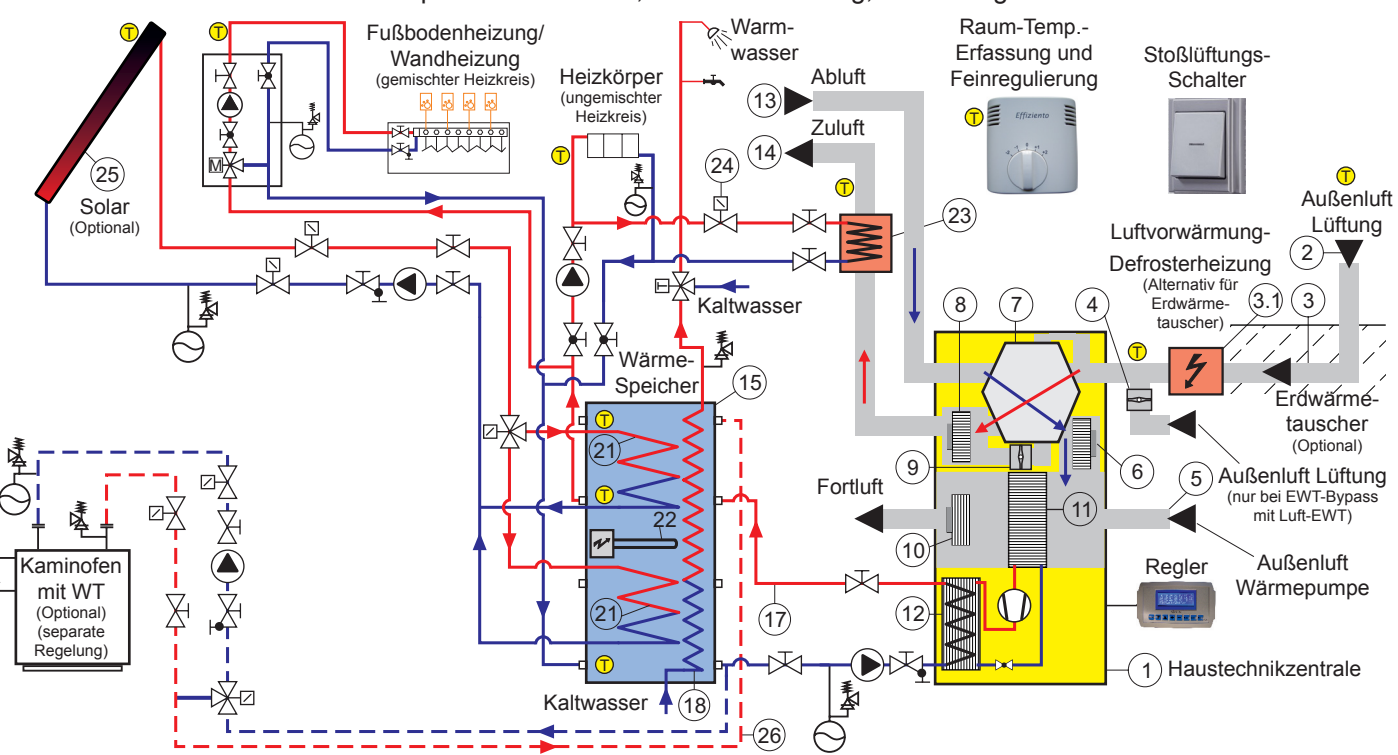

#### **HINWEISE Kaminofen:**

1. Verbrennungsluftversorgung raumluftunabhängig.

2. Hinweis zur Freigabe Wärmepumpe und Steuerung Umwälzpumpe-Wärmepumpe:

2.1 Bei ausreichender Heizleistung des Kaminofen:

- Freigabe WP über externe Ralaisschaltung bei Kaminofen-Betrieb unterbrechen

- WP-Umwälzpumpe(n) mit externer Spannungsversorgung versehen und über externe Relaisschaltung einschalten. An die Relaisschaltung ist die Freigabe durch den Kaminofen und parallel hierzu die Freigabe durch die Wärmepumpe mit dem WP-Umwälzpumpen-Ausgang der Steuerung herzustellen.

2.2 Bei NICHT ausreichender Heizleistung des Kaminofen:

- Freigabe WP über externe Ralaisschaltung NICHT unterbrechen - WP-Umwälzpumpe wie bei 1. beschrieben einschalten

Absperrventil

Absperrventil mit Rückschlagventil

Absperrventil mit Entleerung

Umwälzpumpe

Zweiwegeventil mit Stellantrieb

**Dreiwegeumschaltventil mit Stellantrieb** 

**M Dreiwegemischer mit Motor** 

Brauchwasser-Mischer mit T

Thermostat (bei Solar/Kaminofen)

Ausdehnungsgefäß mit Sicherheitsventil

**Sicherheitsventil** 

- 1 Haustechnikzentrale
- 2 Außenluftansaugung Lüftung
- 3 Erdwärmetauscher (EWT)
- 3.1 Defrosterheizung (Alternativ für EWT)
- 4 Erdwärmetauscher-Bypass Lüftung
- 5 Außenluft für Wärmepumpe
- 6 Ventilator Abluft
- 7 Gegenstrom Kanalwärmetauscher
- 8 Ventilator Zuluft
- 9 Sommer-Bypass Zuluft
- 10 Lüfter Wärmepumpe
- 11 Verdampfer Wärmepumpe
- 12 Kondensator Wärmepumpe
- 13 Abluft aus Raum
- 14 Zuluft in Raum
- 15 Wärmespeicher KS-PWS 500-2, 500 L
- 17 Speicherwasser Vorlauf
- 18 Warmwasser-Wärmetauscher
- 21 Solar-Wärmetauscher
- 22 Elektro-Heizstab
- 23 Zuluft-Nachheizregister (optional)
- 24 Zuluft-Temperatur-Begrenzer (optional)
- 25 Solaranlage (optional)
- 26 Kaminofen Vorlauf (optional)

Ausführung und Sicherheitseinrichtungen entsprechend technischen Regeln und den Einbauvorschriften der Hersteller. Das Schema erhebt keinen Anspruch auf Vollständigkeit.

#### **[www.effiziento.de](http://www.effiziento.de)**

#### **Anlagenbeispiel 2:**

Haustechnikzentrale mit Kombispeicher **ab 1000 l**, Fußbodenheizung, Solaranlage und Kaminofen.

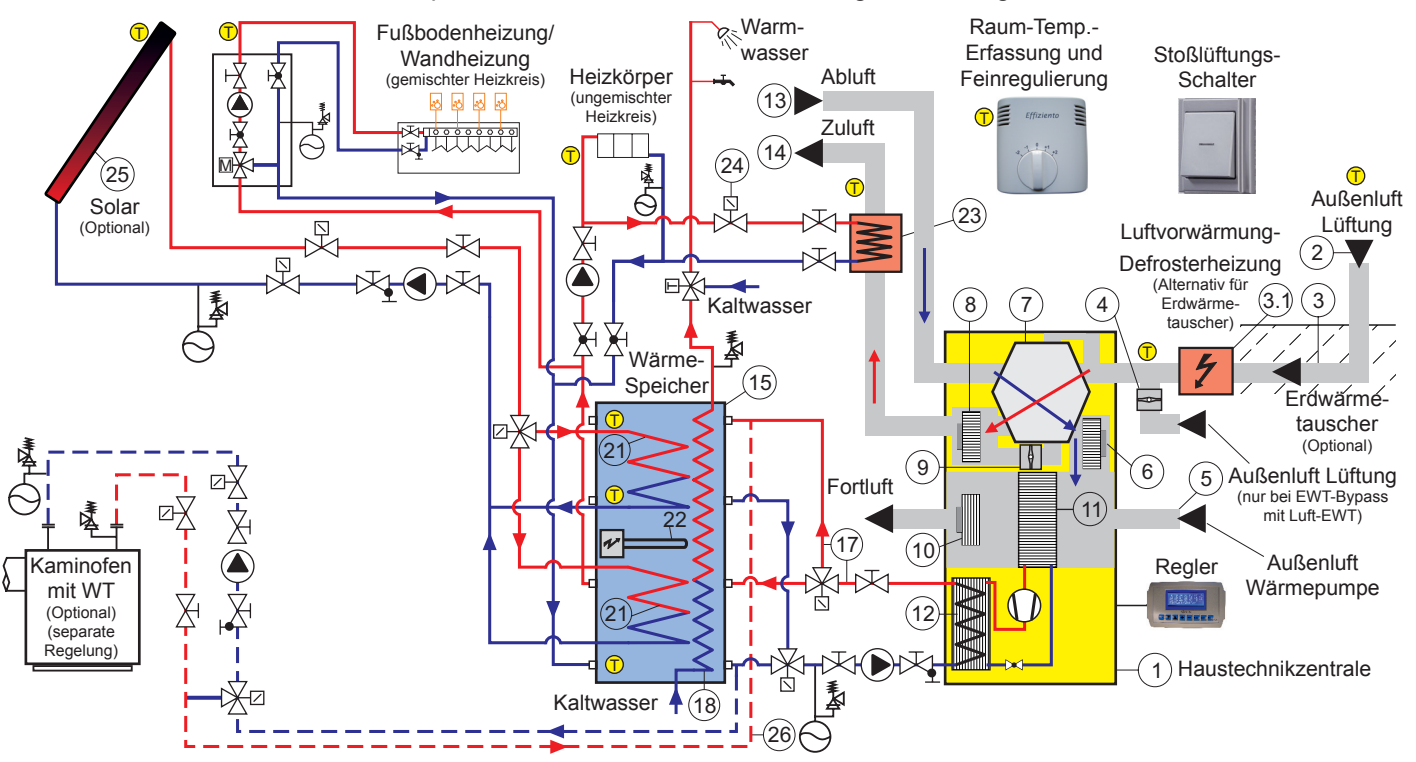

#### **HINWEISE Kaminofen:**

1. Verbrennungsluftversorgung raumluftunabhängig.

2. Hinweis zur Freigabe Wärmepumpe und Steuerung Umwälzpumpe-Wärmepumpe:

2.1 Bei ausreichender Heizleistung des Kaminofen:

- Freigabe WP über externe Ralaisschaltung bei Kaminofen-Betrieb unterbrechen

- WP-Umwälzpumpe(n) mit externer Spannungsversorgung versehen und über externe Relaisschaltung einschalten. An die Relaisschaltung ist die Freigabe durch den Kaminofen und parallel hierzu die Freigabe durch die Wärmepumpe mit dem WP-Umwälzpumpen-Ausgang der Steuerung herzustellen.

2.2 Bei NICHT ausreichender Heizleistung des Kaminofen:

- Freigabe WP über externe Ralaisschaltung NICHT unterbrechen

- WP-Umwälzpumpe wie bei 1. beschrieben einschalten

**Absperrventil** 

Absperrventil mit Rückschlagventil

Absperrventil mit Entleerung

Umwälzpumpe

Zweiwegeventil mit Stellantrieb

Dreiwegeumschaltventil mit Stellantrieb

Dreiwegemischer mit Motor M

Brauchwasser-Mischer mit T

Thermostat (bei Solar/Kaminofen)

Ausdehnungsgefäß mit Sicherheitsventil

Sicherheitsventil

- 1 Haustechnikzentrale
- 2 Außenluftansaugung Lüftung
- 3 Erdwärmetauscher (EWT)
- 3.1 Defrosterheizung (Alternativ für EWT)
- 4 Erdwärmetauscher-Bypass Lüftung
- 5 Außenluft für Wärmepumpe
- 6 Ventilator Abluft
- 7 Gegenstrom Kanalwärmetauscher
- 8 Ventilator Zuluft
- 9 Sommer-Bypass Zuluft
- 10 Lüfter Wärmepumpe
- 11 Verdampfer Wärmepumpe
- 12 Kondensator Wärmepumpe
- 13 Abluft aus Raum
- 14 Zuluft in Raum
- 15 Wärmespeicher KS-PWS 1150-2, 1150 L
- 17 Speicherwasser Vorlauf
- 18 Warmwasser-Wärmetauscher
- 21 Solar-Wärmetauscher
- 22 Elektro-Heizstab
- 23 Zuluft-Nachheizregister (optional)
- 24 Zuluft-Temperatur-Begrenzer (optional)
- 25 Solaranlage (optional)
- 26 Kaminofen Vorlauf (optional)

Ausführung und Sicherheitseinrichtungen entsprechend technischen Regeln und den Einbauvorschriften der Hersteller. Das Schema erhebt keinen Anspruch auf Vollständigkeit.

#### **Anlagenbeispiel 3:**

Haustechnikzentrale mit Pufferspeicher, Warmwasserspeicher, Fußbodenheizung, Solaranlage und Kaminofen.

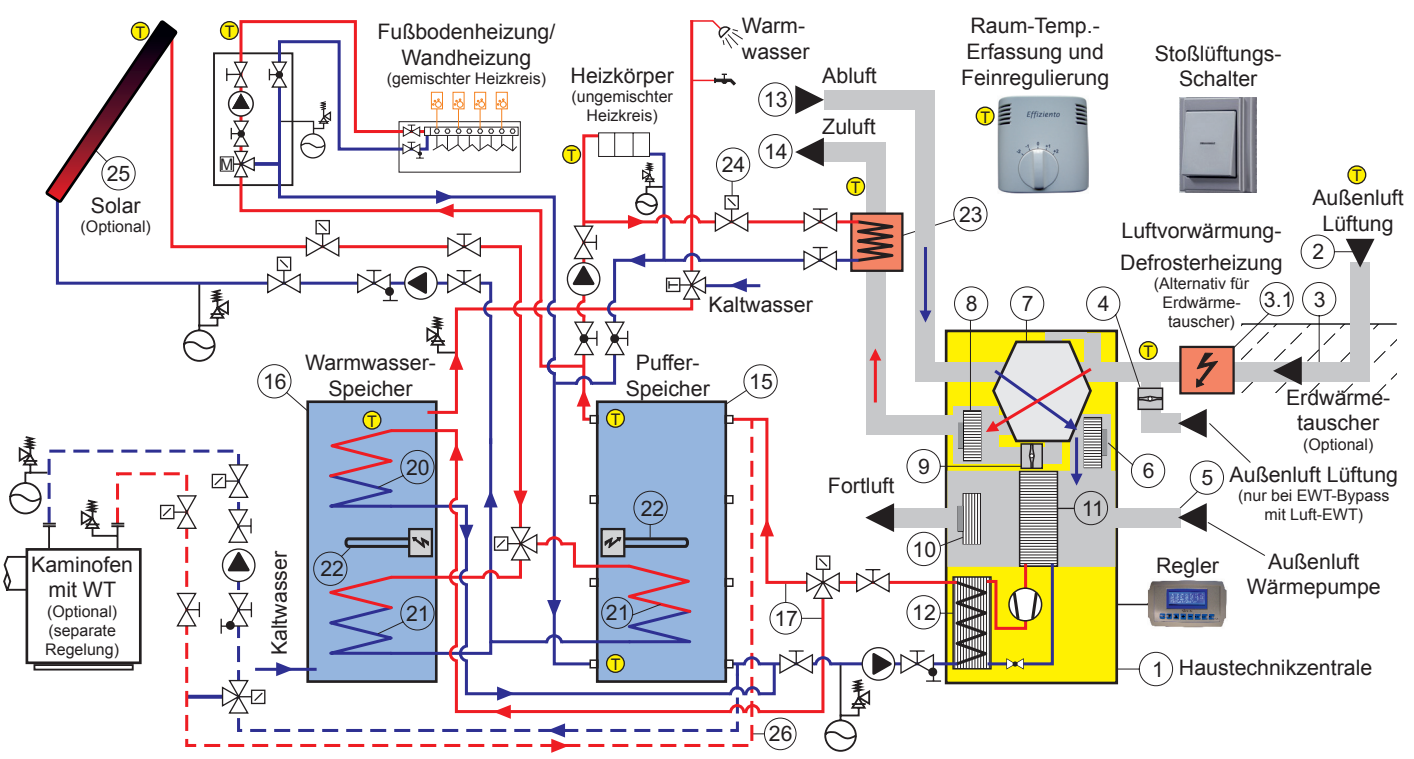

#### **HINWEISE Kaminofen:**

1. Verbrennungsluftversorgung raumluftunabhängig.

2. Hinweis zur Freigabe Wärmepumpe und Steuerung Umwälzpumpe-Wärmepumpe:

2.1 Bei ausreichender Heizleistung des Kaminofen:

- Freigabe WP über externe Ralaisschaltung bei Kaminofen-Betrieb unterbrechen

- WP-Umwälzpumpe(n) mit externer Spannungsversorgung versehen und über externe Relaisschaltung einschalten. An die Relaisschaltung ist die Freigabe durch den Kaminofen und parallel hierzu die Freigabe durch die Wärmepumpe mit dem WP-Umwälzpumpen-Ausgang der Steuerung herzustellen.

2.2 Bei NICHT ausreichender Heizleistung des Kaminofen:

- Freigabe WP über externe Ralaisschaltung NICHT unterbrechen

- WP-Umwälzpumpe wie bei 1. beschrieben einschalten

**Absperrventil** 

Absperrventil mit Rückschlagventil

Absperrventil mit Entleerung

Umwälzpumpe

Zweiwegeventil mit Stellantrieb

Dreiwegeumschaltventil mit Stellantrieb

Dreiwegemischer mit Motor M

Brauchwasser-Mischer mit

Thermostat (bei Solar/Kaminofen)

Ausdehnungsgefäß mit Sicherheitsventil

Sicherheitsventil

T

- 1 Haustechnikzentrale
- 2 Außenluftansaugung Lüftung
- 3 Erdwärmetauscher (EWT)
- 3.1 Defrosterheizung (Alternativ für EWT)
- 4 Erdwärmetauscher-Bypass Lüftung
- 5 Außenluft für Wärmepumpe
- 6 Ventilator Abluft
- 7 Gegenstrom Kanalwärmetauscher
- 8 Ventilator Zuluft
- 9 Sommer-Bypass Zuluft
- 10 Lüfter Wärmepumpe
- 11 Verdampfer Wärmepumpe
- 12 Kondensator Wärmepumpe
- 13 Abluft aus Raum
- 14 Zuluft in Raum
- 15 Pufferspeicher Heizung PS 300, 300 L
- 16 Warmwasserspeicher WS 300, 300 L
- 17 Speicherwasser Vorlauf
- 20 Lade-Wärmetauscher Warmwasser
- 21 Solar-Wärmetauscher
- 22 Elektro-Heizstab
- 23 Zuluft-Nachheizregister (optional)
- 24 Zuluft-Temperatur-Begrenzer (optional)
- 25 Solaranlage (optional)
- 26 Kaminofen Vorlauf (optional)

Ausführung und Sicherheitseinrichtungen entsprechend technischen Regeln und den Einbauvorschriften der Hersteller. Das Schema erhebt keinen Anspruch auf Vollständigkeit.

Änderungen und Irrtümer vorbehalten, alle Angaben sind ca. Angaben!

#### **Anlagenbeispiel 4:**

Haustechnikzentrale mit drucklosem Kombispeicher, Fußbodenheizung, Solaranlage und Kaminofen.

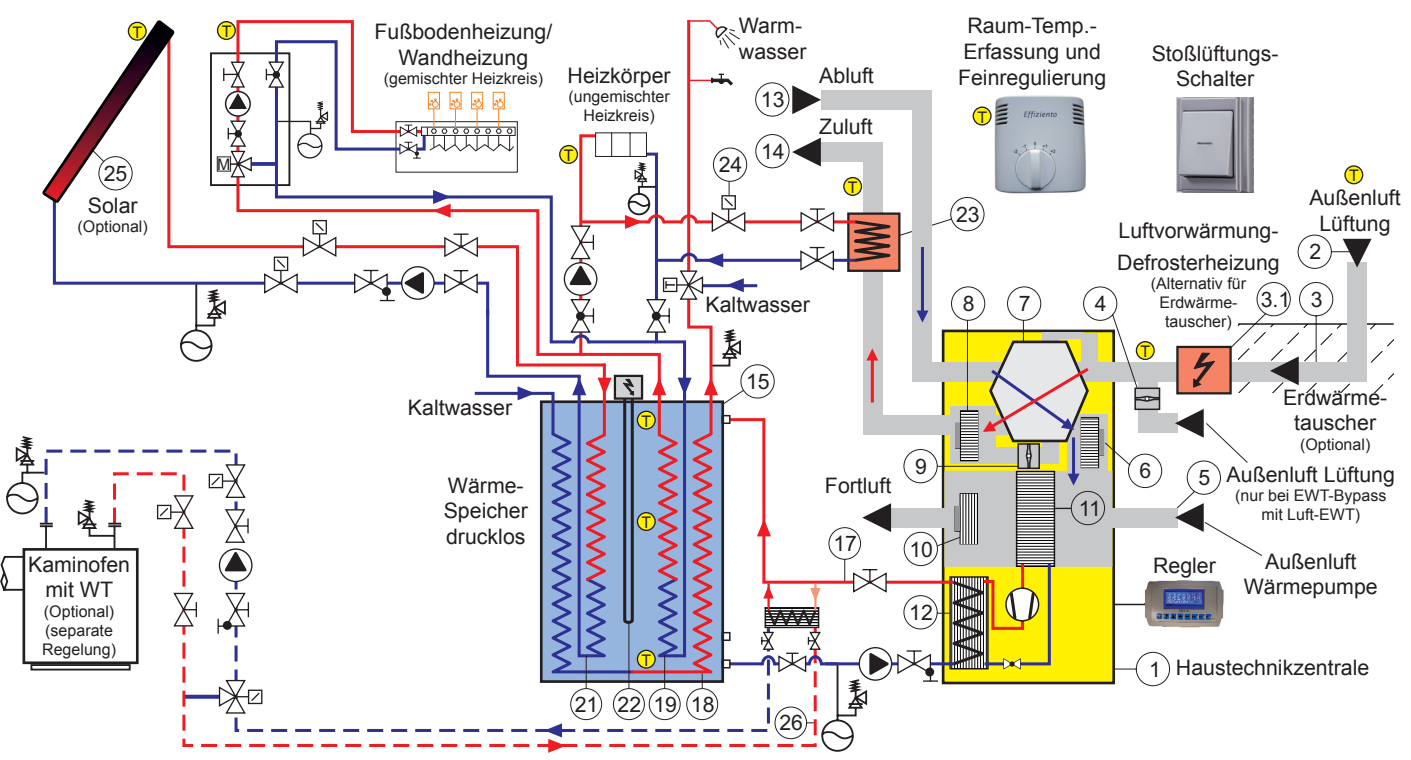

#### **HINWEISE Kaminofen:**

1. Verbrennungsluftversorgung raumluftunabhängig.

2. Hinweis zur Freigabe Wärmepumpe und Steuerung Umwälzpumpe-Wärmepumpe:

2.1 Bei ausreichender Heizleistung des Kaminofen:

- Freigabe WP über externe Ralaisschaltung bei Kaminofen-Betrieb unterbrechen

- WP-Umwälzpumpe(n) mit externer Spannungsversorgung versehen und über externe Relaisschaltung einschalten. An die Relaisschaltung ist die Freigabe durch den Kaminofen und parallel hierzu die Freigabe durch die Wärmepumpe mit dem WP-Umwälzpumpen-Ausgang der Steuerung herzustellen.

2.2 Bei NICHT ausreichender Heizleistung des Kaminofen:

- Freigabe WP über externe Ralaisschaltung NICHT unterbrechen

- WP-Umwälzpumpe wie bei 1. beschrieben einschalten

Absperrventil

Absperrventil mit Rückschlagventil

Absperrventil mit Entleerung

Umwälzpumpe

Zweiwegeventil mit Stellantrieb

Dreiwegeumschaltventil mit Stellantrieb

Dreiwegemischer mit Motor M

Brauchwasser-Mischer mit T

Thermostat (bei Solar/Kaminofen)

Ausdehnungsgefäß mit Sicherheitsventil

Sicherheitsventil

- 1 Haustechnikzentrale
- 2 Außenluftansaugung Lüftung
- 3 Erdwärmetauscher (EWT)
- 3.1 Defrosterheizung (Alternativ für EWT)
- 4 Erdwärmetauscher-Bypass Lüftung
- 5 Außenluft für Wärmepumpe
- 6 Ventilator Abluft
- 7 Gegenstrom Kanalwärmetauscher
- 8 Ventilator Zuluft
- 9 Sommer-Bypass Zuluft
- 10 Lüfter Wärmepumpe
- 11 Verdampfer Wärmepumpe
- 12 Kondensator Wärmepumpe
- 13 Abluft aus Raum
- 14 Zuluft in Raum
- 15 Wärmespeicher drucklos EF 580-2, 500 L
- 17 Speicherwasser Vorlauf
- 18 Warmwasser-Wärmetauscher
- 21 Solar-Wärmetauscher
- 22 Elektro-Heizstab
- 23 Zuluft-Nachheizregister (optional)
- 24 Zuluft-Temperatur-Begrenzer (optional)
- 25 Solaranlage (optional)
- 26 Kaminofen Vorlauf (optional)

Ausführung und Sicherheitseinrichtungen entsprechend technischen Regeln und den Einbauvorschriften der Hersteller. Das Schema erhebt keinen Anspruch auf Vollständigkeit.

## <span id="page-12-0"></span>**3 Aufstellung**

### **3.1 Allgemein**

Die Anlage darf nur in frostfreien Innenräumen aufgestellt werden. Die Aufstellfläche muss eben, glatt und waagerecht sein. Die Tragfähigkeit der Aufstellfläche muss im Vorfeld überprüft werden. Ebenso ist aus akustischen Gründen die Schwingungsentkopplung präzise zu planen.

Eine Aufstellung auf Holzdecken und hölzernen Untergründen ist ungeeignet

Es ist darauf zu achten, dass der Aufstellraum über geringe Luftfeuchtigkeit verfügt. Bei Räumen mit einer Luftfeuchtigkeit von über 50 % in Kombination mit Außentemperaturen von unter 0 °C kann sich an der Wärmepumpe als auch an der Luftführung Kondensat bilden.

Bei der Aufstellung muss genügend Platz für evtl. Service- und Revisionsarbeiten eingeplant werden. Dieser zusätzliche Platz sollte vor der Anlage mindesten 100 cm, 80 cm jeweils an den Seiten und mindestens 40 cm hinter den Geräten einnehmen. Des Weiteren sollten sowohl Frontdeckel als auch Rückwand abnehmbar und frei zugänglich sein.

### **3.2 Rechts- und Linksausführung**

Das Bediendisplay wird mit dem Gerät über ein Kabel verbunden und kann somit an jeder Geräteseite angebracht werden. Somit ist eine Rechts- oder Links-Aufstellung jederzeit möglich.

#### **Rechtsaufstellung = Außenluft von Rechts Linksaufstellung = Außenluft von links**

Die Standardaufstellung ist die Rechtsaufstellung. Bei der Rechtsaufstellung können Filter und Luft-Wärmetauscher problemlos ausgebaut werden ohne andere Bauteile ausbauen zu müssen.

Bei der Linksaufstellung müssen für den Filterwechsel und den Ausbau des Luftwärmetauschers Bleche ausgebaut werden (siehe Kapitel 6 "Wartung & Reinigung").

### **3.3 Kondensatleitung**

Der Kondensatablauf und das im Betrieb anfallende Kondenswasser muß frostfrei abgeleitet werden. Die Kondensatwannen, welche das abfließende Wasser in der Anlage auffangen, müssen ein ausreichendes Gefälle zum Ablauf aufweisen. Der Kondensatablauf muß mind. 50 mm Durchmesser haben.

## **3.4 Schall**

Die Anlage soll nicht direkt unter oder neben Wohnund Schlafräumen aufgestellt werden.

Um die Übertragung von Vibrationen und Schall über den Untergrund zu verhindern, muss die Geräte-Aufstellfläche vom Estrich getrennt und schallentkoppelt werden. Soll die Anlage auf einer Decke (Betondecke, Holzbalkendecke, etc.) aufgestellt werden, so ist eine geeignete Schallentkopplung vorzusehen.

Zusätzlich muss die Anlage mit geeigneten Körperschalldämmstreifen aus Gummigranulat LxBxH 200x50x15 unterlegt werden (muss separat bestellt werden).

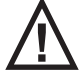

Die Streifen müssen 10 mm über die Auflagefläche des Gerätes überstehen.

Bei HTZ 4+8 sind 4 Stk. und bei HTZ 11+15+20 sind 6 Stk. Körperschalldämmstreifen vorzusehen.

Bitte verwenden Sie ausschließlich die von uns empfohlenen Schalldämmstreifen. Andere Schalldämmstreifen sowie eine vollflächige Unterlegung sind ungeeignet für die Schalldämpfung.

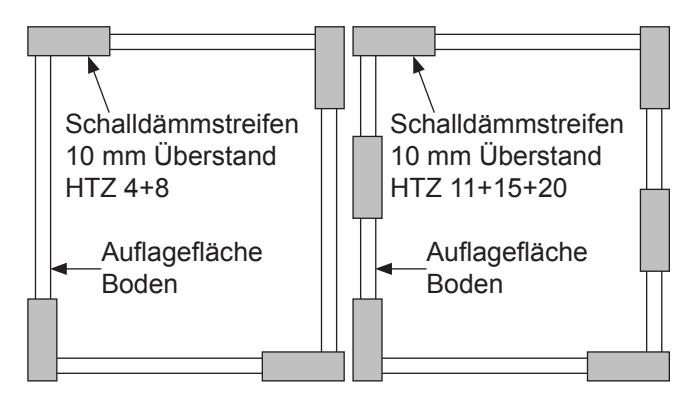

Wird die Anlage auf ein Betonpodest gestellt so sollte das Podest mit einer geeigneten Körperschalldämmplatte aus Gummigranulat unterlegt werden.

Rohrbefestigungen und Wanddurchführungen sind körperschallgedämmt auszuführen.

Die Außenlufteintritts- und Fortluftaustrittsöffnungen in den Außenwänden sollten nicht auf benachbarte Fenster von Wohn und Schlafräumen gerichtet werden. Ebenfalls ist eine Anordnung in Nähe von Fenster der Wohn und Schlafräumen im Aufstellungsgebäude zu vermeiden.

Um einen Kurzschluss der Luftströme (Fortluft wird wieder angesaugt) bei Anordnung der Außenluft- und Fortluftöffnungen an der gleichen Gebäudeseite zu vermeiden, muss ein Mindestabstand von 3 m zwischen den Öffnungen eingehalten werden.

#### <span id="page-13-0"></span>**Außen- und Fortluftauslass**

Bei ungünstigen schallschutztechnischen Randbedingungen wie z.B. Schalldruck <50 dB LpA in 5m Entfernung (Freifeld) von Außen- und Fortluftauslass der Wärmepumpe/Lüftung, sind zum Schalldämmschlauch "FSKWS50-…" zusätzliche Schalldämmmaßnahmen erforderlich, wie z.B. Kulissenschalldämpfer "KSD-...".

Sollte aus Platzgründen der Einbau von Kulissenschalldämpfer nicht möglich sein, dann können z.B. zusätzliche Schalldämmhauben (z.B. Viessmann "Art.- Nr. 7246581 Schalldämmhaube für Luftkanal LxBxH 950x950x450 mm") über den Außen- und Fortluftauslass der Wärmepumpe/Lüftung eingebaut werden.

Bei Anordnung Außen- und Fortluftauslass der Wärmepumpe/Lüftung im Lichtschacht, muss ein Betonlichtschacht ohne Boden eingebaut werden.

Mindestanforderungen an den Lichtschacht für "Viessmann-Schalldämmhaube Art.-Nr. 7246581 LxBxH 950x950x450 mm" sind:

- Lichtschacht lichtes Maß mind. (BxHxT) 125x150x100 cm, z.B. von www.mea.de, Typ: MEA-VECTOR Lichtschachtsystem ohne Boden (BxHxT) 125x150x100 cm
- mit Gitterrostabdeckung mind. Maschenweite 30x30 mm, z.B. von www.mea.de
- mind. 30 cm Kiespackung ab Unterkante Lichtschacht einbauen; Kiespackung darf max. 3 cm in Lichtschacht reinragen
- das lichte Maß von Unterkante Schalldämmhaube bzw. Luftauslass bis Kiespackung muss mind. 45 cm betragen

## **4 Montage**

### **4.1 Allgemein**

Die Lüftungs- und Heizungsauslegung hängt von vielen Faktoren ab und muss von einem Fachplaner ausgelegt und geplant werden. Die Installation hat nach den Vorgaben der vom Fachplaner angefertigten Pläne zu erfolgen.

An der Anlage sind folgende Anschlüsse herzustellen:

- Aussenluft Lüftung & Außenluft Wärmepumpe
- Zuluft & Abluft & Fortluft
- Vor-/Rücklauf Speicher
- Kondensatablauf
- Steuerleitung zum Bediendisplay&Fernbedienung
- Temperaturfühlersatz
- Umwälzpumpen & Zonenventile & Heizstäbe
- Stromversorgung

### **4.2 Luftanschlüsse**

Die Luftkanäle sind entsprechend der Fachplanung eines Fachingenieurs anzuschließen.

Kondensatanschlüsse sind an folgende Lüftungsrohre am tiefsten Punkt anzubringen:

- Aussenluft Lüftung & Außenluft Wärmepumpe
- Erdwärmetauscher
- Fortluft

Für eine exakte Massenstromregelung sind installationsbedingte Undichtigkeiten auf jeden Fall zu vermeiden. Alle Verbindungen sind dauerhaft abzudichten und zu sichern.

Zur leichteren Einregulierung der Gesamt - Volumenströme wird empfohlen am Zuluft- und Abluftstrang, unmittelbar am Anlagenanschluss, eine Messblende (z.B. Irisblende) einzubauen.

#### **Luftanschluss am Gerät**

Alle Lüftungsrohre am Gerät müssen flexibel angeschlossen werden um Vibrationen und Schallübertragung vom Gerät auf das Kanalnetz zu verhindern. Die Lüftungsrohre dürfen nur so weit eingeschoben werden, dass das Lüftungsrohr max. 3 mm über die Dämmung der Geräte-Seitenwände übersteht.

Am Geräteanschluss empfehlen wir einen Steckverbinder mit ca. 30 cm flexiblem Rohr. Auf den Steckverbinder kann direkt ein flexibles Rohr, Wickelfalzrohr oder eine Muffe aufgesteckt werden. In die Muffe kann dann ein Formstück (z.B. Bogen) oder Wickelfalzrohr eingesteckt werden.

#### **Luftführung Außen- und Fortluft**

Die Kanäle für Erdwärmetauscher-, Außen- und Fortluft sind aus energetischen Gründen so kurz wie möglich im Gebäude zu führen und müssen ausreichend wärmegedämmt sein. Der externe Druckverlust von der Ansaugstelle der Außenluft bis zur Ausblasstelle **darf den max. angegebenen externen Druckverlust unter Technische Daten nicht überschreiten**. Die Ansaug- und Ausblasstelle sind so anzuordnen (mind. 3 m Abstand), dass kein "Luftkurzschluss" entstehen kann. Die Leitungen sind mit genügend Gefälle zum jeweiligen Kondensatablauf hin zu verlegen.

#### **Luftführung Außenluft Lüftung**

Die Außenluft für die Gebäudelüftung muss immer über einen separaten Außenluftanschluss angeschlossen werden und **darf nicht von der Außenluft-Wärmepumpe abgezweigt werden**. Die Leitungen sind mit genügend Gefälle zum jeweiligen Kondensatablauf hin zu verlegen.

#### **Erdwärmetauscher-Bypassklappe Lüftung**

Bei Einsatz eines Luft-Erdwärmetauscher mit Luftkanälen im Erdreich (kein Sole-EWT) und Verwendung einer Erdwärmetauscher-Klappe muss die Außenluft Lüftung über einen separaten Außenluftanschluss angeschlossen werden und **darf nicht von der Außenluft-Wärmepumpe abgezweigt werden**.

#### **Defrosterheizung anstatt Erdwärmetauscher**

Wird für die Frischluft Erwärmung kein Erdwärmetauscher eingebaut, dann muss eine Defrosterheizung eingebaut werden um die Frischluft im Winter auf mindestens 0°C vorzuwärmen. Dadurch kann der Gegenstrom-Kanalwärmetauscher nicht vereisen und ein Abtauen ist nicht erforderlich.

Die Steuerung der Defrosterheizung erfolgt extern und nicht über die Anlage.

#### **Zuluft - Nachheizregister Warmwasser**

Wird die Zuluft über ein Warmwasser Nachheizregister erwärmt, so muss ein Zonenventil als Temperaturbegrenzer im Vorlauf nach der Umwälzpumpe eingebaut werden.

**Dunstabzugshauben dürfen nicht an das Lüftungskanalnetz angeschlossen werden. !**

**Sind im Gebäude Feuerstätten (Kachelöfen, Kaminöfen, etc.) geplant bzw. vorhanden so sind hierfür besondere Sicherheitsmassnahmen erforderlich. Sprechen Sie dies mit dem Fachplaner und dem zuständigen Kaminkehrer ab. Bei Nichtbeachtung der besonderen Sicherheitsmassnahmen besteht Erstickungsgefahr! !**

### <span id="page-15-0"></span>**4.2.1 Dimension Luftanschlussrohre**

Zum Anschluss an die Geräte empfehlen wir folgende Lüftungsrohre für die Außenluft Wärmepumpe und Fortluft (AU = Außenluft Wärmepumpe , FO = Fortluft Wärmepumpe):

Für die Gebäudelüftung Außenluft-Lüftung, Zuluft und Abluft gibt es keine Empfehlung da der Druckverlust im Einzelfall berechnet werden muss.

**ACHTUNG:** Der externe Druckverlust von der Ansaugstelle der Außenluft bis zur Ausblasstelle darf den **ADSE EXEC EXEC EXEC EXEC EXEC EXEC**<br>A max. angegebenen externen Druckverlust unter Technische Daten nicht überschreiten Ausblasstelle sind so anzuordnen (mind. 3 m Abstand), dass kein "Luftkurzschluss" entstehen kann.

Der Druckverlust und die Schalldämpfung muss bei jeder Anlage berechnet werden. Falls erforderlich müssen zusätzliche Schalldämmmaßnahmen erfolgen.

Alle Lüftungsrohre am Gerät müssen flexibel angeschlossen werden.

#### **Schalldämmschlauch:**

Der "FSKWS50-..." ist ein flexibler Aluminiumschlauch mit akustischer und thermischer Isolierwolle und Kunststoffummantelung speziell für den Einsatz mit Wärmepumpen. Gute Schalldämpfung bei geringem Druckverlust. Bögen können mit dem Schlauch ausgebildet werden. Der Druckverlust und die Schalldämpfung muss bei jeder Anlage berechnet werden.

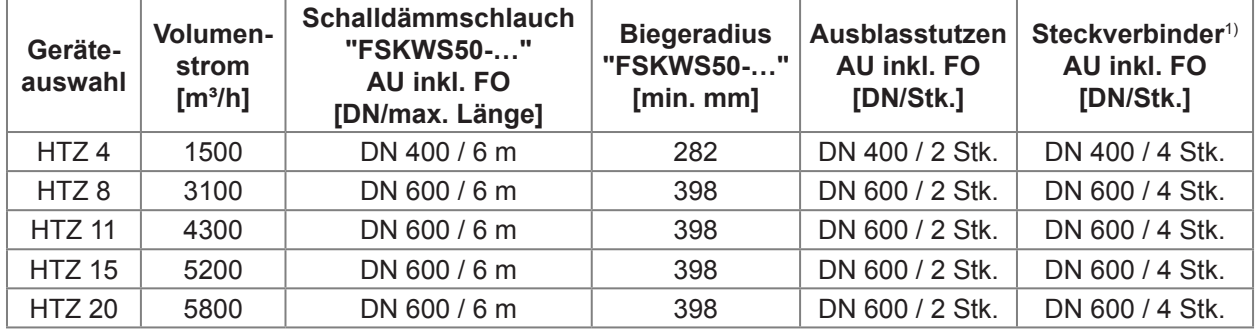

 $\Box$  Minimaler Biegeradius: 0,58 x Ø + Isolierstärke

#### **Wickelfalzrohr:**

Der Einsatz von Wickelfalzrohr ist auch möglich und wird nur empfohlen wenn der Anschluss mit dem Schalldämmschlauch aus Entfernungsgründen nicht möglich ist. Die Schalldämpfung bei Wickelfalzrohre ist nicht gegeben. Der Druckverlust und die Schalldämpfung muss bei jeder Anlage berechnet werden.

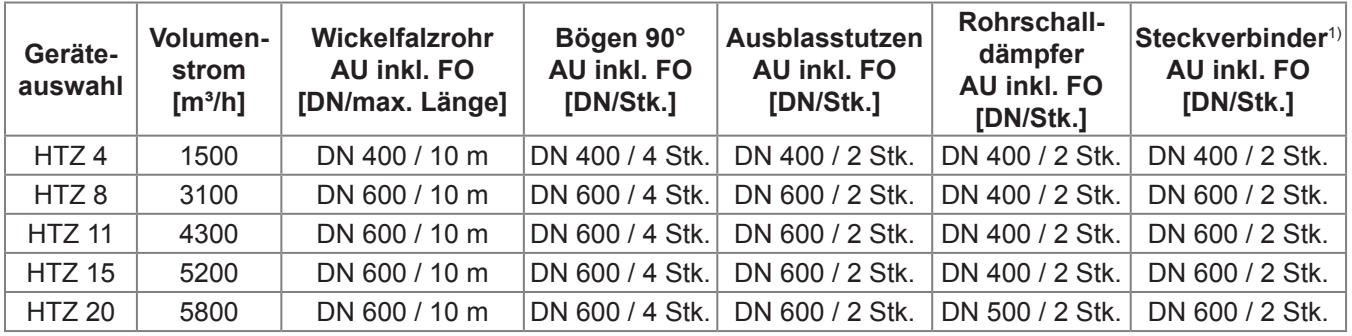

1)Am Geräteanschluss empfehlen wir einen Steckverbinder mit ca. 30 cm flexiblem Rohr. Auf den Steckverbinder kann direkt ein flexibles Rohr, Wickelfalzrohr oder eine Muffe aufgesteckt werden. In die Muffe kann dann ein Formstück (z.B. Bogen) eingesteckt werden.

## <span id="page-16-0"></span>**4.2.2 Beispiel Luftanschluss**

Haustechnikzentrale mit Schalldämmschlauch "FSKWS50-."

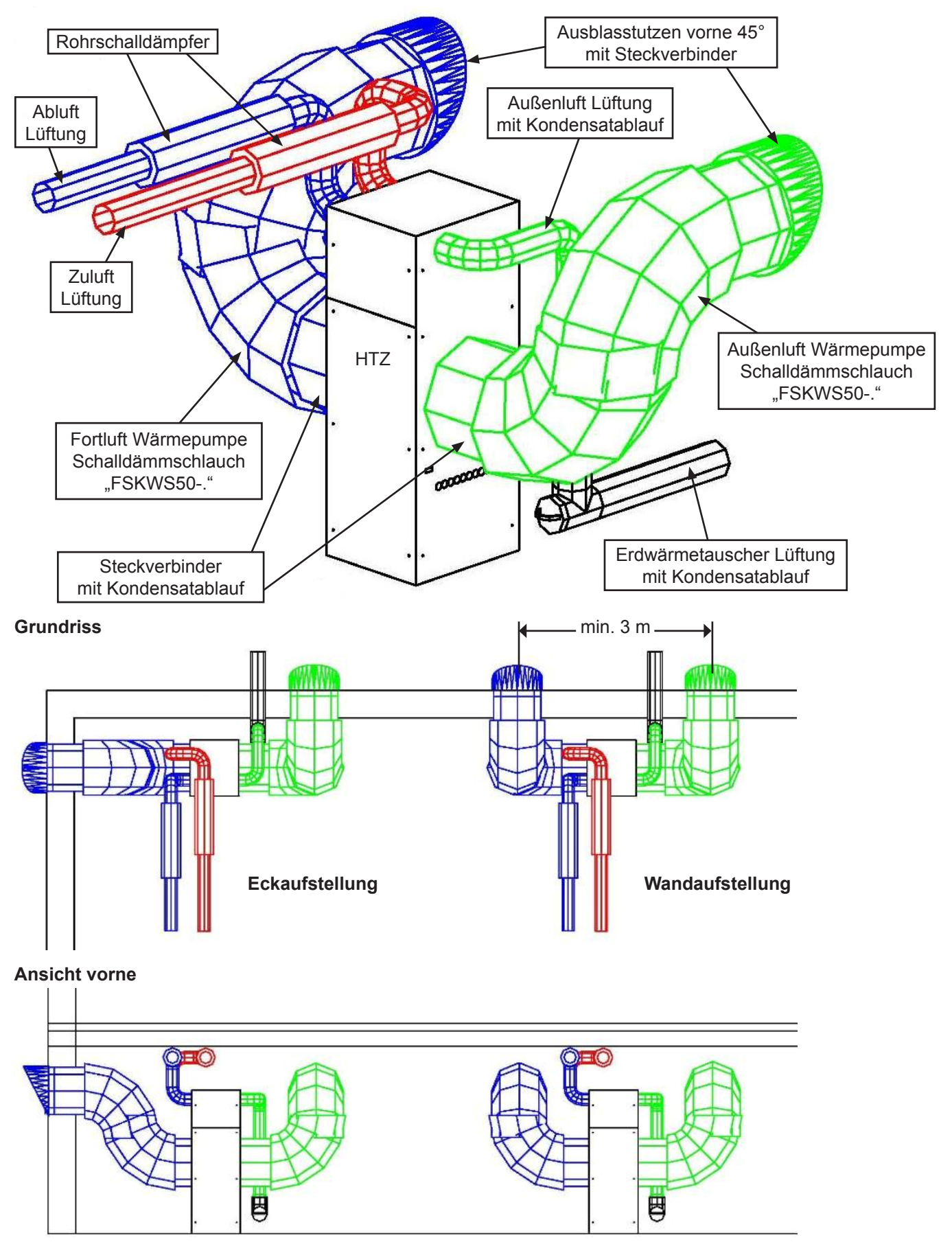

Ausführung und Sicherheitseinrichtungen entsprechend technischen Regeln und den Einbauvorschriften der Hersteller. Das Schema erhebt keinen Anspruch auf Vollständigkeit.

## <span id="page-17-0"></span>**4.2.3 Kulissenschalldämpfer**

Bei ungünstigen schallschutztechnischen Randbedingungen wie z.B. Schalldruck <50 dB LpA in 5m Entfernung (Freifeld) von Außen- und Fortluftauslass der Wärmepumpe/Lüftung, sind zum Schalldämmschlauch "FSKWS50-…" zusätzliche Schalldämmmaßnahmen erforderlich. Evtl. zusätzliche Kulissenschalldämpfer vorsehen.

**II Die Kulissenschalldämpfer sind bauseits durch geeignete beidseitige Auflager/Abhängungen spannungsfrei Zusatzlasten sind separat abzufangen. Die technischen Angaben gelten nur bei gleichmäßi-<br>Zu montieren. Zusatzlasten** ger Anströmung.

#### **Technische Daten:**

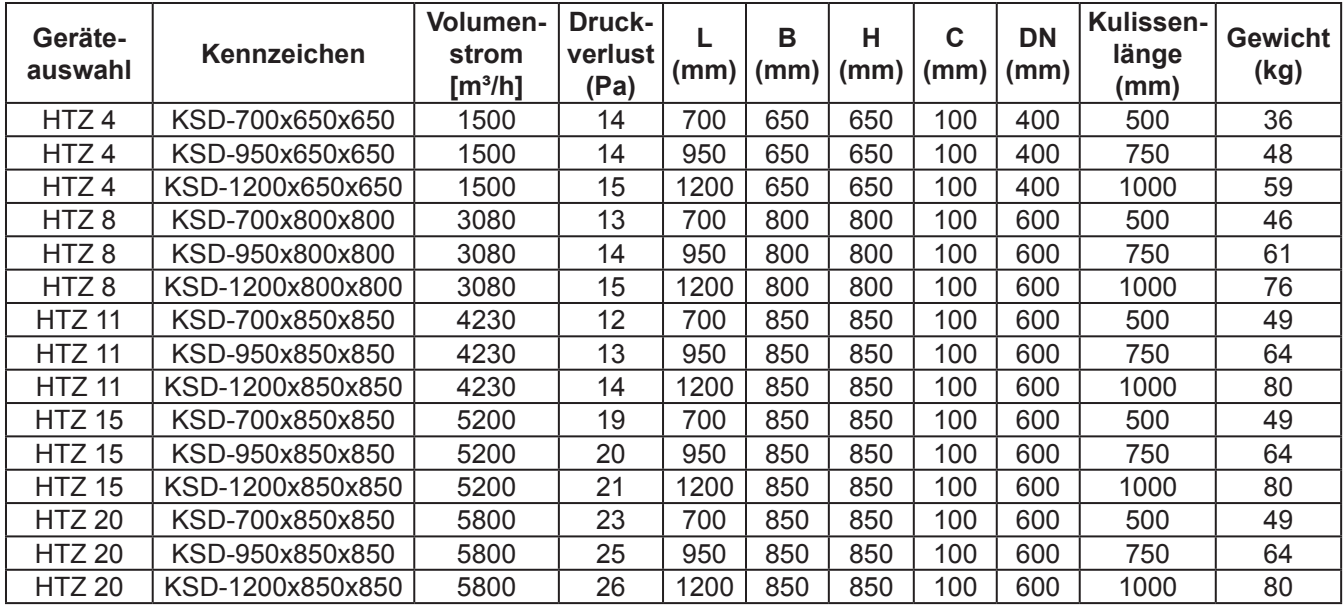

#### **Einfügungsdämpfung dB:**

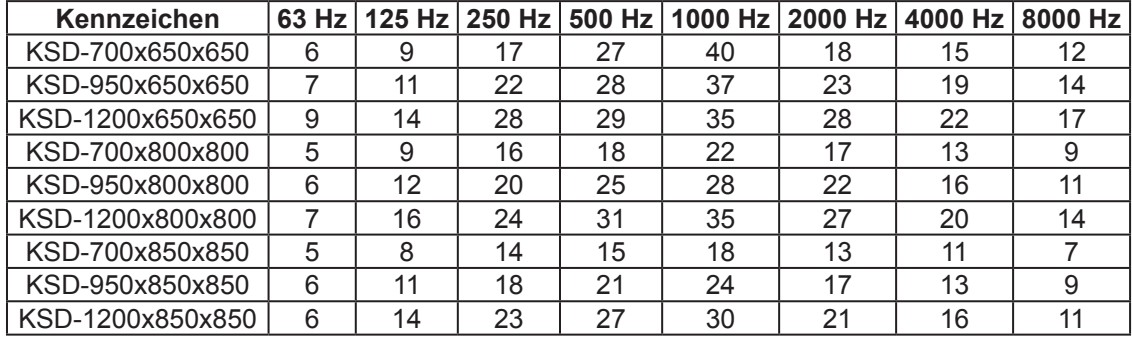

### <span id="page-18-0"></span>**4.3 Wärmepumpenkreis**

Die Leitungen sind entsprechend der Fachplanung eines Fachingenieurs anzuschließen.

Verbinden Sie den Wärmepumpen- Vor- und Rücklauf mit dem Speicher.

Die ersten 20 cm direkt am Gerät sind flexibel anzuschließen um Vibrationen und Schallübertragung vom Gerät auf das Kanalnetz zu verhindern.

Vor dem Anschluss von Rohrleitungen an die Anlage sind die Rohrleitungen gründlich durchzuspülen. Fremdkörper, wie Schweißperlen, Rost, Sand, Dichtungsmaterial, usw. beeinträchtigen die Betriebssicherheit.

Bei der Wärmepumpe können Fremdkörper zum Verstopfen des Verflüssigers führen und somit einen Ausfall der Wärmepumpe nach sich ziehen.

Obwohl es sich bei der Verbindung der Anlage und des Wärmespeichers EF 580/1/2 um ein offenes Heizsystem handelt ist eine Entlüftung trotzdem erforderlich. **Achten Sie darauf, dass die Leitungen mit Gefälle verlegt werden.**

Bei offenen Heizungssystemen mit drucklosen Wärmespeicher (z.B. EF 580/1/2 ist eine offenes Heizungssystem) oder bei der Verwendung von diffusionsundichten Kunststoffrohren mit Komponenten aus Stahl (Stahlrohren, Stahl-Heizkörper, etc.) kann durch Sauerstoffdiffusion Korrosion an den Stahlteilen auftreten. Die Korrosionsprodukte, wie z.B. Rostschlamm, können sich z.B. im Verflüssiger der Wärmepumpe absetzen und durch Querschnittsverengung Leistungsverluste der Wärmepumpe oder ein Abschalten der Wärmepumpe durch den Hochdruckwächter bewirken. Es besteht auch die große Gefahr dass der Verflüssiger durch Korrosion undicht wird.

**! Daher muss die eingesetzte Umwälzpumpe mit Rotgussgehäuse sein um Korrosion zu verhindern. Komponenten aus Stahl welche in direkter Verbindung mit der Anlage stehen dürfen nicht eingesetzt werden.**

Ordnen Sie die Umwälzpumpe und die zugehörigen Absperrorgane im Wärmepumpen - Rücklauf an. Sehen Sie an erforderlicher Stelle Entlüftungs- und Sicherheitsventile vor!

Sehen Sie in der Rücklaufleitung ein Absperr- und Ablassventil unmittelbar am Wärmepumpen – Rücklauf des Wärmespeichers vor.

Sehen Sie in der Vorlaufleitung ein Durchflussmesser (mit Schwebekörper-Messprinzip) vor damit der Wasserdurchfluss durch den Verflüssiger der Wärmepumpe jederzeit gemessen werden kann. Die erforderliche Durchflussmenge entnehmen Sie dem Technischen

Datenblatt der Geräte.

**! Kontrollieren Sie mit einem Durchflussmes-ser ob die geforderte Durchflussmenge durch den Kreislauf gegeben ist. Durchflussmesser haben oft eine Toleranz von +/- 10%, daher auf die untere Toleranz einstellen = notwendige Fördermenge +10%.**

**!** Das Füllen des Speichers darf erst nach Befül-lung der Wärmetauscher erfolgen, da sonst durch Auftrieb die Wärmetauscher beschädigt werden können! Befüllen Sie einen heißen Speicher niemals mit kaltem Wasser, da es sonst zu Schäden am Speicher kommen kann.

### **4.4 Heizkreise & Solarkreis**

Die Leitungen sind entsprechend der Fachplanung eines Fachingenieurs anzuschließen.

Verbinden Sie Vor- und Rücklauf mit dem Speicher.

Vor dem Anschluss von Rohrleitungen an die Anlage sind die Rohrleitungen gründlich durchzuspülen. Fremdkörper, wie Schweißperlen, Rost, Sand, Dichtungsmaterial, usw. beeinträchtigen die Betriebssicherheit.

**!** Sehen Sie in der Vorlaufleitung zwischen der Umwälzpumpe und dem Fühler für den Solarkreis sowie in der Rücklaufleitung **je ein Zonenventil**  vor, um einer möglichen Entladung des Wärmespeichers durch Schwerkraftzirkulation vorzubeugen! (Achtung: Zonenventile nicht direkt an Pumpenausgänge anschließen, hierfür stehen separate Ausgänge in der Steuerung zur Verfügung).

**!** Die Steuerung der Anlage regelt die Drehzahl der Umwälzpumpe für den Heizkreis und Solarkreis. **Die eingesetzte Umwälzpumpe darf entweder nicht elektronisch geregelt sein oder die Drehzahlregelung der Anlage ist zu deaktiveren.**

### **4.5 Druckmesser (optional)**

Um die Lüftung volumenstromkonstant, oder bei Mehrfamilienhäusern druckkonstant, zu betreiben muss ein Druckmesser eingebaut werden (muss separat bestellt werden). Der Druckmesser auf Hutschiene wird in die Steuerung eingebaut und Druckmesser im Gehäuse wird an eine Wand geschraubt in Nähe der Anlage. In die Zuluft- und Abluftleitung wird mind. 2 m nach dem Gerät, in mind. 1 m geradem Rohrstück, ein Silikonschlauch luftdicht mit einer geeigneten Kabeldurchführung eingebaut. Der Silikonschlauch soll 10 mm ins

<span id="page-19-0"></span>Lüftungsrohr reinragen und wird am Druckmesser wie folgt angeschlossen:

- Zuluft: Silikonschlauch in Zuluftleitung an P+ und 10 cm Silikonschlauch an P- gegen Atmosphäre
- Abluft: Silikonschlauch in Abluftleitung an P- und 10 cm Silikonschlauch an P+ gegen Atmosphäre

Der elektrische Anschluss erfolgt an die Steuerung der Anlage, siehe Schaltplan.

## **4.6 Fühlerinstallation**

Die Temperaturfühler haben einen entscheidenden Einfluss auf die Funktion der Anlage. Achten Sie auf einen korrekten Sitz und eine gute Isolierung der Fühler. Bei Fühler in Luftleitungen müssen diese mittig im Luftstrom angebracht werden.

**IN** Sämtliche Fühler sind unbedingt vor der Inbe-<br>triebnahme zu kalibrieren, siehe Anwendermenü "Fühler kalibrieren".

An der Anlage sind folgende Fühler anzuschließen:

- **TF-PS-O** Pufferspeicher Oben (mit Spannfeder) - PS+PSS+KSPW+KSPWS: Anordnung auf Höhe Vorlauf Wärmepumpe für Heizung.
	- EF 580/1/2: Anordnung 80 cm von oben.
- **TF-PS-U** Pufferspeicher Unten (mit Spannfeder) - PS+PSS+KSPW+KSPWS: Anordnung auf Höhe Rücklauf Wärmepumpe.
	- EF 580/1/2: Anordnung 135 cm von oben.
- **TF-BW** Brauchwasserspeicher (mit Spannfeder) - WS+WSS+KSPW+KSPWS: Anordnung auf Höhe Vorlauf Wärmepumpe für Brauchwasser. - EF 580/1/2: Anordnung 30 cm von oben.
- **TF-HK** Heizkreis-Vorlauf (Anordnung ca. 150 cm nach Umwälzpumpe)
- **TF-FBH** FBH-Heizkreis-Vorlauf (Anordnung ca. 150 cm nach Umwälzpumpe)
- **TF-SOL** Solarkollektor (Anordnung am letzen Kollektor in Fließrichtung)
- **TF-ZU** Zuluft (Anordnung ca. 50 cm nach Nachheizregister)
- **TF-AU** Erdwärmetauscher/Außenluft Lüftung (Anordnung unmittelbar vor der Anlage)
- **TF-AT** Außentemperatur (Anordnung Nordseite ca. 250 cm Höhe)
- **TF-RT** Innentemperatur-Fühler (Anordnung im Referenzraum)

### **4.7 Bediendisplay**

Das Displaygehäuse wird an das Außengehäuse per rückseitigem Magnetstreifen angebracht und mit dem beiliegenden Displaykabel (Länge 5m mit D-Sub Stekker) zur Anlage verbunden.

Eine Wandmontage (z.B. im Wohnzimmer) ist auch möglich. Es wird ein Wandhalter und ein 15m- oder 30m-Verbindungskabel, die separat zu bestellen sind, benötigt und eine bauseitige Unterputzdose.

Der am Verbindungskabel angebrachte Stecker ist am Wandhalter zu befestigen. Das andere Kabelende ist in einem separaten Leerrohr, ohne Lastleitungen, zu verlegen und im mitgelieferten Klemmkasten anzuschließen, Kabelverlängerung ist nicht zulässig. Das Displaykabel wird dann am Klemmkasten eingesteckt. Der Wandhalter wird an der Wand befestigt, die Buchse im Display auf die Gehäuserückseite verlegt und das Display am Wandhalter angebracht.

Für Wartungsarbeiten können Sie das Bediendisplay dann einfach abnehmen und am Displaykabel der Anlage direkt anschließen.

#### **4.8 Fernbedienung** (Raumtemperatur)

Der TF-RT sitz in der Fernbedienung. Die Anordnung muss an einer Stelle erfolgen an der die Raumtemperatur konstant und repräsentativ für das Gebäude ist. Wärme- oder Kälteerzeugende Geräte, welche die Raumtemperaturerfassung beeinflussen können, dürfen sich nicht in der Nähe des externen Bedienteils befinden. Zuleitung 3x0,75mm².

Die Fernbedienung wird direkt an die Wand montiert. Gehen Sie wie folgt vor:

- Rückseitiges Unterteil entnehmen, Leitung durchführen und an Unterputzdose / Wand befestigen
- Platine entnehmen und Leitung anschließen
- Platine wieder in Deckel einsetzen, Deckel am Unterteil aufsetzen und hörbar einrasten
- Drehrad auf 0 stellen

### **4.9 Stoßlüftungsschalter**

Als Stoßlüftungsschalter wird bauseits ein Tastschalter montiert (Tastschalter ist nicht im Lieferumfang). Es können max. 10 Tastschalter parallel an die Steuerung angeschlossen werden. Zuleitung je Schalter 3x0,75mm². Bei Anschluss von mehr als 2 Tastschalter müssen die Leitungen bauseits auf ein Klemmenblock zusammengeführt werden und an die Steuerung wird dann nur 1 Leitung angeschlossen.

**11 Achtung es darf kein Wipp-Schalter verwendet**<br> **N** werden. Der verwendete Schalter muss automatisch nach Betätigung wieder in die Ausgangsposition zurück springen.

<span id="page-20-0"></span>Schalterempfehlung z.B.:

- JUNG Tastschalter 10 AX 250 V  $\sim$ Universal Aus-Wechsel # 506 TU
- JUNG LED-Leuchte für Tastschalter und Taster DC-Betrieb, polungsunabhängig - rot 12 - 48 V, ca. 4 mA, # 961248 LED RT
	- grün 12 48 V, ca. 4 mA, # 961248 LED GN
- Abdeckung mit Lichtleiter für Kontrollschalter entsprechend dem Haus-Schalterprogramm

## **4.10 Elektrischer Anschluss**

Anschlussarbeiten sind nur von einem zugelassenen Fachmann entsprechend den gültigen Normen durchzuführen.

Rechtsdrehfeld beachten: Bei Betrieb des Verdichters mit falscher Drehrichtung kommt es zu Verdichterschäden. **!**

Es sind nur flexible Leitungen (Ölflex o.ä.) zulässig. Führen Sie alle Leitungen nur über (nicht seitlich!) der Steuerungs-Montageplatte ein. **!**

Für die Zugentlastung der angeschlossenen Kabel sind geeignete Befestigungsschellen zu verwenden, die in die Einnietmuttern der Steuerungs-Montageplatte befestigt werden. **!**

Um die Belüftung der Steuerung zu Gewährleisten und eine Überhitzung im Steuerungsraum zu vermeiden, müssen mind. die beiden äußersten Kabeldurchführungen komplett geöffnet werden, siehe Maßskizzen. **!**

Detaillierte Informationen zum elektrischen Anschluss finden Sie im Kapitel 10 "Stromlaufpläne".

## **5 Inbetriebnahme & Stillsetzung**

### **5.1 Allgemein**

Die Inbetriebnahme der Anlage muss von einem zugelassenen Fachmann erfolgen und ist entsprechend diesem Betriebs und Installationshandbuch vorzunehmen.

Es muss ein Inbetriebnahmeprotokoll erstellt und dem Hersteller zugesandt werden, ansonsten erlischt der Garantieanspruch. **!**

Nehmen Sie die Anlage niemals in Betrieb, während am Aggregat oder seiner Ausrüstung, der Luftanlage, der elektrischen Anlage usw. noch gearbeitet wird! Halten Sie sich fern von betriebswar- **!**

men/heißen Bauteilen der Anlage und/oder der Luftanlage sowie von stromführenden Geräten.

## **5.2 Vorbereitung**

Vor einer Erstinbetriebnahme sind die folgende Punkte zu tätigen bzw. zu prüfen:

- Sind alle erforderlichen Komponenten installiert, isoliert und alle Anschlüsse dicht?
- Wurden die erforderlichen Wasserdruckprüfungen durchgeführt?
- Sind alle erforderlichen Sicherheitseinrichtungen, Entlüftungs- und Sicherheitsventile, Absperr- und Ablassventile, etc. eingebaut?
- Sind die erforderlichen Kondensatleitungen installiert und ist der Kondensatabfluss gewährleistet?
- Ist keine Dunstabzugshaube an das Lüftungskanalnetz angeschlossen?
- Sind die erforderlichen besonderen Sicherheitsmassnahmen für raumluftanhängige Feuerstätten, falls vorhanden, eingehalten?
- Sind das Zuluft-Nachheizregister und der, bei einem Warmwasser-Nachheizregister erforderliche Zonenventil installiert und angeschlossen?
- Ist die elektrische Defrosterheizung, falls erforderlich, mit zugehörigem Fühler und Strömungswächter installiert und angeschlossen?
- Sind die erforderlichen Umwälzpumpen installiert, richtig platziert und angeschlossen?
- Sind die Elektroheizstäbe, falls erforderlich, installiert und angeschlossen?
- Ist die Fernbedienung installiert, richtig platziert und angeschlossen?
- Sind die erforderlichen Temperaturfühler installiert, richtig platziert und angeschlossen?
- Sind alle elektrischen Anschlüsse fachgerecht ausgeführt worden?
- Vor der ersten Inbetriebnahme ist die gesamte Anlage sowie Wärmespeicher sorgfältig durchzuspülen. Fremdkörper im System beeinträchtigen die Betriebssicherheit des Gerätes.
- Befüllen und Entlüften Sie den Wärmetauscher Solar-Kreislauf. Achten Sie auf den korrekten Druck.
- Befüllen Sie den Brauchwasser-Kreislauf durch langsames Öffnen aller Zapfstelle im Gebäude bis aus den Zapfstellen Wasser austritt. Prüfen Sie den vorhandenen Wasserdruck. Ist bei einem Wasserdruck über 4 bar ein Druckminderventil eingebaut? Kann das Sicherheitsventil bei 6+1 bar öffnen?
- Befüllen und Entlüften Sie den Heiz-Kreislauf bzw. Wärmetauscher für Heiz-Kreislauf. Achten Sie auf den korrekten Druck.
- Befüllen Sie zuletzt den Wärmespeicher mit Wasser

Das Füllen des Speichers darf erst nach dem Befüllen der Wärmetauscher erfolgen, da sonst durch Auftrieb die Wärmetauscher beschädigt werden können! Befüllen Sie einen heißen Speicher niemals mit kaltem Wasser! **!**

### <span id="page-21-0"></span>**5.3 Vorgehensweise**

Überprüfen Sie die Checkpunkte aus dem Inbetriebnahmeprotokoll in dieser Anleitung.

Schalten Sie Anlage am Hauptschalter EIN.

#### **Einstellen der Steuerung Service-Menü**

Stellen Sie alle Untermenüs des Service-Menüs ein entsprechend der geplanten Anlagenauslegung:

- Konfiguration
- Wärmeerzeugung
- Raumheizung + HK
- Fußbodenheizung
- Brauchwasser
- Fühler kalibrieren

**Ausgänge + Eingänge testen im Service-Menü** Schalten Sie alle Untermenüs durch und prüfen Sie ob die angeschlossenen Geräte einwandfrei funktionieren.

Beim Einstieg in die Untermenüs von "Aus**gänge testen" geht die Anlage auf Handbetrieb. Alle Ausgänge bleiben wie im Automatikbetrieb vom Regler geschaltet und Sie können manuell die Ausgänge schalten. Der Handbetrieb bleibt aktiv solange Sie sich im Service-Menü befinden.**  Erfolgt innerhalb einer Stunde keine Tastenbetätigung wird der Handbetrieb beendet, alle Regelungen neu gestartet und die Anzeige wechselt ins Grundbild, aber nur wenn Sie nicht in den Untermenüs von "Gebäudelüftung" sind. **!**

Im Handbetrieb sind die Regel- und Überwachungsfunktionen außer Betrieb. **Sie müssen im Handbetrieb die Anlage eigenverantwortlich überwachen und sicherstellen dass kein Überschreiten kritischer Anlagenwerte erfolgt.** Beachten Sie unbedingt die Betriebsgrenzen der Wärmepumpe im Anwendermenü "WP-Info + Temperatur". **!**

Vor dem Einschalten von "**Wärmepumpe freigeben**" müssen Sie **vorher unbedingt**  die Speicherladepumpe ("Umwälzpumpe Puffers." und/oder "Umwälzpumpe Brauchw." auf JA stellen, s. Menübeschreibung) **und den Wärmepumpenlüfter**  ("Lüfter WP+Klappe AU" auf JA und evtl. "Lüfter WP Drehzahl" auf 100% stellen) **einschalten**, da sonst die Wärmepumpe in Hoch- bzw. Niederdruck geht. **!**

Das "Magnetventil WP" darf nur dann geschaltet werden wenn "**Wärmepumpe freigeben**" auf **NEIN** ist und die Wärmepumpe nicht läuft.

Die "Klappe Abluft" darf nur geschlossen werden wenn die Lüftung nicht läuft, da sonst der Klappenmotor Schaden nehmen kann. **!**

Die **Lüfter für Zu- und Abluft** sind im Anwender-Menü "Gebäudelüftung" im Untermenü "Betriebsart" zu prüfen. **!**

**Einregulierung der Gesamt - Volumenströme** (Siehe auch Inbetriebnahmeprotokoll)

Stellen Sie die projektierten Gesamt - Volumenströme im Service-Menü "**Gebäudelüftung**" ein.

Zur leichteren Einregulierung wird der Einsatz einer Messblende jeweils am Zuluft– und Abluftstrang, unmittelbar am Anlagenanschluss an geeigneter Stelle, empfohlen.

Soll die Lüftung volumenstromkonstant, oder bei Mehrfamilienhäusern druckkonstant, betrieben werden, ist ein optionaler Druckmesser einzubauen (s. Kapitel 4.5 "Druckmesser") und die Hinweise zur Einregulierung in der Menübeschreibung sind zu beachten. **!**

**Das Einstellen der Drehzahlen ist im Handbetrieb nicht möglich.** Gehen Sie vor dem Einmessen nicht in die Untermenüs von "Ausgänge Testen" bzw. beenden Sie erst den Handbetrieb indem Sie ins Anwender-Menü wechseln. **!**

**Nach Einstieg in die Untermenüs von**  "**Gebäudelüftung**" **werden die volumenstrom-/druckkonstante Regelung deaktiviert, die Bypässe für Außen- und Zuluft geschlossen und alle Wärmeerzeuger abgeschaltet. !**

Solange man sich in den Untermenüs befindet, erfolgt kein automatischer Rücksprung ins Grundbild.

**Sie müssen erst das Menü wechseln damit die Regelungen wieder aktiviert werden.**

Nach dem Menüwechsel erscheint das Grundbild.

Einregulierung der Einzel - Volumenströme (Siehe auch Inbetriebnahmeprotokoll)

Stellen Sie die projektierten Einzel - Volumenströme an den Zu- und Abluftventilen ein im Service-Menü "Gebäudelüftung" **in der Lüfterstufe 2** (Parameter "Stufe 2 Zuluft" und "Stufe 2 Abluft").

#### **Einstellen der Steuerung Anwendermenü**

Stellen Sie die Untermenüs der Anwendermenüs ein:

- Raumheizung + HK
- Fußbodenheizung
- Brauchwasser
- Regelungsart
- Gebäudelüftung
- Zeit + Datum

Stellen Sie die Solltemperaturen so gering wie möglich ein. Für einen schonenden Betrieb muss die Wärmepumpe 2 Kelvin unter der maximalen Vorlauftemperatur ausschalten. Die Ausschalttemperatur (Soll + Sollwerterhöhung + WP AUS-Differenz) sehen Sie im Grundbild "Wärmepumpe". **!**

#### <span id="page-22-0"></span>**Aufheizen und Entlüften**

Nach der Erstinbetriebnahme das Heizsystem **im Automatikbetrieb auf maximale Betriebstemperatur aufheizen** und nochmals entlüften.

**Beachten Sie die maximal zulässige Heizkreistemperatur (Fußboden-/Wandheizung).**

### **5.4 Einregulierung Abtauregelung Wärmepumpe**

Die Abtauregelung ist werkseitig eingestellt auf eine "Wartezeit EIN-Temp." von 0,5 °C, einer "Wartezeit bis **EIN**" von 30 min. und "Abtauung AUS-Temp." von 5,0 °C. Regionalbedingt kann es jedoch vorkommen, dass diese Parameter zu ändern sind.

**! Änderung der Werkseinstellung ist nur nach vorheriger Rücksprache mit dem Hersteller und Freigabe vom Hersteller zulässig.**

## **! Das Einregulieren ist bei Außentemperatu-ren von -2 °C bis +5 °C durchzuführen.**

Sollte bei Beginn der Abtauung sich kein Reifansatz am Verdampfer befinden, so ist die "**Wartezeit bis EIN"** in 5 min-Schritten zu erhöhen bis Reifansatz am Verdampfer beim Abtaubeginn zu sehen ist.

**Die Reifschicht darf max. 2 mm stark sein und muss mit dem Finger leicht abwischbar sein.**

Die "Wartezeit EIN-Temp." ist nur dann zu reduzieren (in 0,5 °C Schritten), wenn die "**Wartezeit bis EIN"** von 60 min erreicht wurde und immer noch kein Reifansatz am Verdampfer zu sehen ist.

Sollte sich bei Beginn der Abtauung am Verdampfer eine Eisschicht gebildet haben, so muss die "Wartezeit EIN-Temp." in 0,5 °C-Schritten so lange erhöht werden, bis bei Beginn der Abtauung nur Reifbildung am Verdampfer entsteht.

Sollte nach Ende der Abtauung die Eisbildung in der Verdampferwanne bzw. die Reifbildung am Verdampfer nicht vollständig abgetaut sein, dann muss die "Abtauung AUS-Temp." in 1,0°C-Schritten so lange erhöht werden, bis nach Ende der Abtauung kein Eis bzw. Reif mehr vorhanden ist.

#### **5.5 Stillsetzung & Wiederinbetriebnahme**

#### **Betriebsunterbrechung**

Warten Sie, bis die Wärmepumpe automatisch von der Steuerung stillgesetzt wurde (Betriebspause) oder schalten Sie die Anlage manuell still:

• Stellen Sie im Anwendermenü "Raumheizung + HK"

und "Fußbodenheizung" das Untermenü "Betriebsart" auf "Sommerbetrieb = AUS".

- Stellen Sie im Anwendermenü "Brauchwasser" im Untermenü "BW Soll" die Brauchwasser-Solltemperatur tiefer bis der Aufheizbetrieb von Wärmepumpe und Elektroheizstab abschaltet. Die Solaranlage bleibt eventuell in Betrieb. Ein Abschalten der Solaranlage zur Betriebsunterbrechung ist nicht erforderlich.
- Stellen Sie im Anwendermenü "Gebäudelüftung" das Untermenü "Betriebsart" auf "Lüftung AUS".
- Achtung: Die Anlage nur bei Stillstand der Ventilatoren und Motoren AUS-Schalten!
- Schalten Sie am Hauptschalter auf 0 (= AUS).
- Bei Stillsetzung länger als 24 Stunden, schließen Sie die Absperrventile in den Vor– und Rücklaufleitungen der Anlage.

#### **Wiederinbetriebnahme**

- Führen Sie die Sicherheitskontrollen durch.
- Kontrollieren Sie die Anlage und die Anschlüsse auf eventuelle Leckagen.
- Schalten Sie am Hauptschalter auf 1 (= EIN).
- Stellen Sie evtl. bei der Betriebsunterbrechung geschlossene Ventile und an der Steuerung geänderte Werte wieder auf die Betriebswerte zurück.

## **5.6 Einweisung & Übergabe**

Die Erstinbetriebnahme der Anlage hat durch den Ersteller oder einen von ihm beauftragten Sachkundigen zu erfolgen. Während der Erstinbetriebnahme und des Probebetriebes ist die Übereinstimmung der sicherheitstechnischen Ausrüstung auf ihre Funktion und richtige Einstellung in allen Einzelheiten zu überprüfen und auf einem **Inbetriebnahmeprotokoll** nachzuweisen.

Der Betreiber ist durch den Ersteller mit der Anlage und ihrer Bedienung sowie mit der sicherheitstechnischen Ausrüstung und ihrer Funktion vertraut zu machen.

Die Bedienungsanleitung für die Anlage ist im Aufstellungsraum sichtbar anzubringen!

Der Betreiber ist zu verpflichten, Störungen an der Anlage und/oder ihrer sicherheitstechnischen bzw. elektrischen Ausrüstung nur durch Sachkundige beheben zu lassen, er ist auf die Unzulässigkeit sowie die potentiellen Gefahren von unsachgemäßen Maßnahmen ausdrücklich hinzuweisen.

## <span id="page-23-0"></span>**6 Wartung & Reinigung**

## **6.1 Wartung**

Die Anlage arbeitet vollautomatisch. Alle 3 Monate müssen die Filter gewechselt, die Funktion aller eingebauten Bauteile überprüft sowie die genannten Reinigungen ausgeführt werden. Alle 2 Jahre sollten elektrische Kondensatoren überprüft werden.

**!** Vor dem Abnehmen der Vorderwand ist die Anlage still zusetzen und die externen Hauptsicherungen aller Zuleitungen zur Anlage im Zählerschrank sind unbedingt auszuschalten!

Um ein Festsitzen der Sicherheitsventile zu vermeiden wird empfohlen monatlich die Sicherheitsventile von Hand zu betätigen. **!**

Bei hartem Wasser empfiehlt es sich, die Druckminderung vom Ortsnetz zum Hauswassernetz 1 x jährlich aufzuheben und den Brauchwasser-Wärmetauscher mit dem erhöhten Leitungsdruck (max. Betriebsdruck: 6 bar) zu spülen. Beachten Sie den Inhalt von 24,5 Liter im Wärmetauscher vom EF 580. Andere Speicher siehe Technische Daten! **!**

Im Laufe des Jahres kann der Füllstand im Speicher EF 580 bis auf das Minimum (Füllstandsanzeiger) absinken. In diesem Fall muss das Speicherwasser mit Frischwasser bis zum Maximum-Füllstand aufgefüllt werden. **!**

#### **Filterwechsel (Standard- & Pollenfilter)**

Die Standardfilter haben die Filterklasse EU 4.

Das Filterwechselintervall beträgt 13 Wochen. Nach Ablauf des Filterwechselintervall wird von der Steuerung der erforderliche Filterwechsel angezeigt.

In der Anfangszeit wird jedoch empfohlen einmal im Monat die Filter zu kontrollieren, da durch den Baubetrieb in der Anfangszeit eine erhöhte Verschmutzung zu erwarten ist.

Wir empfehlen mind. 4x im Jahr die Filter zu wechseln.

Beim Filterwechseln (Standardfilter) gehen Sie bitte wie folgt vor:

- Anlage stillsetzen und externe Hauptsicherungen aller Zuleitungen zur Anlage im Zählerschrank ausschalten
- Vorderwand abnehmen
- Zu- und Abluftfilter wechseln
- Vorderwand anschrauben (vorher evtl. noch erforderliche Reinigungen vornehmen!)
- Anlage wieder in Betrieb nehmen.
- Den Filterwechsel am Bediendisplay im Menü "Gebäudelüftung" quittieren.

#### **Filterwechsel bei Rechtsausführung:**

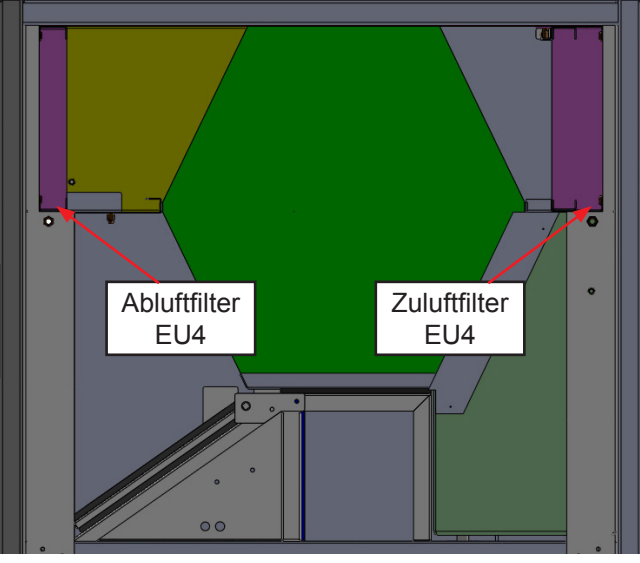

Ansicht von vorne

#### **Pollenfilter einbauen bei Rechts und Links-ausführung:**

Optional kann am Zuluftanschluss ein Pollenfilter, Filterklasse EU 7, eingebaut werden.

Für den Einbau des Zuluft-Pollenfilter müssen zwei Schienen ausgebaut werden. Hierzu Schrauben lösen und Schienen ausbauen.

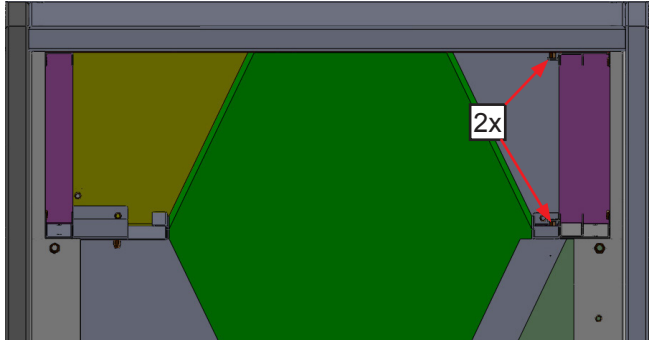

Ansicht von vorne

#### **Filterwechsel bei Linksausführung:**

Bei der Linksausführung müssen zwei Abdeckbleche ausgebaut werden. Hierzu Schrauben lösen und Schienen ausbauen.

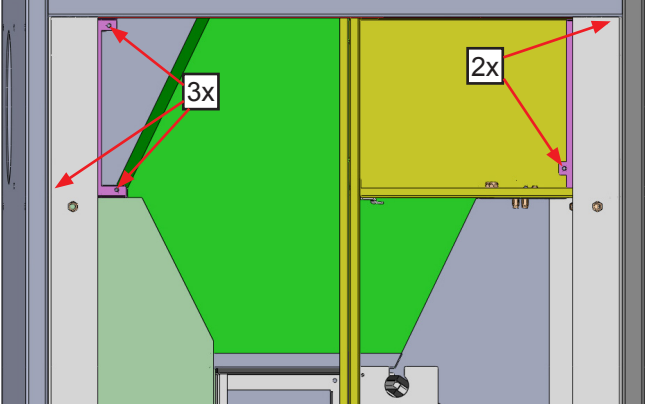

Ansicht von hinten

<span id="page-24-0"></span>**Ausgänge + Eingänge testen im Service-Menü**

Überprüfen Sie bei jedem Filterwechsel (mind. 4x im Jahr) alle Ausgänge und Eingänge. Schalten Sie alle Untermenüs durch und prüfen Sie ob die angeschlossenen Geräte einwandfrei funktionieren.

**if Seim Einstieg in die Untermenüs von "Aus-<br>— gänge testen" geht die Anlage auf Handbetrieb. Alle Ausgänge bleiben wie im Automatikbetrieb vom Regler geschaltet und Sie können manuell die Ausgänge schalten. Der Handbetrieb bleibt aktiv solange Sie sich im Service-Menü befinden.**  Erfolgt innerhalb einer Stunde keine Tastenbetätigung wird der Handbetrieb beendet, alle Regelungen neu gestartet und die Anzeige wechselt ins Grundbild, aber nur wenn Sie nicht in den Untermenüs von "Gebäudelüftung" sind.

**!** Im Handbetrieb sind die Regel- und Überwa-chungsfunktionen außer Betrieb. **Sie müssen im Handbetrieb die Anlage eigenverantwortlich überwachen und sicherstellen dass kein Überschreiten kritischer Anlagenwerte erfolgt.** Beachten Sie unbedingt die Betriebsgrenzen der Wärmepumpe im Anwendermenü "WP-Info + Temperatur".

Vor dem Einschalten von "**Wärmepumpe freigeben**" müssen Sie **vorher unbedingt**  die Speicherladepumpe ("Umwälzpumpe Puffers." und/oder "Umwälzpumpe Brauchw." auf JA stellen, s. Menübeschreibung) **und den Wärmepumpenlüfter**  ("Lüfter WP+Klappe AU" auf JA und evtl. "Lüfter WP Drehzahl" auf 100% stellen) **einschalten**, da sonst die Wärmepumpe in Hoch- bzw. Niederdruck geht. **!**

Das "Magnetventil WP" darf nur dann geschaltet werden wenn "**Wärmepumpe freigeben**" auf **NEIN** ist und die Wärmepumpe nicht läuft.

Die "Klappe Abluft" darf nur geschlossen werden wenn die Lüftung nicht läuft, da sonst der Klappenmotor Schaden nehmen kann. **!**

Die **Lüfter für Zu- und Abluft** sind im Anwender-Menü "Gebäudelüftung" im Untermenü "Betriebsart" zu prüfen. **!**

#### **Wärmepumpe überprüfen**

Überprüfen Sie bei jedem Filterwechsel (mind. 4x im Jahr) die Funktion der Wärmepumpe im Service-Menü. Der Vorlauf (oberer Anschluss) zum Speicher muss ca. 5K wärmer als der Rücklauf sein.

#### **Abtauung überprüfen**

Überprüfen Sie 1x im Jahr im Winter die Abtauung bei Außentemperaturen von +5°C und -2°C. Vorgehensweise siehe Kapitel 5.4 "Einregulierung Abtauregelung Wärmepumpe"

#### **6.2 Reinigung**

Bevor Sie die Anlage öffnen muss die Anlage stillgesetzt werden und externe Hauptsicherungen aller Zuleitungen zur Anlage im Zählerschrank sind ausschalten. **!**

Verwenden Sie nie sand-, soda-, säure- oder chloridhaltige Putzmittel, da diese die Oberfläche angreifen. **!**

#### **Gegenstrom - Kanalwärmetauscher**

Der Gegenstrom – Kanalwärmetauscher ist mindestens einmal im Jahr zu kontrollieren und ggf. zu reinigen. Für die Reinigung ist der Wärmetauscher auszubauen. Um Risse in den Kunststofflamellen zu vermeiden darf der Wärmetauscher nur am Außenmantel angefasst werden. Den Wärmetauscher an geeigneter Stelle (z.B. Badewanne) mit warmen Wasser max. 40°C und handelsüblichem Spülmittel (Keine Lösungsmittel verwenden!) durchspülen. Anschließend nur mit warmem Wasser nachspülen.

#### **Gegenstrom - Kanalwärmetauscher Ausbauen bei Rechtsausführung:**

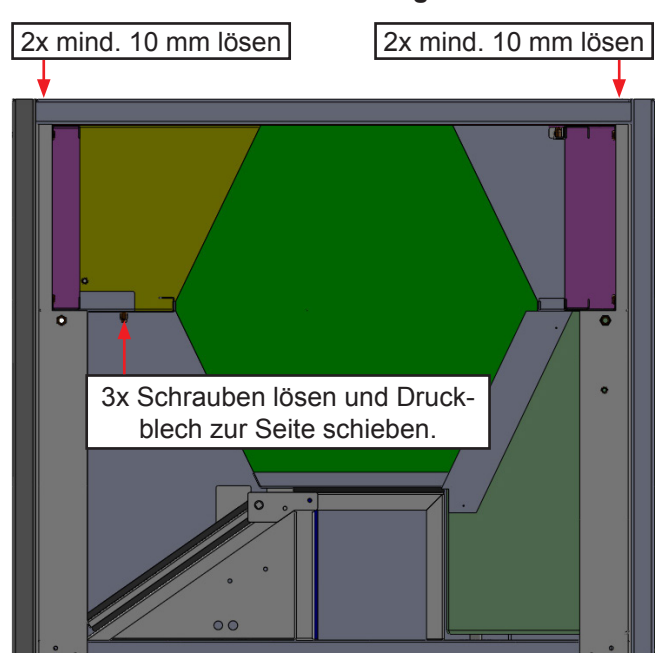

Ansicht von vorne

Der Luft-Wärmetauscher muss luftdicht eingebaut werden und es darf kein Kurzschluss zwischen Zuluft / Abluft / Außenluft entstehen. Der Abluft-Kondensataustritt muss dicht ohne Leckage an die Abluft-Kondensatwanne angeschlossen werden. Der Luft-Wärmetauscher muss press auf der Dichtung der Abluft-Kondensatwanne aufliegen und mind. 4 mm über die Dichtung überstehen. **Bei Nichteinhaltung der vorgenannten Punkte entsteht Kondensat bzw. Kondensataustritt das zur Beschädigung der Anlage führt! !**

#### **Gegenstrom - Kanalwärmetauscher Ausbauen bei Linksausführung:**

Schrauben lösen und komplette Bleicheinheit rausnehmen.

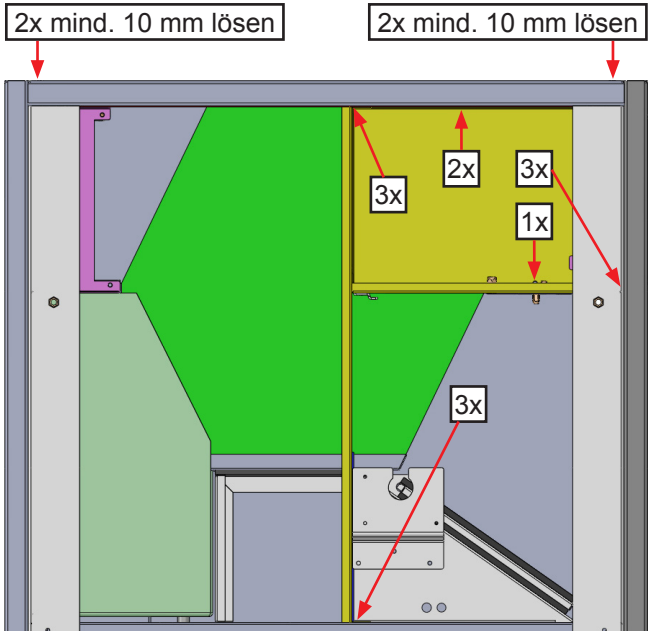

Ansicht von hinten

#### **Verdampferlamellen**

Die Verdampferlamellen sind im Zuge des Filterwechsel (mind. 4x im Jahr) auf Verunreinigungen zu kontrollieren und ggf. zu reinigen. Die Reinigung kann durch Absaugen mit einem Staubsauger oder Freiblasen mit einem Kompressor erfolgen.

#### **Ventilatoren**

Die Ventilatoren sind im Zuge des Filterwechsel (mind. 4x im Jahr) auf Verunreinigungen zu kontrollieren und ggf. zu reinigen. Entweder durch Absaugen oder durch Freiblasen.

#### **Kondenswannen und Kondensatabfluss**

Die Kondenswannen und Kondensatabflüsse sind im Zuge des Filterwechsel (mind. 4x im Jahr) auf Verunreinigungen und Verstopfungen zu kontrollieren und ggf. zu reinigen und die Verstopfungen zu beseitigen.

#### **Verflüssiger Wärmepumpe**

Bei Störungen des Wärmepumpenbetriebs durch Ablagerungen von Korrosionsprodukten (Rost-schlamm) im Verflüssiger hilft nur ein Ablösen mit Hilfe von geeigneten Lösungsmitteln und Spülpumpe durch den Fachmann. Um Folgeschäden zu vermeiden, muss nach dem Reinigen der Wasserkreislauf unbedingt mit den geeigneten Mitteln neutralisiert werden.

## <span id="page-26-0"></span>**7 Technische Daten 7.1 Haustechnikzentrale HTZ 4, HTZ 8, HTZ 11**

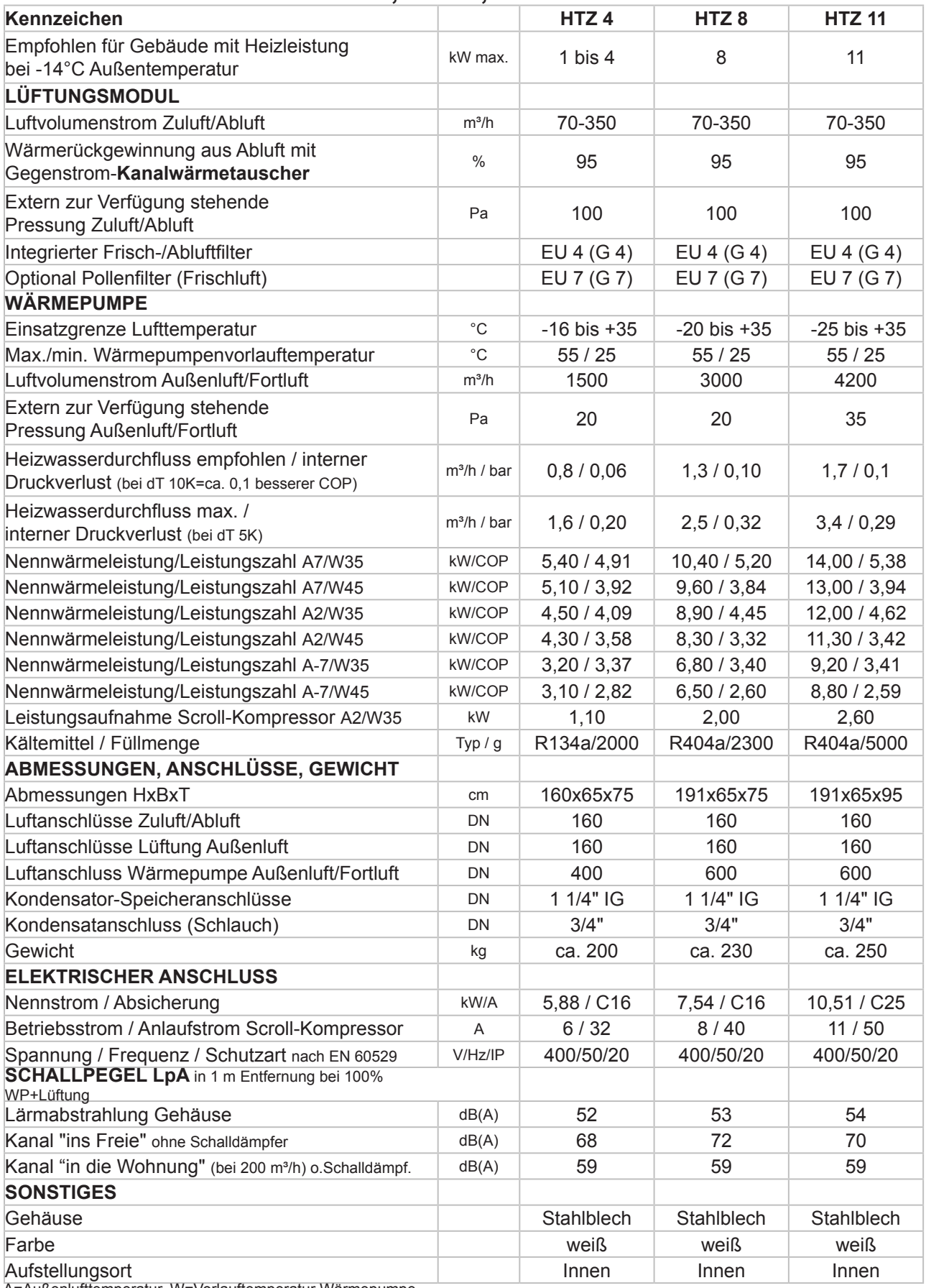

A=Außenlufttemperatur, W=Vorlauftemperatur Wärmepumpe

## <span id="page-27-0"></span>**7.2 Haustechnikzentrale HTZ 15, HTZ 20**

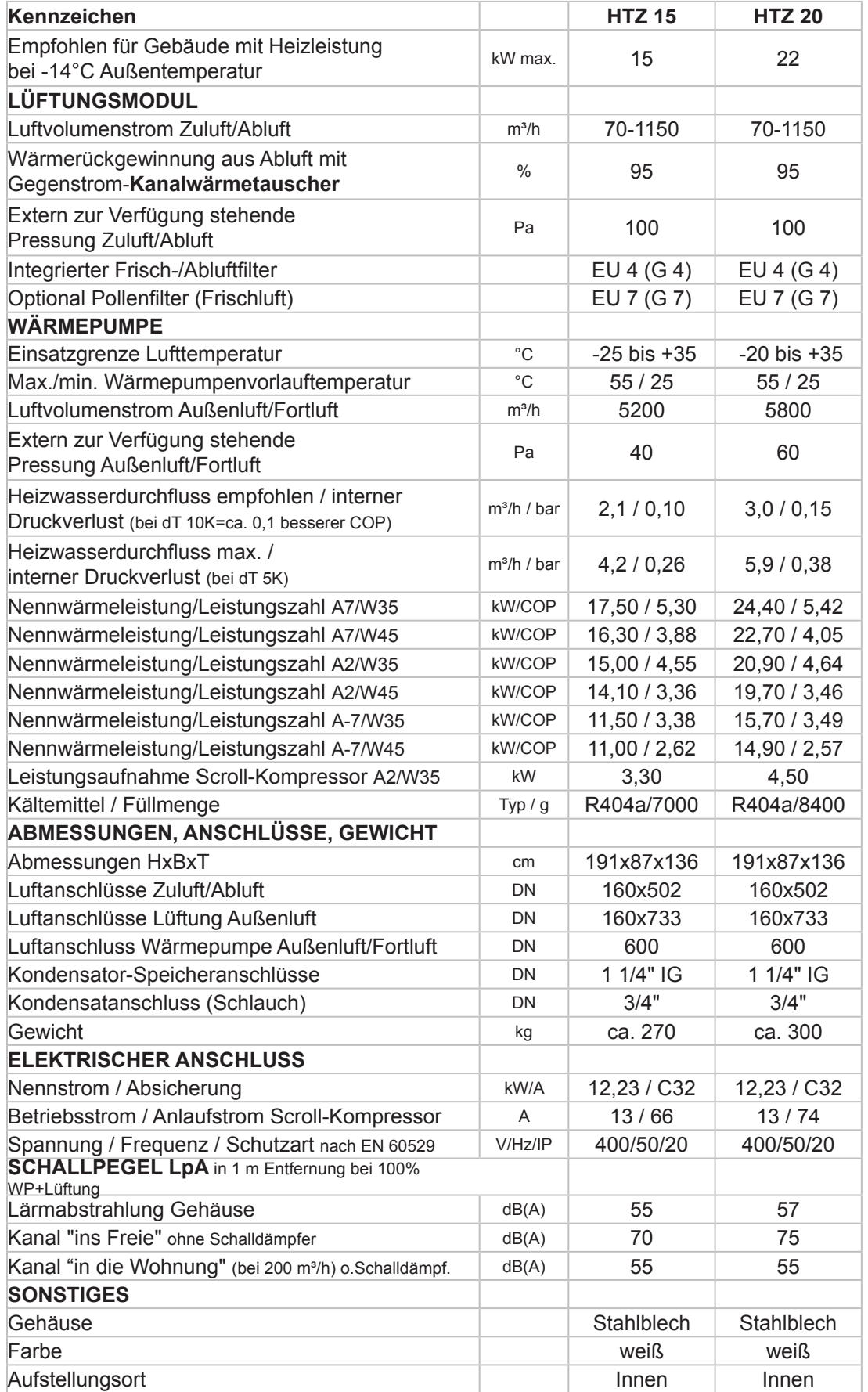

A=Außenlufttemperatur, W=Vorlauftemperatur Wärmepumpe

## <span id="page-28-0"></span>**8 Maßskizzen 8.1 Maßskizzen HTZ 4-11**

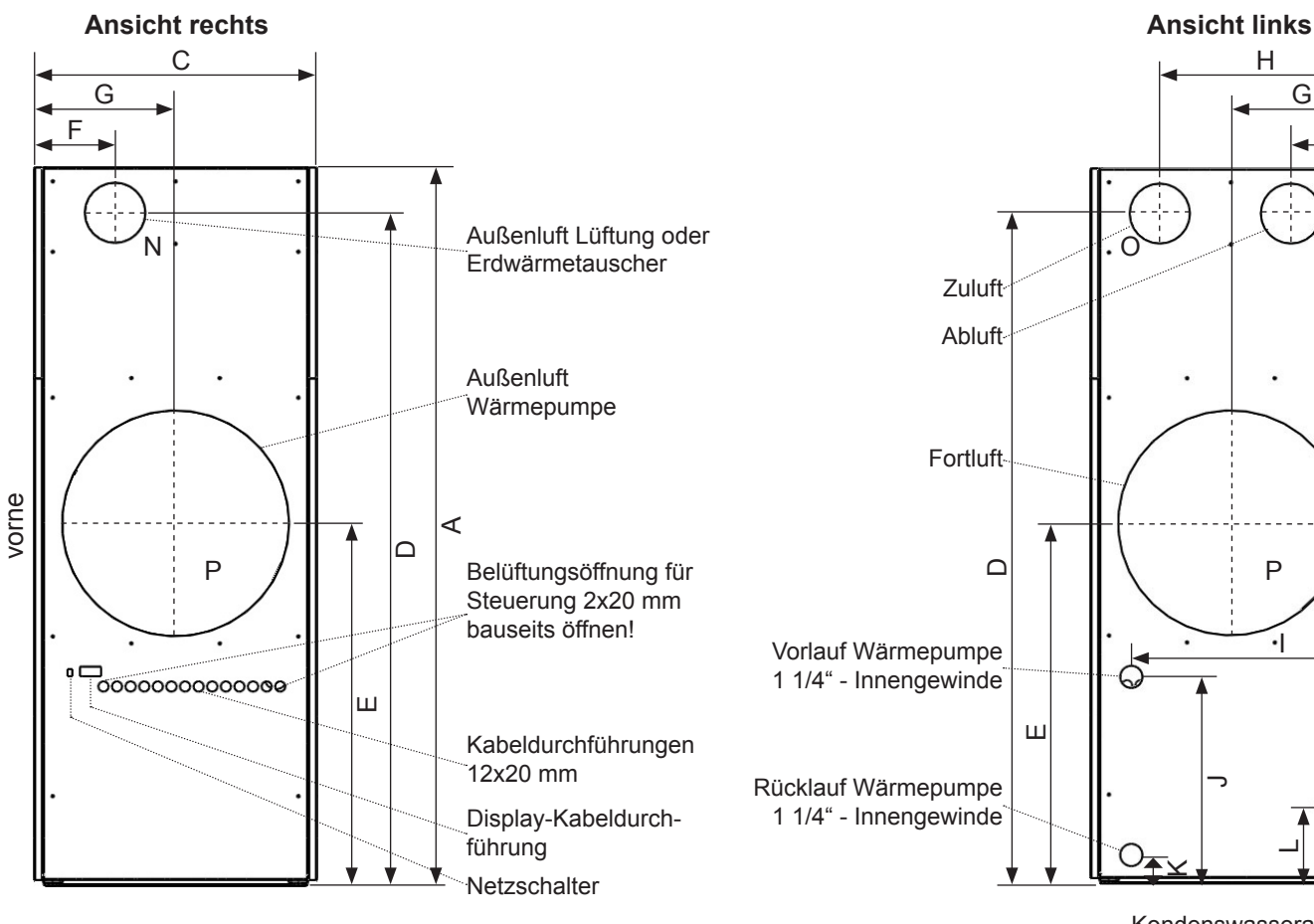

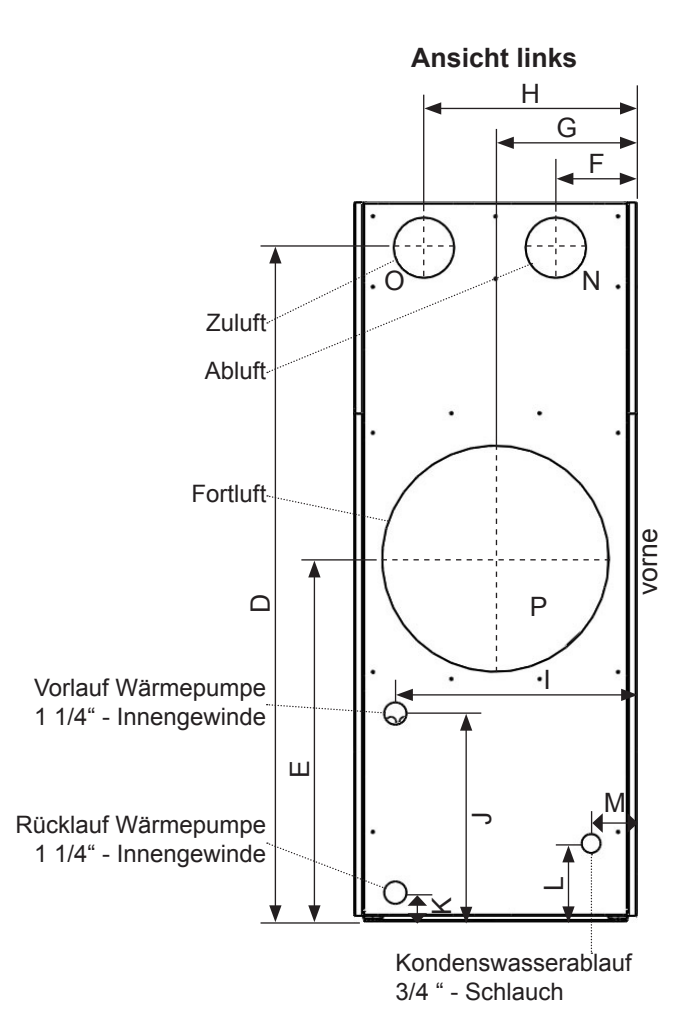

**Ansicht vorne/hinten**

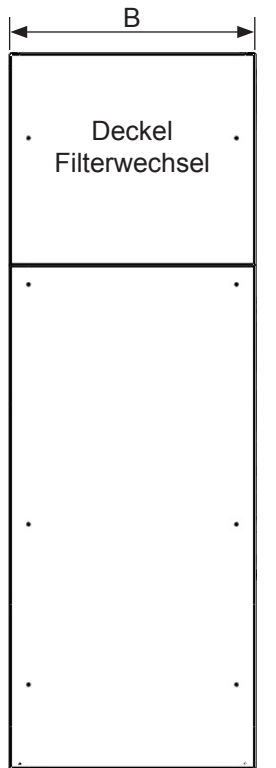

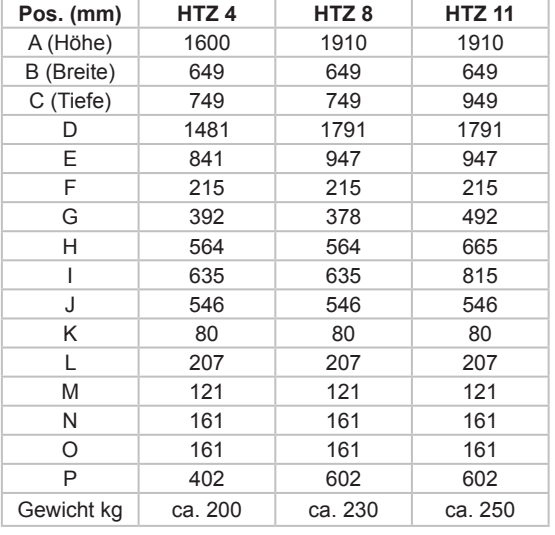

**[www.effiziento.de](http://www.effiziento.de)** Änderungen und Irrtümer vorbehalten, alle Angaben sind ca. Angaben! <sup>29</sup>

## <span id="page-29-0"></span>**8.2 Maßskizzen HTZ 15-20**

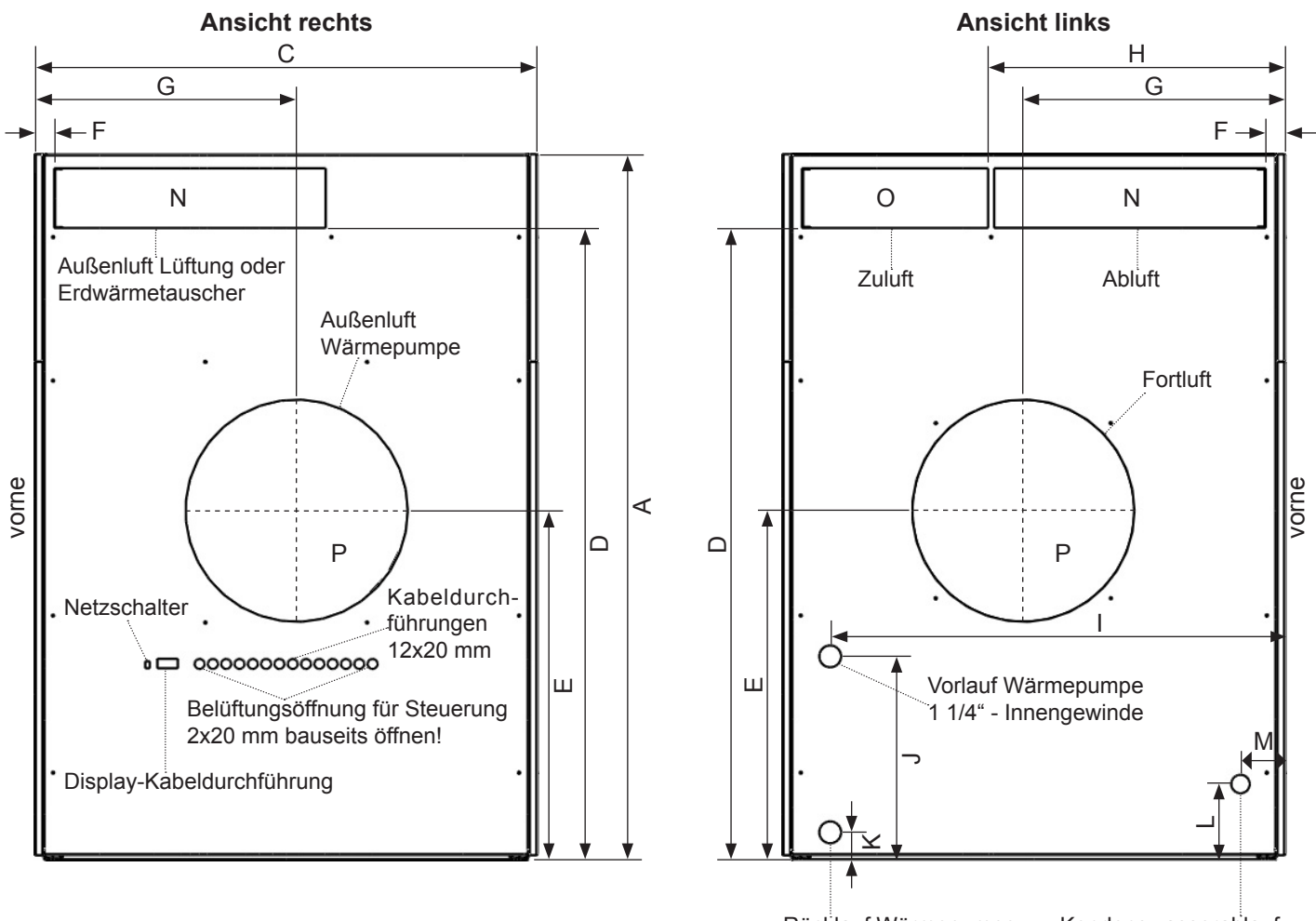

#### **Ansicht vorne/hinten**

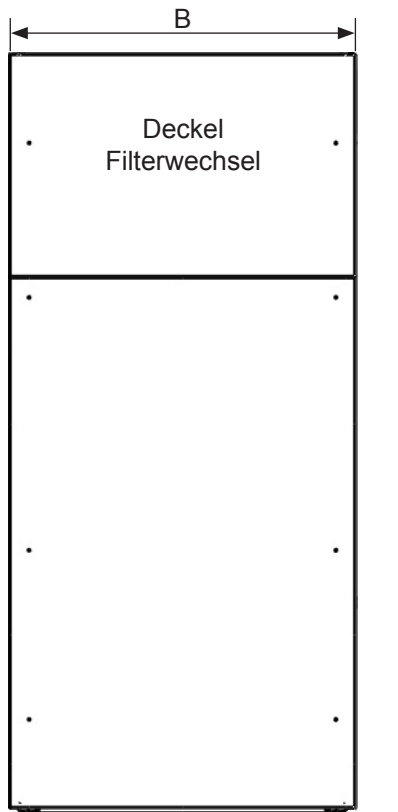

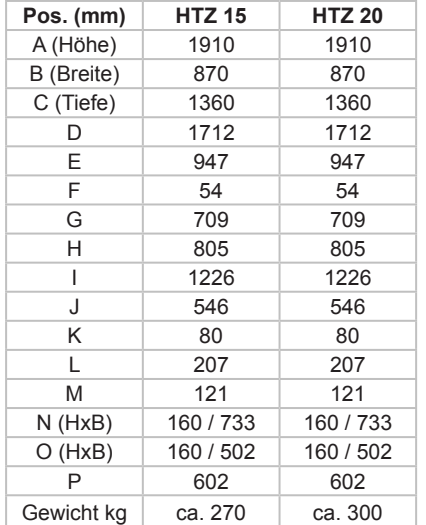

Rücklauf Wärmepumpe 1 1/4" - Innengewinde

Kondenswasserablauf 3/4 " - Schlauch

## <span id="page-30-0"></span>**9 Speicher**

## **9.1 Speicherbeschreibung**

Der Speicher werden in Verbindung mit einem Wärmeerzeuger, z.B. Wärmepumpe, zur Heizungsunterstützung und Warmwassererwärmung eingesetzt. Die Speicher können mit zusätzlichen Wärmetauschern ausgestattet werden z.B. für Solaranlage oder Kaminofen etc.. Die Speicher werden direkt in das Heizungssystem eingebunden. und sind für max. 3 bar Betriebsdruck zugelassen. Mit dem integrierten Warmwasser-Wärmetauscher aus Edelstahl-Wellrohr (max. 6 bar Betriebsdruck zulässig) erfolgt die Wassererwärmung im Durchlaufprinzip.

## **9.2 Einbauhinweise**

Installation und erste Inbetriebnahme darf nur von einem Installateur erfolgen. Werksgarantie kann nur bei Installation durch einen anerkannten Fachhandwerksbetrieb, der für die Beachtung bestehender Normen und Installationsvorschriften verantwortlich ist, gewährleistet werden. Für Schäden, die durch Nichtbeachtung dieser Installationsanleitung entstehen, können wir keine Haftung übernehmen. Die einwandfreie Funktion ist nur dann gewährleistet, wenn diese Vorschrift eingehalten wird. Das Gerät ist einmal im Jahr vom Fachmann zu warten, davon unabhängig sind auftretende Mängel umgehend beheben zu lassen. Änderungen vorbehalten.

Wir bitten diese Vorschrift dem Kunden zur Aufbewahrung zu übergeben.

## **9.3 Aufstellung & Montage**

Der Speicherbehälter wird auf Palette mit montierter bzw. separat verpackter Wärmedämmung angeliefert.

Die Fühler werden an der Fühlerleiste angebracht.

Um Transportschäden zu vermeiden, sollte die Verpackung erst am Aufstellort entfernt werden.

- Bei Aufstellung im Keller ist wegen der Bodenfeuchtigkeit zu empfehlen, den Speicher auf einen Sockel zu stellen.
- Der Aufstellort muss nach DIN 4753 frostgeschützt sein. Er sollte in unmittelbarer Nähe des Wärmeerzeugers gewählt werden. Die Speicher dürfen nur in geschlossenen Heizungsanlagen eingesetzt werden.
- Die Wärmedämmung muss vor der Installation angebracht werden. Eine spätere Anbringung der Wärmedämmung ist nach der Installation nicht mehr möglich.

• Bitte beachten Sie, dass die Dämmung in den Wintermonaten vor der Montage mindestens 24 h bei 20°C gelagert werden muss.

**IN** Die Speicherisolierung kann bei zu langer bzw.<br>
unter 20°C Lagerung bis zu 30 cm schrumpfen. In diesem Fall muss die Isolierung an einer Seite angesetzt werden und mit einem Heißluftgeblässe von aussen (von der Mantelseite, nicht Dämmseite) von oben bis unten auf ca. 50-60°C erwärmt und schrittweise gezogen werden.

## **9.4 Installation**

Zur Vermeidung von Verwirbelungen und Beeinträchtigungen der Temperaturschichtung im Speicher muss der Vorlauf Wärmepumpe an den dafür vorgesehenen Stutzen angeschlossen werden.

- Der Volumenstrom der Speicherladepumpe ist unter Beachtung der Wärmepumpenleistung einzustellen.
- Bei der Auslegung des Membran-Ausdehnungsgefäßes (AG) für die Heizungsanlage muss der Speicherinhalt unbedingt berücksichtigt werden.
- Bei Fußbodenheizungen mit nicht diffusionsdichten Rohren muss unbedingt eine Systemtrennung vorgenommen werden, da ansonsten der Speicher durch Korrosion zerstört werden kann.

### **9.5 Warmwasserinstallation**

Bei kalkhaltigen Wässern empfehlen wir eine Möglichkeit zur Entkalkung über Absperrventile mit Entleerungsmöglichkeit oder T-Stücke im Kaltwasser-Eintritt und Warmwasser-Abgang des Warmwasser-Wärmetauschers oder eine Vorrichtung zur Wasserenthärtung vorzusehen.

- Ist der Netzdruck größer als zulässig, so muss dieser mit Hilfe eines Druckminderers auf den zulässigen Wert reduziert werden.
- Der Anschluss an die Kaltwasserleitung ist nach den gültigen Normen unter Verwendung einer geeigneten Sicherheitsgruppe herzustellen. Das Sicherheitsventil muss baumustergeprüft und so eingestellt sein, dass ein Überschreiten des zulässigen Betriebsdruckes verhindert wird. Die Abblasleitung darf nicht verschlossen werden.
- Bei Anschluss von verzinkten Stahlrohren ist durch Vorschaltung von Filtern sicherzustellen, dass keine Eisen-/ Zinkpartikel in den Edelstahl-Wärmetauscher gespült werden.
- Zum Schutz vor Verbrühungen ist bauseits eine Temperaurbegrenzung am Warmwasser-Abgang erforderlich.

## <span id="page-31-0"></span>**9.6 Zirkulationsanschluß**

Um den Speicher mit einer Hauswasserzirkulation zu betreiben ist zwischen Kaltwasser und Warmwasseranschluß eine Verbindungsleitung für die Zirkulation herzustellen.

Ein Warmwassermischventil zum Schutz vor Verbrühungen ist einzubauen.

Durch eine Zirkulationsleitung entstehen in der Regel hohe Bereitschaftsverluste, deshalb empfehlen wir:

- Zeit- und temperaturabhängige Ansteuerung der **Zirkulationspumpe**
- Sorgfältige Wärmedämmung der Leitungen
- Ausstattung der Zirkulationsleitung mit Rückschlagventil.

### **9.7 Inbetriebnahme**

**1 Das Füllen des Speichers darf erst nach dem**<br>1 Befüllen der Wärmetauscher erfolgen, da sonst durch Auftrieb die Wärmetauscher beschädigt werden können! Befüllen Sie einen heißen Speicher niemals mit kaltem Wasser!

- Vor der ersten Inbetriebnahme ist die gesamte Anlage sorgfältig durchzuspülen. Fremdkörper im System beeinträchtigen die Betriebssicherheit des Gerätes.
- Befüllen und Entlüften Sie den Wärmetauscher Solar-Kreislauf. Achten Sie auf den korrekten Druck.
- Befüllen Sie den Brauchwasser-Kreislauf durch langsames Öffnen aller Zapfstelle im Gebäude bis aus den Zapfstellen Wasser austritt. Prüfen Sie den vorhandenen Wasserdruck. Ist bei einem Wasserdruck über 4 bar ein Druckminderventil eingebaut? Kann das Sicherheitsventil bei 6+1 bar öffnen?
- Befüllen und Entlüften Sie den Heiz-Kreislauf bzw. Wärmetauscher Heiz-Kreislauf. Achten Sie auf den korrekten Druck.
- Befüllen Sie zuletzt den Wärmespeicher mit Wasser.
- Heizungssystem in Betrieb nehmen.
- Warmwassersolltemperatur einstellen und Aufheizung der Anlage überwachen.
- Während des Aufheizens tritt Ausdehnungswasser aus dem Sicherheitsventil aus. Die Auslauföffnung des Sicherheitsventils darf nicht verschlossen werden.
- Vor der Übergabe der Anlage an den Besitzer hat sich der Ersteller der Anlage zu überzeugen, dass alle Leitungen dicht sind und alle Regelorgane einwandfrei arbeiten. Danach ist dem Besitzer ausführlich die Arbeitsweise und Handhabung des Speichers zu erklären, außerdem ist der Besitzer auf die regelmäßige Wartung der Anlage hinzuweisen. Funktion und Lebensdauer hängen entscheidend davon ab.

### **9.8 Bedienung**

Für den üblichen Warmwasserbedarf empfiehlt sich eine Speicherwassertemperatur von ca. 45-50°C. Sie gewährleistet die größtmögliche Wirtschaftlichkeit und verringert bei stark kalkhaltigem Wasser die Verkalkung des Wärmetauschers/Speichers.

Die Abblasleitung des Sicherheitsventils muss stets offen bleiben. Die Funktionsfähigkeit des Sicherheitsventils ist von Zeit zu Zeit durch Anlüften zu überprüfen.

### **9.9 Pflege und Wartung**

Der Speicher ist einmal im Jahr zu warten.

Bei kalkhaltigen Wässern können sich an der Innenseite des Warmwasser-Wärmetauschers Kalkablagerungen bilden. Diesbezüglich empfehlen wir den Warmwasserwärmtauscher in regelmäßigen Zeitabständen zu entkalken.

Die Entkalkung des Wärmetauschers ist durch 10-15% ige Zitronensäure oder andere handelsübliche Entkalkungsmittel möglich. Die Entkalkung erfolgt über die bauseits anzubringenden T-Stücke durch Spülen mit einer Umwälzpumpe.

Bei Frostgefahr muss der Behälter aufgeheizt sein oder vollständig entleert werden.

Zur Reinigung der Außenteile genügt ein feuchtes Tuch. Scheuernde und lösende Reinigungsmittel vermeiden.

## <span id="page-32-0"></span>**9.10 Kombinationsspeicher 500 - 2000 l**

Kennzeichen: **KS-PW ...** (mit WT für WW)

Kennzeichen: **KS-PWS ...** (mit WT für WW + Solar) Aufbau Kennzeichen: KS-PW (Typ) oder KS-PWS (Typ)-(Anzahl Solar-WT)

Kombinationsspeicher bestehend aus einem Pufferspeicher und Warmwasserspeicher im Durchlaufprinzip. Das Warmwasser wird mit einem flexiblen groß dimensionierten Edelstahl-Wellschlauch im Durchlaufprinzip erwärmt.

- □ Pufferspeicher aus Stahl RSt 37-2
- Weichschaumisolierung 100 mm mit Folienmantel, Farbe silber RAL 9006
- 8 Muffen Standardanschlüsse 1 1/2" IG im 90° Winkel angeordnet
- Edelstahlwellrohr mit Kaltwasseranschluß 1 1/4" IG
- Rücklaufschichtrohr zur temperaturabhängigen Einschichtung des Heizungsrücklaufs
- $\square$  Schichtleitbögen, Fühlerleiste, 1 Muffe für E-Heizstab 1 ½", 1 Entlüftungsmuffe 1 1/4"
- □ Speicher max. Temperatur 95°C

### **Technische Daten:**

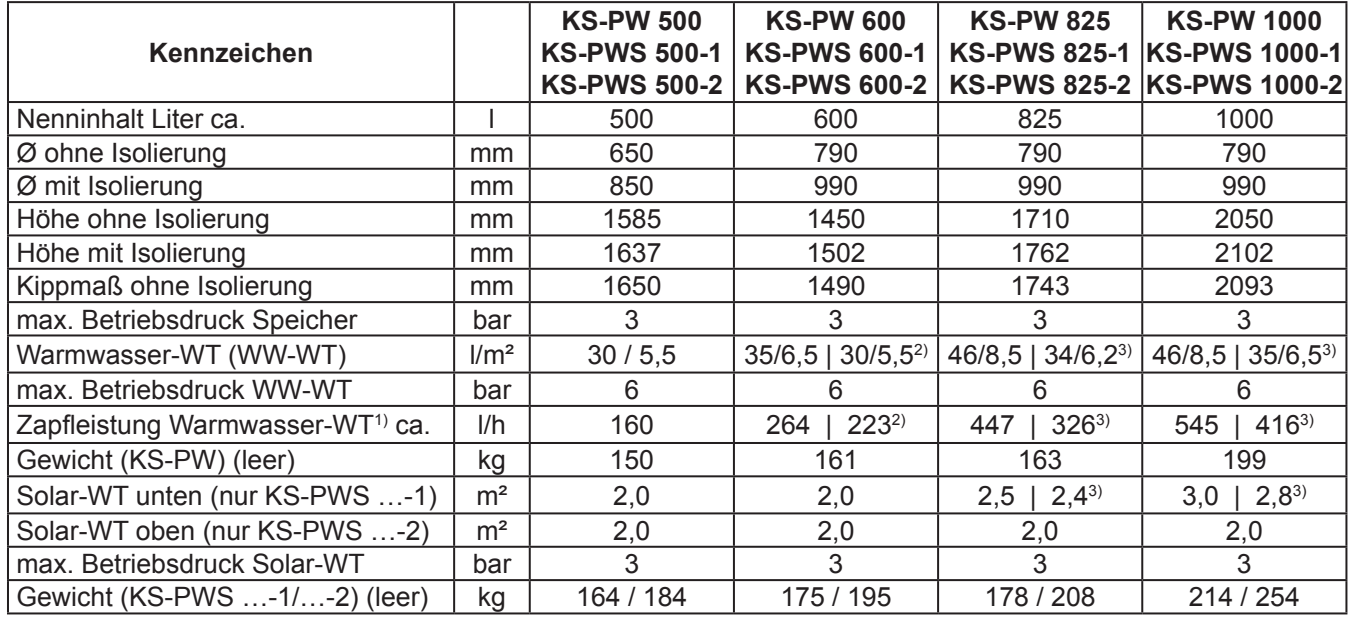

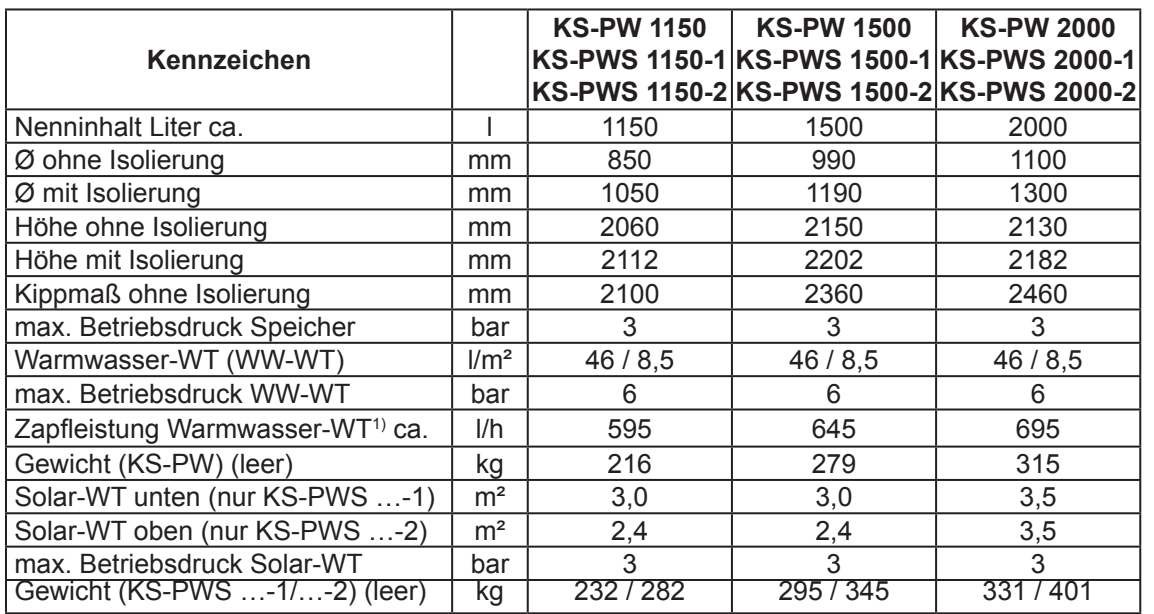

 $\frac{1}{1}$ Zapfleistung bei 25 l/min. und oberer Speicherhälfte mit 52 °C, Kaltwasser 10 °C, Zapftemperatur 45 °C, Heizungswasser-Vorlauftemperatur 55 °C. , 2) nur KS-PWS …-1, 3) nur KS-PWS ...-2

**[www.effiziento.de](http://www.effiziento.de)**

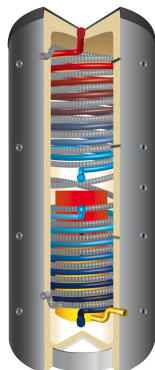

#### **Planungshinweis:**

Bei großer Wasserhärte (> 10° dH) empfiehlt es sich, einen Filter in die Warmwasserleitung einzubauen oder eine Enthärtungsanlage. Ansonsten besteht die Möglichkeit, dass der ausgeschiedene Kalk die Perlatoren an den Zapfstellen zusetzt.

**Maßskizzen:** (Alle Maßangaben sind ohne Dämmung)

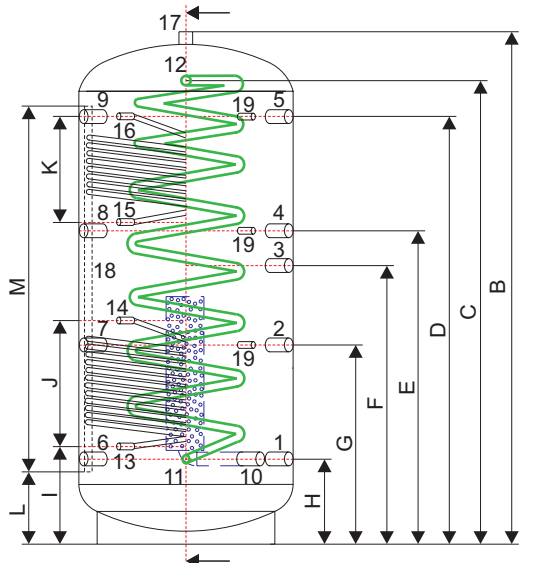

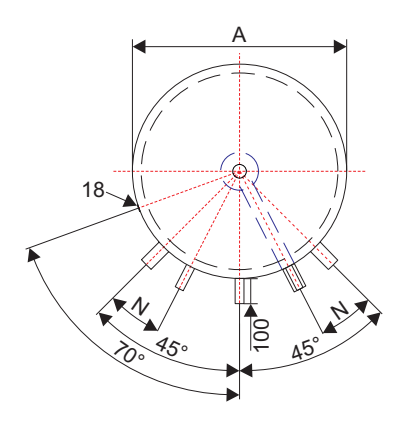

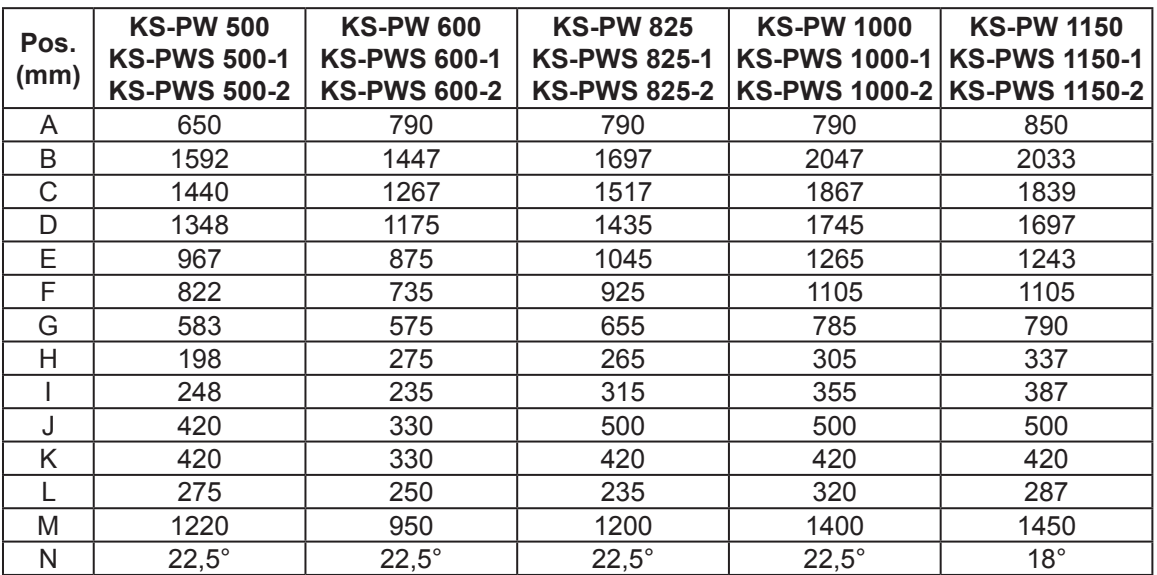

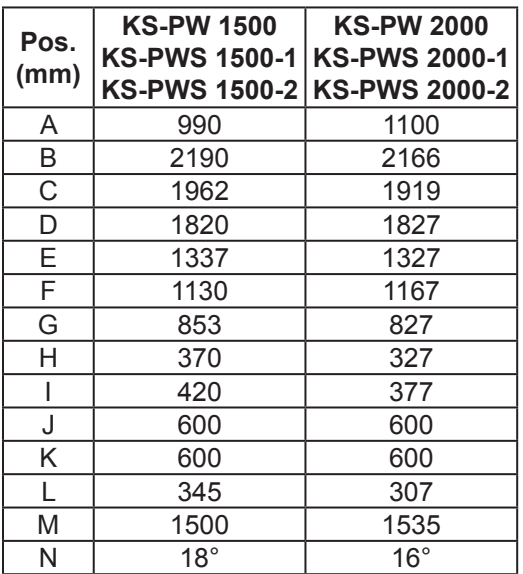

#### **Anschlussbezeichnung:**

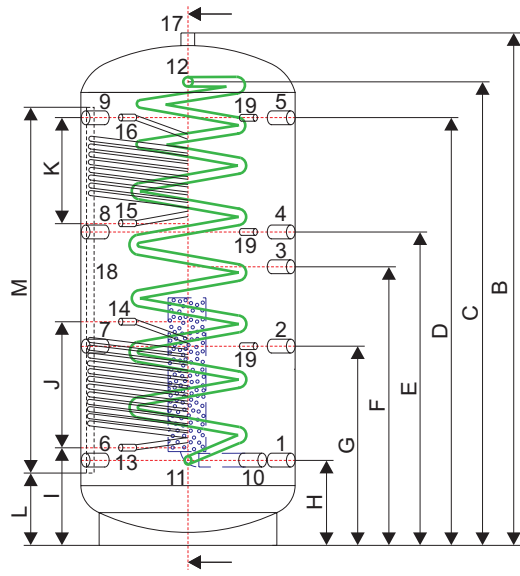

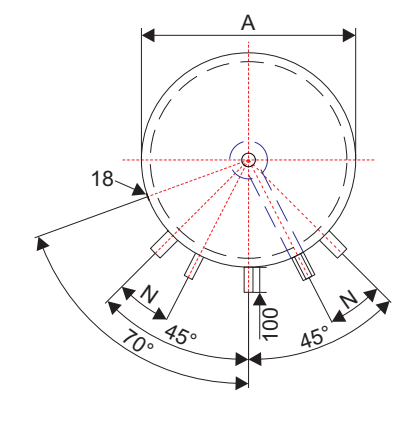

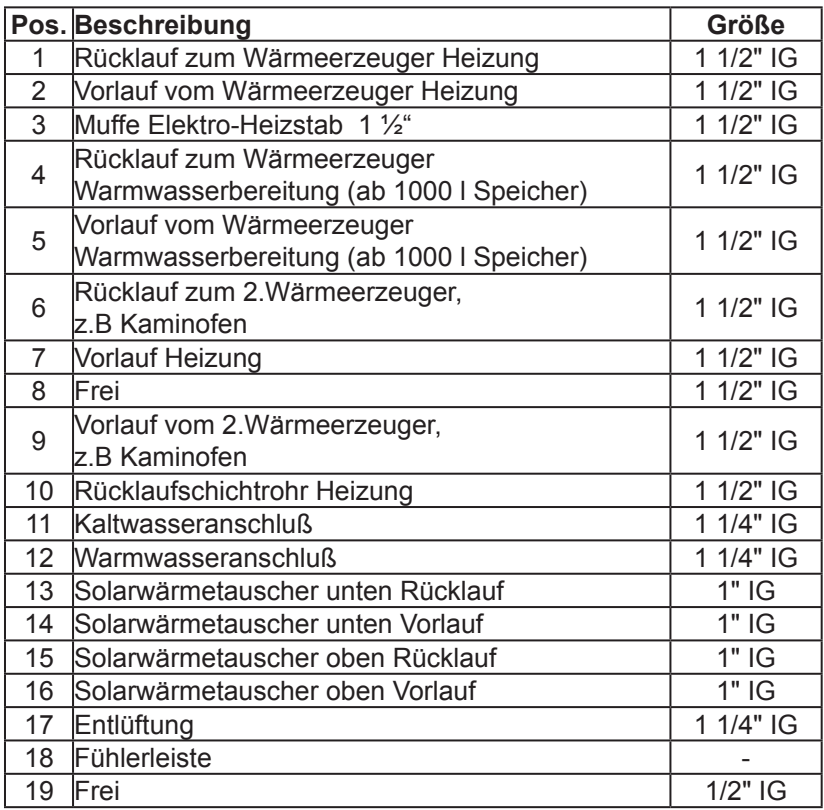

#### **Planungs- und Montagehinweise:**

**!** Die Anschlussbezeichnung ist nicht maßgebend und dient nur zur Erläuterung der Anschlussmöglichkeiten. Die Speicher sind gemäß Planung des Fachingenieurs anzuschließen.

**II Bei großer <u>Wasserhärte (</u>> 10° dH) empfiehlt es sich, einen Filter in die Warmwasserleitung einzubauen**<br>Loder eine Enthärtungsanlage. Ansonsten besteht die Möglichkeit, dass der ausgeschiedene Kalk die Perlatoren an den Zapfstellen zusetzt.

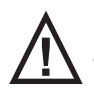

**!** Zapfraten > 36 l/min können in seltenen Fällen zu Geräuschen im Trinkwasser-Wärmetauscher führen.

## <span id="page-35-0"></span>**9.11 Pufferspeicher 300 - 2000 l**

Kennzeichen: **PS ...**

Kennzeichen: **PSS ...** (mit WT für Solar) Aufbau Kennzeichen: PS (Typ) oder PSS (Typ)-(Anzahl Solar-WT)

Pufferspeicher einsetzbar für Heizung und Kühlung.

- Pufferspeicher aus Stahl RSt 37-2
- Weichschaumisolierung 100 mm mit Folienmantel, Farbe silber RAL 9006
- □ Muffen Standardanschlüsse 1 1/2" IG im 90° Winkel angeordnet
- □ 1 Muffe für E-Heizstab 1 ½"
- □ 1 Entlüftungsmuffe 1 1/4"
- Fühlerleiste
- □ Speicher max. Temperatur 95°C

#### **Technische Daten:**

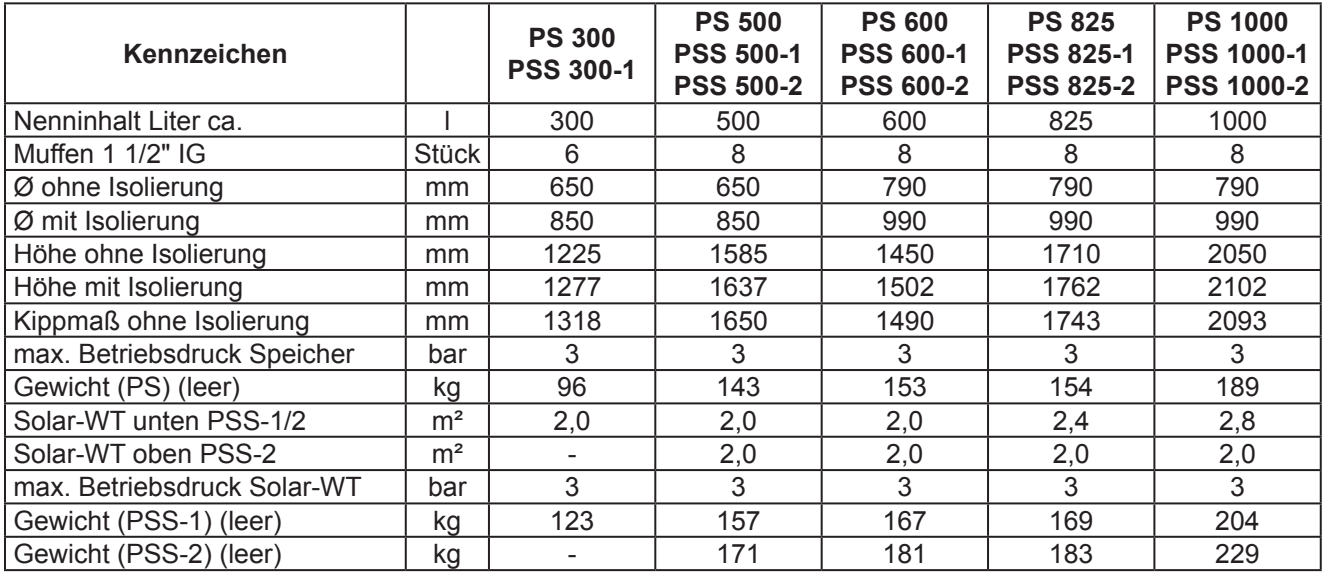

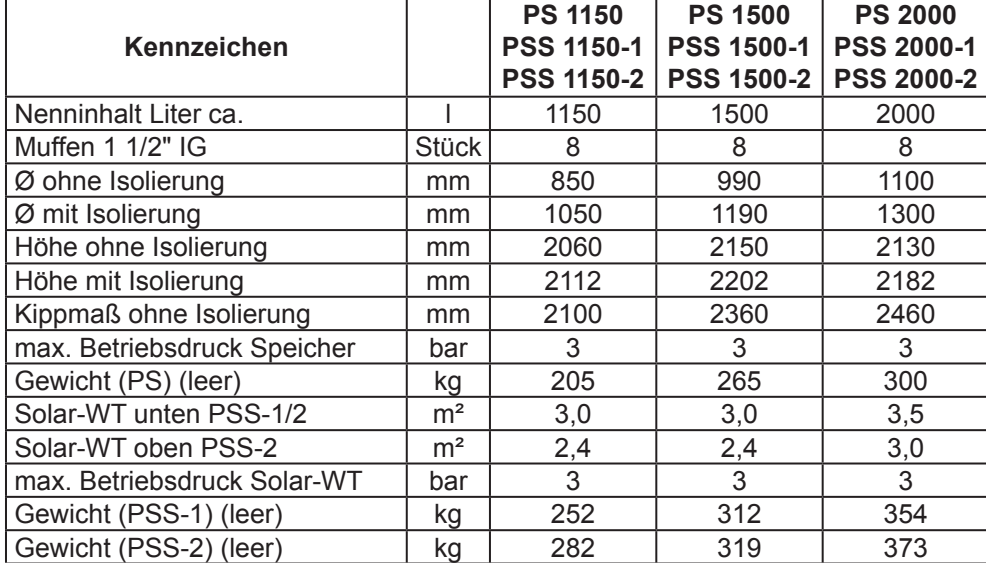

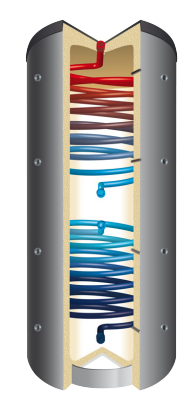
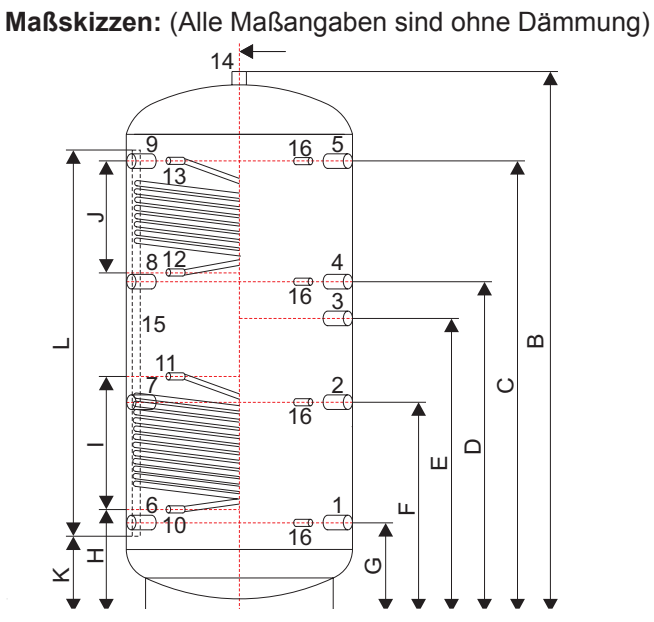

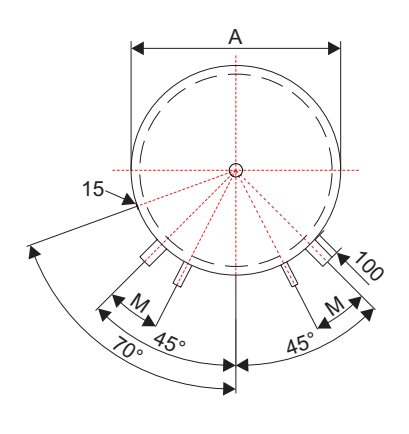

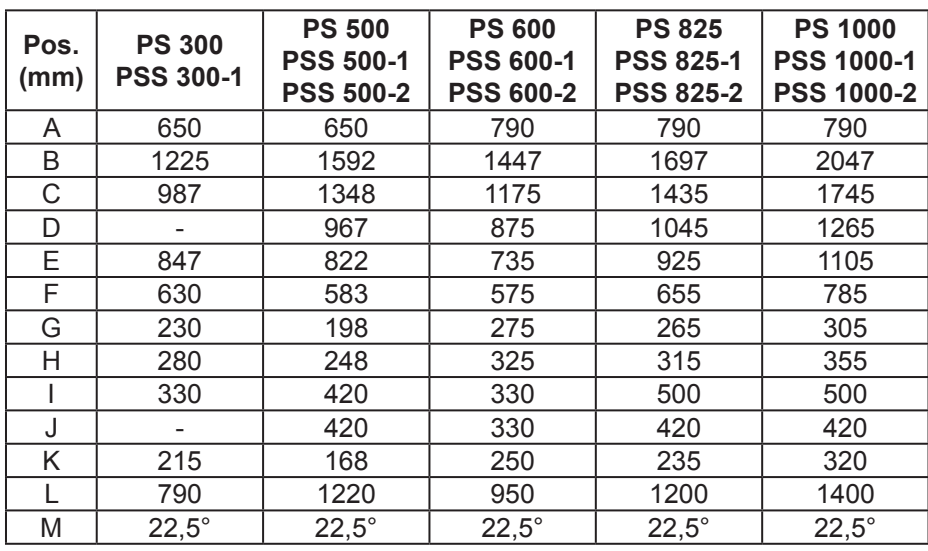

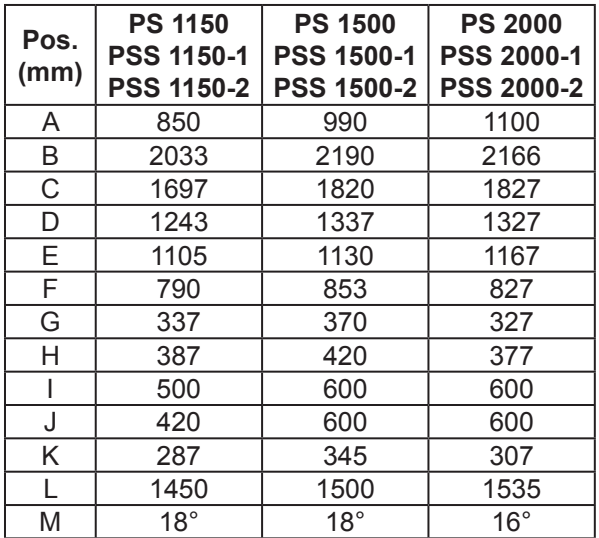

#### **Anschlussbezeichnung:**

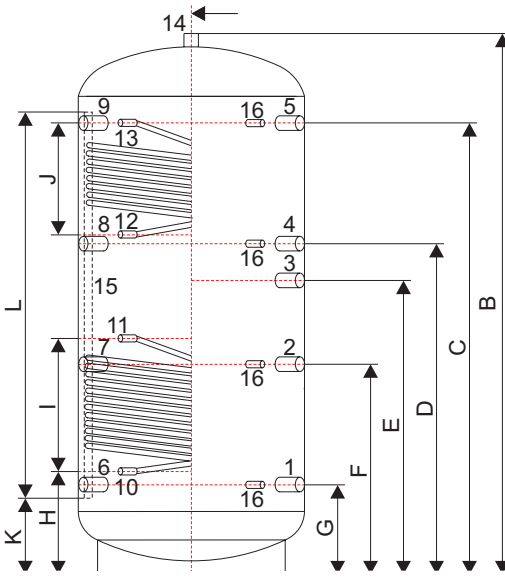

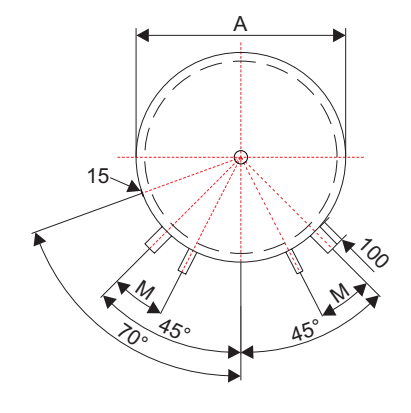

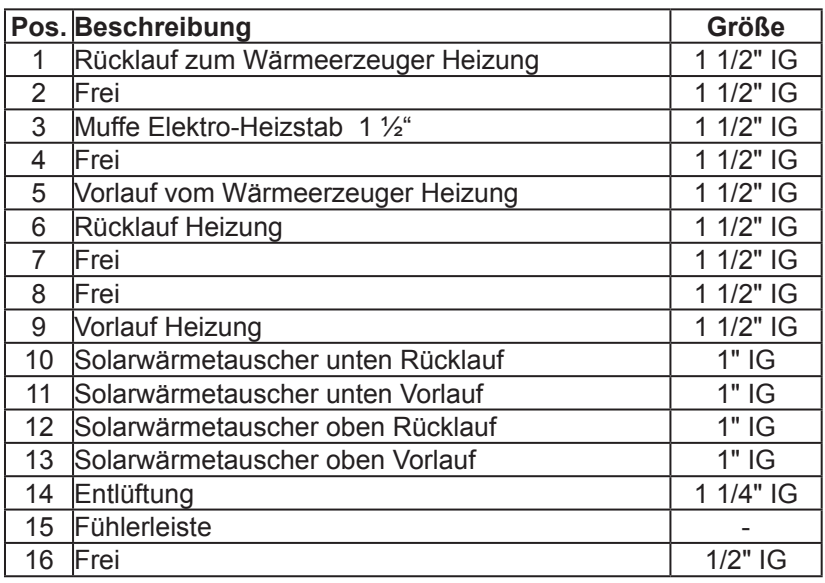

#### **Planungs- und Montagehinweise:**

**1** Die Anschlussbezeichnung ist nicht maßgebend und dient nur zur Erläuterung der Anschlussmöglichkeiten.<br>Die Speicher sind gemäß Planung des Eachingenieurs anzuschließen Die Speicher sind gemäß Planung des Fachingenieurs anzuschließen.

### **9.11.1 Verbindungsset für Pufferspeicher** Kennzeichen: **VS300-PS**

Kommunizierendes Pufferspeicher Verbindungsset 1 1/2", bestehend aus 4 Stk. Edelstahlwellrohr 300 mm mit Überwurfmutter und Nippel, inkl. Dichtung. Verschraubung für Speicheraufstellung Muffen 90° zueinander.

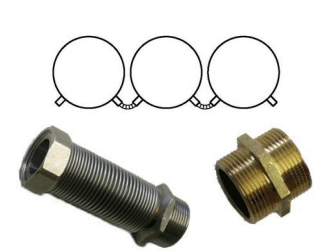

### **9.12 Warmwasserspeicher 300 - 500 l**

Kennzeichen: **WS ...**

Kennzeichen: **WSS ...** (mit WT für Solar) Aufbau Kennzeichen: WS (Typ) oder WSS (Typ)-(Anzahl Solar-WT)

Warmwasserspeicher emailliert speziell für den Einsatz mit einer Wärmepumpe mit eingebautem Spiralrohr-Wärmetauscher.

- Warmwasserspeicher aus Stahl S235JRG2, innen Qualitätsemaillierung
- Mit größem Wärmetauscher, speziell für den Einsatz mit Wärmepumpen

WS ...: Hartschaumisolierung 50 mm mit Folienmantel, Farbe silber RAL 9006

- WSS ...: Weichschaumisolierung 100 mm mit Folienmantel, Farbe silber RAL 9006
- □ 1 Revisionsöffnung
- □ 1 Magnesiumanode
- □ 1 Entlüftungsmuffe 1 1/4"
- □ 1 Muffe für E-Heizstab 1 ½"
- □ Speicher max. Temperatur 95°C

#### **Technische Daten:**

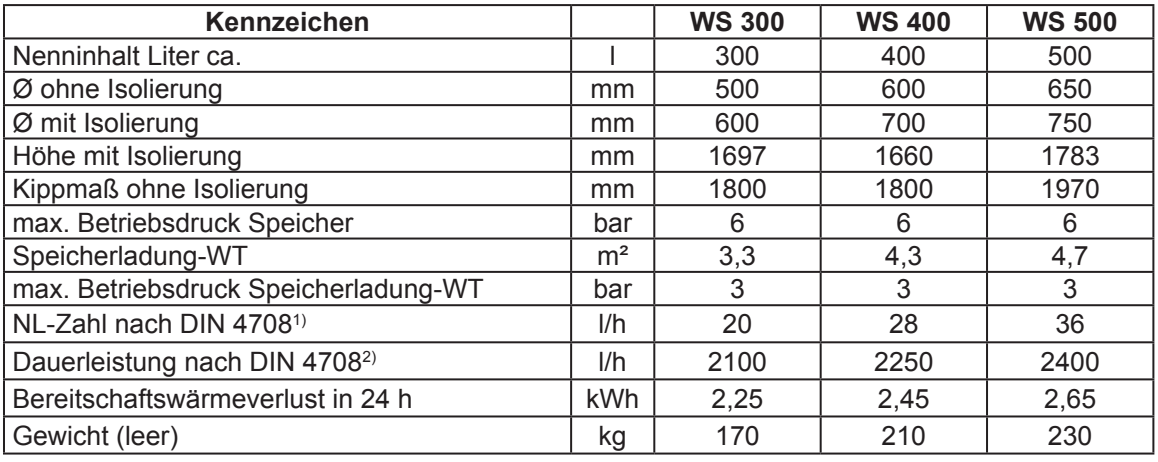

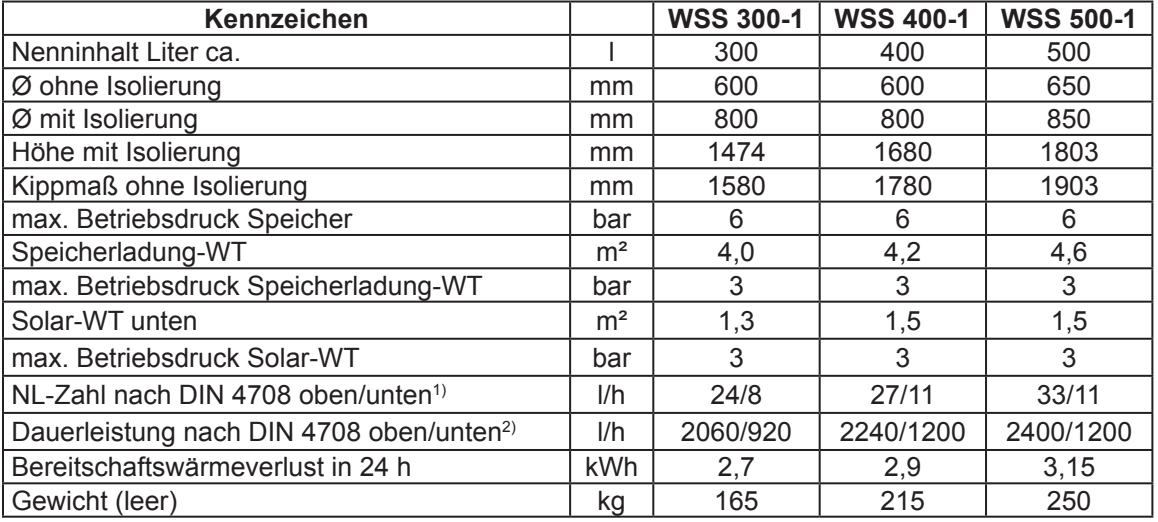

<sup>1)</sup> Um die angegebene NL-Zahl zu erreichen muss die Heizleistung größer sein als die angegebene Dauerleistung

2) 10°C Kaltwasser/80°C Vorlauf/45°C Zapftemperatur

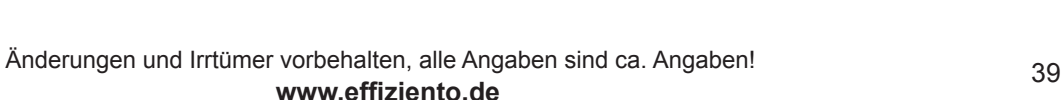

#### **Maßskizzen:** (Alle Maßangaben sind ohne Dämmung)

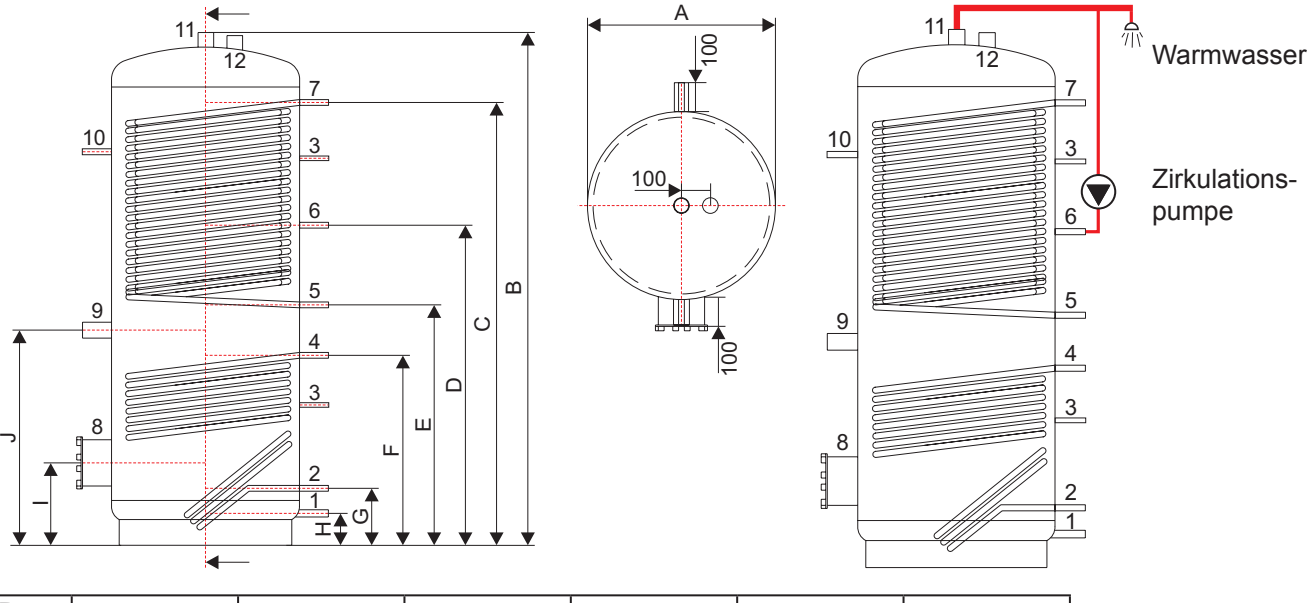

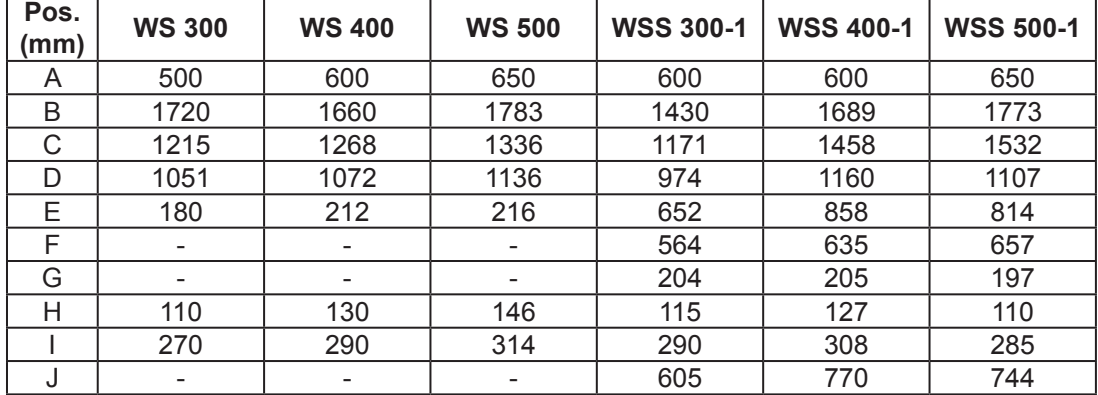

#### **Anschlussbezeichnung:**

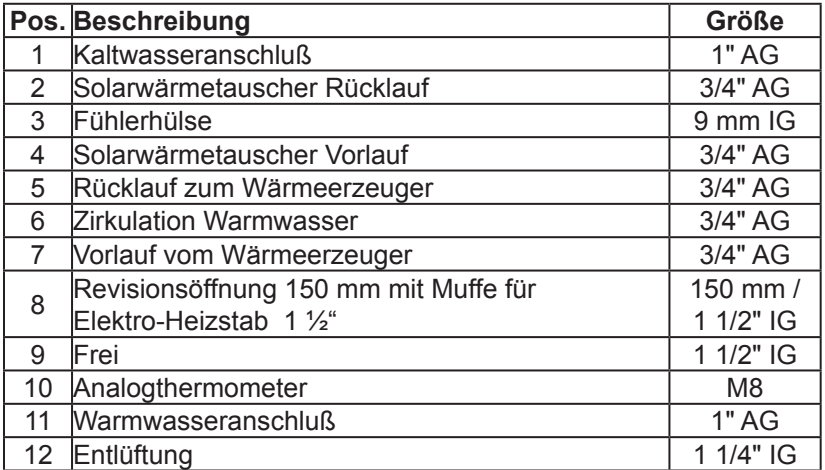

#### **Planungs- und Montagehinweise:**

**1 Die Anschlussbezeichnung ist nicht maßgebend und dient nur zur Erläuterung der Anschlussmöglichkeiten.<br>Die Speicher sind gemäß Planung des Eachingenieurs anzuschließen**  $\boldsymbol{\Delta}$  Die Speicher sind gemäß Planung des Fachingenieurs anzuschließen.

### **9.13 Warmwasserspeicher 750 - 1000 l**

Kennzeichen: **WS ...**

Aufbau Kennzeichen: WS (Typ)

Warmwasserspeicher emailliert speziell für den Einsatz mit einer Wärmepumpe mit eingebautem Spiralrohr-Wärmetauscher.

- Speicher aus Stahl S235JRG2, innen Qualitätsemaillierung
- Mit größem Wärmetauscher, speziell für den Einsatz mit Wärmepumpen
- Weichschaumisolierung 100 mm mit Folienmantel, Farbe weiß RAL 9010
- 1 Revisionsöffnung

 $\Box$  1 Fremdstromanode

- □ 1 Entlüftungsmuffe 1/2"
- □ 1 Muffe für E-Heizstab 1 ½"
- □ Speicher max. Temperatur 95°C

#### **Technische Daten:**

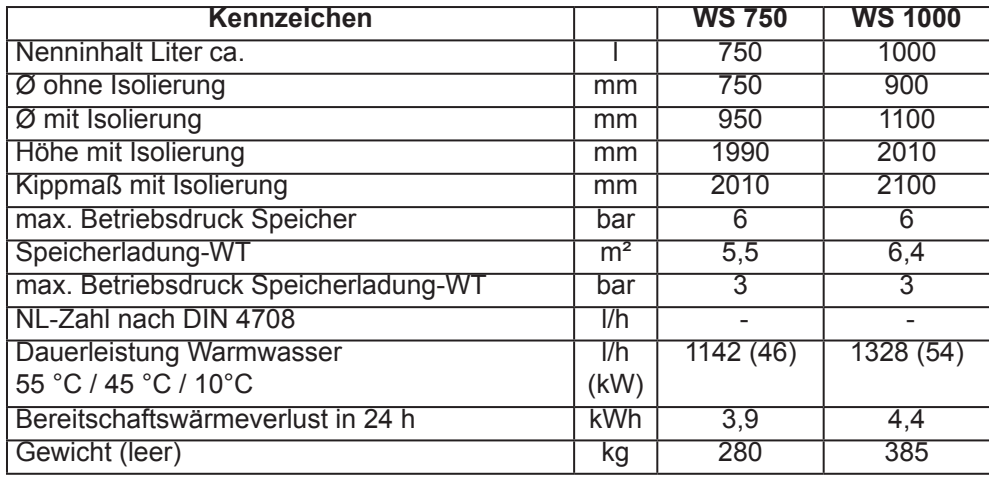

#### **Einbauanleitung Fremdstromanode:**

Steckergehäuse, Kabel und Einbauanleitung befinden sich im Polybeutel auf dem Reinigungsflansch.

Die Fremdstromanode besteht aus 3 Montage - Elementen:

- Elektrodenkopf mit Inertanode zur Muffenmontage (werksseitig im Speicher vormontiert).
- Steckerghäuse mit eingebautem Potentiostat.
- Anschlusskabel mit Flachsteckhülsen und Massekabel.

#### **Einbau:**

- Fremdstromanode auf Dichtheit prüfen.
- Anschlusskabel am **Kabelende mit zwei Flachsteckhülsen 6,3 x 0,8** auf den Flachstecker der Elektrode aufstecken und Massekabel (gelb gekennzeichnet) am Massenschluß Behälter (Gewindebolzen M 6 mit Steckfahne) am Behälter aufstecken.
- Vom gegenseitigen Kabelende die unterschiedlich grossen Flachsteckhülsen ( 6,3 x 0,8 + 4,8 x 0,5 ) auf den jeweils passenden Flachstecker der Steckbuchse am Steckerteil einschieben.
- Steckergehäuse in 220 V Netzsteckdose einstecken. Normale Kabellänge: 2,0 m, falls erforderlich, Steckdose in Speichernähe verlegen.
- Prüfen ob die Kontrolleuchte am Potentiostat grün leuchtet.

**! Bitte unbedingt beachten:** Nur das Orginal-Anschlusskabel verwenden und nicht verlängern. **Beim Vertauschen der Kabelanschlüsse entsteht durch Polaritätsumkehr Korrosionsgefahr!** Bei Bedarf 220-V Steckdose nahe zum Speicher verlegen.

#### **Funktionshinweise:**

- Die Fremdstromanode tritt erst bei wassergefülltem Speicher in Funktion.
- Die grüne Kontrollampe zeigt an, dass Schutzstrom eingespeist wird.
- Leuchtet die Kontrollampe nicht, Anschlüsse und Kontakte prüfen.

#### **Maßskizzen:**

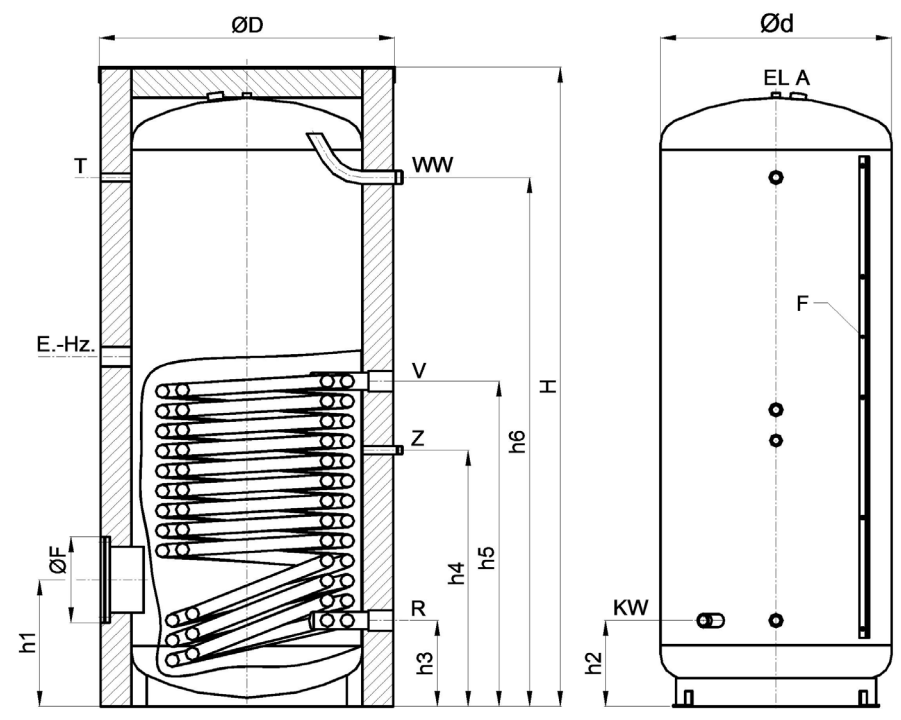

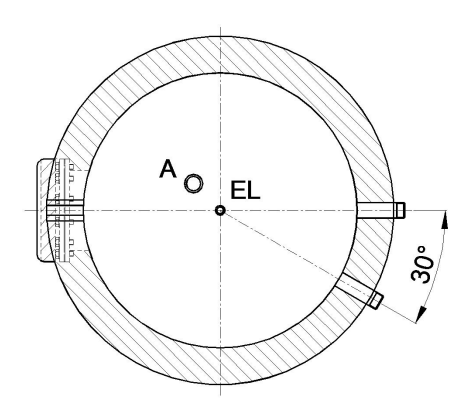

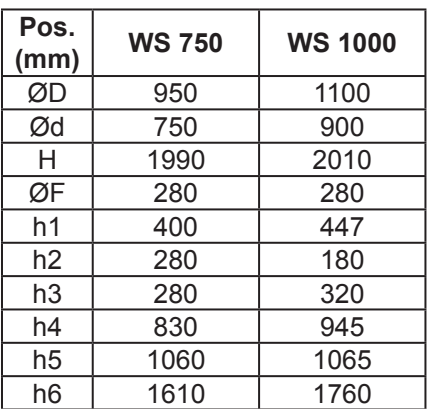

#### **Anschlussbezeichnung:**

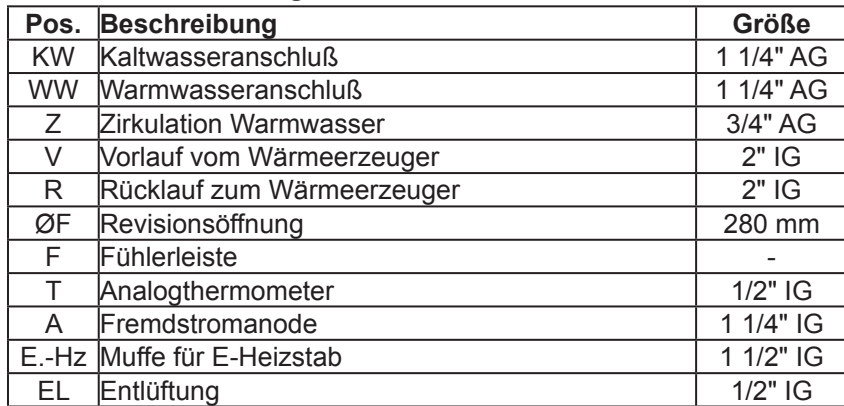

#### **Planungs- und Montagehinweise:**

**1 Die Anschlussbezeichnung ist nicht maßgebend und dient nur zur Erläuterung der Anschlussmöglichkeiten.<br>Die Speicher sind gemäß Planung des Eachingenieurs anzuschließen**  $\Delta$  Die Speicher sind gemäß Planung des Fachingenieurs anzuschließen.

## **9.14 Kombinationsspeicher 500 l, drucklos**

Kennzeichen: **EF 580/1** (mit WT für WW + Heizung) Kennzeichen: **EF 580/2** (mit WT für WW + Heizung + Solar)

Kombinationsspeicher drucklos, Inhalt ca. 500 l bestehend aus einem Wärmespeicher und Warmwasserspeicher im Durchlaufprinzip. Das Warmwasser wird mit einem flexiblen groß dimensionierten Edelstahl-Wellschlauch im Durchlaufprinzip erwärmt. Entnahme und Erwärmung von Heizwasser über einen weiteren Edelstahl-Wellrohr-Wärmetauscher.

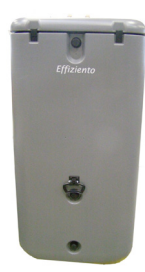

#### **Technische Daten:**

Doppelwandiger Vollkunststoff-Behälter mit PUR-Dämmung ca. 50 mm, Farbe grau

- Fühler-Tauchrohr
- □ 1 Muffe für E-Heizstab 1 ½" IG
- Edelstahl-Wellrohr-WT für Warmwasser:
	- Oberfläche: 5,5 m²
	- Inhalt: 24,5 l
	- max. Betriebsdruck: 6 bar
- **Edelstahl-Wellrohr-WT für Heizkreis:** 
	- Oberfläche: 2,3 m²
	- Inhalt: 10,4 l
	- max. Betriebsdruck: 6 bar
- Edelstahl-Wellrohr-WT für Solarkreis (nur bei EF 580/2):
	- Oberfläche: 2,3 m²
	- Inhalt: 10,4 l
	- max. Betriebsdruck: 6 bar
- Abmessungen L x B x H: 790 / 790 / 1590 mm
- $\Box$  Gewicht EF 580/1: ca. 84 kg (leer), ca. 584 kg (befüllt)
- Gewicht EF 580/2: ca. 90 kg (leer), ca. 590 kg (befüllt)

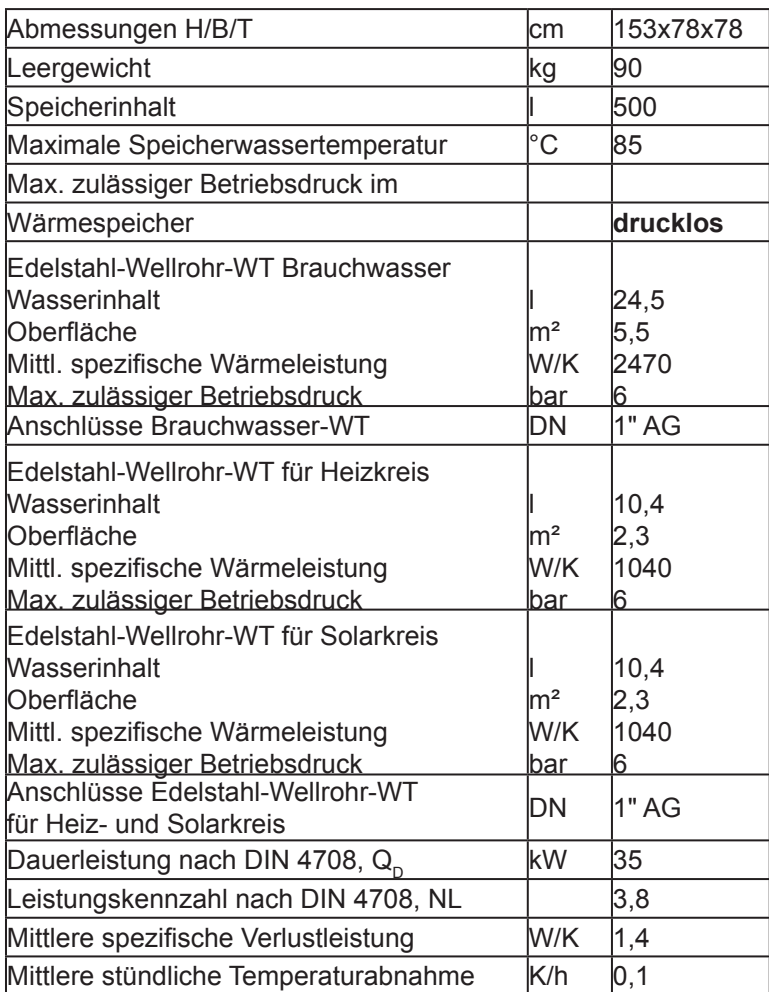

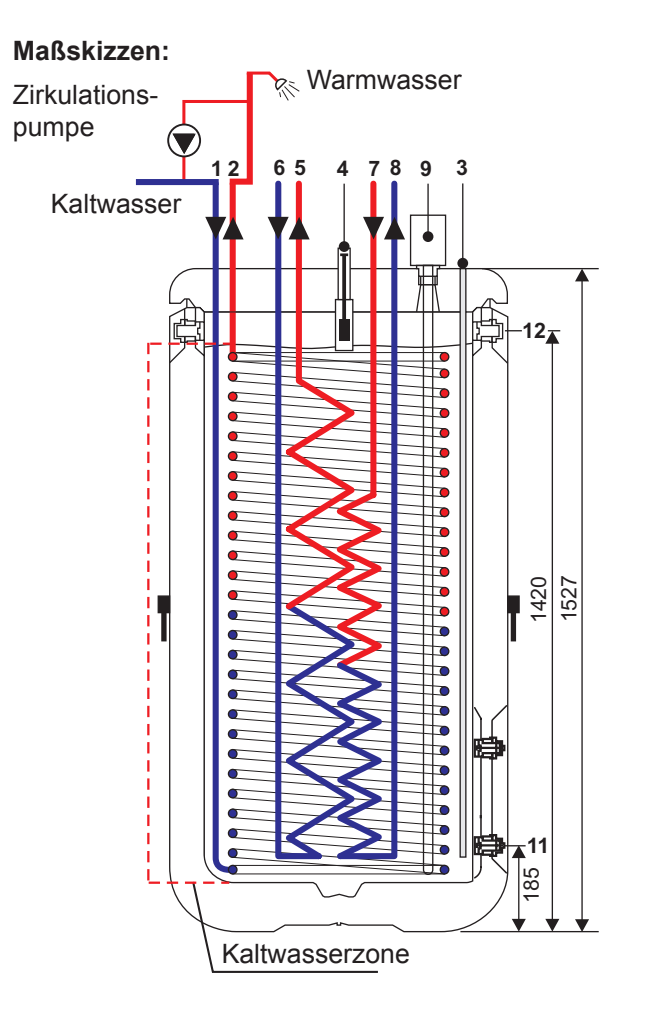

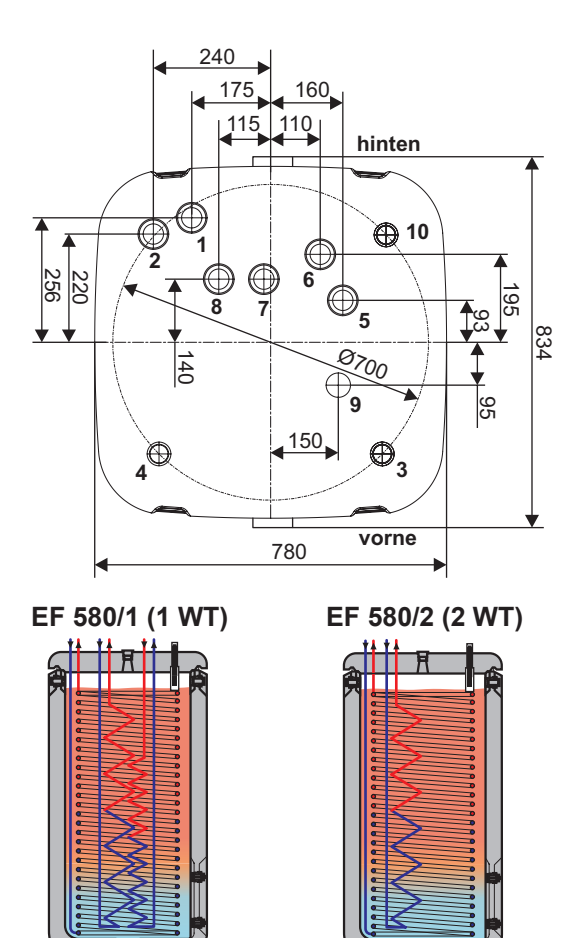

#### **Anschlussbezeichnung:**

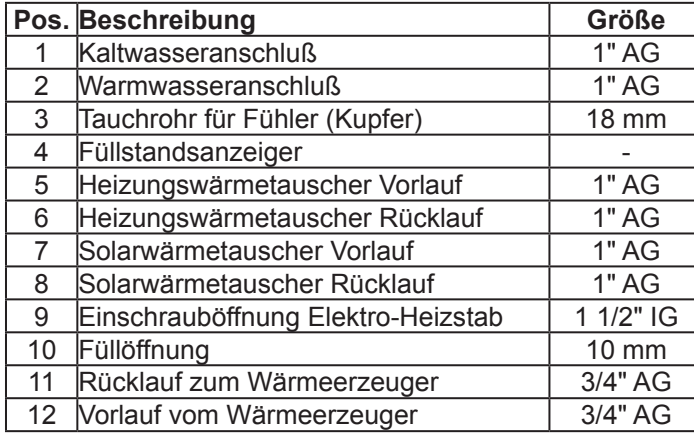

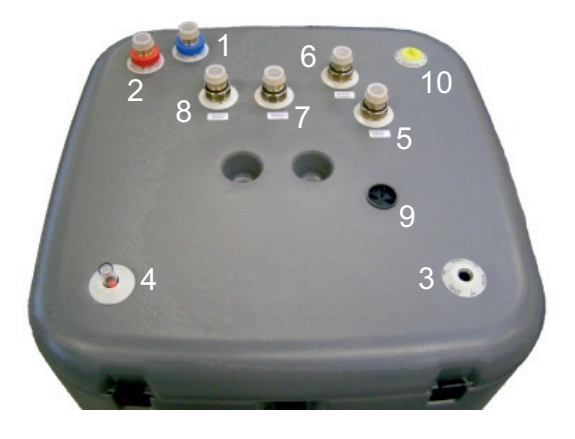

#### **Planungs- und Montagehinweise:**

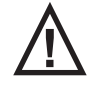

Umwälzpumpe zur Speicherladung mit **Rotgussgehäuse** verwenden. Da es sich um ein druckloses Speichersystem handelt, kann es bei Umwälzpumpen mit Graugussgehäuse zu starken Korrosionen im Pumpengehäuse kommen, das zum Durchrosten des Kondensators und Defekt der Wärmepumpe führt.

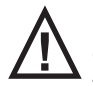

Bei großer Wasserhärte (> 10° dH) empfiehlt es sich, einen Filter in die Warmwasserleitung einzubauen oder eine Enthärtungsanlage. Ansonsten besteht die Möglichkeit, dass der ausgeschiedene Kalk die Perla-<br>The term an den toren an den Zapfstellen zusetzt.

**!** Zapfraten > 36 l/min können in seltenen Fällen zu Geräuschen im Trinkwasser-Wärmetauscher führen.

**!** Die Anschlussbezeichnung ist nicht maßgebend und dient nur zur Erläuterung der Anschlussmöglichkeiten. Die Speicher sind gemäß Planung des Fachingenieurs anzuschließen.

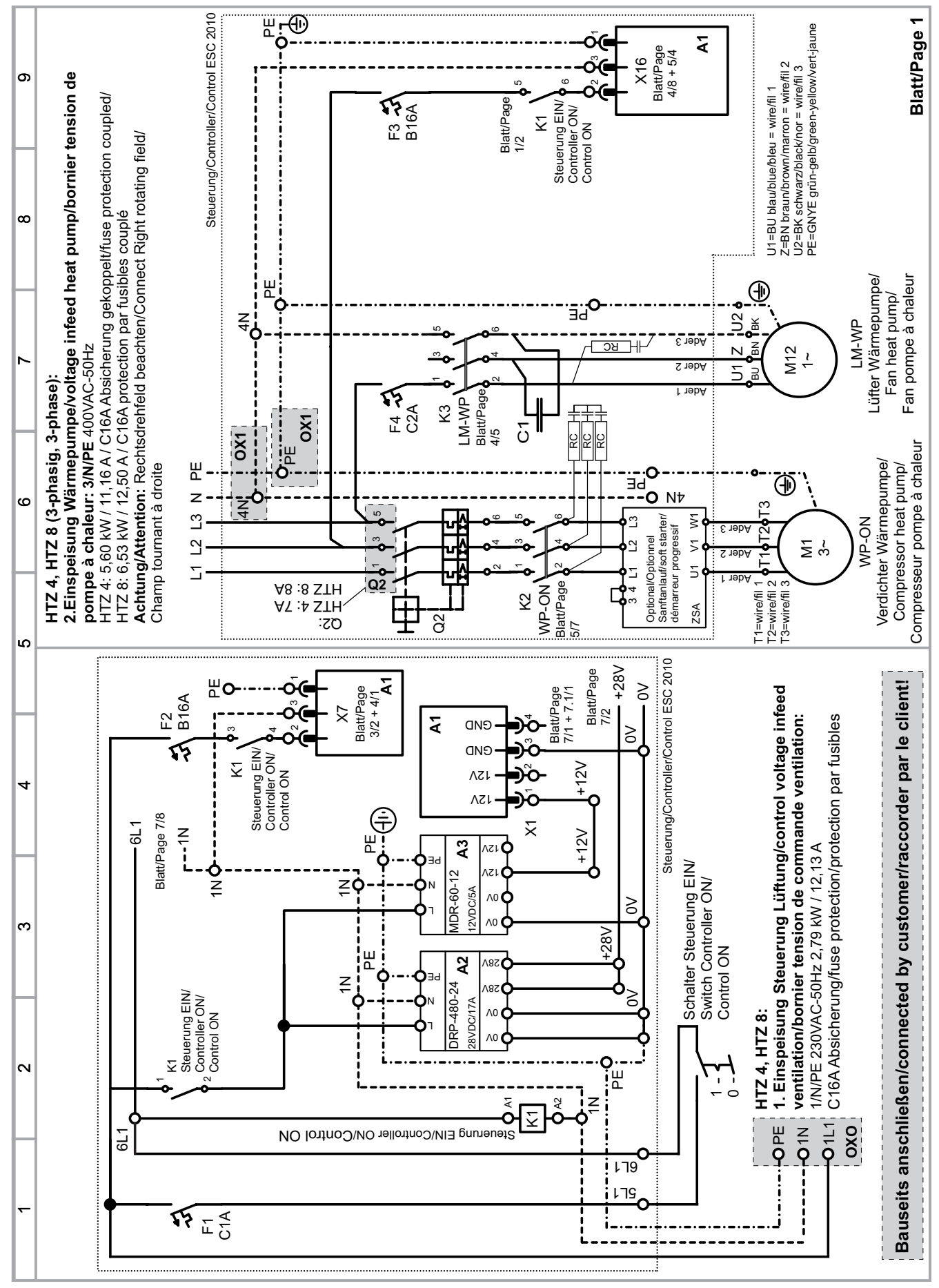

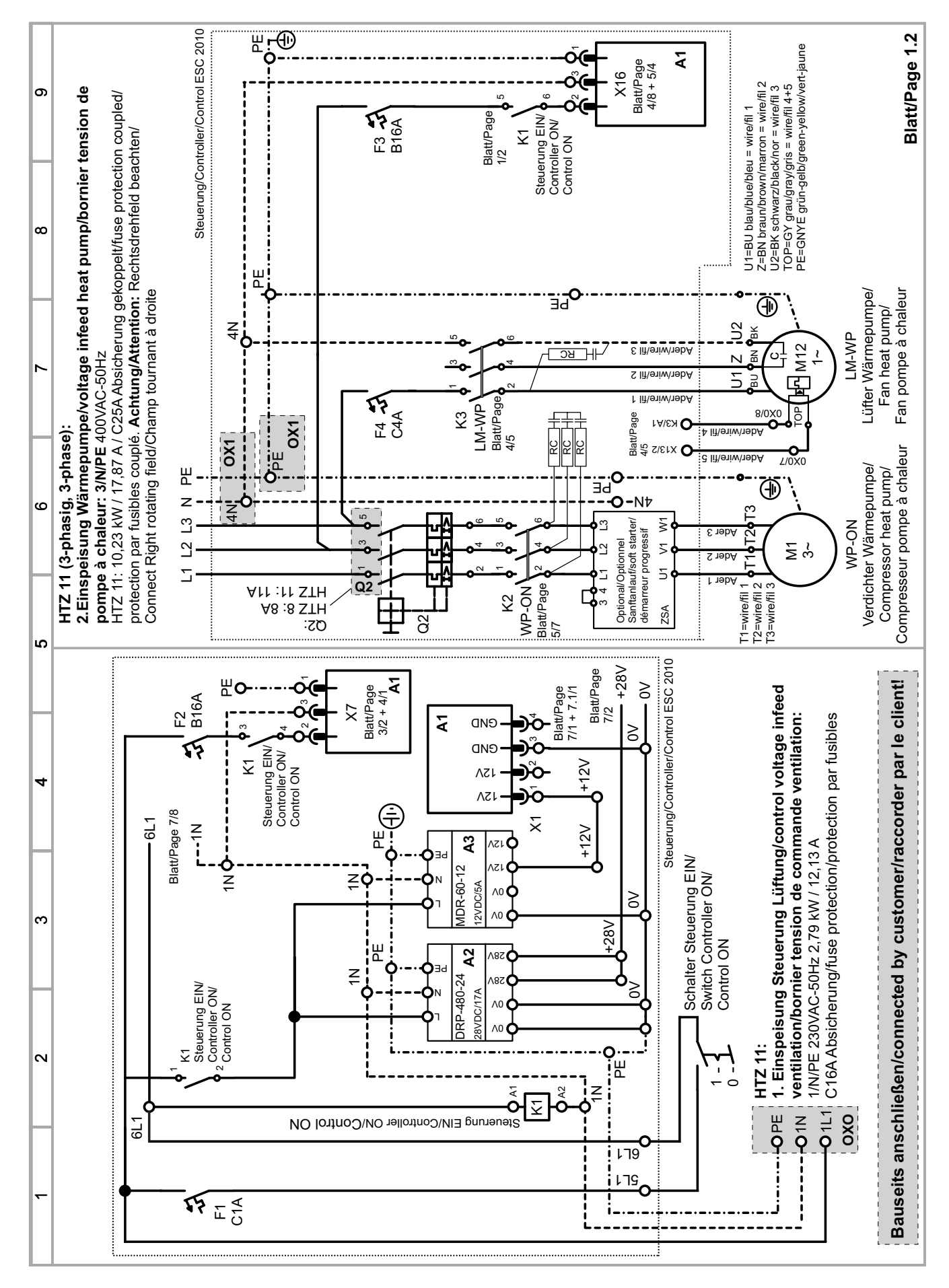

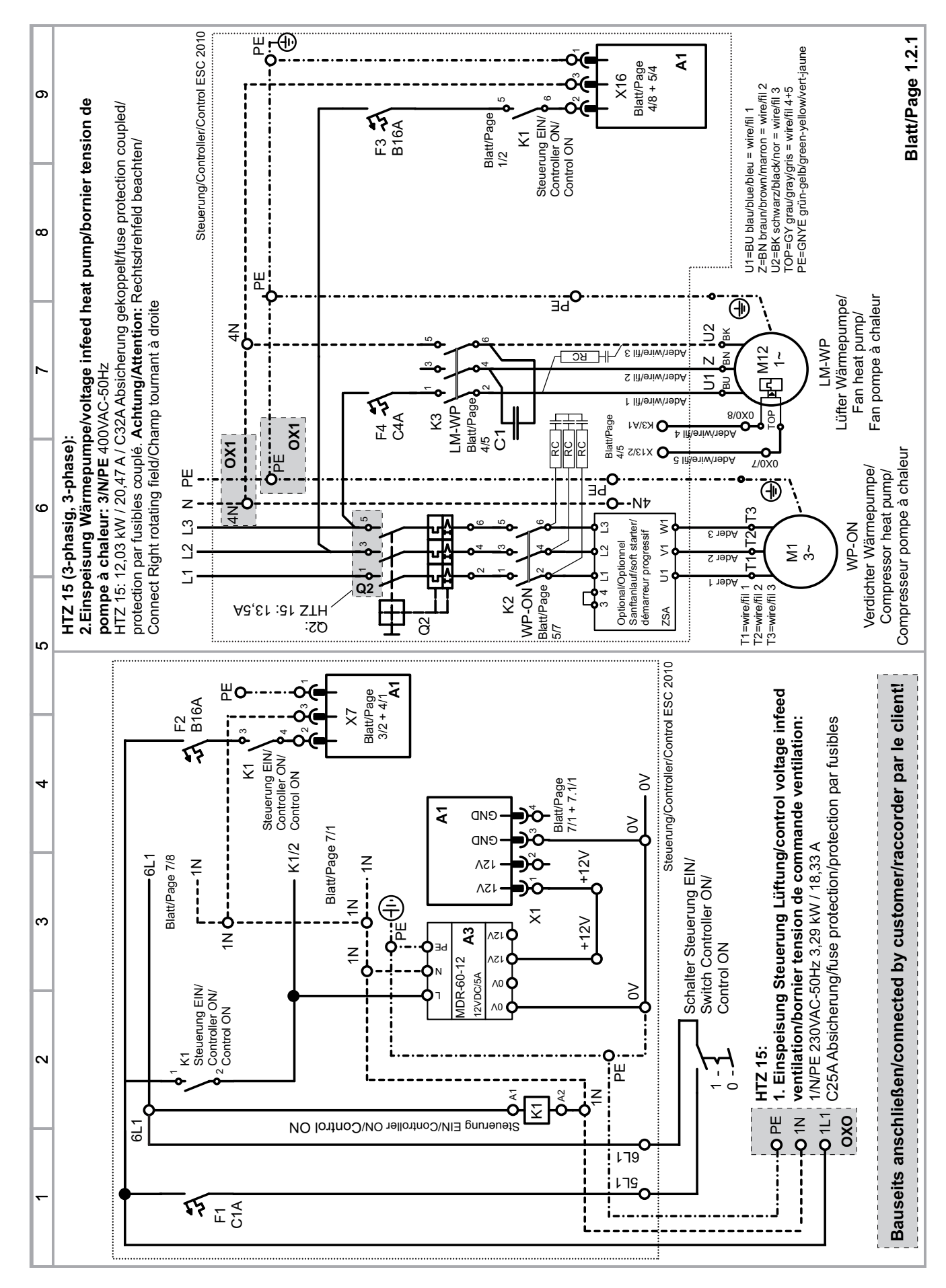

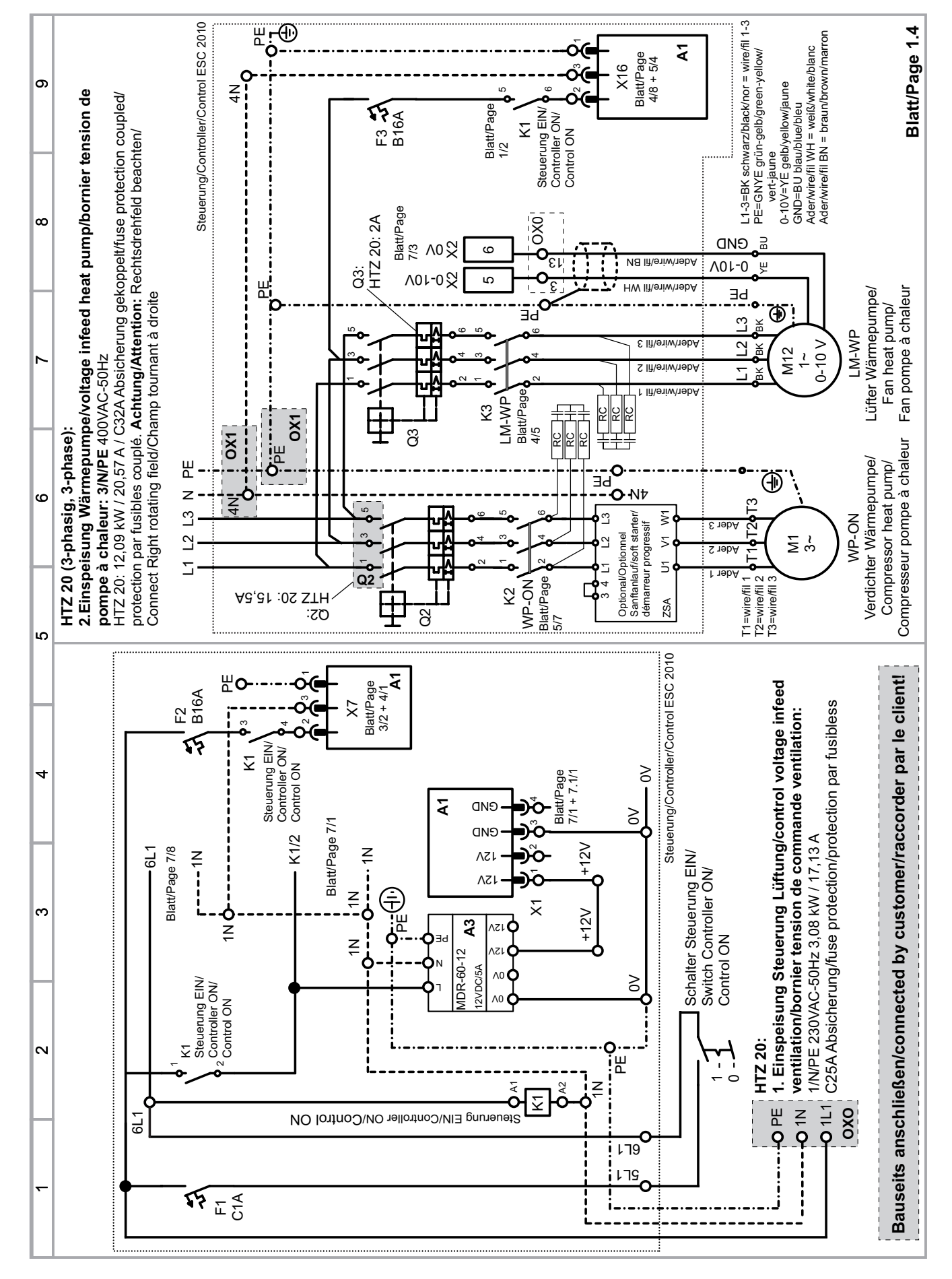

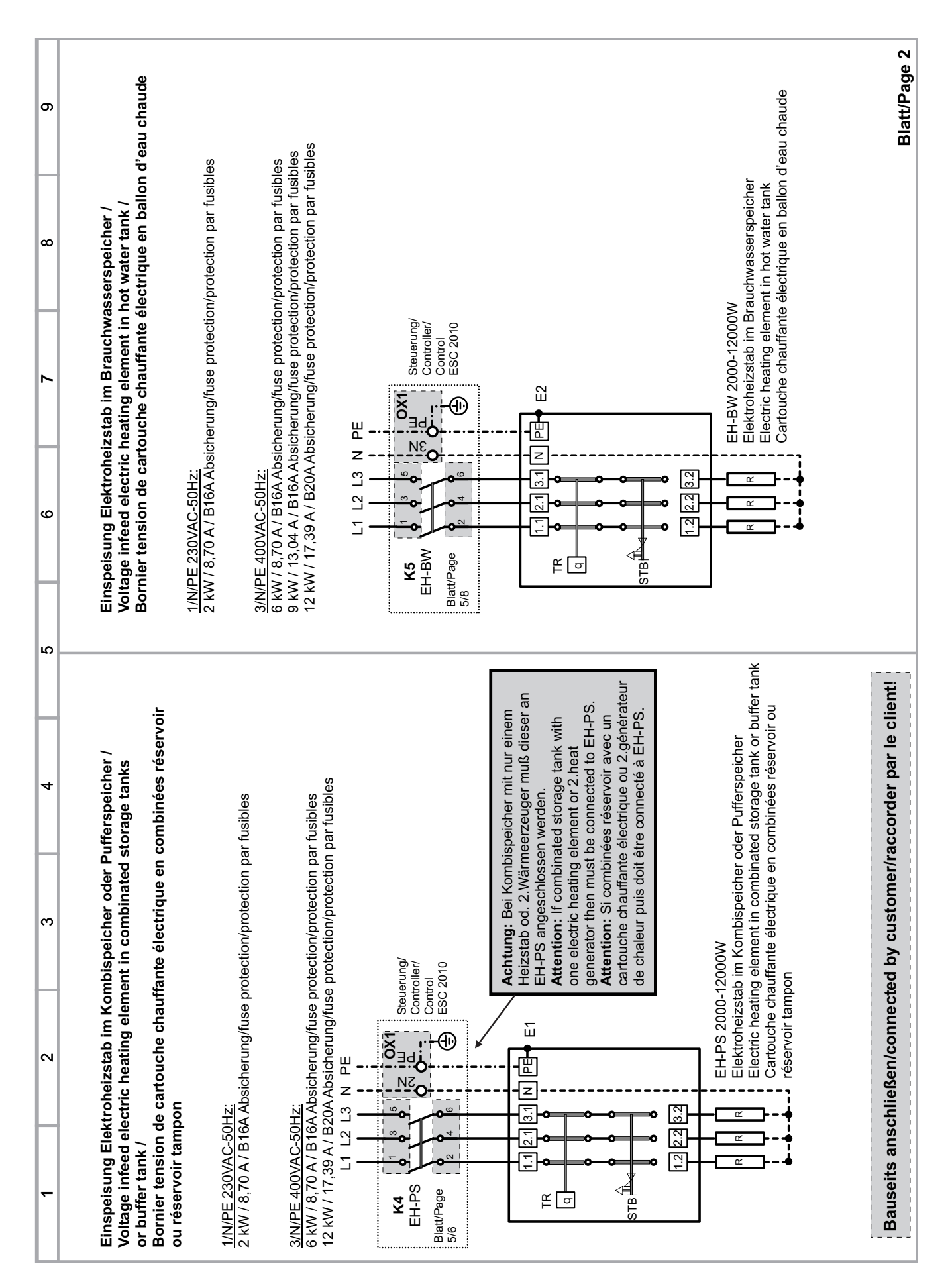

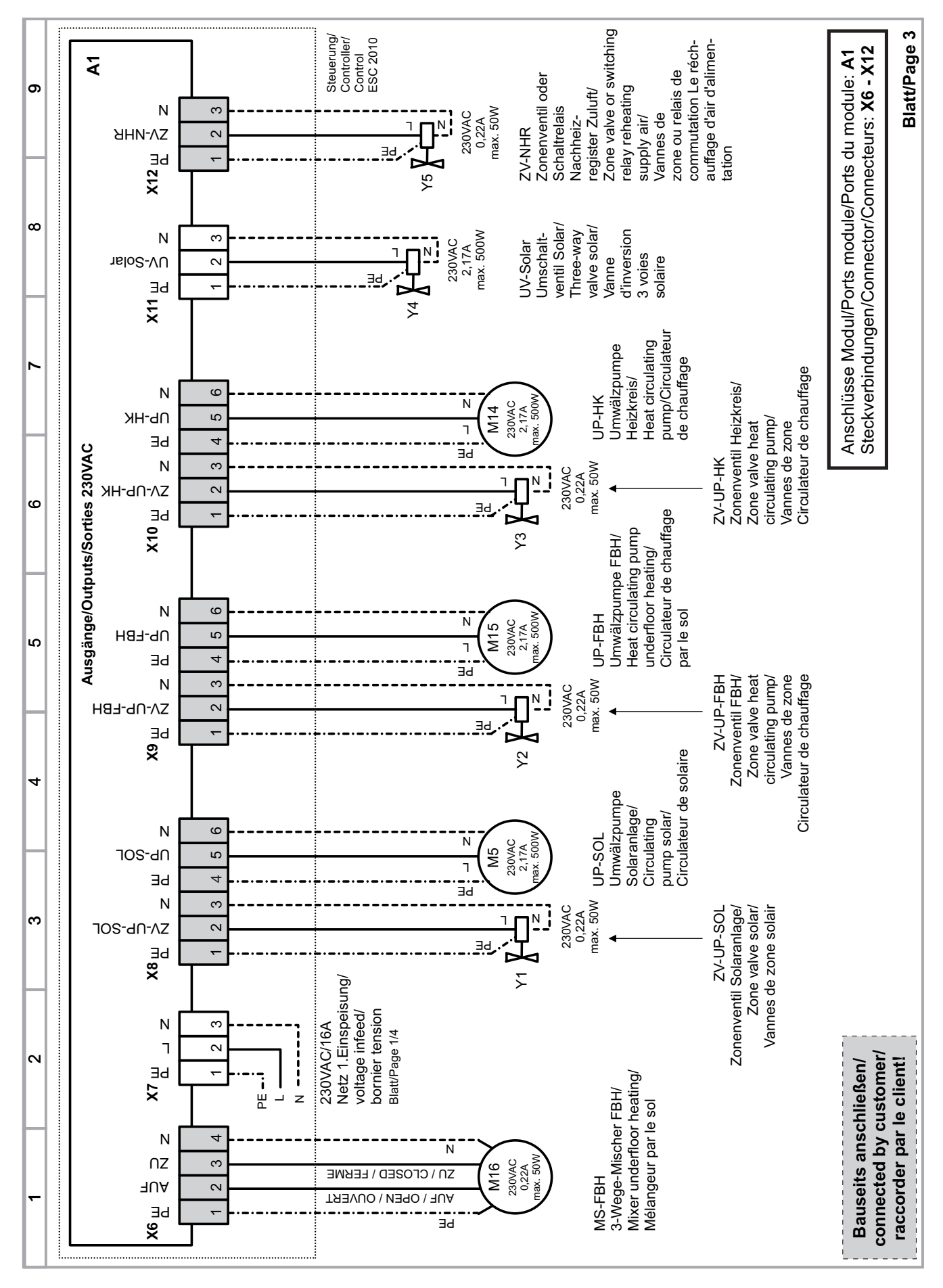

# *Effiziento*

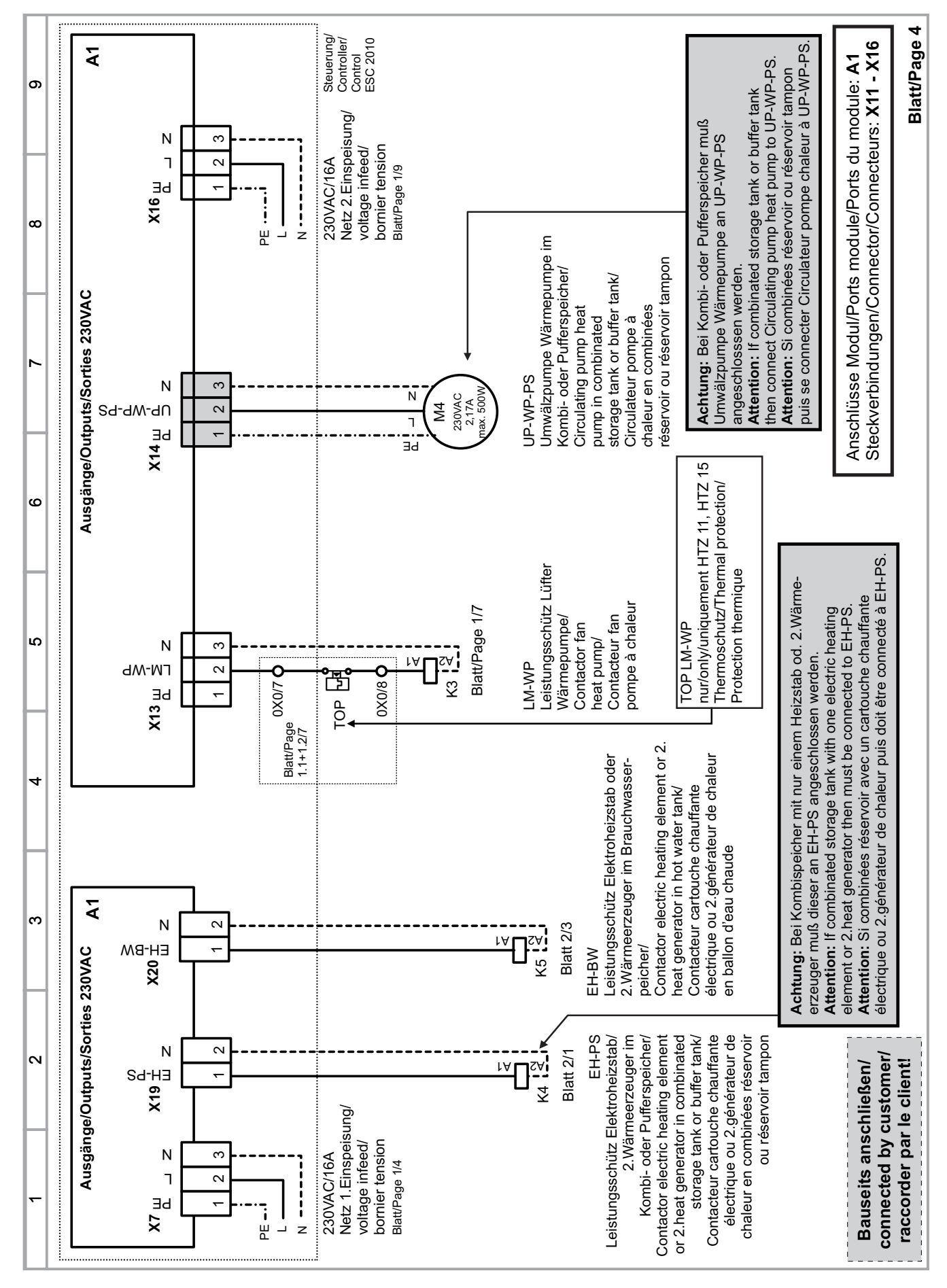

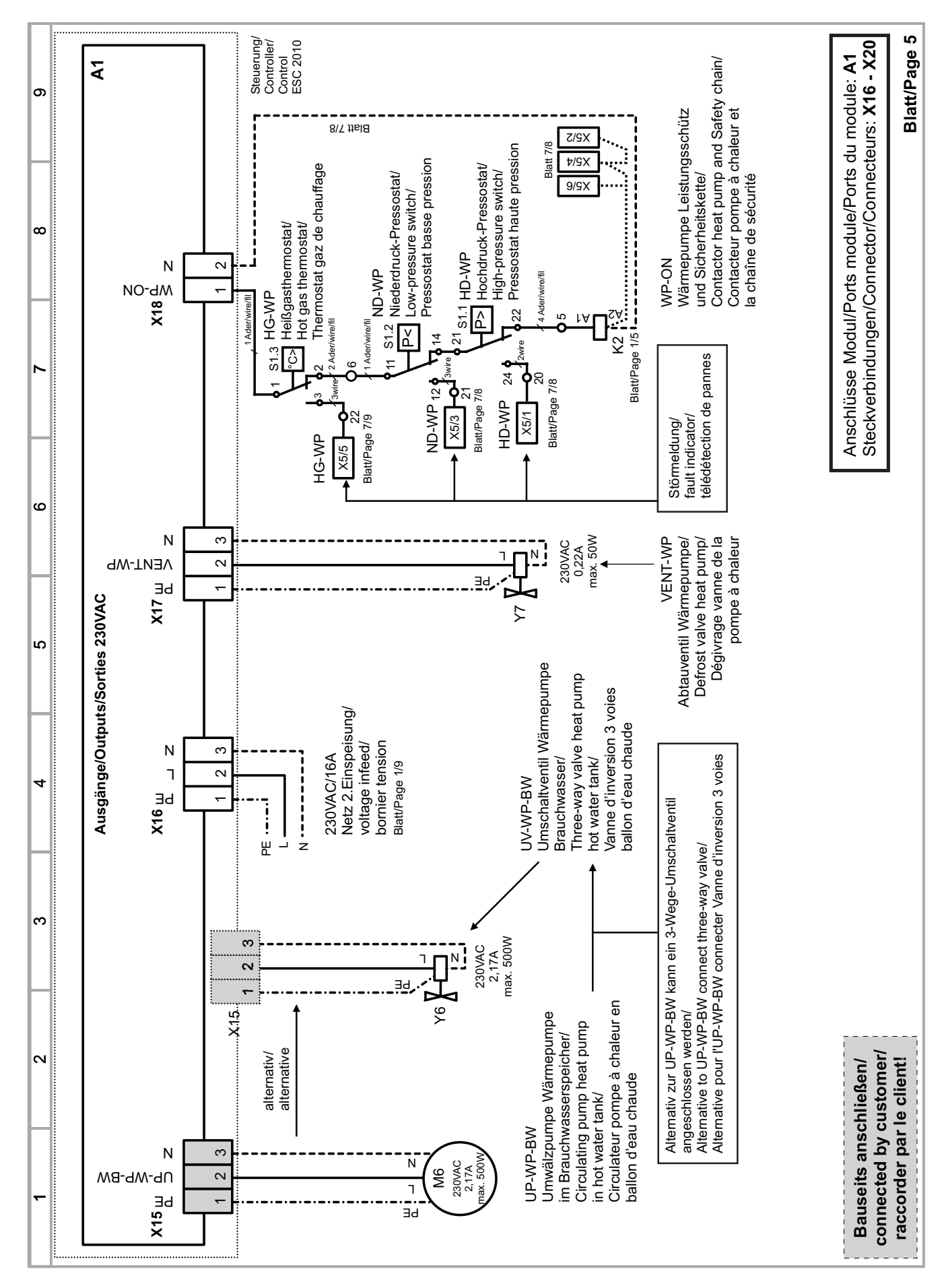

# *Effiziento*

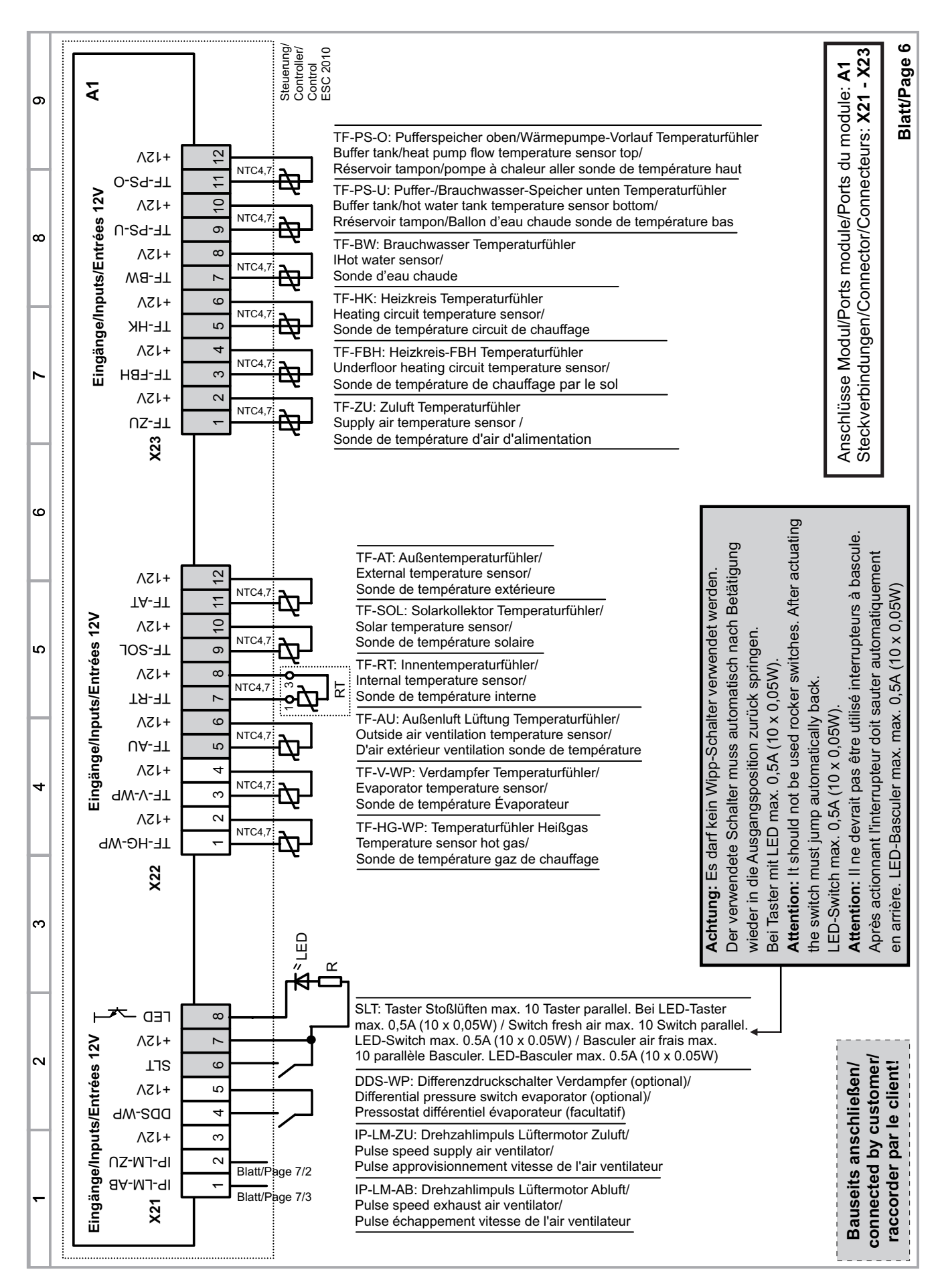

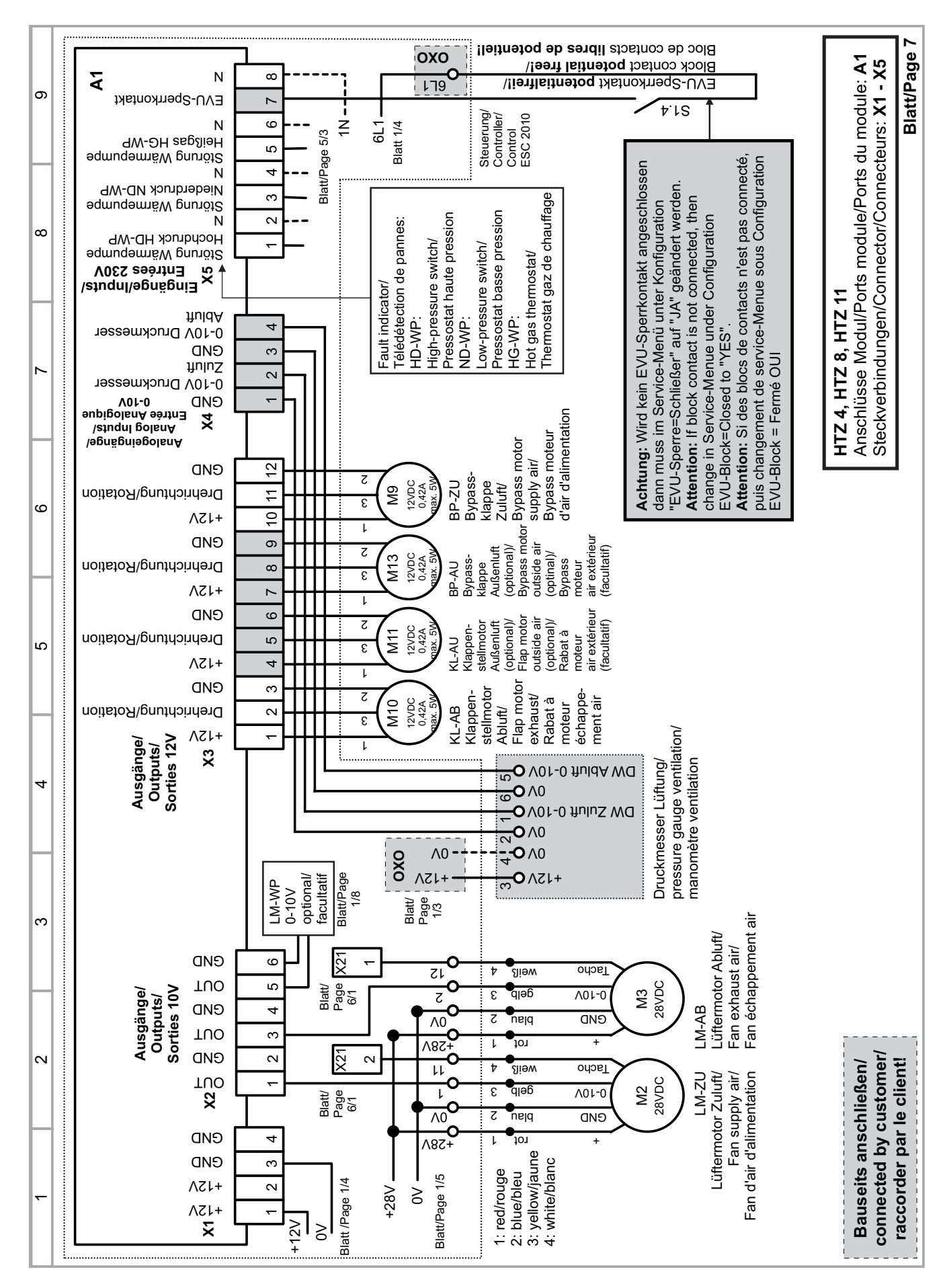

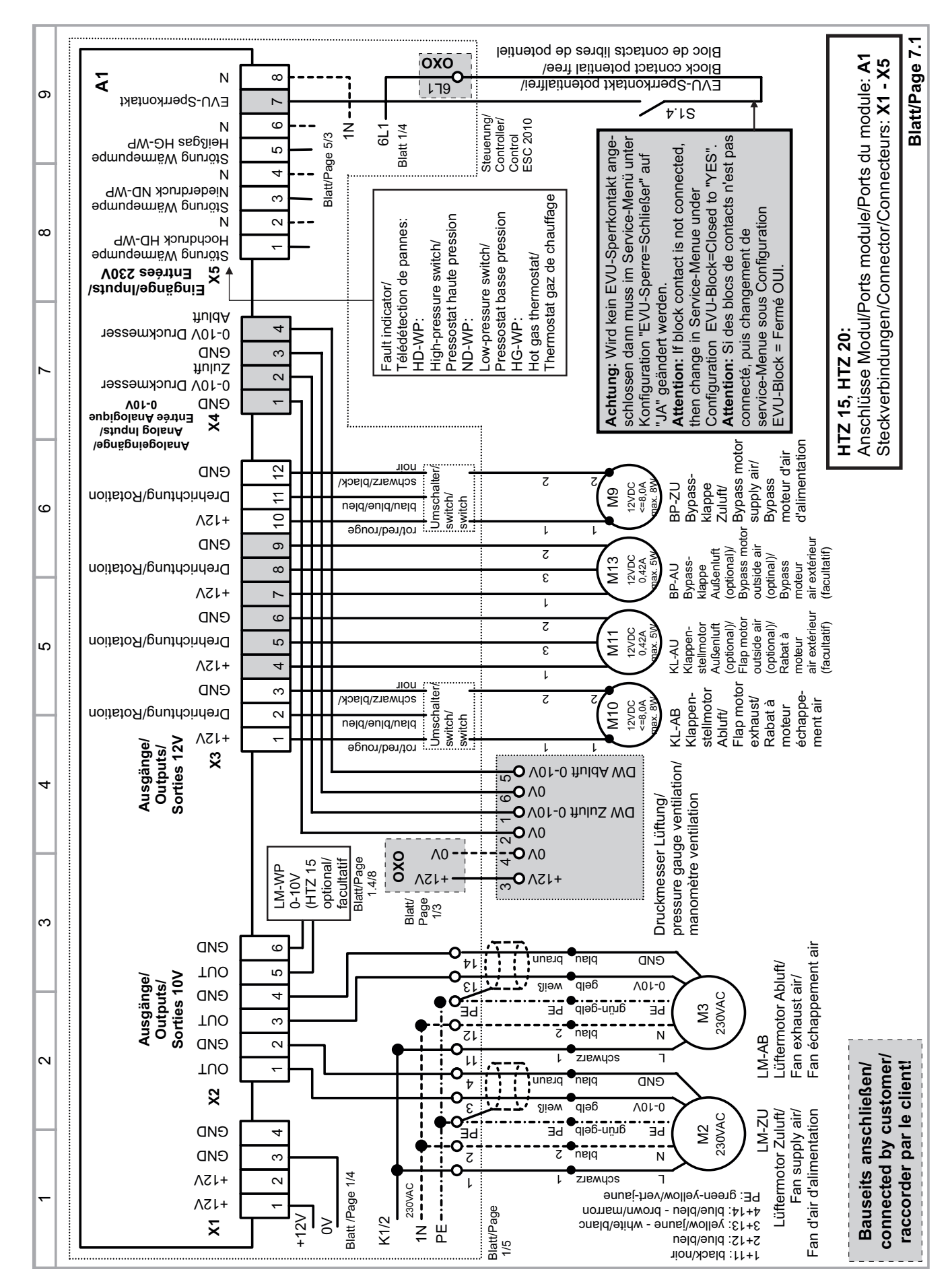

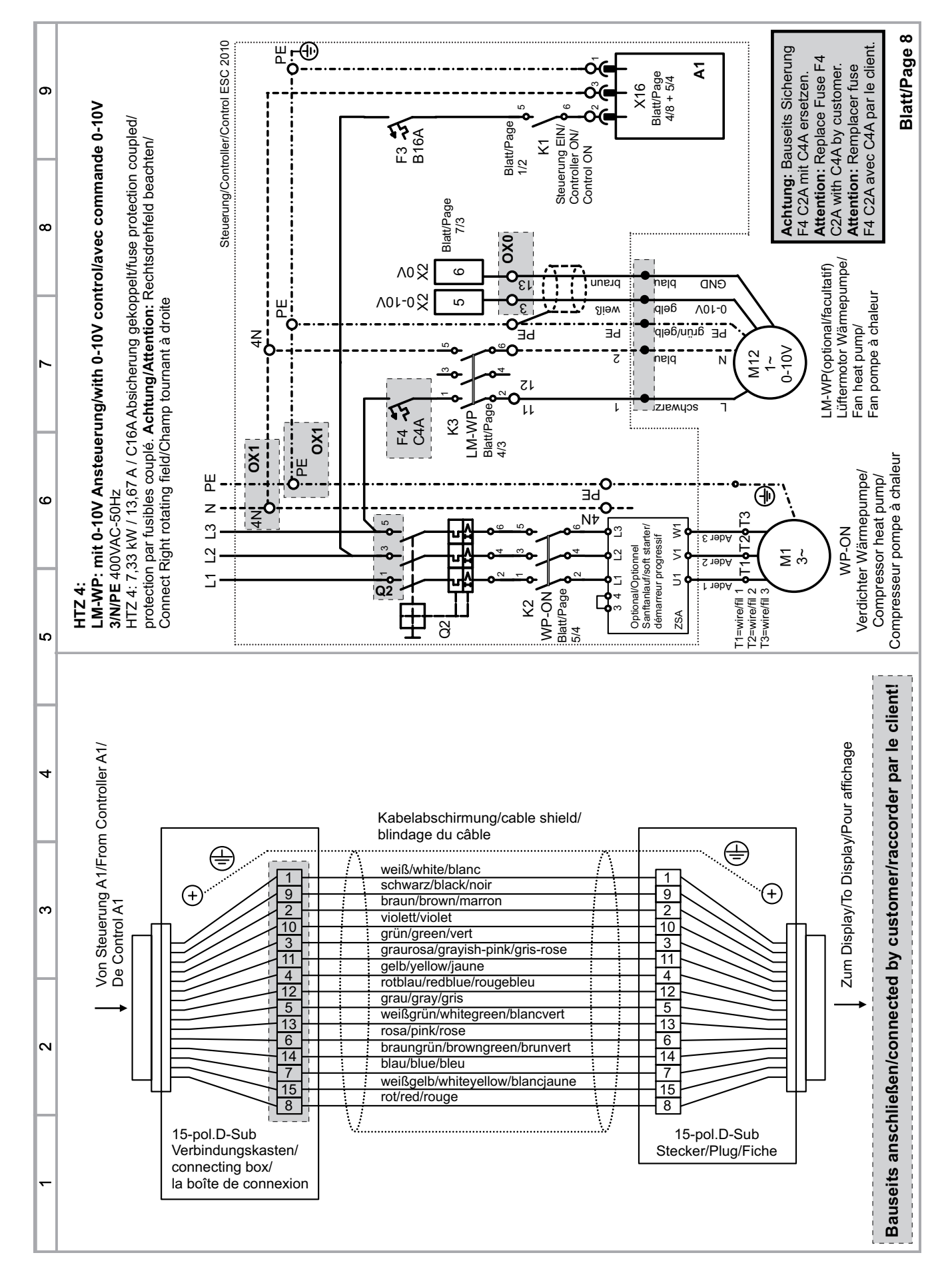

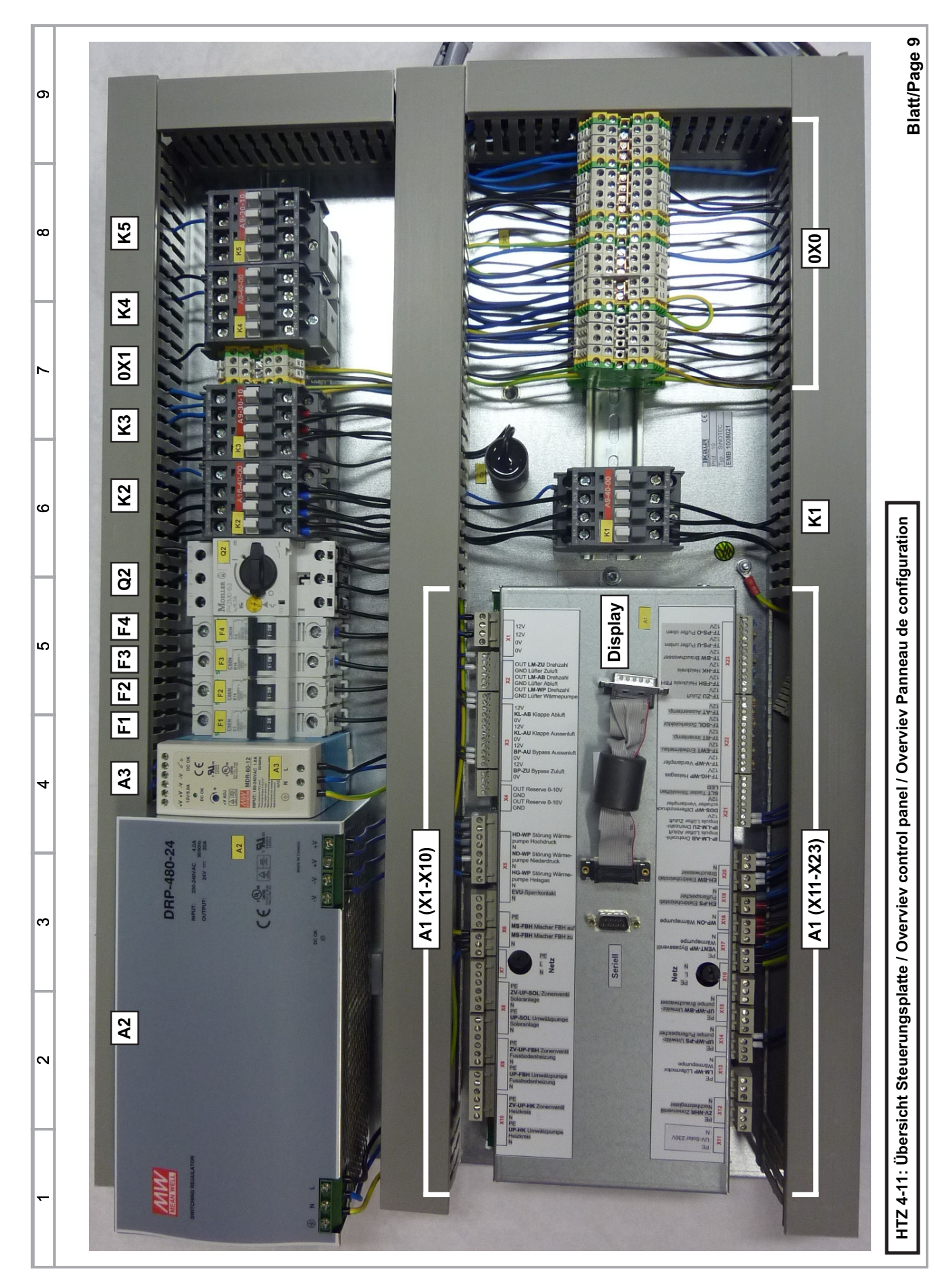

**ZSA**

## **10.2 Sanftanlauf für Wärmepumpen für HTZ/LI**

Kennzeichen: **ZSA...** (2-phasig) Kennzeichen: **ESA.** (1-phasig) Aufbau Kennzeichen: ZSA (kW) oder ESA (kW)

Elektronisches Sanftanlaufgerät für ein schonenden Start des Verdichters in Wärmepumpen sowie Verhinderung die beim Anfahren des Verdichters auftretenden Stromspitzen. Mit wählbarer Anlaufzeit und Anfangsspannung.

#### **Technische Daten:**

- □ Anlaufzeit: 0-10 Sekunden
- Umgebungstemperatur: 5°C bis 40°C
- Relative Luftfeuchtigkeit: 0 % 90 %, nicht kondensierend
- □ Isolationsklasse: Gehäuse IP 20, Klemmen IP 0
- Leistungsaufnahme der Elektronik: ZSA 1,0VA ; ESA 1,6VA
- □ Netzfrequenz: 50/60 Hz
- □ Befestigung: 35mm Normschiene
- Abmessungen ZSA+ESA BxHxT: 55x75x134 mm

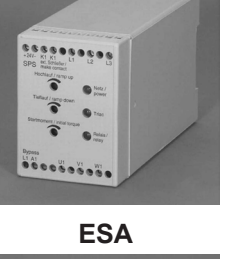

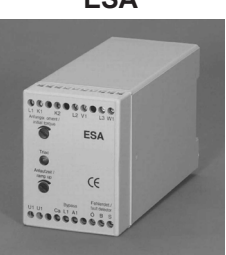

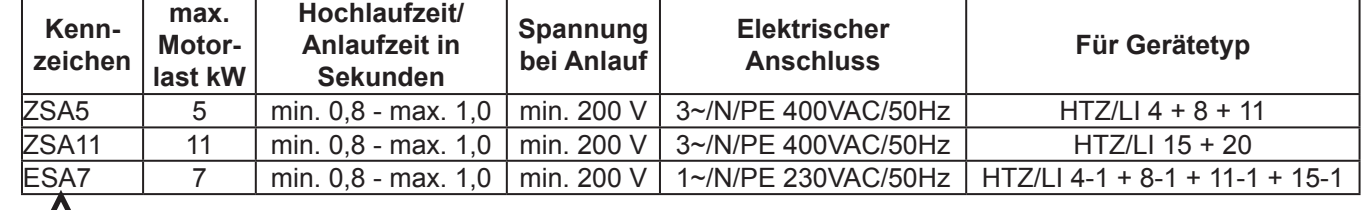

**!** Anschlussarbeiten sind nur von einem zugelassenen Fachmann entsprechend den gültigen Normen durchzuführen.

#### **Einstellungen der Potentiometer auf dem Deckel und Leuchtdioden:**

**Potentiometer Startmoment (ZSA) bzw. Anfangsmoment (ESA) / initial torque**:

ZSA auf 100% einstellen (Einstellbereich 0-100%)

ESA auf 70% einstellen (Einstellbereich 20-70%)

#### **Potentiometer Hochlauf (ZSA) bzw. Anlaufzeit (ESA) / ramp up**:

 ZSA auf 0,8 Sekunden bis maximal 1,0 Sekunden einstellen (Einstellbereich 0-10 s) ESA auf 0,8 Sekunden bis maximal 1,0 Sekunden einstellen (Einstellbereich 0-10 s)

#### **Nur ZSA:**

**Tieflauf / ramp down** (für Auslaufzeit). ZSA auf 0,0 Sekunden einstellen (Einstellbereich 0-10 s)

#### **Leuchtdioden bei ZSA:**

Die grüne LED signalisiert Betriebsbereitschaft. Nach dem Start leuchtet die rote Triac-LED. Dies bedeutet, dass der Halbleiter arbeitet und sich das Gerät in der Anlauf- oder Auslaufphase befindet. Nach vollendetem Hochlauf springt die LED von "Triac" auf "Relais", d. h., dass das Überbrückungsrelais, bzw. das integrierte Überbrückungsschütz den Strom der gesteuerten Phasen von den Halbleitern übernommen hat.

#### **Leuchtdioden bei ESA:**

**Leuchtdiode Triac** leuchtet, während das Gerät hoch läuft und erlischt wenn Anlaufzeit erreicht wurde.

### **10.3 Bypassschütz für Sanftanlauf ESA7** Kennzeichen: **ESA7-BS**

Bypassschütz für Sanftanlauf ESA7 für 1-phasige Haustechnikzentrale und Luft/Wasser-Wärmepumpe. Typ: A26-40-00 (max. 45A bei 230VAC)

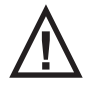

**!** Der Sanftanlauf ESA7 muss unbedingt mit dem Bypassschütz betrieben werden.

# **11 Bediendisplay**

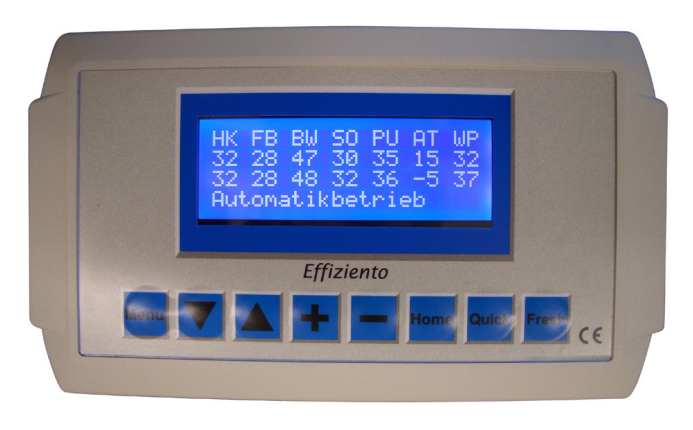

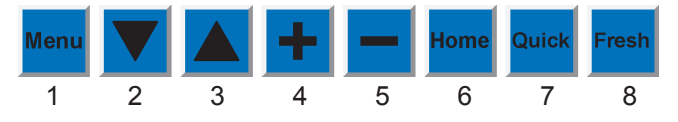

#### 1. **Menu**

#### ● **Menu:**

Aufrufen von Hauptmenüs und Schalten nach rechts zum folgenden Hauptmenü

● **" - " - Taste** halten und **Menu** drücken: Schalten nach links zum vorigen Hauptmenü ● **" + " - Taste** halten und **Menu** drücken:

Einstieg ins Service-Menü

#### 2. **▼- Taste**

Einstieg in die Untermenüs von oben und Schalten nach unten

3. **▲- Taste**

Einstieg in die Untermenüs von unten und Schalten nach oben

#### **4.** .. + .. - Taste

Einstellen von Parametern, Ändern von Werten und Aktivieren von Funktionen

5. **" - " - Taste** 

Einstellen von Parametern und Ändern von Werten **6. Home**

Aufrufen der Grundbildanzeige 1 von jeder Stelle

**7. Quick**

Starten der Schnellaufladung des Speichers

#### **8. Fresh**

● Starten der Stoßlüftung mit Stufe 3 für die eingestellte Zeit (nur im Anwender-Menü aktiv ausgenommen Lüftungs-Zeitprogramme)

● Lüfterstufe ändern in Zeitprogrammen

● Übernahme der Pascal-Messwerte von optionalen Druckdosen als Pascal-Sollwerte im Service-Menü "Gebäudelüftung" bei druckkonstanter Lüfterregelung

#### **9. Gerät-Ein-Aus-Schalter**

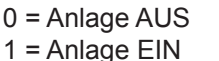

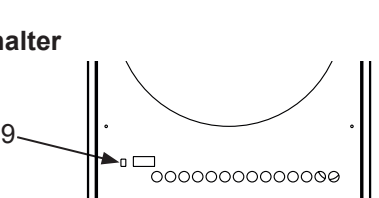

## **11.1 Systemprüfung**

Nach Einschalten der Anlage erfolgt ein Systemtest bei dem Fühler, Eingänge und RAM auf Grenzwerte überprüft werden. Beim Systemtest erscheint diese Displayanzeige.

------ ESC-2010 ------ - Effiziento 2.11 - - DEUTSCHE VERSION - -- SYSTEM TESTS --

## **11.2 Hauptanzeige / Grundbilder**

Nach erfolgreicher Systemprüfung erscheint die **Grundbildanzeige 1 - Temperaturübersicht**

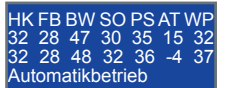

 In der **1. Zeile** sehen Sie die **Abkürzungen** zu den in **2. + 3. Zeile** stehenden **Temperaturen**:

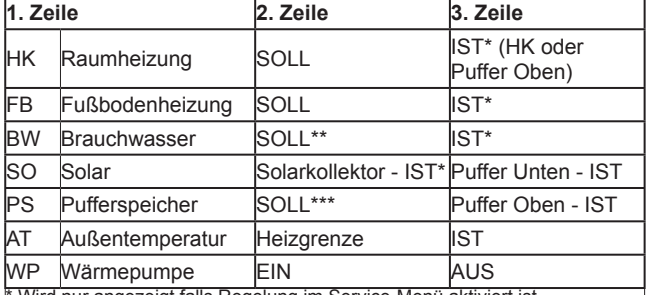

Wird nur angezeigt falls Regelung im Service-Menü aktiviert ist. \*\* BW - Soll aus Anwender-Menü inkl. Erhöhung f. Wärmetauscher aus Service-Menü.

\*\* HK / NHR (Wasser-Nachheizregister)- oder FBH - Soll aus Anwender-Menü inkl. Sollwerterhöhung f. Wärmetauscher aus Service-Menü falls Anforderung besteht, sonst Mindest-Soll-Temperatur

#### **4. Zeile Statusmeldungen**

**! Fehler- und Statusmeldungen werden in der 4. Zeile blinkend angezeigt. Die Erläuterungen hierzu finden Sie in Kapitel 14 und 15.**

Falls kein Notbetrieb aktiviert ist und keine Fehler- oder Statusmeldungen anliegen wird EVU-Sperre falls vorhanden angezeigt, sonst Automatikbetrieb.

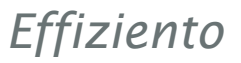

#### **Grundbildanzeige 2 - Heizkreis**

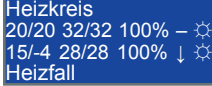

#### **2. Zeile Raumheizung**

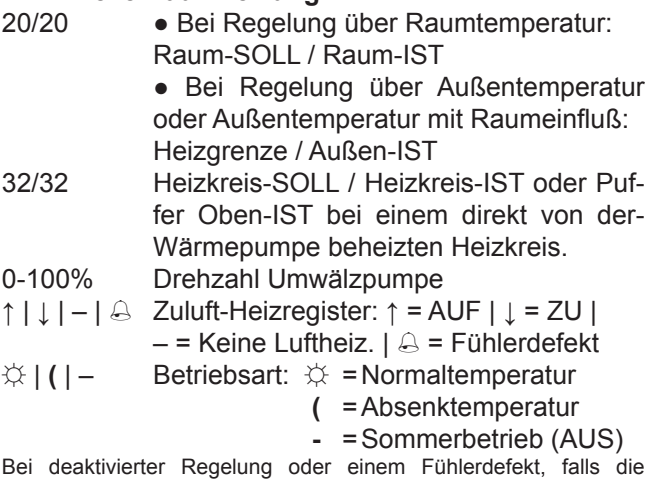

Betriebsart "FÜHLER-NOTBETRIEB" nicht aktiv ist, wird nur die entsprechende Meldung in dieser Zeile angezeigt.

#### **3. Zeile Fußbodenheizung**

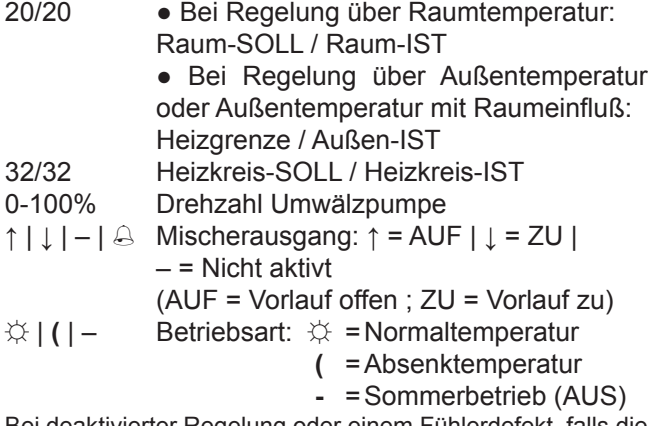

Bei deaktivierter Regelung oder einem Fühlerdefekt, falls die Betriebsart "FÜHLER-NOTBETRIEB" nicht aktiv ist, wird nur die entsprechende Meldung in dieser Zeile angezeigt.

#### **4. Zeile Statusmeldungen**

Brauchwasser-Vorrang falls vorhanden, sonst Heizfall | Neutralfall = Lüften | Kühlfall.

#### **Grundbildanzeige 3 - Wärmepumpe**

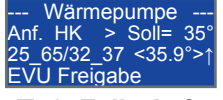

#### **2. Zeile Anforderung und Solltemperatur**

Anf. … > MIN Mindesttemperatur (Frostschutz)

- HK Heizkreis
- FBH Fußbodenheizung
- NHR Zuluft-Wasser-Nachheizregister
- BW Brauchwasser
- Soll=35° Vorlauftemperatur-SOLL\*

Bei aktiver Abtauung wird nur die entsprechende Meldung in dieser Zeile angezeigt.

\*\* HK / NHR (Wasser-Nachheizregister) / FBH - oder BW Soll aus Anwender-Menü inkl. Sollwerterhöhung f. Wärmetauscher aus Service-Menü oder Mindest-Solltemperatur

#### **3. Zeile Temperaturen + Betriebsanzeige**

- 25 65 Grenztemperaturen: Minimale und maximale Vorlauftemperatur in Abhängigkeit zur Außentemperatur
- 32\_37 Ein- und Ausschalttemperatur
- <35.9°> Vorlauftemperatur-IST
- ↑ | ↓ | Betriebsanzeige: ↑ = EIN | ↓ = AUS |  $-$  = Nicht aktiv

#### **4. Zeile Statusmeldungen**

Meldungen in aufsteigender Priorität sind: • WP GESTOPPT <Nr.>

Stopfehler mit Fehlernummer.

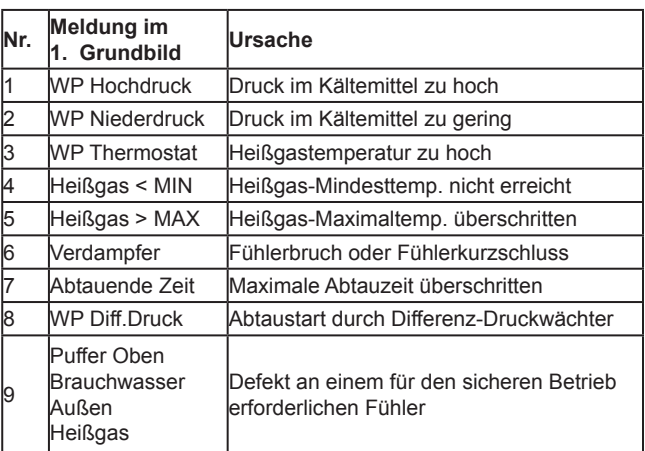

**! Tritt ein Fehler 3 x innerhalb einer Stunde auf, werden Wärmepumpe und 2. Wärmeerzeuger (außer Solar) dauerhaft stillgesetzt damit die Störung nicht unbemerkt bleibt.** Die 2. Wärmeerzeuger können Sie selbst in Anwender-Menü > Regelungsart > WE2-NOTBETRIEB wieder freigeben.

Die Aufhebung der Wärmepumpen-Sperre kann nur durch den Fachmann nach erfolgter Fehlerbehebung erfolgen.

• >>>>>> FEHLER <<<<Nr.>

Die Nummern sind analog zu vorheriger Tabelle. • Wärmepumpe AUS

- Vorlauftemperatur nicht innerhalb der Grenztemperaturen
- WP Standzeit Minimum Mindest-Standzeit (10 Min.) noch nicht erreicht.
- WP Laufzeit Minimum

Mindest-Laufzeit (10 Min.) noch nicht erreicht.

- EVU Sperre Wärmepumpe ist durch den Energieversorger gesperrt.
- Solar an PS Bei Anforderung durch HK/FBH/NHR und ausreichendem Solarangebot ist die Wärmepumpe durch den Solarvorrang gesperrt.
- Solar an BW Bei Anforderung durch BW und ausreichendem Solarangebot ist die Wärmepumpe durch den Solarvorrang gesperrt.
- EVU Freigabe

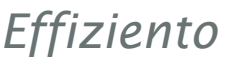

Wärmepumpe ist nicht durch den Energieversorger gesperrt. Bei Anforderung kann die Wärmepumpe starten.

#### **Grundbildanzeige 4 - Abtauung WP**

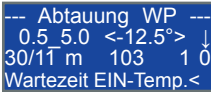

#### **2. Zeile Ein-, Aus- und Verdampfertemperatur**

- 0.5 5.0 0.5 = Grenztemperatur für Beginn der Wartezeit bei Unterschreitung im WP-Betrieb 5.0 = Abschalttemperatur bei aktiver Abtauung
- <-12.5°> Verdampfertemperatur
- ↑ | ↓ Betriebsanzeige: ↑ = Abtauung aktiv
	- $\downarrow$  = Abtauung nicht aktiv

#### **3. Zeile Wartezeit, Abtaudauer + Statistik**

30/11 m ● Abtauung ist nicht aktiv:

 Wartezeit-SOLL / Wartezeit-IST in Minuten ● Abtauung ist aktiv:

 Maximal zulässige Abtaudauer / Aktuelle Abtaudauer in Minuten

- 103 Anzahl erfolgter Abtauungen
- 1 Anzahl erfolgter Abtauungen mit Überschreitung der maximal zulässigen Abtaudauer
- 0 Anzahl erfolgter Abtauungen mit Überschreitung der maximal zulässigen Abtaudauer seit der letzten regulären Abtauung oder der letzten Aufhebung einer Wärmepumpen-Sperre.

#### **4. Zeile Statusmeldungen**

Meldungen in aufsteigender Priorität sind:

- Abtauung aktiv!
- Wärmepumpe ist AUS
- Abtauung AUS-Temp. Verdampfertemperatur ist über Ausschalttemperatur.
- Wartezeit EIN-Temp.< Verdampfertemperatur unter Einschalttemperatur für Wartezeit. Wartezeit wird hochgezählt.
- Wartezeit bis EIN Verdampfertemperatur über Einschalttemperatur für Wartezeit und unter Ausschalttemperatur.

#### **Grundbildanzeige 5 - Wärmeerzeugung**

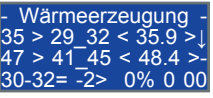

#### **2. Zeile Wärmeerzeuger 2 PS**

- 035 > Solltemperatur \*
- 29\_32 Ein- und Ausschalttemperatur<br>< 35.9 > Puffer Oben-Temperatur
- Puffer Oben-Temperatur
- ↑ | ↓ Betriebsanzeige: ↑ = EIN | ↓ = AUS

Bei deaktivierter Regelung wird nur die entsprechende Meldung in dieser Zeile angezeigt.

\* HK / NHR (Wasser-Nachheizregister)- oder FBH-Soll aus Anwender-Menü inkl. Sollwerterhöhung f. Wärmetauscher aus Service-Menü falls Anforderung besteht, sonst Mindest-Solltemperatur

- 3. Zeile Wärmeerzeuger 2 BW
- 47 > Solltemperatur \*
- 41 45 Ein- und Ausschalttemperatur
- < 48.4 > Brauchwassertemperatur
- $\uparrow$  |  $\downarrow$  | Betriebsanzeige:  $\uparrow$  = EIN |  $\downarrow$  = AUS | – = Wärmeerzeuger PS

Bei deaktivierter Regelung wird nur die entsprechende Meldung in dieser Zeile angezeigt.

\* BW-Soll aus Anwender-Menü inkl. Erhöhung f. Wärmetauscher aus Service-Menü

#### **4. Zeile Thermische Solaranlage**

- 30- Solartemperatur
- 32= Speichertemperatur \*
- -2> Differenz Solar- zu Speichertemperatur
- 0-100% Drehzahl Umwälzpumpe
- 0 Aktuelle Anforderung an Solar
- 0 Solarangebot zu gering oder Speicher über Maximalttemperatur
- 1 Solar heizt auf Pufferspeicher
- 2 Solar heizt auf Brauchwasser
- 3 Solar heizt auf Brauchwasser bei K o m b i betrieb mit Pufferspeicher
- 00 1. Stelle:
	- 0 Solarvorrang PS ist nicht aktiv
	- 1 Solarvorrang PS ist aktiv
	- 2. Stelle:
	- 0 Solarvorrang BW ist nicht aktiv
	- 1 Solarvorrang BW ist aktiv

Bei deaktivierter Regelung oder einem Fühlerdefekt wird nur die entsprechende Meldung in dieser Zeile angezeigt. \* Puffer Unten-, Puffer Oben- oder Brauchwassertemperatur je nach aktueller Anforderung. Ist die Solaranlage nicht aktiv wird die Puffer Unten-Temperatur angezeigt.

#### **Grundbildanzeige 6 - Lüftungs-Bypässe**

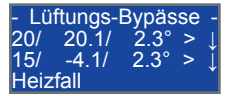

#### **2. Zeile Bypass Zuluft**

20/ 20.1/ Raum-SOLL / Raum-IST

2.3° AU Lüftung TRW (**T**emporärer-**R**egel-**W**ert)\*

↑ | ↓ Betriebsanzeige: ↑ = AUF | ↓ = ZU

 AUF (↑): Bypass ist offen, die Frischluft wird am Lüftungs-Wärmetauscher vorbeigeleitet und es erfolgt keine Wärmerückgewinnung aus der Abluft.

ZU (↓): Bypass ist geschlossen, Frischluft strömt durch den Lüftungs-Wärmetauscher und es erfolgt die Wärmerückgewinnung aus der Abluft.

Bei deaktivierter Regelung oder einem Fühlerdefekt, falls die Betriebsart "FÜHLER-NOTBETRIEB" nicht aktiv ist, wird nur die entsprechende Meldung in dieser Zeile angezeigt.

\* Bei geschlossenem Bypass Außenluft entspricht der temporäre Regelwert der Isttemperatur. Beim Öffnen des Bypass Außenluft wird die Isttemperatur der Außenluft Lüftung temporär als Regelwert gespeichert und in einem bestimmten Zeitintervall aktualisiert. Bei geöffnetem Bypass Außenluft kann der Regelwert zum Istwert abweichend sein.

#### **3. Zeile Bypass Außenluft**

15/ -4.1/ Heizgrenze / Außen-IST

- 2.3° > AU Lüftung TRW (**T**emporärer-**R**egel-**W**ert)\*
- ↑ | ↓ Betriebsanzeige: ↑ = AUF | ↓ = ZU AUF (↑): Bypass ist offen und die Frischluft wird direkt aus der Außenluft angesaugt. ZU (⊥): Bypass ist geschlossen und die Frischluft strömt durch den Erdwärmetauscher.

Bei deaktivierter Regelung oder einem Fühlerdefekt, falls die Betriebsart "FÜHLER-NOTBETRIEB" nicht aktiv ist, wird nur die entsprechende Meldung in dieser Zeile angezeigt.

\* Bei geschlossenem Bypass Außenluft entspricht der temporäre Regelwert der Isttemperatur. Beim Öffnen des Bypass Außenluft wird die Isttemperatur der Außenluft Lüftung temporär als Regelwert gespeichert und in einem bestimmten Zeitintervall aktualisiert. Bei geöffnetem Bypass Außenluft kann der Regelwert zum Istwert abweichend sein.

□ 4. Zeile Statusmeldungen Heizfall | Neutralfall = Lüften | Kühlfall

## **12 Menüführung Anwender**

**! In den Menüpunkten dargestellte Werte sind<br>1. Werkseinstellungen. Tragen Sie die von Ihnen** geänderten Einstellungen in Kapitel 16 "Parameterliste" ein.

Nachdem Sie alle Einstellungen vorgenommen haben, können Sie Ihre individuellen Werte sichern in Service-Menü > Konfiguration > **Userwerte speichern** und im Bedarfsfall wiederherstellen in Service-Menü > Konfiguration > **Userwerte laden**.

Rücksetzen auf die Werkseinstellungen erfolgt in Service-Menü > Konfiguration > **Werkswerte laden**.

**!** Wenn eine Stunde lang keine Taste betä-tigt wird, wechselt die Anzeige von selbst zur Grundbildanzeige 1 - Temperaturübersicht.

## **12.1 Anwender - Menüführung**

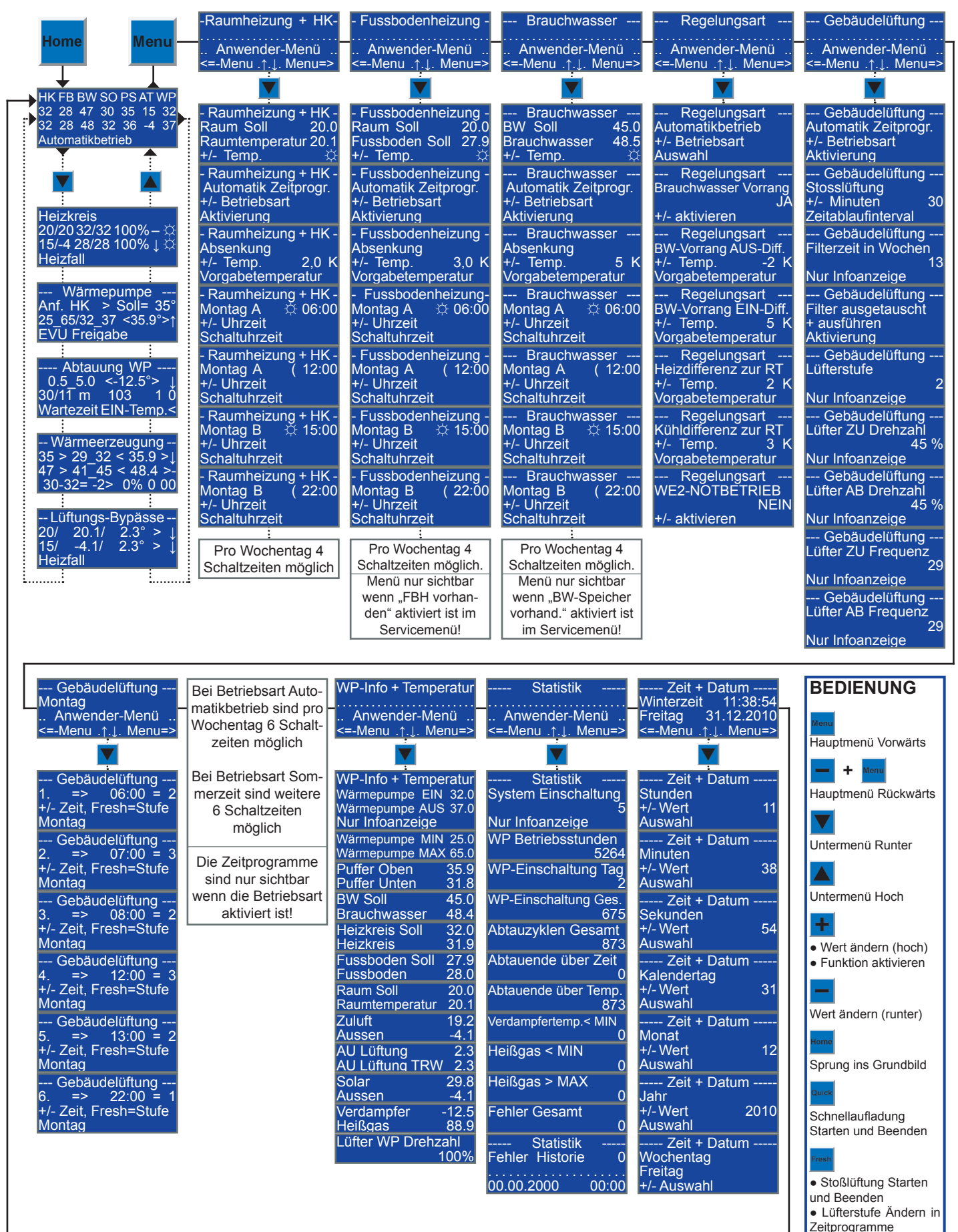

## **12.2 Fernbedienung**

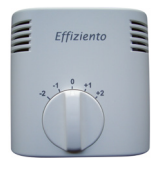

In der Fernbedienung wird die Raumtemperatur gemessen. Am Drehregler können Sie die gemessene Raumtemperatur um ± 2 °C verändern.

Wird am Drehknopf geändert, dann ändert sich die gemessene Raumtemperatur (Istwert) in die entgegen gesetzte Richtung. Die eingestellten Raumsollwerte der Heizkreise bleiben unverändert. **!**

Die Beeinflussung der Raumtemperatur am Drehregler ergibt eine geänderte Abweichung von Ist- zu Sollwert bei beiden Heizkreisen. d.h. **je nach Drehrichtung wird mit beiden Heizkreisen und der Luftheizung weniger oder mehr geheizt.**

Zudem werden die Schaltpunkte des Bypass Zuluft geändert.

Die Heizungsregelungen können **raumgeführt, witterungsgeführt mit Raumeinfluss oder rein witterungsgeführt** betrieben werden. Die Regelungsart wird durch den Fachmann eingestellt in Service-Menü > Konfiguration.

Bei einem rein witterungsgeführten Heizkreis ist die Heizkreistemperatur nur von der Außentemperatur abhängig. Zur Anpassung der gewünschten Raumtemperatur sind die Raum-Sollwerte im Anwender-Menü zu ändern. **!**

**Die Regelungsarten raumgeführt oder witterungsgeführt mit Raumeinfluss ermöglichen i.R. einen energiesparenderen Betrieb und sollten bevorzugt werden.** Diese Regelungsarten berücksichtigen dynamisch die individuellen Gegebenheiten eines Bauwerkes (Solargewinne, Wärmespeichervermögen, Dämmung, …) und passen selbstständig die aktuell erforderliche Heizkreistemperatur an.

## **12.3 Raumheizung + HK**

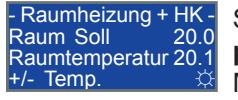

Stellen Sie hier die **Raum-Solltemperatur** für den Heizkreis ohne Mischer und die Luftheizung ein.

Am Symbol unten rechts erkennen Sie welche Solltemperatur aktuell angezeigt wird:

☼ = Normaltemperatur | **(** = Absenktemperatur

In der 3. Zeile wird je nach Regelungsart angezeigt: • raumgeführt

- aktuell gemessene Raumtemperatur
- witterungsgeführt mit/ohne Raumeinfluss berechnete Heizkreis-Solltemperatur

**IN** Bei witterungsgeführter Regelung bewirkt die<br>
Anderung eine senkrechte Verschiebung der

Heizkurve.

- Raumheizung + HK - Automatik Zeitprogr. +/- Betriebsart **Aktivierung** Stellen Sie hier die **Betriebsart** ein.

Es sind 4 Betriebsarten einstellbar:

- 1. **Automatik Zeitprogr.:** Regelung erfolgt nach Zeitprogramm mit Normal- und Absenktemperatur.
- 2. **Normaltemperatur ☼:** Es wird immer auf Normaltemperatur geheizt. Die Absenkung ist nicht aktiv.
- 3. **Absenktemperatur (:** Die Absenkung ist aktiv und es wird immer auf Absenktemperatur geheizt.
- 4. **Sommerbetrieb = AUS:** Der Heizkreis ist nicht aktiv, ausgenommen die Frostschutzfunktion.

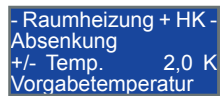

Stellen Sie hier die **Absenkung** zur Normaltemperatur ein.

Bei aktiver Absenkung wird die Raum-Solltemperatur um den hier eingegebenen Wert verringert und ergibt die Absenktemperatur.

#### **Zeitprogramm**

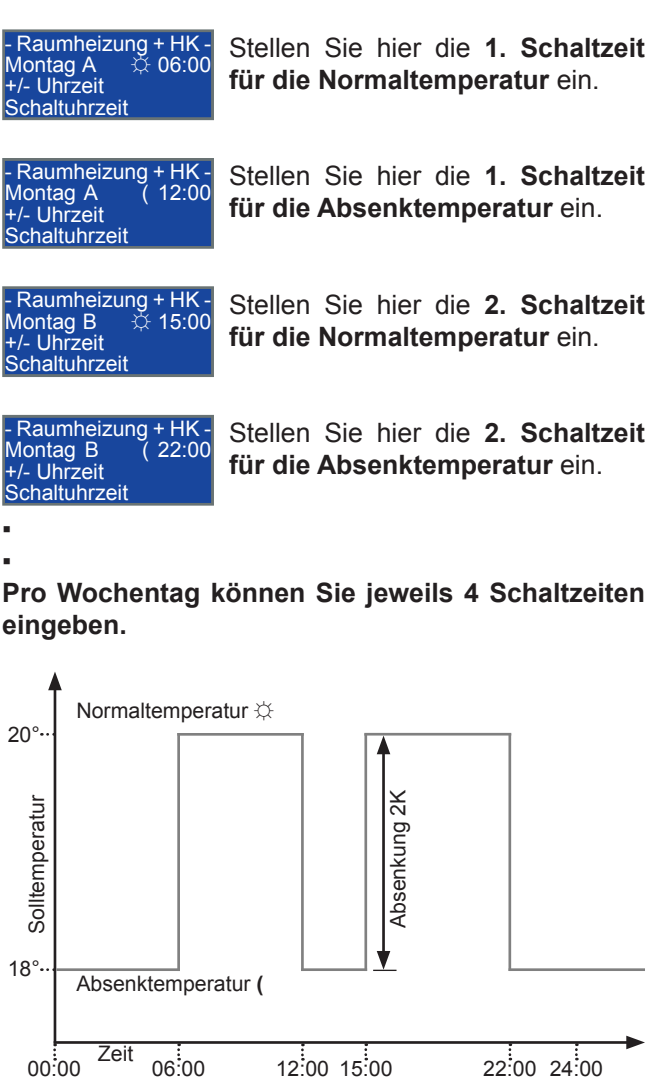

**Diagramm Zeitprogramm mit Werkseinstellungen**

Absenktemperatur **(**

Zeit

18°

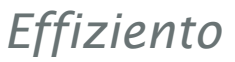

## **12.4 Fußbodenheizung**

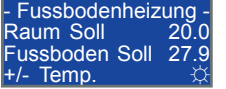

Stellen Sie hier die **Raum-Solltemperatur** für die Fußbodenheizung (Heizkreis mit Mischer) ein.

Am Symbol unten rechts erkennen Sie welche Solltemperatur aktuell angezeigt wird:

☼ = Normaltemperatur | **(** = Absenktemperatur

In der 3. Zeile wird je nach Regelungsart angezeigt:

• raumgeführt

aktuell gemessene Raumtemperatur

• witterungsgeführt mit/ohne Raumeinfluss berechnete Heizkreis-Solltemperatur

**IN** Bei witterungsgeführter Regelung bewirkt die<br>
Anderung eine senkrechte Verschiebung der Heizkurve.

Fussbodenheizung Automatik Zeitprogr. +/- Betriebsart **Aktivierung** Stellen Sie hier die **Betriebsart** ein.

Es sind 4 Betriebsarten einstellbar:

- 1. **Automatik Zeitprogr.:** Regelung erfolgt nach Zeitprogramm mit Normal- und Absenktemperatur.
- 2. **Normaltemperatur ☼:** Es wird immer auf Normaltemperatur geheizt. Die Absenkung ist nicht aktiv.
- 3. **Absenktemperatur (:** Die Absenkung ist aktiv und es wird immer auf Absenktemperatur geheizt.
- 4. **Sommerbetrieb = AUS:** Der Heizkreis ist nicht aktiv, ausgenommen die Frostschutzfunktion.

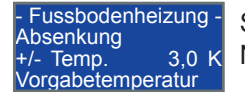

Stellen Sie hier die **Absenkung** zur Normaltemperatur ein.

Bei aktiver Absenkung wird die Raum-Solltemperatur um den hier eingegebenen Wert verringert und ergibt die Absenktemperatur.

#### **Zeitprogramm**

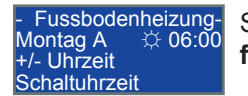

Stellen Sie hier die **1. Schaltzeit für die Normaltemperatur** ein.

Fussbodenheizung -<br>Montag A (12:00 Montag A ( 12:00 +/- Uhrzeit **Schaltuhrzeit** 

Stellen Sie hier die **1. Schaltzeit für die Absenktemperatur** ein.

- Fussbodenheizung - Montag B  $\div$  15:00 +/- Uhrzeit Schaltuhrzeit

Stellen Sie hier die **2. Schaltzeit für die Normaltemperatur** ein.

- Fussbodenheizung - Montag B ( 22:00 Montag B<br>+/- Uhrzeit **Schaltuhrzeit** 

▪

Stellen Sie hier die **2. Schaltzeit für die Absenktemperatur** ein.

▪ **Pro Wochentag können Sie jeweils 4 Schaltzeiten eingeben.**

### **12.5 Brauchwasser**

--- Brauchwasser --- BW Soll 45.0 Brauchwasser 48.5  $+/-$  Temp.

Stellen Sie hier die **Brauchwasser-Solltemperatur** ein.

Am Symbol unten rechts erkennen Sie welche Solltemperatur aktuell angezeigt wird:

☼ = Normaltemperatur | **(** = Absenktemperatur

**!** Während der Legionellenaufheizung wird die Legionellen-Solltemperatur\* in der 2. Zeile und die Meldung "Legionellen Temp." in der 4. Zeile angezeigt. **Änderungen bei aktiver Legionellenaufheizung sind nicht möglich.**

Legionellen Temp. + Erhöhung f. Wärmetauscher aus Service-Menü > Brauchwasser

In der 3. Zeile wird die aktuell gemessene Brauchwassertemperatur angezeigt.

Brauchwasser Automatik Zeitprogr. +/- Betriebsart **Aktivierung** 

Stellen Sie hier die **Betriebsart** ein.

Es sind 3 Betriebsarten einstellbar:

- 1. **Automatik Zeitprogr.:** Regelung erfolgt nach Zeitprogramm mit Normal- und Absenktemperatur.
- 2. **Normaltemperatur ☼:** Es wird immer auf Normaltemperatur geheizt. Die Absenkung ist nicht aktiv.
- 3. **Absenktemperatur (:** Die Absenkung ist aktiv und es wird immer auf Absenktemperatur geheizt.

Brauchwasser Absenkung<br>+/- Temp Temp. 5 K Vorgabetemperatur

Stellen Sie hier die **Absenkung** zur Normaltemperatur ein.

Bei aktiver Absenkung wird die Brauchwasser-Solltemperatur um den hier eingegebenen Wert verringert und ergibt die Absenktemperatur.

#### **Zeitprogramm**

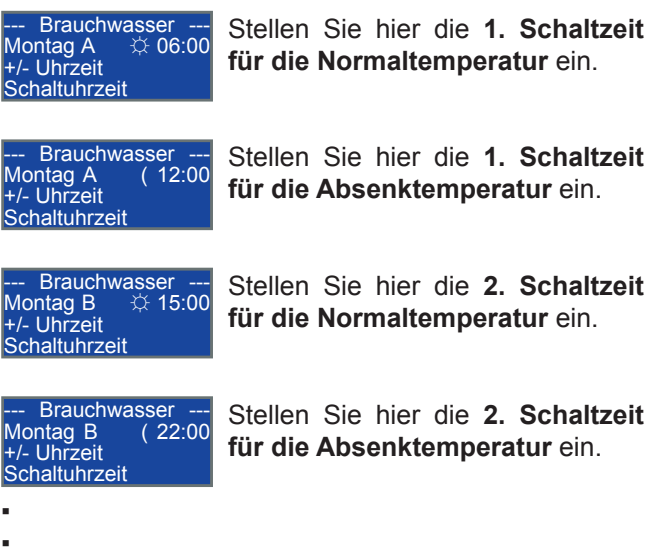

**Pro Wochentag können Sie jeweils 4 Schaltzeiten eingeben.**

## **12.6 Regelungsart**

Bei einem **Fühlerdefekt** werden die folgenden Regelungen, sofern betroffen, stillgesetzt:

- Wärmepumpe
- Solaranlage
- 2. Wärmeerzeuger
- Heizkreise
- Luftheizung
- Bypass Zuluft
- Bypass Außenluft

Falls eine Auskühlung des Gebäudes droht oder das Brauchwasser zu kalt wird, können Sie im folgenden Menüpunkt zeitweise auf Notbetrieb umstellen und müssen dann die Anlage ständig und eigenverantwortlich überwachen.

#### --- Regelungsart --- Automatikbetrieb +/- Betriebsart Auswahl

Bei einem Fühlerdefekt können Sie hier die **Betriebsart** von Automatikbetrieb auf FUEHLER-NOTBE-

TRIEB umstellen.

**! Die Umstellung darf erst nach Rücksprache mit dem Fachmann oder unserem Werkskundendienst erfolgen. FUEHLER-NOTBETRIEB darf nur zeitlich begrenzt eingestellt werden und die Anlage muss während dem FUEHLER-NOTBE-TRIEB ständig und eigenverantwortlich überwacht werden.**

**! Aus Sicherheitsgründen ist es nicht mög-lich Wärmepumpe und Solaranlage im FUEHLER-NOTBETRIEB zu betreiben.**

Regelungsart -Brauchwasser Vorrang JA +/- aktivieren

Stellen Sie hier die Funktion **Brauchwasser Vorrang** ein.

JA = Brauchwasservorrang

NEIN = Kein Brauchwasservorrang

Bei aktivem Brauchwasservorrang werden Heizkreise und Luftheizung ab- bzw. eingeschaltet in Abhängigkeit zu folgenden Temperaturdifferenzen.

Regelungsart -BW-Vorrang AUS-Diff.<br>+/- Temp -2 K  $+/-$  Temp. Vorgabetemperatur

Stellen Sie hier die **Ausschalt-Temperaturdifferenz für Brauchwasservorrang** ein.

**Die Differenz wird auf die Brauchwasser-Solltemperatur addiert und ergibt die Ausschalttemperatur**  für den Brauchwasservorrang. Bei einem negativen Wert liegt die Ausschalttemperatur somit unter und bei einem positiven Wert über der Solltemperatur.

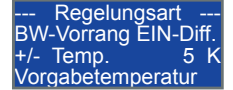

Stellen Sie hier die **Einschalt-Temperaturdifferenz für Brauchwasservorrang** ein.

**Die Differenz wird von Brauchwasser-Solltemperatur abgezogen und ergibt die Einschalttempera-** **tur** für den Brauchwasservorrang. Bei einem positiven Wert liegt die Ausschalttemperatur somit unter, bei einem negativen Wert über der Solltemperatur.

Beispiel mit Werkseinstellungen (BW-Soll = 45°C): - Ausschalttemperatur = 45 °C **+** -2 K = 43 °C - Einschalttemperatur

Ist der Brauchwasservorrang aktiviert (Wert: JA), werden in diesem Beispiel die Heizkreise bei einer Brauchwassertemperatur unter 40 °C abgeschaltet und erst wieder eingeschaltet sobald die Brauchwassertemperatur 43 °C überschreitet.

--- Regelungsart --- Heizdifferenz zur RT +/- Temp. 2 K +/- Temp. 2

Stellen Sie hier die **Heizdifferenz zur Raumsolltemperatur** ein.

Durch den Fachmann wird eine Heizgrenze für die Außentemperatur eingestellt (Service-Menü > Konfiguration > Heizen Außentemp.). Ist die Außentemperatur höher als die Heizgrenze, wird die Heizung ausgeschaltet.

Sollte die Raumtemperatur aber tiefer als die Solltemperatur abzüglich diesem Wert hier sein, wird die Heizung unabhängig von der Außentemperatur wieder eingeschaltet.

**IN** Bei einem rein witterungsgeführten Heizkreis<br> **ist die Heizkreistemperatur nur von der Außen**temperatur abhängig und dieser Parameter hat keine Auswirkung auf den Heizbetrieb.

Regelungsart Kühldifferenz zur RT<br>+/- Temp. 3 K Temp. Vorgabetemperatur

Stellen Sie hier die **Kühldifferenz zur Raumsolltemperatur** ein.

Durch den Fachmann wird eine Kühlgrenze für die Außentemperatur eingestellt (Service-Menü > Konfiguration > Kühlen Außentemp.). Ist die Außentemperatur höher als die Kühlgrenze, wechseln die Lüftungs-Bypässe in den passiven Kühlbetrieb.

Ist die Heizgrenze bereits überschritten, die Kühlgrenze jedoch noch nicht erreicht und die Raumtemperatur ist höher als die Solltemperatur zuzüglich diesem Wert, dann schalten die Bypässe gleich in den passiven Kühlbetrieb.

--- Regelungsart --- WE2-NOTBETRIEB NEIN +/- aktivieren Bei einer Störung an der Wärmepumpe können Sie hierauf die Betriebsart **WE2-Notbetrieb** umschalten und die zweiten Wärmeerzeuger wieder freigeben.

**!** Falls an der Wärmepumpe die gleiche Störung dreimal innerhalb einer Stunde auftritt, werden Wärmepumpe und 2. Wärmeerzeuger (außer Solar) dauerhaft stillgesetzt, damit die Störung nicht unbemerkt bleibt.

Die Aufhebung der Wärmepumpen-Sperre kann nur durch den Fachmann erfolgen.

#### **Zum Entsperren ist eine Tastenkombination erforderlich die beim Hersteller anzufordern ist.**

## **12.7 Gebäudelüftung**

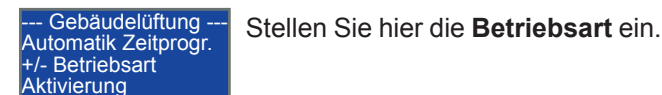

Es sind 6 Betriebsarten einstellbar:

- 1. **Automatik Zeitprogr.:** Regelung erfolgt nach Zeitprogramm Montag - Sonntag.
- 2. **Sommer Zeitprogramm:** Regelung erfolgt nach Zeitprogramm Sommerzeit.
- 3. **Lüftung AUS:** Die Gebäudelüftung ist nicht aktiv und es findet keine Belüftung statt.
- 4. **Lüftung nur Stufe 1:** Es wird durchgehend mit Stufe 1 gelüftet.
- 5. **Lüftung nur Stufe 2:** Es wird durchgehend mit Stufe 2 gelüftet.
- 6. **Lüftung nur Stufe 3:** Es wird durchgehend mit Stufe 3 gelüftet.

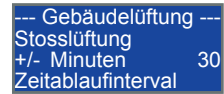

Stellen Sie hier das Zeitintervall für die **Stosslüftung** ein.

Unabhängig von der eingestellten Betriebsart kann die

Stosslüftungsfunktion am Bediendisplay mit der Taste oder an den Stosslüftungstastern gestartet und beendet werden.

Nach dem Start schaltet die Lüftung auf Stufe 3 und wechselt nach Ablauf des Zeitintervalls wieder auf die eingestellte Betriebsart/Lüfterstufe zurück.

Wollen Sie die Stosslüftung vor Ablauf des Intervalls beenden, kann dies durch nochmaliges Drücken der

 - Taste am Bediendisplay oder der Stosslüftungstaster erfolgen.

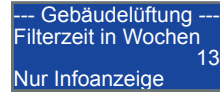

Hier wird Ihnen die noch verbleibende **Zeit bis zum nächsten Filteraustausch** angezeigt.

--- Gebäudelüftung --- Filter ausgetauscht + ausführen Aktivierung

Nach erfolgtem **Filteraustausch quittieren** Sie hier, dass ein neuer Filter eingebaut wurde und setzen

damit das Zeitablaufintervall für den nächsten Filteraustausch wieder auf 13 Wochen.

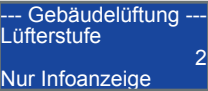

Hier sehen Sie in welcher **Lüfterstufe** gerade gelüftet wird.

Gebäudelüftung Lüfter ZU Drehzah 45 % Nur Infoanzeige

Hier sehen Sie die **Drehzahl-Sollwertvorgabe für den Zuluft-Lüfter**.

Gebäudelüftung Lüfter AB Drehzahl 45 % Nur Infoanzeige

Hier sehen Sie die **Drehzahl-Sollwertvorgabe für den Abluft-Lüfter**.

Bei optionaler volumenstrom-/druckkonstanter Regelung werden die Sollwertvorgaben dynamisch geregelt und die Werte in den Infoanzeigen können sich ändern, falls sich die Druckverhältnisse in der Anlage ändern, z.B. durch verschmutzte Filter oder durch das Öffnen von Fenstern.

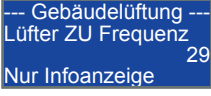

Hier sehen Sie die momentane **Zuluft-Lüfter-Frequenz** als Umdrehung pro Minute.

Gebäudelüftung Lüfter AB Frequenz 29 Nur Infoanzeige

Hier sehen Sie die momentane **Abluft-Lüfter-Frequenz** als Umdrehung pro Minute.

### **12.8 Gebäudelüftung Zeitprogramm**

In der Betriebsart **Automatik Zeitprogr.** können Sie pro Wochentag bis zu 6 individuelle Schaltzeiten für die Lüfterstufen definieren, im **Sommer Zeitprogramm** sind auch 6 Schaltzeiten definierbar, die aber für alle Wochentage gelten.

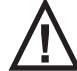

**!** Die Zeitprogramme sind nur sichtbar wenn die jeweilige Betriebsart eingestellt ist.

Falls Sie nicht alle 6 Schaltzeiten benötigen, stellen Sie die gewünschten Zeiten bei 1. beginnend mit den

٠ und  $\Box$  - Tasten und die Lüfterstufen mit der Taste ein. Bei den restlichen Schaltzeiten müssen Sie nur die Zeit auf 00:00 Uhr stellen, die Einstellung der Lüfterstufe auf 0 ist nicht erforderlich.

**Die Lüfterstufe der letzten Schaltzeit, die nicht auf 00:00 Uhr eingestellt ist, gilt bis zur 1. Schaltzeit des Folgetages.**

Die 2. Displayzeile zeigt Ihnen folgendes an: Nr. Schaltzeit => Uhrzeit = Lüfterstufe

In der 4. Zeile wird der Wochentag im Automatik bzw. Sommerzeit im Sommer Zeitprogramm angezeigt.

--- Gebäudelüftung ---  $1. \quad = \quad 06:00 = 2$ +/- Zeit, Fresh=Stufe Montag

Stellen Sie hier die **1. Schaltzeit der Gebäudelüftung für den Montag** ein.

--- Gebäudelüftung --- 2.  $\Rightarrow$  07:00 = 3 +/- Zeit, Fresh=Stufe **Montag** 

Stellen Sie hier die **2. Schaltzeit der Gebäudelüftung für den Montag** ein.

--- Gebäudelüftung ---  $3. \quad = \quad 08:00 = 2$ Zeit, Fresh=Stufe **Montag** 

Stellen Sie hier die **3. Schaltzeit der Gebäudelüftung für den Montag** ein.

▪ **Pro Wochentag können Sie in der Betriebsart Automatik Zeitprogr. jeweils 6 Schaltzeiten eingeben.**

▪

**In der Betriebsart Sommer Zeitprogramm sind 6 Schaltzeiten möglich die für alle Wochentage gemeinsam gelten.**

### **12.9 WP-Info + Temperatur**

Im Menü **WP-Info + Temperatur** können Sie die Wärmepumpen-Schalttemperaturen, Wärmepumpen-Grenzwerte, Soll- und Ist-Temperaturen sowie die Drehzahl des Wärmepumpenlüfter ablesen.

Alle Anzeigen sind Infoanzeigen, Änderungen von Werten sind nicht möglich.

Das 1. Displaybild ist mit allen Zeilen dargestellt, bei den restlichen nur die 2. und 3. Zeile.

WP-Info + Temperatur Wärmepumpe EIN 32.0 Wärmepumpe AUS 37.0 Nur Infoanzeige Hier sehen Sie die **EIN- und AUS-Schalttemperatur der Wärmepumpe.**

Fällt die Puffer Oben- bzw. Brauchwassertemperatur (je nach Anforderung, s. Grundbild Wärmepumpe) unter den Wert von Wärmepumpe EIN, startet die Wärmepumpe und heizt bis der Wert von Wärmepumpe AUS überschritten wird.

**!** Die Wärmepumpe heizt nur, falls sich die Ist-temperaturen innerhalb der Grenzwerte befinden.

Wärmepumpe MIN 25.0 Dies sind die **Grenzwerte für den**  Wärmepumpe MAX 65.0 **Wärmepumpen-Vorlauf.**

Die Grenzwerte werden vom Regler in Abhängigkeit von der Außentemperatur dynamisch berechnet.

Puffer Oben 35.9 Puffer Unten 31.8

**Puffer Oben-Temperatur Puffer Unten-Temperatur**

BW Soll 45.0<br>Rrauchwasser 48.4 **Brauchwasser** 

**Brauchwasser-Solltemperatur Brauchwassertemperatur**

leizkreis Soll 32.0<br>leizkreis 31.9 **Heizkreis-Solltemperatur Heizkreistemperatur** im 1. Heiz-

kreis ohne Mischer.

kreis mit Mischer.

Heizkreis

Fussboden Soll 27.9 Fussboden 28.0 **Fußboden-Solltemperatur**

**Fußbodentemperatur** im 2. Heiz-

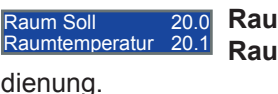

#### **Raum-Solltemperatur**

**Raumtemperatur an** der Fernbe-

**!** Steht der Drehknopf der Fernbedienung nicht auf 0, dann ändert sich die gemessene Raumtemperatur in die entgegen gesetzte Richtung des Drehknopfs und die tatsächliche Temperatur kann vom angezeigten Wert abweichen.

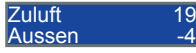

#### **Zulufttemperatur Außentemperatur**

AU Lüftung 2.3 AU Lüftung TRW 2.3

#### **Außenluft-Lüftung-Temperatur Temporärer-Regel-Wert \***

Bei geschlossenem Bypass Außenluft entspricht der temporäre Regelwert der Isttemperatur. Beim Öffnen des Bypass Außenluft wird die Isttemperatur der Außenluft Lüftung temporär als Regelwert gespeichert und in einem bestimmten Zeitintervall aktualisiert. Bei geöffnetem Bypass Außenluft kann der Regelwert zum Istwert abweichend sein.

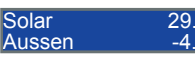

#### **Solartemperatur** am Kollektor **Außentemperatur**

**Verdampfertemperatur** und

/erdampfei<br><sup>Heißnas</sup>  $\frac{12.5}{88.9}$ **Heißgastemperatur** der Wärmepumpe. Der Verdampfer ist der Luftkühler durch den die Außenluft strömt und das Heißgas wird am Austritt des Kompressors gemessen.

Lüfter WP Drehzahl

**pumpe**.

 $100%$ Hier sehen Sie die aktuelle **Drehzahl des Lüfters für die Wärme-**

**! Ist kein Fühler oder ein Fühlerbruch vorhan-den wird die Temperatur mit –60 °C, bei einem Fühlerkurzschluss mit 200 °C angezeigt.**

## **12.10 Statistik**

Im Menü **Statistik** können Sie statistische Werte und die Historie von Fehler mit Datum und Uhrzeit abrufen. Alle Anzeigen sind Infoanzeigen, Änderungen von Werten sind nicht möglich.

Das 1. Displaybild ist mit allen Zeilen dargestellt, bei den restlichen nur die 2. und 3. Zeile.

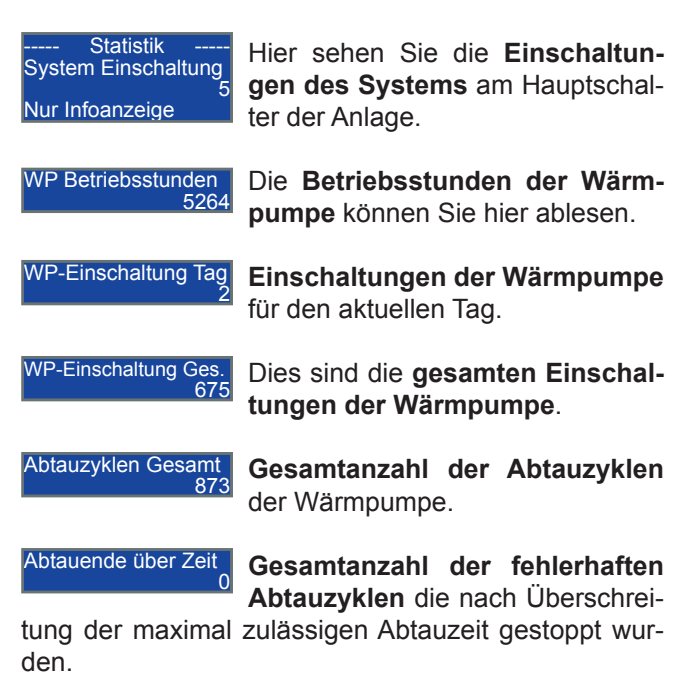

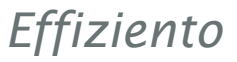

Abtauende über Temp. 873 **Gesamtanzahl der regulären Abtauzyklen** die nach Erreichen

der Abtau-Ausschalttemperatur beendet wurden.

Verdampfertemp.< MIN <sup>0</sup> Dieser Wert zählt einen **Defekt am Verdampferfühler**.

Heißgas < MIN

<sup>0</sup> Der Wert zeigt Ihnen wie oft die

Wärmepumpe im Heizbetrieb die

**Heißgas-Mindesttempertur** nicht erreicht hat.

Heißgas > MAX

 $\overline{0}$ Der Wert zeigt Ihnen an wie oft die Wärmepumpe im Heizbetrieb die

**Heißgas-Maximaltempertur** überschritten hat.

Fehler Gesamt

<sup>0</sup> Hier können Sie die **Gesamtanzahl aller Fehler** ablesen.

----- Statistik ----- Fehler Historie 0 00.00.2000 00:00

In der **Fehler Historie** werden Fehler mit fortlaufender Nummer, Datum und Uhrzeit angezeigt.

Rechts in der 2. Zeile steht die Fehlernummer, in der 3. Zeile der Fehlertext und in der 4. Zeile Datum und

Uhrzeit. Mit den <sup>+</sup> und - Tasten können Sie die Liste durchblättern.

Beim Einstieg ins Untermenü wird der von Ihnen zuletzt aufgerufene Datensatz angezeigt. Bei einem Fehler wechselt die Anzeige von selbst zum letzten aufgezeichneten Datensatz.

Es werden bis zu 280 Datensätze aufgezeichnet. Treten mehr Fehler auf, werden die Datensätze bei 1 beginnend überschrieben.

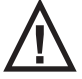

**!** Die Erläuterungen zu den Fehlertexten finden Sie in Kapitel 15 "Fehlermeldungen".

**IN** Bei einem Fühlerdefekt werden die betroffen<br>
Regelungen stillgesetzt und nach dreimaliger Wärmepumpenstörung in einer Stunde der Betrieb der Wärmepumpe und der 2. Wärmeerzeuger (außer Solar) gestoppt.

Weitere Erläuterungen finden Sie in Kapitel 12.6 "Regelungsart" und Kapitel 15 "Fehlermeldungen".

### **12.11 Zeit + Datum**

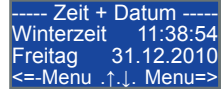

Im Menü **Zeit + Datum** geben Sie in den Untermenüs die aktuelle Zeit und das Datum ein.

Folgende Untermenüs sind einzustellen:

- Stunden
- Minuten
- Sekunden
- Kalendertag
- Monat
- Jahr
- Wochentag

Die Sommer/Winterzeit-Umstellung erfolgt automatisch, aber nur am Sonntag, und wird im Hauptmenü angezeigt.

**! Ist die Sommer/Winterzeit-Einstellung nicht<br>
<b>Korrekt, müssen Sie den Wochentag (A)** auf Sonntag einstellen und wieder in dieses Hauptmenü wechseln  $\left(\sqrt{\phantom{a}}\right)$ . Dann erfolgt die Umstellung. Stellen Sie danach den aktuellen Wochentag wieder ein.

## **13 Menüführung Service**

**! In den Menüpunkten dargestellte Werte sind<br>1. Werkseinstellungen. Tragen Sie die von Ihnen** geänderten Einstellungen in Kapitel 16 "Parameterliste" ein.

Nachdem Sie alle Einstellungen vorgenommen haben, können Sie Ihre individuellen Werte sichern in Service-Menü > Konfiguration > **Userwerte speichern** und im Bedarfsfall wiederherstellen in Service-Menü > Konfiguration > **Userwerte laden**.

Rücksetzen auf die Werkseinstellungen erfolgt in Service-Menü > Konfiguration > **Werkswerte laden**.

**!** Wenn eine Stunde lang keine Taste betätigt wird, wechselt die Anzeige zur Grundbildanzeige 1 - Temperaturübersicht vom Anwender-Menü.

### **13.1 Service - Menüführung**

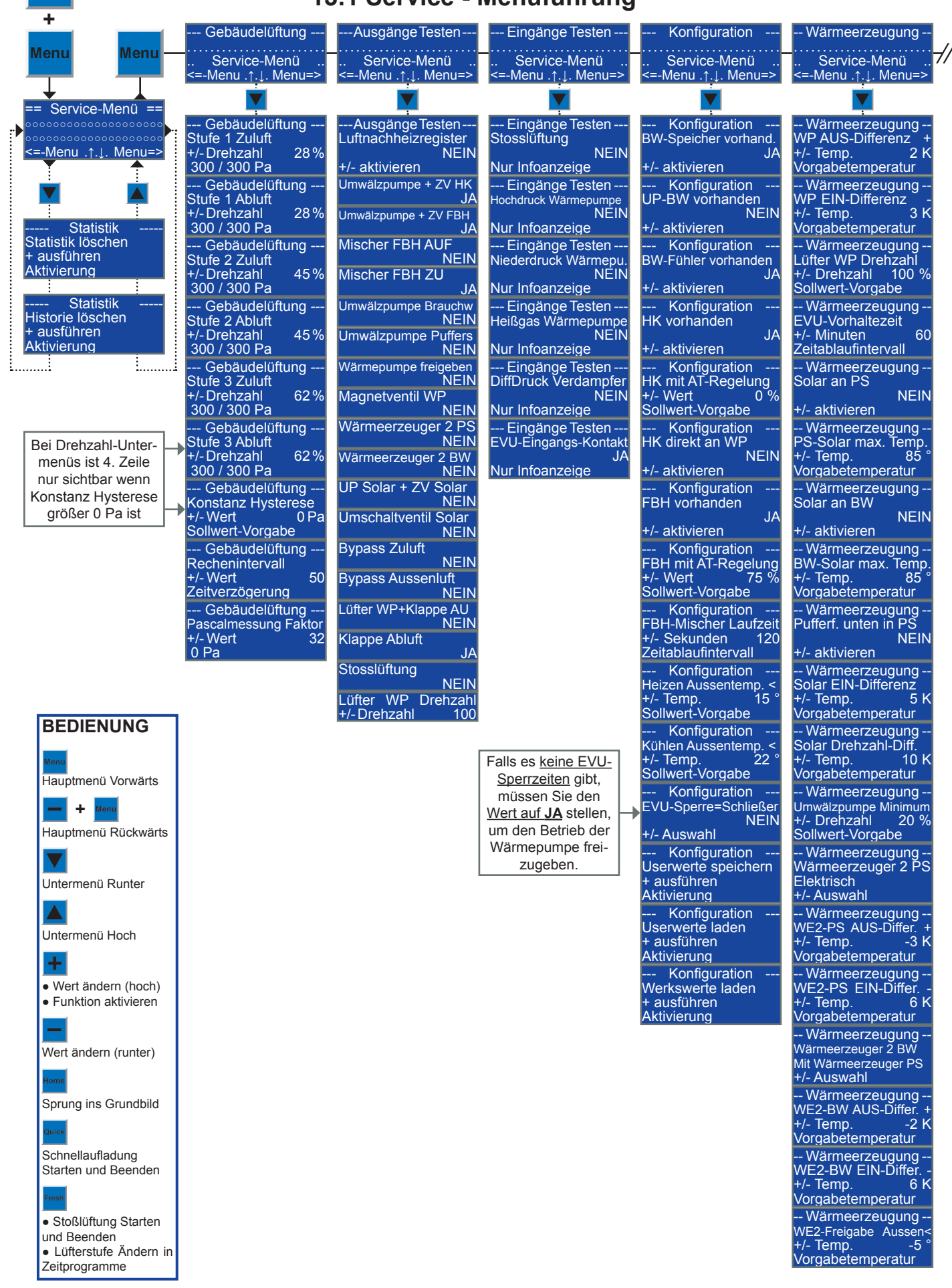

## **13.1 Service - Menüführung**

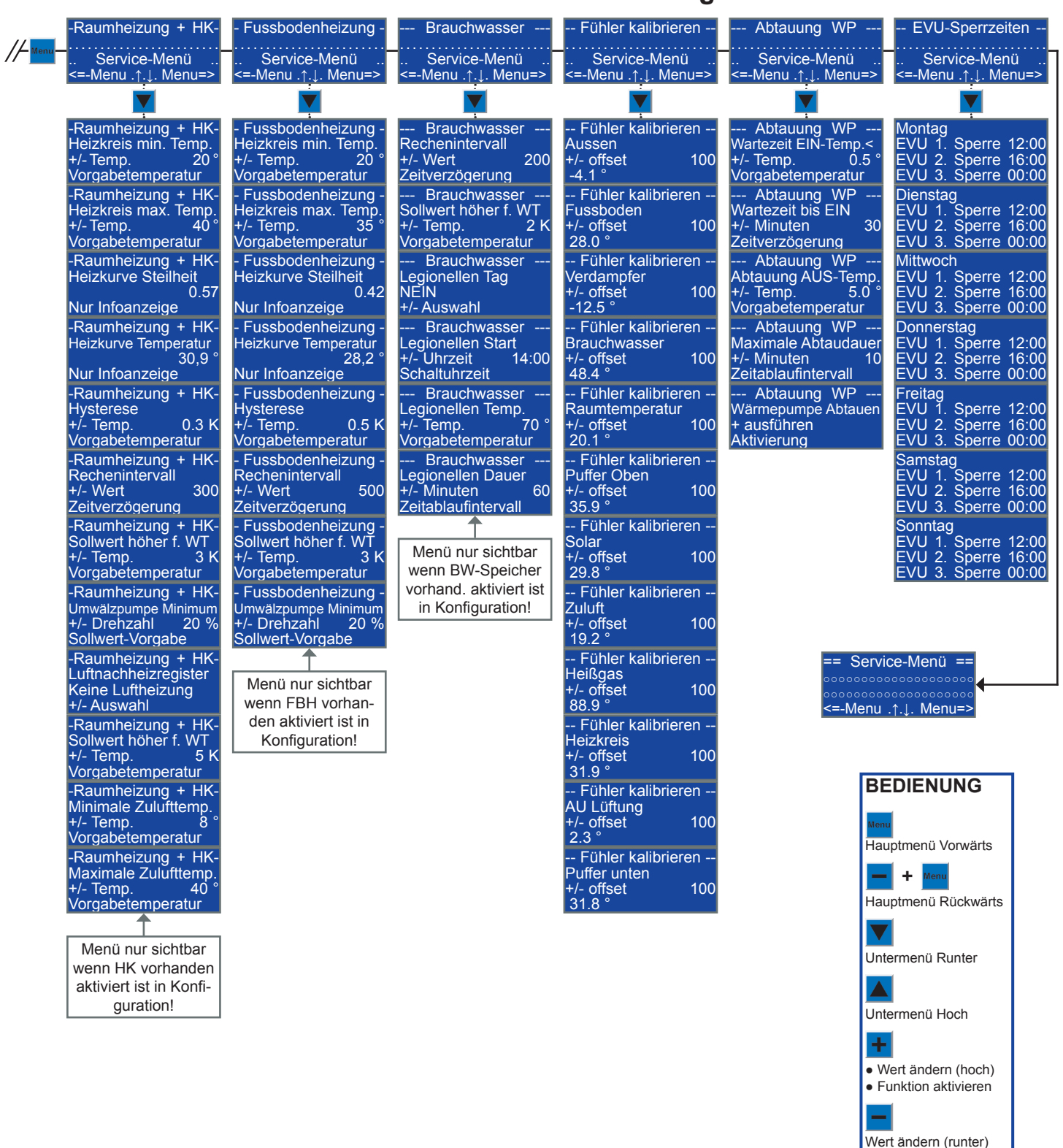

Sprung ins Grundbild

Schnellaufladung Starten und Beenden

● Stoßlüftung Starten und Beenden ● Lüfterstufe Ändern in **Zeitprogramme** 

## **13.2 Grundbilder Service-Menü**

- So steigen Sie ins Service-Menü ein:
- Drücken Sie 1x die Forme Taste.
- Halten Sie die  $\frac{1}{\sqrt{1}}$  Taste gedrückt.
- Drücken Sie 1x die Menu Taste.
- Lassen Sie die  $+$  -Taste los.

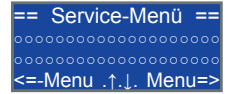

Dann sehen Sie das **Grundbild Service-Menü**.

Statistik Statistik löschen + ausführen Aktivierung

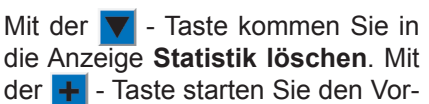

gang und nach erfolgreicher Löschung erscheint in der 3. Zeile "=OK" als Bestätigung.

----- Statistik ----- Historie löschen + ausführen Aktivierung

Drücken Sie die ▼ - Taste für die Anzeige **Historie löschen**. Das Löschen der Datensätze wird mit

der  $\left| \cdot \right|$  - Taste gestartet.

Nach dem Start wird in der 3. Zeile "Fehler Historie" und ein fortlaufender Zähler (0-280 = Nr. des gelöschten Datensatzes) angezeigt.

**Der Löschvorgang dauert ca. 90 Sekunden und in dieser Zeit dürfen Sie keine Taste betätigen. Warten Sie bis die Anzeige wieder in das Displaybild wie oben dargestellt wechselt.**

**!** Wenn eine Stunde lang keine Taste betätigt wird, wechselt die Anzeige zur Grundbildanzeige 1 - Temperaturübersicht vom Anwender-Menü.

## **13.3 Gebäudelüftung**

In diesem Menü messen Sie die Volumenströme und stellen die Parameter der Gebäudelüftung ein.

**!** Soll die Lüftung volumenstromkonstant, oder bei Mehrfamilienhäusern druckkonstant, betrieben werden, ist ein optionaler Druckmesser einzubauen (s. Kapitel 4.5 "Druckmesser") und der Parameter "Konstanz Hysterese" größer als 0 Pa einzustellen. Erst dann wird bei den ersten 6 Untermenüs für die Drehzahlen die 4. Zeile mit Pascalwerten angezeigt. Der erste Wert ist der Pascal-Sollwert, der 2. Wert der Pascal-Istwert vom Druckmesser.

**! Nach Einstieg in die Untermenüs werden zum Einmessen der Volumenströme die volumenstrom-/druckkonstante Regelung deaktiviert, die Bypässe für Außen- und Zuluft geschlossen und alle Wärmeerzeuger abgeschaltet.**

Solange man sich in den Untermenüs befindet, erfolgt kein automatischer Rücksprung ins Grundbild.

**Sie müssen erst das Menü wechseln damit die Regelungen wieder aktiviert werden.**

Nach dem Menüwechsel erscheint das Grundbild.

Beim Einmessen darf der Wärmepumpenlüfter nicht in Betrieb sein, daher wird die Wärmepumpe abgeschaltet. Für den Fall dass der Menüwechsel vergessen wird, werden alle Wärmeerzeuger abgeschaltet, damit dies nicht unbemerkt bleibt.

Die Frostschutzfunktion für die Wärmespeicher ist weiterhin aktiv.

**! Die Volumenströme der Lüftung müssen entsprechend der Fachplanung der Lüftungsanlage eingestellt werden.** Eine Anleitung zum Einmessen der Lüftung finden Sie im Inbetriebnahmeprotokoll.

Beim Einstieg in die Untermenüs von "Ausgänge Testen" geht die Anlage auf Handbetrieb. **Das Einstellen der Drehzahlen ist im Handbetrieb nicht möglich.**  Gehen Sie vor dem Einmessen nicht in die Untermenüs von "Ausgänge Testen" bzw. beenden Sie erst den Handbetrieb indem Sie ins Anwender-Menü mit der - Taste wechseln.

#### **! Bei volumenstrom-/druckkonstanter Regelung ist zu beachten:**

#### • **Vor dem Einmessen der Volumenströme**

- Druckmesser kalibrieren, siehe Parameter "Pascalmessung Faktor"
- Parameter "Konstanz Hysterese" größer als 0 Pa einstellen
- **Nach dem Einmessen der Volumenströme und Einstellen der Drehzahlen für die Lüfterstufen**
	- Übernehmen Sie den Pascal-Istwert vom Druckmesser (2. Wert in 4. Zeile) als Pascal-Sollwert (1. Wert in 4. Zeile) für die Regelung mit der - Taste.

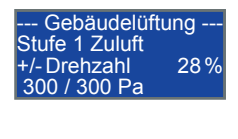

Stellen Sie hier die **Drehzahl für Stufe 1 der Zuluft** ein und übernehmen Sie ggf. den Pascalwert.

Stellen Sie hier die **Drehzahl für**  Stufe 1 der Abluft ein und übernehmen Sie ggf. den Pascalwert.

Gebäudelüftung -Stufe 1 Abluft +/- Drehzahl 28 % 300 / 300 Pa

Gebäudelüftung -Stufe 2 Zuluft +/- Drehzahl 45 % 300 / 300 Pa

Stellen Sie hier die **Drehzahl für Stufe 2 der Zuluft** ein und übernehmen Sie ggf. den Pascalwert.

Gebäudelüftung Stufe 2 Abluft Drehzahl 45% 300 / 300 Pa

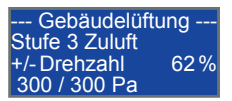

Stellen Sie hier die **Drehzahl für Stufe 2 der Abluft** ein und übernehmen Sie ggf. den Pascalwert.

Stellen Sie hier die **Drehzahl für**  Stufe 3 der Zuluft ein und übernehmen Sie ggf. den Pascalwert.
#### Gebäudelüftung -Stufe 3 Abluft +/- Drehzahl 62 % 300 / 300 Pa

Stellen Sie hier die **Drehzahl für**  Stufe 3 der Abluft ein und übernehmen Sie ggf. den Pascalwert.

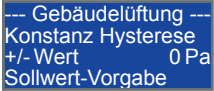

Stellen Sie hier die **Hysterese für die Konstanzregelung** ein, falls der optionale Druckmesser einge-

baut ist und die Lüftung volumenstrom- oder druckkonstant betrieben wird. Einstellung mind. 1 Pa, max. 2% vom gemessenen Pascalwert bei Lüfterstufe 3

Weicht der Pascal-Istwert mehr als die Hysterese über oder unter dem Sollwert ab, werden die Drehzahlen der Lüfter nachgeregelt bis sich der Istwert wieder innerhalb der Hysterese befindet.

**Falls die Lüftung nicht volumenstrom- oder druckkonstant betrieben wird, muss die Hysterese auf 0 Pa eingestellt sein.**

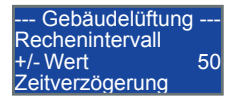

Dies ist das **Rechenintervall für die Konstantregelung**. und bestimmt wie schnell die Konstant-

regelung auf geänderte Druckverhältnisse reagiert. Je kleiner der Wert ist, umso schneller wird nachgeregelt. Beachten Sie dass ein zu kleiner Wert ein Schwingen der Konstantregelung verursachen kann.

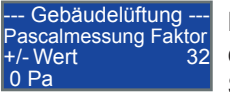

Mit dem **Umrechnungsfaktor für die Pascalmessung** kalibrieren Sie den Druckmesser.

**!** Die Kalibrierung ist mit einem Differenzdruck-messgerät in Lüfterstufe 3 mit 100% Drehzahl durchzuführen, weil dann die bestmögliche Genauigkeit der Konstantregelung erreicht wird, und vor dem Einmessen der Volumenströme.

#### **Führen Sie die Kalibrierung mit einem Differenzdruckmessgerät wie folgt durch:**

- Gehen Sie erst zu den Parametern "Stufe 3 Zuluft" und "Stufe 3 Abluft" und stellen Sie diese auf 100 % ein.
- Gehen Sie dann wieder mit der  $\blacktriangledown$  Taste nach unten zum Parameter "Pascalmessung Faktor".
- Verwenden Sie nicht die **A** Taste da sonst die **Lüftung in der Stufe 1 läuft.**
- Vergleichen Sie den Wert mit Ihrem Handmessgerät, welches Sie in der Zuluftleitung in unmittelbarer Nähe des Silikonsschlauches vom Druckmesser anbringen.
- Ändern Sie nun den Umrechnungsfaktor bis der in der 4. Zeile angezeigte Messwert vom Druckmesser mit dem Wert vom Handmessgerät übereinstimmt.
- Nun können Sie die Drehzahlen der Lüfterstufen einstellen.

## **13.4 Ausgänge testen**

**! Beim Einstieg in die Untermenüs geht die Anlage auf Handbetrieb.** Alle Ausgänge bleiben wie im Automatikbetrieb geschaltet. Im Handbetrieb sind die Regel- und Überwachungsfunktionen außer Betrieb. **Sie müssen im Handbetrieb die Anlage eigenverantwortlich überwachen und sicherstellen dass kein Überschreiten kritischer Anlagenwerte erfolgt.**

**Der Handbetrieb bleibt aktiv solange Sie sich im Service-Menü befinden.** Erfolgt innerhalb einer Stunde keine Tastenbetätigung wird der Handbetrieb beendet, jedoch nur wenn Sie sich nicht in den Untermenüs von "Gebäudelüftung" befinden, s.o..

**! Die Ausgänge der Lüfter für Zu- und Abluft sind in diesem Menü nicht vorhanden.** Im Menü "Gebäudelüftung" des Anwender-Menü können Sie die 3 Lüfterstufen im Untermenü "Betriebsart" schalten.

Das 1. Displaybild ist mit allen Zeilen dargestellt, bei den restlichen nur die 2. und 3. Zeile.

So schalten Sie die Ausgänge: - Taste = Einschalten = JA - Taste = Ausschalten = NEIN Ausgänge Testen-Luftnachheizregister NEIN +/- aktivieren **Luftnachheizregister** für die Gebäudelüftung Umwälzpumpe + ZV HK **Umwälzpumpe und Zonenventil für Raumheizung** (1. Heizkreis ohne Mischer) Umwälzpumpe + ZV FBH **Umwälzpumpe und Zonenventil für Fußbodenheizung** (2. Heizkreis mit Mischer) Mischer FBH AUF<br>NEIN **Mischer AUF-Ausgang für Fußbodenheizung** (JA = Vorlauf offen ; NEIN = Vorlauf zu) Mischer FBH ZU **Mischer ZU-Ausgang für Fußbodenheizung** (JA = Vorlauf zu ; NEIN = Vorlauf offen) Umwälzpumpe Brauchw Umwälzpumpe bzw. Umschalt**ventil Brauchwasserspeicher** Umwälzpumpe Puffers NEIN **Umwälzpumpe für Pufferspeicher** Wärmepumpe freigeben<br>NEIN **Freigabe für Wärmepumpe !** Vor dem Einschalten der Wärmepumpe müs-sen Sie **vorher unbedingt die Speicherlade**pumpe (s.u.) und den Wärmepumpenlüfter ("Lüfter

*Effiziento*

WP+Klappe AU" auf JA und evtl. "Lüfter WP Drehzahl" auf 100% stellen) **einschalten**, da sonst die Wärmepumpe in Hochdruck bzw. Niederdruck geht.

Die Speicherladepumpe ist vom Anlagentyp abhängig:

- Es ist nur 1 Speicherladepumpe vorhanden
	- Auf Heizung heizen:
	- "Umwälzpumpe Puffers." auf JA stellen
- Es sind 2 Speicherladepumpen vorhanden
	- Auf Heizung heizen:
	- "Umwälzpumpe Puffers." auf JA stellen
	- Auf Brauchwasser heizen:
	- "Umwälzpumpe Brauchw." auf JA stellen
- Es ist 1 Speicherladepumpe und 1 Umschaltventil für Brauchwasser vorhanden
	- Auf Heizung heizen:
	- "Umwälzpumpe Puffers." auf JA stellen
	- Auf Brauchwasser heizen:
	- "Umwälzpumpe Puffers." auf JA stellen **und**
	- "Umwälzpumpe Brauchw." auf JA stellen

Magnetventil WP<br>NEIN **Magnetventil Wärmepumpe für** die Heißgasabtauung

**1 Das "Magnetventil WP"** darf nur dann geschal-<br> **the freigeben"** wenn "**Wärmepumpe freigeben"** auf **NEIN** steht und die Wärmepumpe nicht läuft. Zur Prüfung der Abtauung können Sie die Prüffunktion verwenden in Service-Menü > Abtauung WP > Wärmepumpe Abtauen.

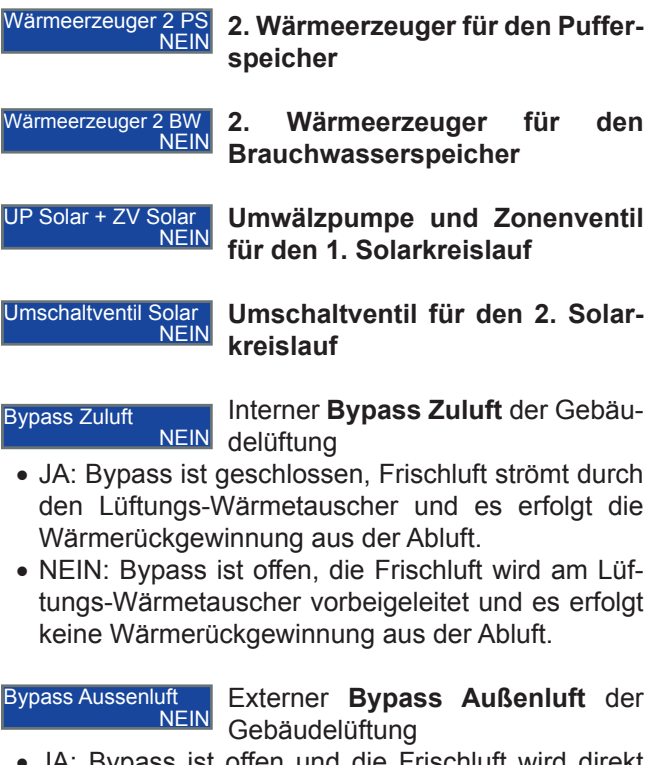

- JA: Bypass ist offen und die Frischluft wird direkt aus der Außenluft angesaugt.
- NEIN: Bypass ist geschlossen und die Frischluft strömt durch den Erdwärmetauscher.

Lüfter WP+Klappe AU

pumpe

Klappe Abluft

Interne **Rückschlagklappe Abluft** für Gebäudelüftung

**Lüfter und externe Rückschlagklappe Außenluft** für Wärme-

**IN** Die "**Klappe Abluft**" darf nur geschlossen wer-<br> **Sollar ben** wenn die Lüftung nicht läuft, da sonst der Klappenmotor Schaden nehmen kann.

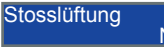

**LED für Stosslüftung** der Gebäudelüftung in den bauseitigen Tas-

tern

ausführung)

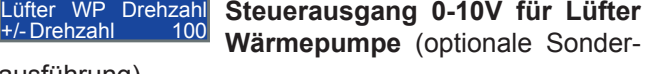

Zum Betrieb des Lüfters müssen Sie auch "Lüfter WP+Klappe AU" auf JA stellen.

## **13.5 Eingänge testen**

JA

In diesem Menü können Sie sich die Schaltzustände der Reglereingänge anzeigen lassen.

Alle Anzeigen sind Infoanzeigen, Änderungen von Werten sind nicht möglich.

Das 1. Displaybild ist mit allen Zeilen dargestellt, bei den restlichen nur die 2. und 3. Zeile.

Die Werte bedeuten:

- JA = Spannung liegt am Eingang an bzw. Störung bei Störungsmeldern
- NEIN = Spannung liegt nicht am Eingang an bzw. keine Störung bei Störungsmeldern

--- Eingänge Testen --- **Stosslüftung** NEIN Nur Infoanzeige Externe **Stosslüftungstaster** der Gebäudelüftung von den bauseitigen Tastern. -- Eingänge Testen

Hochdruck Wärmepumpe NEIN Nur Infoanzeige

--- Eingänge Testen --- Heißgas Wärmepumpe

Nur Infoanzeige

**Störungsmeldung Hochdruck-**

**Pressostat Wärmepumpe**

-- Eingänge Testen Niederdruck Wärmep NEIN Nur Infoanzeige **Störungsmeldung Niederdruck-Pressostat Wärmepumpe**

**NEIN** 

**Störungsmeldung Heißgas-Thermostat Wärmepumpe**

--- Eingänge Testen --- DiffDruck Verdampfer NEIN Nur Infoanzeige **Störungsmeldung Differenzdruckwächter Verdampfer Wärmepumpe**

- Eingänge Testen -EVU-Eingangs-Kontakt

**EVU-Eingangs-Kontakt** für Sperr-

JA Nur Infoanzeige zeiten vom Energieversorgungsunternehmen für Wärmepumpe und elektrische 2. Wärmeerzeuger.

**IN** Die Erläuterungen zur weiteren Vorgehens-<br>Weise bei Störungsmeldungen finden Sie in Kapitel 15 "Fehlermeldungen".

# **13.6 Konfiguration**

In diesem Menü konfigurieren Sie externe Komponenten Ihrer Anlage, stellen Heiz- und Kühlgrenzen ein und legen die Art des EVU-Sperrkontaktes fest.

Nach dem alle Parameter am Regler eingestellt sind, können Sie Ihre individuellen Werte sichern und im Bedarfsfall wiederherstellen oder die Anlage auf die Werkseinstellungen rücksetzen.

**IN** Die Konfiguration muss vor anlagenspezifi-<br>
Schen Einstellungen erfolgen, um Menüpunkte ein- bzw. auszublenden (dynamische Menüs).

#### **Brauchwasser**

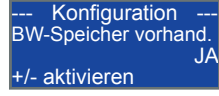

Mit **Brauchwasser-Speicher vorhanden** legen Sie fest ob das Brauchwasser erwärmt wird und

die Menüs Brauchwasser im Anwender- und Service-Menü angezeigt werden.

**! Die Einstellung NEIN ändert auch automa-tisch die Einstellung auf NEIN bei den nächsten zwei Parametern sowie dem Parameter "Solar an BW" im Menü Wärmerzeugung.**

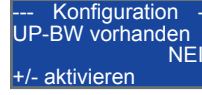

NEIN legen Sie fest ob für die Brauch-Mit **UP-Brauchwasser vorhanden** wassererwärmung der Wärme-

pumpe eine 2. Speicherladepumpe vorhanden ist. Die Art der vorhandenen Speicher ist unerheblich, entscheidend sind die zur Beladung angeschlossenen Komponenten:

- 1 Speicherladepumpe (UP-WP-PS)
	- Wert auf NEIN stellen
- 1 Speicherladepumpe und 1 Umschaltventil
- Wert auf NEIN stellen
- 2 Speicherladepumpen
- Wert auf JA stellen

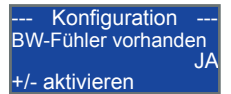

Mit **Brauchwasser-Fühler vorhanden** legen Sie fest ob der Brauchwasser-Fühler angeschlos-

sen ist.

Bei Nein wird der Speicher-Oben-Fühler für die Brauchwassererwärmung vom Regler verwendet.

#### **Heizkreis**

--- Konfiguration --- HK vorhanden JA +/- aktivieren

Mit **HK (Heizkreis) vorhanden** legen Sie fest ob der 1. Heizkreis für die Raumheizung vorhanden ist

und das Menü Raumheizung + HK im Service-Menü angezeigt wird.

--- Konfiguration --- HK mit AT-Regelung +/- Wert 0 % Sollwert-Vorgabe

Mit **HK mit AT-Regelung** stellen Sie die Regelungsart für den 1. Heizkreis ein. Die Heizungsrege-

lungen können raumgeführt, witterungsgeführt mit Raumeinfluss oder rein witterungsgeführt betrieben werden.

- 0 % Heizkreis wird nur über Raumtemperatur geregelt
- 100 % Heizkreis wird nur über Außentemperatur (Heizkurve) geregelt
- 1 99 % Heizkreis wird über Außentemperatur (Heizkurve) und die Raumtemperatur (Raumeinfluss) geregelt. Bei einer Raumtemperaturabweichung wird die Heizkurve entsprechend angepasst, unter Berücksichtigung der Steigung der Heizkurve. **Je höher der Wert umso geringer ist der Raumeinfluss auf die Heizkurve.**

**! Die Regelungsarten raumgeführt oder witte-rungsgeführt mit Raumeinfluss ermöglichen i.R. einen energiesparenderen Betrieb und sollten bevorzugt werden.** Diese Regelungsarten berücksichtigen dynamisch die individuellen Gegebenheiten eines Bauwerkes (Solargewinne, Wärmespeichervermögen, Dämmung, …) und passen selbstständig die aktuell erforderliche Heizkreistemperatur an.

--- Konfiguration --- HK direkt an WP NEIN

Mit **HK direkt an WP** legen Sie fest ob die Heizkreise direkt (ohne Pufferspeicher) von der Wärmepumpe

beheizt werden.

+/- aktivieren

### **! Die Heizkreise direkt mit der Wärmepumpe zu beheizen wird NICHT EMPFOHLEN.**

Die Wärmepumpe benötigt einen konstanten Volumenstrom im Heizwasser für einen unproblematischen Betrieb. Im Heizkreis ist der Volumenstrom meist nicht konstant (Thermostate, etc.) und entspricht in den seltensten Fällen dem benötigten Volumenstrom der Wärmepumpe. Bei direktem Heizbetrieb muss die Wärmepumpe öfters einschalten als bei Betrieb mit einem Pufferspeicher und dies wirkt sich negativ auf die Lebensdauer Ihrer Wärmepumpe aus.

**Wir empfehlen Ihnen die Wärmepumpe immer mit einem Pufferspeicher zu betreiben.**

Mit **EVU-Sperre=Schließer** legen Sie fest welche Art von Relais für den EVU-Sperrkontakt-Eingang

Bei Ja beachten Sie bitte folgendes:

- Die 1. Speicherladepumpe (UP-WP-PS) ist die Umwälzpumpe für den 1. Heizkreis
- der Speicher-Oben-Fühler dient als Fühler für den 1. Heizkreis
- die Umwälzpumpe (UP-HK) und das Zonenventil (ZV-UP-HK) für den 1. Heizkreis sind deaktiviert und nicht erforderlich
- Die Umwälzpumpe für den 2. Heizkreis (UP-FBH) ist weiterhin erforderlich und ist anzuschließen falls eine Fußbodenheizung vorhanden ist.

#### **Fußbodenheizung**

Konfiguration FBH vorhanden +/- aktivieren

JA Mit **FBH (Fußbodenheizung) vorhanden** legen Sie fest ob der 2. Heizkreis mit Mischer für die Fuß-

bodenheizung vorhanden ist und die Menüs Fußbodenheizung im Anwender- und Service-Menü angezeigt werden.

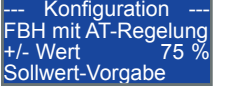

Mit **FBH mit AT-Regelung** stellen Sie die Regelungsart für den 2. Heizkreis ein Weitere Erläuterun-

gen s.o. bei Parameter HK mit AT-Regelung.

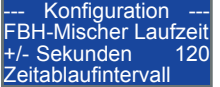

Für eine optimale Temperaturregelung stellen Sie hier die **FBH-Mischer-Laufzeit** ein. Die Laufzeit

entnehmen Sie dem Mischer-Datenblatt .

#### **Heiz– und Kühlgrenze für Außentemperatur**

Konfiguration Heizen Aussentemp. <<br>+/- Temp. 15 ° +/- Temp. 15 ° Sollwert-Vorgabe Mit **Heizen Außentemp. <** legen Sie die **Heizgrenze** für die Außentemperatur fest, unter der die Anlage auf Heizbetrieb umschaltet.

**IN** Mit diesem Parameter Bestimmen Sie auch die<br> **Waagrechte Lage für den Fußpunkt der Heiz**kurve, siehe Service-Menü > Raumheizung + HK und Fußbodenheizung.

Konfiguration Kühlen Aussentemp. < +/- Temp. 22 ° Sollwert-Vorgabe

Mit **Kühlen Außentemp. >** legen Sie die **Kühlgrenze** für die Außentemperatur fest, über der die Anlage

auf Kühlbetrieb umschaltet.

**IN Im Anwender-Menü werden auch Heiz- und <br>A Kühlgrenzen bezogen auf die Raumtemperatur** eingestellt, siehe Anwender-Menü > Regelungsart > Heiz-/Kühldifferenz zur RT.

#### **EVU-Sperrkontakt**

--- Konfiguration --- EVU-Sperre=Schließer NEIN +/- Auswahl

vorhanden ist.

JA Für EVU-Sperren ist ein Schließer-Relais vorhanden, d.h. bei einer EVU-Sperre liegt Spannung am Eingang an.

NEIN Für EVU-Sperren ist ein Öffner-Relais vorhanden, d.h. bei einer EVU-Sperre liegt keine Spannung am Eingang an.

# **! Falls es keine EVU-Sperrzeiten gibt, müssen Sie den Wert auf JA stellen, um den Betrieb der Wärmepumpe freizugeben.**

Erkundigen Sie sich bei Ihrem **E**nergie-**V**ersorgungs-**U**nternehmen (EVU) ob es Sperrzeiten gibt und welche Relaisart verwendet wird.

#### **Parameterwerte speichern und laden**

Konfiguration Userwerte speichern + ausführen Aktivierung

Mit **Userwerte speichern** können Sie , nach dem Einstellen aller Parameter, Ihre individuellen Werte

sichern.

Konfiguration Userwerte laden + ausführen **Aktivierung** 

Mit **Userwerte laden** können Sie im Bedarfsfall Ihre individuellen Werte wiederherstellen, falls Sie

die Werte gesichert hatten mit "Userwerte speichern". Falls keine Werte gespeichert wurden, werden die Werkswerte geladen.

--- Konfiguration --- Werkswerte laden + ausführen Aktivierung

Mit **Werkswerte laden** können Sie die Anlage auf die Werkseinstellungen rücksetzen.

Die gespeicherten Userwerte bleiben erhalten und werden nicht überschreiben.

### **13.7 Wärmeerzeugung**

Konfigurieren Sie in diesem Menü die Wärmeerzeuger.

Ihre Anlage kann 5 Wärmeerzeuger steuern:

- Wärmepumpe
- 2. Wärmeerzeuger für Pufferspeicher/Heizung
- 2. Wärmeerzeuger für Brauchwasser
- Solaranlage für Pufferspeicher/Heizung
- Solaranlage für Brauchwasser

Für einen möglichst geringen Energieeinsatz werden die Wärmeerzeuger mit Vorrang zueinander angesteuert. Die Solaranlagen haben Vorrang zur Wärmepumpe und die Wärmepumpe hat Vorrang zu den 2. Wärmeerzeugern.

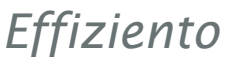

Wärmepumpe und 2. Wärmeerzeuger gehen also nur in Betrieb falls der Wärmebedarf nicht von der Solaranlage erbracht wird.

Zudem ist der Betrieb der 2. Wärmeerzeuger nur möglich falls die Außentemperatur unter den Bivalenzpunkt fällt (Parameter WE2-Freigabe Außen) **oder** die Betriebsgrenzen der Wärmepumpe über/unterschritten sind.

Die 2. Wärmeerzeuger sind i.R. elektrische Zusatzheizungen (Heizstäbe), können aber auch Feuerungsanlagen (Pellet-/Holz-/Öl-/Gaskessel) sein.

Alternativ zu Solaranlagen ist auch die Regelung von Kaminöfen mit Wassertaschen oder die Nutzung der Ausgänge als Freigabesignal für regenerative Wärmeerzeuger (Pellet-/Holzkessel) möglich.

#### **Wärmepumpe**

### WP AUS-Differenz + +/- Temp. 2 K

-- Wärmeerzeugung -- Mit WP AUS-Differenz + stellen Vorgabetemperatur Wärmepumpe ein. Sie die Ausschalt-Hysterese für die

**Die AUS-Differenz wird auf die Solltemperatur addiert** und ergibt die Ausschalttemperatur für den Wärmepumpenbetrieb. Bei einem negativen Wert liegt die Ausschalttemperatur somit unter und bei einem positiven Wert über der Solltemperatur.

#### -- Wärmeerzeugung -- WP EIN-Differenz - $+/-$  Temp.  $-3$  K

Vorgabetemperatur Wärmepumpe ein. Mit **WP EIN-Differenz -** stellen Sie die Einschalt-Hysterese für die

**Die EIN-Differenz wird von der Solltemperatur abgezogen** und ergibt die Einschalttemperatur für den Wärmepumpenbetrieb. Bei einem positiven Wert liegt die Ausschalttemperatur somit unter, bei einem negativen Wert über der Solltemperatur.

Beispiel mit Werkseinstellungen und einer aktuellen Wärmepumpen-Solltemperatur von 35 °C:

- Ausschalttemperatur = 35 °C **+** 2 K = 37 °C - Einschalttemperatur = 35 °C **–** 3 K = 32 °C

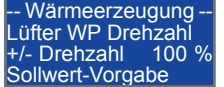

Mit **Lüfter WP Drehzahl** stellen Sie die Sollwertvorgabe für den optional erhältlichen drehzahlgeregelten

Lüfter der Wärmepumpe ein. Sie können die Drehzahl bis zu 80% verringern.

Absenken der Drehzahl führt zur Leistungsreduzierung und verursacht einen höheren Energiebedarf.

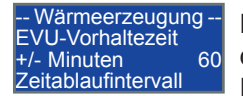

Mit **EVU-Vorhaltezeit** stellen Sie das Zeitintervall ein, in dem vor EVU-Sperren die Wärmepumpen-

Einschalttemperatur auf die aktuelle Wärmepumpen-Solltemperatur angehoben wird.

Ist im eingestellten Zeitintervall die Speichertemperatur unter der Solltemperatur, startet die Wärmepumpe mit dem Heizbetrieb und versucht die Speicher bis zum Beginn der Sperrzeit aufzuheizen.

Ihre Anlage speichert EVU-Sperrzeiten auf und kennt den Beginn der nächsten Sperre, siehe Service-Menü > EVU-Sperrzeiten. Die Eingabe von Sperrzeiten ist nicht erforderlich.

#### **Solaranlage**

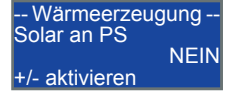

Mit **Solar an PS** legen Sie fest ob die Solaranlage den Pufferspeicher (Heizung) aufheizen soll.

-- Wärmeerzeugung -- PS-Solar max. Temp. +/- Temp. 85 Vorgabetemperatur

Mit **PS-Solar max. Temp.** stellen Sie die Ausschalttemperatur (Puffer Oben-Fühler) der Solaranlage für

den Pufferspeicher ein.

- Wärmeerzeugung -Solar an BW NEIN +/- aktivieren

Mit **Solar an BW** legen Sie fest ob die Solaranlage den Brauchwasserspeicher aufheizen soll.

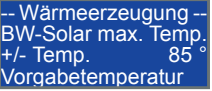

Mit **BW-Solar max. Temp.** stellen Sie die Ausschalttemperatur (Brauchwasser-Fühler) der Solar-

anlage für den Brauchwasserspeicher ein.

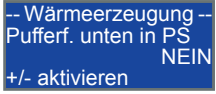

Mit **Pufferf. unten in PS** teilen Sie dem Regler mit in welchem Speicher, bzw. bei Kombispeichern in

welchem Speicherteil, der Puffer-Unten-Fühler installiert ist und bestimmen damit auch welche Solaranlage Vorrang hat.

JA Der Puffer-Unten-Fühler ist im Pufferspeicher bzw. im Speicherteil für die Heizung installiert.

> Pufferspeicher (Heizung) hat im Heizfall, d.h. die Heizgrenzen sind nicht überschritten, immer Vorrang zum Brauchwasser.

Sind die Heizgrenzen überschritten, heizt die Solaranlage den Brauchwasserspeicher bis zur Maximaltemperatur auf und dann erst den Pufferspeicher.

NEIN Der Puffer-Unten-Fühler ist im Brauchwasserspeicher installiert. Brauchwasser hat immer Vorrang zur Heizung, auch im Heizfall.

-- Wärmeerzeugung -- Solar EIN-Differenz  $+/-$  Temp. 5 K Vorgabetemperatur

Mit **Solar EIN-Differenz** legen Sie fest wie viel Kelvin die Solartemperatur am Kollektor über der Spei-

chertemperatur\* liegen muss bevor die Solaranlage in Betrieb geht.

Einschalttemperatur für die Solaranlage ist die Speichertemperatur zuzüglich "Solar Ein-Diff.".

\* Puffer Unten-, Puffer Oben- oder Brauchwassertemperatur je nach aktueller Anforderung und Konfiguration der Solaranlage.

*Effiziento*

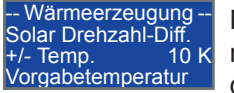

Mit **Solar Drehzahl-Diff.** bestim- $\frac{m}{10}$  K men Sie ein Temperaturband in dem die Drehzahl der Umwälz-

pumpe von 20 % (Mindestdrehzahl) auf 100 % hoch geregelt wird. Das Temperaturband ist bezogen auf die Einschalttemperatur.

-- Wärmeerzeugung -- Umwälzpumpe Minimum +/- Drehzahl 20 % Sollwert-Vorgabe

Mit **Umwälzpumpe Minimum** stellen Sie die Mindestdrehzahl für die Umwälzpumpe der Solaranlage

ein.

**IN** Ihre Anlage regelt die Drehzahl der Umwälz-<br> **Der Prenier Aus-** pumpe durch Pulsweitenmodulation der Ausgangsspannung.

**Bei elektronischen Umwälzpumpen mit eigener Drehzahlregelung kann die Pulsweitenmodulation zu einer Störung führen. Falls die Pulsweitenmodulation eine Störung verursacht, stellen Sie die Mindestdrehzahl auf 100 % ein.**

**! Hydraulische Einbindung von Umwälz-pumpe und Umschaltventil bei Aktivierung beider Solaranlagen**

**(Solar an PS = JA und Solar an BW = JA):**

- Bei Beladung des Pufferspeicher:
	- Umwälzpumpe wird eingeschaltet
- Bei Beladung des Brauchwasserspeicher:
	- Umwälzpumpe und Umschaltventil werden eingeschaltet

Ist nur eine Solaranlage aktiviert wird nur die Umwälzpumpe eingeschaltet.

### **2. Wärmeerzeuger (Zusatzheizung)**

-- Wärmeerzeugung -- Wärmeerzeuger 2 PS Elektrisch +/- Auswahl

Mit **Wärmeerzeuger 2 PS** definieren Sie die Art der Zusatzheizung für den Pufferspeicher.

Es sind 3 Einstellungen möglich:

- 1. **Elektrisch:** Bei EVU-Sperren wird die Zusatzheizung abgeschaltet.
- 2. **Nichtelektrisch:** Die Zusatzheizung wird nicht abgeschaltet bei EVU-Sperren.
- 3. **Kein 2. Wärmeerzeuger:** Es ist keine Zusatzheizung installiert oder der 2. Wärmeerzeuger soll nicht einschalten (z.B. im Sommer).

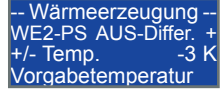

Mit **WE2-PS-AUS-Differ. +** stellen Sie die Ausschalt-Hysterese für die Zusatzheizung des Pufferspeicher

ein.

**Die AUS-Differenz wird auf die Solltemperatur addiert** und ergibt die Ausschalttemperatur.

Wärmeerzeugung WE2-PS EIN-Differ. -<br>+/- Temp. 6 K +/- Temp. 6 K Vorgabetemperatur

Mit **WE2-PS-EIN-Differ. -** stellen Sie die Einschalt-Hysterese für die Zusatzheizung des Pufferspeicher

ein.

**Die EIN-Differenz wird von der Solltemperatur abgezogen** und ergibt die Einschalttemperatur.

Beispiel mit Werkseinstellungen und einer aktuellen Wärmepumpen-Solltemperatur von 35 °C:

- Ausschalttemperatur = 35 °C **+** -3 K = 32 °C

- Einschalttemperatur = 35 °C **–** 6 K = 29 °C

- Wärmeerzeugung Wärmeerzeuger 2 BW Mit Wärmeerzeuger PS +/- Auswahl

Mit **Wärmeerzeuger 2 BW** definieren Sie die Art der Zusatzheizung für den Brauchwasserspeicher.

Es sind 4 Einstellungen möglich:

- 1. **Mit Wärmeerzeuger PS:** Wollen Sie Puffer- und Brauchwasserspeicher nur mit einer Zusatzheizung versorgen, wählen Sie diese Einstellung aus (z.B. bei Kombispeichern). Die Aufheizung des Brauchwassers erfolgt mit der Zusatzheizung für den Pufferspeicher. Die Abschaltung bei EVU-Sperren erfolgt gemäß der Einstellung der Zusatzheizung für den Pufferspeicher.
- 2. **Elektrisch:** Bei EVU-Sperren wird die Zusatzheizung abgeschaltet.
- 3. **Nichtelektrisch:** Die Zusatzheizung wird nicht abgeschaltet bei EVU-Sperren.
- 4. **Kein 2. Wärmeerzeuger:** Es ist keine Zusatzheizung installiert oder der 2. Wärmeerzeuger soll nicht einschalten (z.B. im Sommer).

-- Wärmeerzeugung -- WE2-BW AUS-Differ. + +/- Temp. -2 K +/- Temp.<br>Vorgabetemperatur

speicher ein.

Mit **WE2-BW-AUS-Differ. +** stellen Sie die Ausschalt-Hysterese für die Zusatzheizung des Brauchwasser-

**Die AUS-Differenz wird auf die Solltemperatur addiert** und ergibt die Ausschalttemperatur.

-- Wärmeerzeugung -- WE2-BW EIN-Differ. - +/- Temp. 6 K Vorgabetemperatur

Mit **WE2-BW-EIN-Differ. -** stellen Sie die Einschalt-Hysterese für die Zusatzheizung des Brauchwasser-

speicher ein.

**Die EIN-Differenz wird von der Solltemperatur abgezogen** und ergibt die Einschalttemperatur.

Beispiel mit Werkseinstellungen und einer Brauchwasser-Solltemperatur von 45 °C:

- Ausschalttemperatur = 45 °C **+** -2 K = 43 °C - Einschalttemperatur = 45 °C **–** 6 K = 39 °C

Wärmeerzeugung -WE2-Freigabe Aussen<br>+/- Temn<br>-5- $+/-$  Temp. Vorgabetemperatur

Mit **WE2-Freigabe Außen** definieren Sie einen **Bivalenzpunkt für beide Zusatzheizungen**.

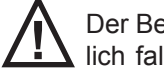

**IN** Der Betrieb der 2. Wärmeerzeuger ist nur mög-<br>Lich falls die Außentemperatur unter den Biva-

lenzpunkt fällt **oder** die Betriebsgrenzen der Wärmepumpe über/unterschritten sind **oder** der "WE2-Notbetrieb" aktiv ist..

**!** Ein Kelvin über der Einschalttemperatur wird die Tendenz der Isttemperatur in einem zyklischen Zeitabstand verfolgt und bewertet. Die Zusatzheizungen werden dann eingeschaltet wenn:

- die Isttemperatur schnell absinkt oder
- unter die Einschalttemperatur fällt.

# **13.8 Raumheizung + HK (Heizkreis)**

In diesem Menü stellen Sie die Parameter für den 1. Heizkreis ohne Mischer und die Luftheizung ein.

Heizungsregelung kann **raumgeführt oder witterungsgeführt ohne/mit Raumeinfluss** sein, siehe Service-Menü > Konfiguration > HK mit AT-Regelung.

- raumgeführte Regelung Die Heizkurve hat keinen Einfluss auf die Heizkreis-Solltemperatur. Die Solltemperatur wird anhand der Abweichung von Raumtemperatur zum Raum-Sollwert dynamisch geregelt, wenn die Raumtemperatur **nicht** innerhalb der Hysterese ist.
- witterungsgeführte Regelung Die Heizkreis-Solltemperatur wird nur über die Heizkurve bestimmt.
- witterungsgeführte Regelung mit Raumeinfluss Die Heizkreis-Solltemperatur wird zuerst über die Heizkurve bestimmt. Eine Abweichung der Raumtemperatur zum Raum-Sollwert führt dann noch zu einer Anpassung der Heizkreis-Solltemperatur, unter Berücksichtigung der Heizkurvensteigung und dem Einflusswert vom Parameter "HK mit AT-Regelung".

# **! Die Regelungsarten raumgeführt oder witte-rungsgeführt mit Raumeinfluss ermöglichen i.R. einen energiesparenderen Betrieb.**

Die Heizung geht nur in Betrieb im Heizfall wenn:

- Heizdifferenz zur Raumsolltemperatur überschritten ist, siehe Anwender-Menü > Regelungsart > Heizdifferenz zur RT **oder**
- die Außentemperatur unter der Heizgrenze ist, siehe Service-Menü > Konfiguration > Heizen Außentemp..

#### **Heizkreis**

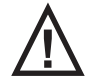

**!** Die **Steilheit der Heizkurve müssen Sie nicht eingeben**, Ihre Anlage berechnet diese selbst.

**!** Die Berechnung der **Heizkurve ist bezogen auf 20 °C Raum-Solltemperatur. Weicht die Raum-Solltemperatur von 20 °C ab, führt dies zu einer senkrechten Verschiebung der Heizkurve.**

**! Die Heizkurve ist begrenzt durch die Minimum- und Maximumwerte.**

-Raumheizung + HK-Heizkreis min. Temp.  $+/-$  Temp. Vorgabetemperatur

Mit Heizkreis min. Temp. (VL<sub>MIN</sub>) stellen Sie die **minimale Heizkreis-Vorlauftemperatur** ein und bestim-

men damit die senkrechte Lage für den Fußpunkt der Heizkurve.

**11** Die waagrechte Lage für den Fußpunkt wird durch die Heizgrenze ( $AT_{HG}$ ) festgelegt, siehe Service-Menü > Konfiguration > Heizen Außentemp..

-Raumheizung + HK-Heizkreis max. Temp.  $+$ /- Temp.  $40^{\circ}$ Vorgabetemperatur Mit Heizkreis max. Temp. (VL<sub>MAX</sub>) stellen Sie die **maximale Heizkreis-Vorlauftemperatur bei einer Außentemperatur von –20 °C** ein und bestimmen damit die senkrechte Lage für den Endpunkt der Heizkurve.

In der Heizkreisauslegung wird eine maximale **Vorlauf**temperatur (VL<sub>NORM</sub>) berechnet bei einer bestimmten Normaußentemperatur (AT<sub>NORM</sub>), die vom Standort Ihrer Anlage abhängig ist und in Deutschland zwischen  $-12$  und  $-18$  °C liegt.

**Die hier einzugebende Vorlauftemperatur bezieht sich auf –20 °C und ist so zu ermitteln:**

 $VL_{MAX}$  =  $VL_{NORM}$  +  $($   $($   $(VL_{NORM} - VL_{MIN})$   $/$   $($   $AT_{HG} - AT_{NORM})$  $x (AT_{NORM} + 20) )$ 

#### VL<sub>MAY</sub> - Beispielberechnung:

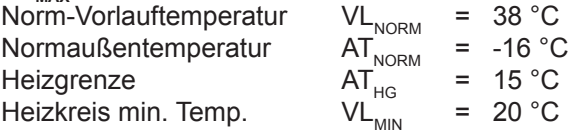

 $VL_{MAX}$  = 38 + ( (38-20 ) / (15 - -16 ) x (-16 + 20 ) )  $=$  40,3 °C = Heizkreis max. Temp.

-Raumheizung + HK-Heizkurve Steilheit  $0.57$ Nur Infoanzeige

Hier wird Ihnen die **Steilheit der Heizkurve** angezeigt die vom Regler berechnet wurde.

-Raumheizung + HK-**Heizkurve Temperatu**  $30.9$ Nur Infoanzeige

Hier sehen Sie die **Vorlauftemperatur der Heizkurve** für die momentane Außentemperatur **ohne** Raumeinfluss und Parallelverschiebung.

#### **Parameter-Einfluss auf die Heizkurve Diagramm Heizkurve mit Werkseinstellungen**

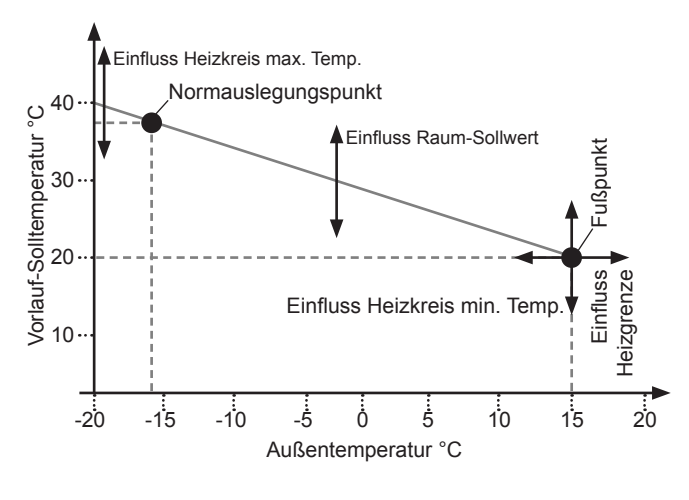

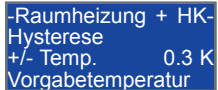

Mit **Hysterese** stellen Sie über und unter dem Vorlauf-Sollwert (**+/- Hysterese**) einen Temperaturbe-

reich ein, in dem die Drehzahl der Umwälzpumpe nicht geändert wird.

Beispiel: Bei einer Hysterese von 0,3 K und einem Vorlauf-Sollwert von 30 °C ändert sich die Drehzahl nicht wenn sich die Vorlauftemperatur zwischen 29,7 und 30,3 °C befindet.

#### **Bei rein raumgeführter Regelung stellen Sie mit der Hysterese auch einen Temperaturbereich ein, in dem der Raum-Sollwert nicht geändert wird.**

Beispiel: Bei einer Hysterese von 0,3 K und einem Raum-Sollwert von 20 °C ändert sich die Heizkreis-Solltemperatur nicht wenn sich die Raumtemperatur zwischen 19,7 und 20,3 °C befindet.

-Raumheizung + HK-Rechenintervall<br>+/- Wert +/- Wert 300 Zeitverzögerung

Mit dem **Rechenintervall** können Sie die **Regelgeschwindigkeit**  beeinflussen. Bei kleinen Werten

reagiert die Regelung schneller und bei großen Werten langsamer.

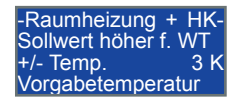

Mit **Sollwert höher für WT** stellen Sie zum Heizkreis-Sollwert eine **Überhöhung für den Wärmepum-**

**pen-Sollwert** bei Anforderung vom Heizkreis ein.

**! Eine Überhöhung ist nur bei Speichern erforderlich bei denen die Wärmeentnahme für den Heizkreis über einen Wärmetauscher erfolgt z.B. EF 580/1/2.**

-Raumheizung + HK-Umwälzpumpe Minimum<br>+/- Drehzahl 20 % +/- Drehzahl 20 % Sollwert-Vorgabe

Mit **Umwälzpumpe Minimum** stellen Sie die Mindestdrehzahl der Heizkreis-Umwälzpumpe ein.

**IN** Ihre Anlage regelt die Drehzahl der Umwälz-<br> **Der Steparte Aus-** pumpe durch Pulsweitenmodulation der Ausgangsspannung.

**Bei elektronischen Umwälzpumpen mit eigener** 

**Drehzahlregelung kann die Pulsweitenmodulation zu einer Störung führen. Falls die Pulsweitenmodulation eine Störung verursacht, stellen Sie die Mindestdrehzahl auf 100 % ein.**

### **Luftheizung (Zuluftnachheizregister)**

-Raumheizung + HK-Luftnachheizregister Keine Luftheizung +/- Auswahl

ren Sie die **Art des Zuluftnachheizregister** für die Luftheizung.

Mit **Luftnachheizregister** definie-

Es sind 3 Einstellungen möglich:

- 1. **Wasser-Heizregister:** Der Ausgang wird für die Ansteuerung eines externen Zonenventils für ein mit Heizwasser betriebenes Nachheizregister verwendet.
- 2. **Elektro-Heizregister:** Der Ausgang wird für die Ansteuerung eines externen Relais für ein elektrisches Nachheizregister verwendet. Die Spannungsversorgung für das Nachheizregister muss bauseits erfolgen.
- 3. **Keine Luftheizung:** Es ist keine Luftheizung installiert oder das Heizregister soll nicht einschalten (z.B. im Sommer).

-Raumheizung + HK-Sollwert höher f. WT +/- Temp. 5 K Vorgabetemperatur Mit **Sollwert höher für WP** stellen Sie zum Heizkreis-Sollwert eine **Überhöhung für den Wärmepumpen-Sollwert** bei Anforderung vom Zuluftnachheizregister ein.

**! Eine Überhöhung ist nur bei Speichern erforderlich bei denen die Wärmeentnahme für die Luftheizung über einen Wärmetauscher erfolgt.**

-Raumheizung + HK-Minimale Zulufttemp.  $+/-$  Temp. 8  $^{\circ}$ Vorgabetemperatur

Mit **Minimale Zulufttemp.** legen Sie eine **Mindesttemperatur für das Zuluftnachheizregister** fest,

die unabhängig vom Heizfall nicht unterschritten werden darf.

Unterschreitet die Zulufttemperatur diesen Wert wird der Ausgang eingeschaltet.

**IN** Bei einem Wasser-Heizregister wird unabhän-<br> **Surippion Steizall die Umwälzpumpe-Heizkreis** eingeschaltet, jedoch nur falls nicht die Betriebart "Sommerbetrieb = AUS" eingestellt ist im Anwender-Menü "Raumheizung + HK".

Ist kein Heizfall wird die Heizkreis-Solltemperatur auf den eingestellten Wert von "Heizkreis Min. Temp." gesetzt.

-Raumheizung + HK-Maximale Zulufttemp<br>+/- Temp. 40  $+/-$  Temp. 40  $^{\circ}$ Vorgabetemperatur

Mit **Maximale Zulufttemp.** stellen Sie eine **Höchsttemperatur für das Zuluftnachheizregister** ein.

Überschreitet die Zulufttemperatur diesen Wert wird der Ausgang ausgeschaltet.

# **13.9 Fußbodenheizung**

In diesem Menü stellen Sie die Parameter für den 2. Heizkreis mit Mischer ein.

Heizungsregelung kann **raumgeführt oder witterungsgeführt ohne/mit Raumeinfluss** sein, siehe Service-Menü > Konfiguration > FBH mit AT-Regelung.

• raumgeführte Regelung

Die Heizkurve hat keinen Einfluss auf die Heizkreis-Solltemperatur. Die Solltemperatur wird anhand der Abweichung von Raumtemperatur zum Raum-Sollwert dynamisch geregelt, wenn die Raumtemperatur **nicht** innerhalb der Hysterese ist.

- witterungsgeführte Regelung Die Heizkreis-Solltemperatur wird nur über die Heizkurve bestimmt.
- witterungsgeführte Regelung mit Raumeinfluss Die Heizkreis-Solltemperatur wird zuerst über die Heizkurve bestimmt. Eine Abweichung der Raumtemperatur zum Raum-Sollwert führt dann noch zu einer Anpassung der Heizkreis-Solltemperatur, unter Berücksichtigung der Heizkurvensteigung und dem Einflusswert vom Parameter "HK mit AT-Regelung".

# **! Die Regelungsarten raumgeführt oder witte-rungsgeführt mit Raumeinfluss ermöglichen i.R. einen energiesparenderen Betrieb.**

Die Heizung geht nur in Betrieb im Heizfall wenn:

- Heizdifferenz zur Raumsolltemperatur überschritten ist, siehe Anwender-Menü > Regelungsart > Heizdifferenz zur RT **oder**
- die Außentemperatur unter der Heizgrenze ist, siehe Service-Menü > Konfiguration > Heizen Außentemp..

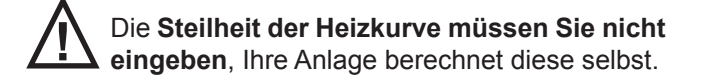

**!** Die Berechnung der **Heizkurve ist bezogen auf 20 °C Raum-Solltemperatur. Weicht die Raum-Solltemperatur von 20 °C ab, führt dies zu einer senkrechten Verschiebung der Heizkurve.**

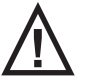

**! Die Heizkurve ist begrenzt durch die Minimum- und Maximumwerte.**

Fussbodenheizung Heizkreis min. Temp.<br>+/- Temp. 20 +/- Temp. 20 ° Vorgabetemperatur

Mit Heizkreis min. Temp. (VL<sub>MIN</sub>) stellen Sie die **minimale Heizkreis-Vorlauftemperatur** ein und bestim-

men damit die senkrechte Lage für den Fußpunkt der Heizkurve.

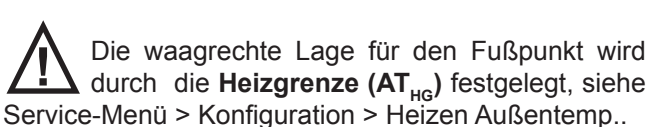

- Fussbodenheizung - Heizkreis max. Temp. +/- Temp. 35 ° Vorgabetemperatur Mit Heizkreis max. Temp. (VL<sub>MAX</sub>) stellen Sie die **maximale Heizkreis-Vorlauftemperatur bei einer Außentemperatur von –20 °C** ein und bestimmen damit die senkrechte Lage für den Endpunkt der Heizkurve.

In der Heizkreisauslegung wird eine maximale **Vorlauf**temperatur (VL<sub>NORM</sub>) berechnet bei einer bestimmten Normaußentemperatur (AT<sub>NORM</sub>), die vom Standort Ihrer Anlage abhängig ist und in Deutschland zwischen  $-12$  und  $-18$  °C liegt.

**Die hier einzugebende Vorlauftemperatur bezieht sich auf –20 °C und ist so zu ermitteln:**

 $VL_{MAX}$  =  $VL_{NORM}$  +  $($   $(VL_{NORM} - VL_{MIN})$  /  $(AT_{HG} - AT_{NORM})$  $X (AT_{NOPM} + 20)$ 

#### **VLMAX - Beispielberechnung:**

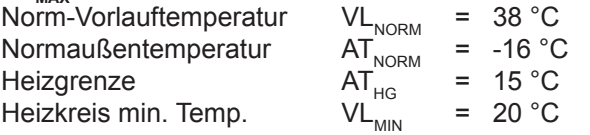

VL<sub>MAX</sub> = 38 + ( (38-20 ) / (15 - -16 ) x ( -16 + 20 ) )  $=$  40,3 °C = Heizkreis max. Temp.

- Fussbodenheizung - Heizkurve Steilheit  $0.42$ Nur Infoanzeige

Hier wird Ihnen die **Steilheit der Heizkurve** angezeigt die vom Regler berechnet wurde.

Fussbodenheizung Heizkurve Temperatu 28,2 ° Nur Infoanzeige

Hier sehen Sie die **Vorlauftemperatur der Heizkurve** für die momentane Außentemperatur

**ohne** Raumeinfluss und Parallelverschiebung.

#### **Parameter-Einfluss auf die Heizkurve Diagramm Heizkurve mit Werkseinstellungen**

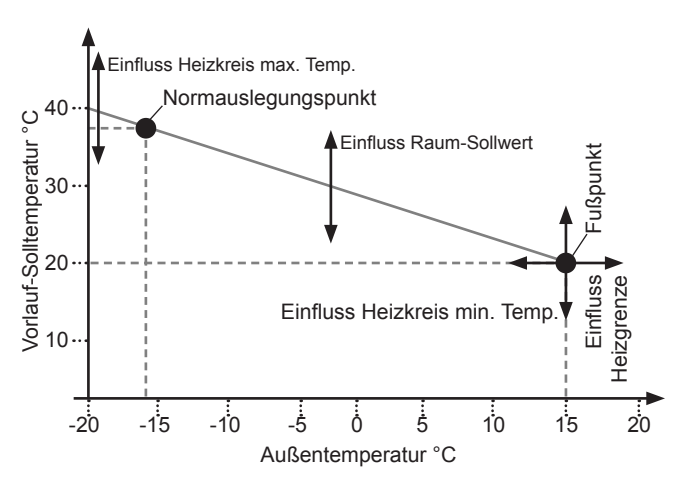

*Effiziento*

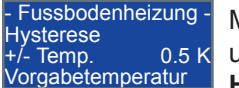

Mit **Hysterese** stellen Sie über und unter dem Vorlauf-Sollwert (**+/- Hysterese**) einen Temperaturbe-

reich ein, in dem die Drehzahl der Umwälzpumpe nicht geändert wird.

Beispiel: Bei einer Hysterese von 0,5 K und einem Vorlauf-Sollwert von 30 °C ändert sich die Drehzahl nicht wenn sich die Vorlauftemperatur zwischen 29,5 und 30,5 °C befindet.

**Bei rein raumgeführter Regelung stellen Sie mit der Hysterese auch einen Temperaturbereich ein, in dem der Raum-Sollwert nicht geändert wird.**

Beispiel: Bei einer Hysterese von 0,5 K und einem Raum-Sollwert von 20 °C ändert sich die Heizkreis-Solltemperatur nicht wenn sich die Raumtemperatur zwischen 19,5 und 20,5 °C befindet.

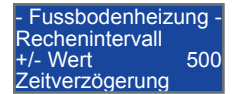

Mit dem **Rechenintervall** können Sie die **Regelgeschwindigkeit**  beeinflussen. Bei kleinen Werten

reagiert die Regelung schneller und bei großen Werten langsamer.

- Fussbodenheizung - Sollwert höher f. WT<br>+/- Temp<br>3 K +/- Temp. 3 K Vorgabetemperatur

Mit **Sollwert höher für WP** stellen Sie zum Heizkreis-Sollwert eine **Überhöhung für den Wärmepum-**

**pen-Sollwert** bei Anforderung von der Fussbodenheizung ein.

**! Eine Überhöhung ist nur bei Speichern erforderlich bei denen die Wärmeentnahme für den Heizkreis über einen Wärmetauscher erfolgt.**

- Fussbodenheizung - Umwälzpumpe Minimum<br>+/- Drehzahl 20 % +/- Drehzahl 20 % Sollwert-Vorgabe

Mit **Umwälzpumpe Minimum** stellen Sie die Mindestdrehzahl der Heizkreis-Umwälzpumpe ein.

**IN Ihre Anlage regelt die Drehzahl der Umwälz-**<br> **Der Pulsweitenmodulation der Aus**gangsspannung.

**Bei elektronischen Umwälzpumpen mit eigener Drehzahlregelung kann die Pulsweitenmodulation zu einer Störung führen. Falls die Pulsweitenmodulation eine Störung verursacht, stellen Sie die Mindestdrehzahl auf 100 % ein.**

### **13.10 Brauchwasser**

In diesem Menü stellen Sie die Parameter für die Brauchwasserbereitung und den Legionellenschutz ein.

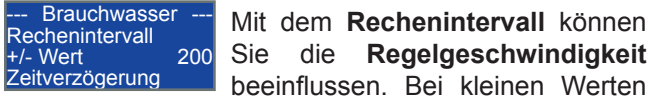

reagiert die Regelung schneller und bei großen Werten

langsamer.

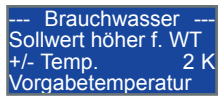

Mit **Sollwert höher für WP** stellen Sie zum Brauchwasser-Sollwert eine **Überhöhung für den Wärme-**

**pumpen-Sollwert** bei Anforderung vom Brauchwasser ein.

**! Eine Überhöhung ist nur bei Speichern erforderlich bei denen die Brachwassererwärmumg über einen Wärmetauscher erfolgt.**

#### **Legionellenschutz**

Brauchwasser Legionellen Tag NEIN +/- Auswahl

Mit **Legionellen Tag** legen Sie den Wochentag für den Legionellenschutz fest oder Sie deaktivieren den Legionellenschutz.

Brauchwasser Legionellen Start<br>+/- Uhrzeit 14:00 +/- Uhrzeit **Schaltuhrzeit** 

Mit **Legionellen Start** bestimmen Sie zu welcher Uhrzeit mit der Aufheizung des Brauchwasserspei-

cher für den Legionellenschutz begonnen wird.

Brauchwasser Legionellen Temp.<br>+/- Temp. 70 +/- Temp. 70 ° Vorgabetemperatur

Mit **Legionellen Temp.** legen Sie fest auf welche Temperatur der Brauchwasserspeicher beim Legio-

nellenschutz aufgeheizt wird.

Brauchwasser Legionellen Dauer  $+/-$  Minuten 60 Zeitablaufintervall

Mit **Legionellen Dauer** bestimmen Sie wie lange der Brauchwasserspeicher beim Legionellenschutz über der Legionellentemperatur zu halten ist.

Falls bei der Startzeit der Speicher bereits für die eingestellte Dauer die Legionellentemperatur überschritten hat, wird der Legionellenschutz nicht gestartet.

**! Während der Legionellenaufheizung wer-Brauchwasservorrang aktiviert und Heizkreise abgeschaltet.**

**Beim Legionellenschutz wird der Speicher immer zuerst mit der Wärmepumpe aufgeheizt bis deren Betriebsgrenze erreicht ist. Erst dann wird der 2. Wärmeerzeuger eingeschaltet.**

**Auch wenn der 2. Wärmeerzeuger erst im Temperaturbereich, den die Wärmepumpe nicht erreichen kann, eingesetzt wird, führt der Legionellenschutz zu einem höheren Energiebedarf!**

Bei Einfamilienhäusern sollten Sie prüfen, ob durch eine regelmäßige Wasserentnahme auf den Legionellenschutz verzichtet werden kann.

Insbesondere bei Speichern die das Trinkwasser im Durchfluss in einem Wärmetauscher erwärmen, ist i.R. kein Legionellenschutz erforderlich, da sich Legionel-

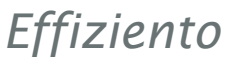

len nur bilden wenn Wasser längere Zeit steht.

Nach einer längeren Abwesenheit, in der kein Wasser entnommen wurde, sollten Sie auch bei Speichern mit Durchfluss-Wärmetauscher den Legionellenschutz einmalig aktivieren.

Legionellentemperatur sollte auf mindestens 60 °C und die Dauer auf mindestens 60 Minuten eingestellt sein um einen wirksamen Legionellschutz zu erreichen.

**! Bei aktiviertem Legionellenschutz können an den Zapfstellen zeitweise Temperaturen über 60 °C im Brauchwasser erreicht werden. Über 60 °C besteht Verbrühungsgefahr !**

**Wird die Funktion Legionellenschutz genutzt, ist ein thermostatischer Wassermischer für das Warmwasser zu installieren, damit keine Verbrühungsgefahr entstehen kann!**

## **13.11 Fühler kalibrieren**

In diesem Menü kalibrieren (justieren) Sie die Fühler um eine exakte Temperaturmessung zu gewährleisten.

**IN** Sämtliche Fühler sind unbedingt bei der Inbe-<br>triebnahme zu prüfen und ggf. zu kalibrieren, **außer Verdampfer- und Heißgasfühler** die werkseitig eingebaut wurden und bereits kalibriert sind.

**IN** Bevor Sie die Fühler kalibrieren, muss die<br>Anlage mindestens 2 Minuten eingeschaltet sein.

Vergleichen Sie die in der 4. Displayzeile angezeigten Fühlertemperaturen mit den tatsächlich vorhandenen Temperaturen durch Messung mit einem Handgerät. Bei Abweichungen verändern Sie den offset-Wert bis die selbst gemessene Temperatur mit der im Display angezeigten Temperatur übereinstimmt.

Der offset-Wert ändert die Temperatur um 0,1 °C.

Als Beispiel ist nur das 1. Displaybild der Untermenüs dargestellt.

- Fühler kalibrieren -Aussen +/- offset 100  $-4.1$   $^{\circ}$ 

In der 2. Zeile sehen Sie die Bezeichnung vom Fühler, in der 3. Zeile den offset-Wert mit dem Sie

den **Fühler kalibrieren** und in der 4. die Temperatur.

Die Fühler werden Ihnen in dieser Reihenfolge angezeigt:

- Außen
- Fußboden
- Verdampfer (Wurde bereits im Werk kalibriert!)
- Brauchwasser
- Raumtemperatur
- Puffer Oben
- Solar
- Zuluft
- Heißgas (Wurde bereits im Werk kalibriert!)
- Heizkreis
- AU Lüftung
- Puffer Unten

**! Ist kein Fühler oder ein Fühlerbruch vorhan-den wird die Temperatur mit –60 °C, bei einem Fühlerkurzschluss mit 200 °C angezeigt.**

## **13.12 Abtauung WP**

In diesem Menü können Sie die Abtauung der Wärmepumpe einregulieren.

Die Abtauregelung ist werkseitig eingestellt auf eine "Wartezeit EIN-Temp." von 0,5 °C, einer "Wartezeit **bis EIN"** von 30 min. und "**Abtauung AUS-Temp.**" von 5,0 °C Regionalbedingt kann es jedoch vorkommen, dass diese Parameter zu ändern sind.

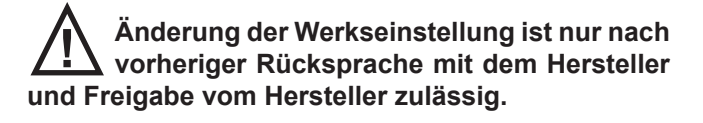

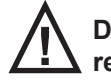

**! Das Einregulieren ist bei Außentemperatu-ren von -2 °C bis +5 °C durchzuführen.**

Sollte bei Beginn der Abtauung sich kein Reifansatz am Verdampfer befinden, so ist die "**Wartezeit bis EIN"** in 5 min-Schritten zu erhöhen bis Reifansatz am Verdampfer beim Abtaubeginn zu sehen ist.

Die Reifschicht darf max. 2 mm stark sein und muss mit dem Finger leicht abwischbar sein.

Die "Wartezeit EIN-Temp." ist nur dann zu reduzieren (in 0,5 °C Schritten), wenn die "**Wartezeit bis EIN"** von 60 min erreicht wurde und immer noch kein Reifansatz am Verdampfer zu sehen ist.

Sollte sich bei Beginn der Abtauung am Verdampfer eine Eisschicht gebildet haben, so muss die "Wartezeit EIN-Temp." in 0,5 °C-Schritten so lange erhöht werden, bis bei Beginn der Abtauung nur Reifbildung am Verdampfer entsteht.

Sollte nach Ende der Abtauung die Eisbildung in der Verdampferwanne bzw. die Reifbildung am Verdampfer nicht vollständig abgetaut sein, dann muss die "Abtauung AUS-Temp." in 1,0°C-Schritten so lange erhöht werden, bis nach Ende der Abtauung kein Eis bzw. Reif mehr vorhanden ist.

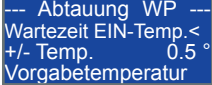

Mit **Wartezeit EIN-Temp <** stellen Sie die Einschalttemperatur für den Beginn der Wartezeit ein. Liegt die Verdampfertemperatur unter diesem Wert wird die Wartezeit gezählt.

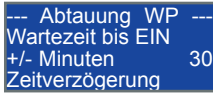

Mit **Wartezeit bis EIN** stellen Sie das Zeitintervall für die Wartezeit ein, in dem die Verdampfertempe-

ratur unter der Einschalttemperatur liegen muss, bevor die Abtauung gestartet werden darf.

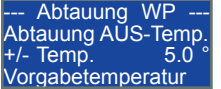

Mit **Abtauung AUS-Temp.** stellen Sie Ausschalttemperatur für den Abtauvorgang ein. Überschreitet

die Verdampfertemperatur diesen Wert wird die Abtauung beendet

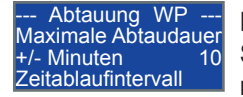

Mit **Maximale Abtaudauer** stellen Sie das Zeitintervall ein in dem nach Abtaubeginn am Verdampfer

die Ausschalttemperatur erreicht sein muss.

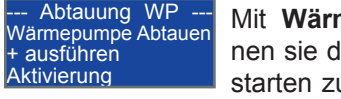

Mit **Wärmepumpe Abtauen** können sie den Abtauvorgang manuell starten zur Prüfung der Abtaufunk-

tion. Bei dieser Funktion wird die Wartezeit ignoriert.

Der Abtauvorgang wird beendet nach Überschreitung der Ausschalttemperatur oder der maximalen Abtaudauer, wie bei der automatischen Abtaufunktion.

**!** Der Start ist nur möglich falls die Wärmepumpe im Betrieb (Automatikbetrieb) ist und die Verdampfertemperatur tiefer als die Ausschalttemperatur ist.

Wird die Wärmepumpe im Handbetrieb im Servicemenü "Ausgänge testen" gestartet, kann die Abtauung nicht aktiviert werden.

Beenden Sie zuerst den Handbetrieb indem Sie ins Anwender-Menü mit der Forme - Taste wechseln und gehen Sie bis zur Aktivierung nicht in die Untermenüs von "Ausgänge Testen".

Nach Aktivierung erscheinen in der 4. Displayzeile folgende Statusmeldungen in aufsteigender Priorität:

• Abtauung aktiv!

Abtauvorgang läuft bereits.

- Wärmepumpe ist AUS
	- Wärmepumpe läuft nicht.
- Abtauung AUS-Temp. Verdampfertemperatur ist über Ausschalttemperatur.
- Wärmepumpe Abtauen Abtauvorgang wurde manuell gestartet.

### **13.13 EVU-Sperrzeiten**

Ihre Anlage speichert automatisch den Beginn von EVU-Sperren. Es werden bis zu drei Sperrzeiten pro Wochentag gespeichert. Ändert der Energieversorger den Beginn einer Sperrzeit oder gibt es keine mehr dann ändern sich hier auch die gespeicherten Sperrzeiten bzw. werden von selbst gelöscht.

Durch die automatische Speicherung und Löschung ist Ihre Anlage immer bestens informiert und bietet Ihnen die Möglichkeit vor Beginn einer Sperrzeit den Speicher früher aufzuheizen, siehe Service-Menü > Wärmeerzeugung > EVU-Vorhaltezeit.

Als Beispiel ist nur das 1. Displaybild der Untermenüs für den Montag dargestellt. Für jeden Wochentag gibt es ein Displaybild.

Montag Sperre 12:00 Sperre 16:00 Sperre 00:00

In der 1. Zeile wird der Wochentag angezeigt, in der 2. - 4. Zeile sehen sie die gespeicherten Sperrzeiten.

**! Falls es keine EVU-Sperrzeiten gibt, müssen Sie den Parameter "EVU-Sperre= Schließer" auf JA stellen, um den Betrieb der Wärmepumpe**  freizugeben, siehe Kapitel 13.6 "Konfiguration" unter EVU-Sperrkontakt.

# **14 Statusmeldungen**

Statusmeldungen werden in der 4. Zeile der Grundbildanzeige 1 "Temperaturübersicht" blinkend angezeigt.

 $\bullet$  Stosslüftung = 30.0

Die Stosslüftung ist aktiv und die Lüftung läuft in der Stufe 3. Die noch verbleibende Zeit wird in Minuten am Ende der Zeile angezeigt.

- Filter austauschen Das Zeitintervall für den Filterwechsel ist abgelaufen. Tauschen Sie die Filter aus und quittieren Sie den Filterwechsel, siehe Kapitel 6.1 "Wartung".
- Schnellladung aktiv Die Schnellaufladung des Speichers ist aktiv. Warmwasser– und Heizungsspeicher werden mit allen Wärmeerzeugern bis zur jeweiligen Ausschalttemperatur aufgeheizt.
- Abtauung ist aktiv Die Wärmepumpe befindet sich im Abtaubetrieb.

Falls kein Notbetrieb aktiviert ist und keine Fehler- oder Statusmeldungen anliegen wird EVU-Sperre falls vorhanden angezeigt, sonst Automatikbetrieb.

In den Grundbildern 2-6 werden weitere spezifische Meldungen für die jeweiligen Regelungen angezeigt, siehe Kapitel 11.2 "Hauptanzeige / Grundbilder".

# **15 Fehlermeldungen**

Bei Störungen in der Anlage werden in der 4. Zeile der Grundbildanzeige 1 "Temperaturübersicht" im Wechsel die Fehlermeldung und der Hinweistext

">>>>>> FEHLER <<<<<<" blinkend angezeigt.

Bei Störungen an der Wärmepumpe wird in der der Grundbildanzeige 3 "Wärmepumpe" in der 4. Zeile ">>>>>> FEHLER <<<<Nr.>" oder "WP GESTOPPT <Nr.>" angezeigt. Die Nummern haben folgende Bedeutung:

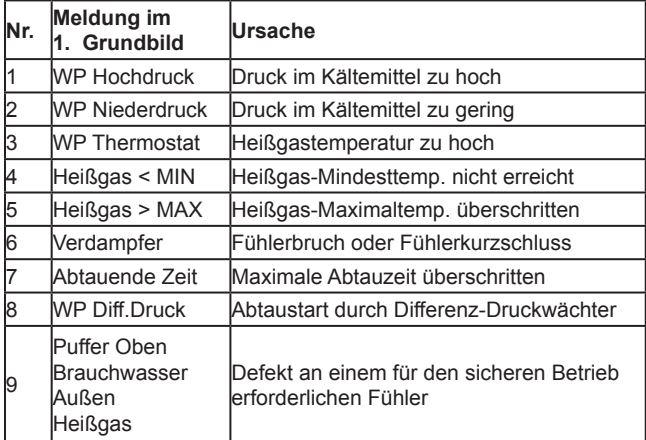

**Example Terscheint** "WP GESTOPPT" dann ist ein **Preiner 3 x innerhalb einer Stunde aufgetreten und Wärmepumpe und 2. Wärmeerzeuger (außer Solar) wurden dauerhaft stillgesetzt damit die Störung nicht unbemerkt bleibt.**

Die 2. Wärmeerzeuger können Sie selbst in Anwender-Menü > Regelungsart > WE2-NOTBETRIEB wieder freigeben.

**Die Aufhebung der Wärmepumpen-Sperre kann nur durch den Fachmann nach erfolgter Fehlerbehebung erfolgen.**

**Zum Entsperren ist eine Tastenkombination erforderlich die beim Hersteller anzufordern ist.**

### **Anlagenanalyse**

Zur umfangreichen Anlagenanalyse verwenden Sie die Informationen in den Grundbildern und diesen Menüs:

- Anwender-Menü "Statistik" Betriebs- und Fehlerzähler und eine Historie in der die aufgetretenen Fehler mit Datum und Uhrzeit gespeichert werden.
- Anwender-Menü "WP-Info + Temperatur" Wärmepumpen-Schalttemperaturen, Wärmepumpen-Grenzwerte, Soll- und Ist-Temperaturen sowie die Drehzahl des Wärmepumpenlüfter.
- Service-Menü "Ausgänge testen" Schaltzustände der Ausgänge wie im Automatikbetrieb vom Regler geschaltet.
- Service-Menü "Eingänge testen" Schaltzustände der Reglereingänge.

#### **! Notieren Sie unstimmige Werte und teilen Sie diese Ihrem Fachmann mit.**

Mit diesen Informationen ist die Ursache der Störung leichter zu lokalisieren und schneller zu beheben.

### **Fehlermeldungen, Ursache und Abhilfe**

#### **WP Hochdruck**

Der Hochdruckwächter der Wärmepumpe hat ausgelöst. Tritt der Fehler mehr als 3mal in der aktuellen Stunde auf oder der Fehler steht längere Zeit an, wird die Wärmepumpe gestoppt.

#### **Mögliche Ursachen:**

- Heizwasserdurchflussmenge durch die Wärmepumpe ist zu gering oder nicht vorhanden. **Abhilfe:**
	- Elektrischen Anschluss Umwälzpumpe prüfen, falls nur eine Speicherladepumpe vorhanden ist, muss die Umwälzpumpe am Ausgang UP-WP-PS an X14 angeschlossen sein.
	- Konfiguration Umwälzpumpen prüfen, falls zwei Speicherladepumpen vorhanden sind, muss der Parameter "UP-BW vorhanden" auf "JA" eingestellt sein, siehe Kapitel 13.6 "Konfiguration".
	- Volumenstrom am Durchflussmesser kontrollieren und einstellen wie in Kapitel 7 "Technische Daten" angegeben.
	- Absperrhähne öffnen.
- Luft hat sich im Heizwasserkreis der Wärmepumpe angesammelt und die Umwälzpumpe läuft im Trockenen.

#### **Abhilfe:**

- Heizwasserkreis entlüften und Entlüfter einbauen falls nicht vorhanden.
- Umwälzpumpe ist blockiert und sitzt fest. **Abhilfe:**
	- Gängig machen oder austauschen.
- Ausschalttemperatur der Wärmepumpe ist zu hoch eingestellt.

#### **Abhilfe:**

▪ Für einen schonenden Betrieb muss die Wärmepumpe 2 Kelvin unter der maximalen Vorlauftemperatur ausschalten, siehe Kapitel 7 "Technische Daten"

Die Ausschalttemperatur der Wärmepumpe ist die Summe aus:

- BW-Solltemperatur im Anwender-Menü bzw. HK/FBH-Heizkreis max. Temp. im Service-Menü

- HK/FBH/BW-Sollwerterhöhung im Service-Menü<br>- WP

AUS-Differenz im Service-Menü "Wärmeerzeugung".

Die vom Regler berechnete Ausschalttemperatur

sehen Sie im Grundbild "Wärmepumpe" bei vorhandener Anforderung von HK/FBH/BW.

- Puffer Oben-, Brauchwasser– oder Außentemperatur-Fühler misst nicht den vorhandenen Wert, Wärmepumpe ist außerhalb der Grenzwerte. **Abhilfe:**
	- Fühlerankopplung, Fühlerleitung und Anschluss prüfen, Fühlerwiderstand messen.
- Schaltpunkt Hochdruckwächter stimmt nicht. **Abhilfe:**
	- Druck im Kältekreis beim Auslösen messen und mit dem eingestellten Schaltpunkt am Wächter vergleichen. Bei Abweichungen größer als 1 bar Hochdruckwächter tauschen, sonst Schaltpunkt einstellen.

#### **WP Niederdruck**

Der Niederdruckwächter der Wärmepumpe hat ausgelöst. Tritt der Fehler mehr als 3mal in der aktuellen Stunde auf oder der Fehler steht längere Zeit an, wird die Wärmepumpe gestoppt.

#### **Mögliche Ursachen:**

• Kondensatablauf der Verdampferwanne ist verstopft.

#### **Abhilfe:**

- Prüfen und Reinigen.
- Ansaug– oder Ausblasöffnung der Wärmepumpe ist verstopft.

#### **Abhilfe:**

- Prüfen und reinigen.
- Wärmepumpenlüfter ist defekt. **Abhilfe:**
	- Wärmepumpenlüfter austauschen.
- Verdampferfühler misst nicht den vorhandenen Wert und der Verdampfer ist vereist.

#### **Abhilfe:**

- Fühlerankopplung, Fühlerleitung und Anschluss prüfen, Fühlerwiderstand messen.
- Einstellungen für die Abtauregelung und Abtauvorgang prüfen, siehe Kapitel 5.4 "Einregulierung Abtauregelung Wärmepumpe" und 13.12 "Abtauung Wärmepumpe".
- Puffer Oben-, Brauchwasser– oder Außentemperatur-Fühler misst nicht den vorhandenen Wert, Wärmepumpe ist außerhalb der Grenzwerte. **Abhilfe:**
	- Fühlerankopplung, Fühlerleitung und Anschluss prüfen, Fühlerwiderstand messen.
- Kältemittelmenge ist zu gering. **Abhilfe:**
	- Schauglas im Kältekreis kontrollieren, Schauglas muss voll und blasenfrei sein.
	- Kältekreis auf Leckage prüfen und ggf. beseitigen, Kältemittel absaugen, Kältekreis evakuieren und neu befüllen.
- Schaltpunkt Niederdruckwächter stimmt nicht. **Abhilfe:**
	- Druck im Kältekreis beim Auslösen messen und mit dem eingestellten Schaltpunkt am Wächter vergleichen. Bei Abweichungen größer als 1 bar Niederdruckwächter tauschen, sonst Schaltpunkt

einstellen.

#### **WP Thermostat**

Der Heißgasthermostat der Wärmepumpe hat ausgelöst. Tritt der Fehler mehr als 3mal in der aktuellen Stunde auf oder der Fehler steht länger längere Zeit an, wird die Wärmepumpe gestoppt.

#### **Mögliche Ursachen:**

- Schaltpunkt Heißgasthermostat stimmt nicht. **Abhilfe:**
	- Einstellung am Drehregler prüfen. Die Schalttemperatur muss 3 Kelvin höher als die maximale Wärmepumpenvorlauftemperatur sein.
- Es können die gleichen Ursachen vorliegen die zum Auslösen des Hochdruckwächter führen. **Abhilfe:**
	- Siehe Fehlermeldung "WP Hochdruck".

#### **Heißgas < MIN**

Die minimale Heißgastemperatur wurde nach einer definierten Laufzeit nach dem Start des Verdichters nicht erreicht. Tritt der Fehler mehr als 3mal in der aktuellen Stunde auf, wird die Wärmepumpe gestoppt.

#### **Mögliche Ursachen:**

- Verdichter läuft nicht oder ist defekt. **Abhilfe:**
	- Spannung, Sicherungen und Motorschutzschalter prüfen. Verdichter tauschen.
- Heißgas-Fühler misst nicht den vorhandenen Wert oder es ist ein Fühlerbruch vorhanden. **Abhilfe:**
	- Fühlerankopplung, Fühlerleitung und Anschluss prüfen, Fühlerwiderstand messen.
- Kältemittelmenge ist zu gering. **Abhilfe:**
	- Schauglas im Kältekreis kontrollieren, Schauglas muss voll und blasenfrei sein.
	- Kältekreis auf Leckage prüfen und ggf. beseitigen, Kältemittel absaugen, Kältekreis evakuieren und neu befüllen.

#### **Heißgas > MAX**

Die maximale Heißgastemperatur wurde im Wärmepumpenbetrieb überschritten. Tritt der Fehler mehr als 3mal in der aktuellen Stunde auf, wird die Wärmepumpe gestoppt.

#### **Mögliche Ursachen:**

- Es können die gleichen Ursachen vorliegen die zum Auslösen des Hochdruckwächter führen. **Abhilfe:**
	- Siehe Fehlermeldung "WP Hochdruck".
- Heißgas-Fühler misst nicht den vorhandenen Wert oder es ist ein Fühlerkurzschluß vorhanden. **Abhilfe:**
	- Fühlerankopplung, Fühlerleitung und Anschluss prüfen, Fühlerwiderstand messen

#### **Abtauende Zeit**

Bei der Abtauung wurde die maximal zulässige Abtauzeit überschritten. Tritt der Fehler mehr als 5mal hintereinander auf, wird die Wärmepumpe gestoppt.

#### **Mögliche Ursachen:**

• Kondensatablauf der Verdampferwanne ist verstopft.

**Abhilfe:**

- Prüfen und Reinigen.
- Verdampferfühler misst nicht den vorhandenen Wert und der Verdampfer ist vereist.

**Abhilfe:**

- Fühlerankopplung, Fühlerleitung und Anschluss prüfen, Fühlerwiderstand messen.
- Einstellungen für die Abtauregelung und Abtauvorgang prüfen, siehe Kapitel 5.4 "Einregulierung Abtauregelung Wärmepumpe" und 13.12 "Abtauung Wärmepumpe".
- Kältemittelmenge ist zu gering. **Abhilfe:**
	- Schauglas im Kältekreis kontrollieren, Schauglas muss voll und blasenfrei sein.
	- Kältekreis auf Leckage prüfen und ggf. beseitigen, Kältemittel absaugen, Kältekreis evakuieren und neu befüllen.

#### **WP Diff.Druck**

Die Abtauung wurde durch den Differenzdruckwächter für den Verdampfer der Wärmepumpe eingeleitet. Tritt der Fehler mehr als 3mal in der aktuellen Stunde auf oder der Fehler steht länger längere Zeit an, wird die Wärmepumpe gestoppt.

#### **Mögliche Ursachen:**

- Verdampferfühler misst nicht den vorhandenen Wert und der Verdampfer ist vereist.
	- **Abhilfe:**
	- Fühlerankopplung, Fühlerleitung und Anschluss prüfen, Fühlerwiderstand messen.
	- Einstellungen für die Abtauregelung und Abtauvorgang prüfen, siehe Kapitel 5.4 "Einregulierung Abtauregelung Wärmepumpe" und 13.12 "Abtauung Wärmepumpe".

#### **WP GESTOPPT**

Treten Störungen an der Wärmepumpe wiederholt auf, werden Wärmepumpe und 2. Wärmeerzeuger (außer Solar) dauerhaft stillgesetzt damit die Störung nicht unbemerkt bleibt.

#### **Mögliche Ursachen:**

- Siehe Tabelle am Anfang des Kapitels und Beschreibungen zu den Fehlermeldungen. **Abhilfe:**
	- Ursache beseitigen und Entsperren.

#### **Die Aufhebung der Wärmepumpen-Sperre kann nur durch den Fachmann nach erfolgter Fehlerbehebung erfolgen.**

**Zum Entsperren ist eine Tastenkombination erforderlich die beim Hersteller anzufordern ist.**

#### **WE2-NOTBETRIEB**

Bis die Ursache, die zum Stop der Wärmepumpe geführt hat, behoben ist, können Sie die 2. Wärmeerzeuger in Anwender-Menü > Regelungsart > WE2-NOTBETRIEB wieder freigeben.

#### **Lüftung taktet**

Die Frostschutzschaltung der Lüftungsregelung schaltet die Lüftung ab, falls die Temperatur am Fühler "AU Lüftung" unter -2 °C oder am Fühler "Zuluftt" unter +1 °C fällt.

#### **Mögliche Ursachen:**

- Luftvorwärmung ist nicht ausreichend oder defekt. **Abhilfe:**
	- Sole-/Luft-Erdwärmetauscher bzw. Defrosterheizung prüfen.

#### **Fehler Temperaturfühler**

**!** <sup>I</sup>**st kein Fühler oder ein Fühlerbruch vorhan-den wird die Temperatur mit –60 °C, bei einem Fühlerkurzschluss mit 200 °C angezeigt.**

Bei einer Störung von einem Temperaturfühler werden die betroffenen Regelungen stillgesetzt.

Falls eine Auskühlung des Gebäudes droht oder das Brauchwasser zu kalt wird, können Sie im zeitweise die Betriebsart von Automatikbetrieb auf FUEHLER-NOT-BETRIEB umstellen, siehe Kapitel 12.6 "Regelungsart" und müssen dann die Anlage ständig und eigenverantwortlich überwachen.

**! Die Umstellung darf erst nach Rücksprache mit dem Fachmann oder unserem Werkskundendienst erfolgen. FUEHLER-NOTBETRIEB darf nur zeitlich begrenzt eingestellt werden und die Anlage muss während dem FUEHLER-NOTBE-TRIEB ständig und eigenverantwortlich überwacht werden.**

**! Aus Sicherheitsgründen ist es nicht mög-lich Wärmepumpe und Solaranlage im FUEHLER-NOTBETRIEB zu betreiben.**

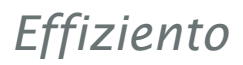

#### **Mögliche Ursachen für die Störung von einem Temperaturfühler sind:**

• Kein Fühler angeschlossen, Fühlerbruch oder Fühlerkurzschluss vorhanden.

#### **Abhilfe:**

▪ Fühlerankopplung, Fühlerleitung und Anschluss prüfen, Fühlerwiderstand messen.

#### **Erscheinen folgende Fehlermeldungen, dann werden die aufgeführten Regelungen stillgesetzt.**

#### • **Puffer Oben**

- Wärmepumpe
- 2. Wärmeerzeuger
- Solar falls Solar an PS = JA oder falls Solar an BW = JA und BW-Fühler vorhanden = NEIN
- $\blacksquare$  Heizkreis 1 falls HK direkt an WP = JA

#### • **Puffer Unten**

▪ Solar falls Solar an PS = JA oder Solar an BW = JA

#### • **Brauchwasser**

- Wärmepumpe falls BW-Speicher vorhand. = JA und BW-Fühler vorhanden = JA
- 2. Wärmeerzeuger falls BW-Speicher vorhand. = JA und BW-Fühler vorhanden = JA
- Solar falls Solar an BW = JA und BW-Speicher vorhand. = JA und BW-Fühler vorhanden = JA

#### • **Heizkreis**

▪ Heizkreis 1 falls HK direkt an WP = NEIN

#### • **Fußboden**

▪ Heizkreis 2 mit Mischer

#### • **Zuluft**

▪ Luftnachheizung

#### • **Außen**

- Wärmepumpe
- 2. Wärmeerzeuger
- Bypass Außenluft
- Heizkreis 1 falls HK mit AT-Regelung > 0% (d.h. mit Aussentemperatureinfluss)
- Heizkreis 2 mit Mischer falls FBH mit AT-Regelung > 0% (d.h. mit Aussentemperatureinfluss)
- **Solar**
	- Solar falls Solar an PS = JA oder Solar an BW = JA

#### • **Raumtemperatur**

- Luftnachheizung
- Bypass Zuluft
- Heizkreis 1 falls HK mit AT-Regelung < 100% (d.h. mit Raumtemperatureinfluss)
- Heizkreis 2 mit Mischer falls FBH mit AT-Regelung < 100% (d.h. mit Raumtemperatureinfluss)

#### • **Verdampfer**

- Wärmepumpe
- 2. Wärmeerzeuger
- **Heißgas**
	- Wärmepumpe
	- 2. Wärmeerzeuger

#### • **AU Lüftung**

- Bypass Zuluft
- Bypass Außenluft

# **16 Parameterliste**

# **16.1 Parameterliste Anwender - Menü**

#### **Raumheizung + HK Brauchwasser**

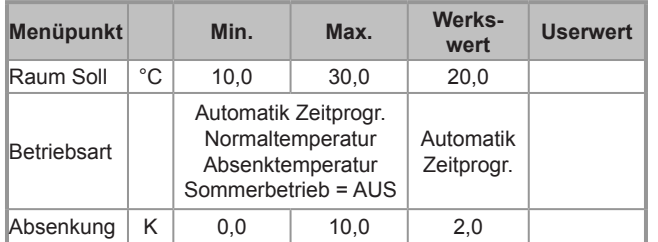

#### **Fussbodenheizung**

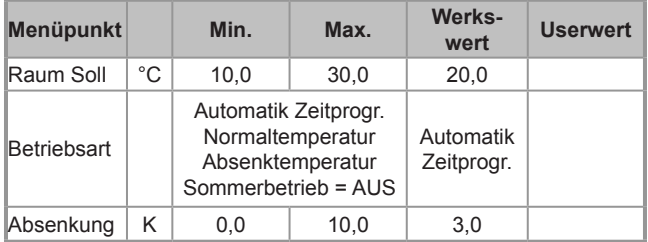

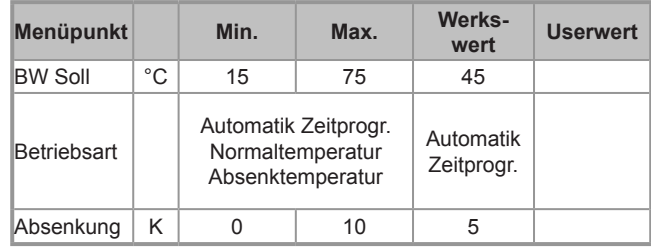

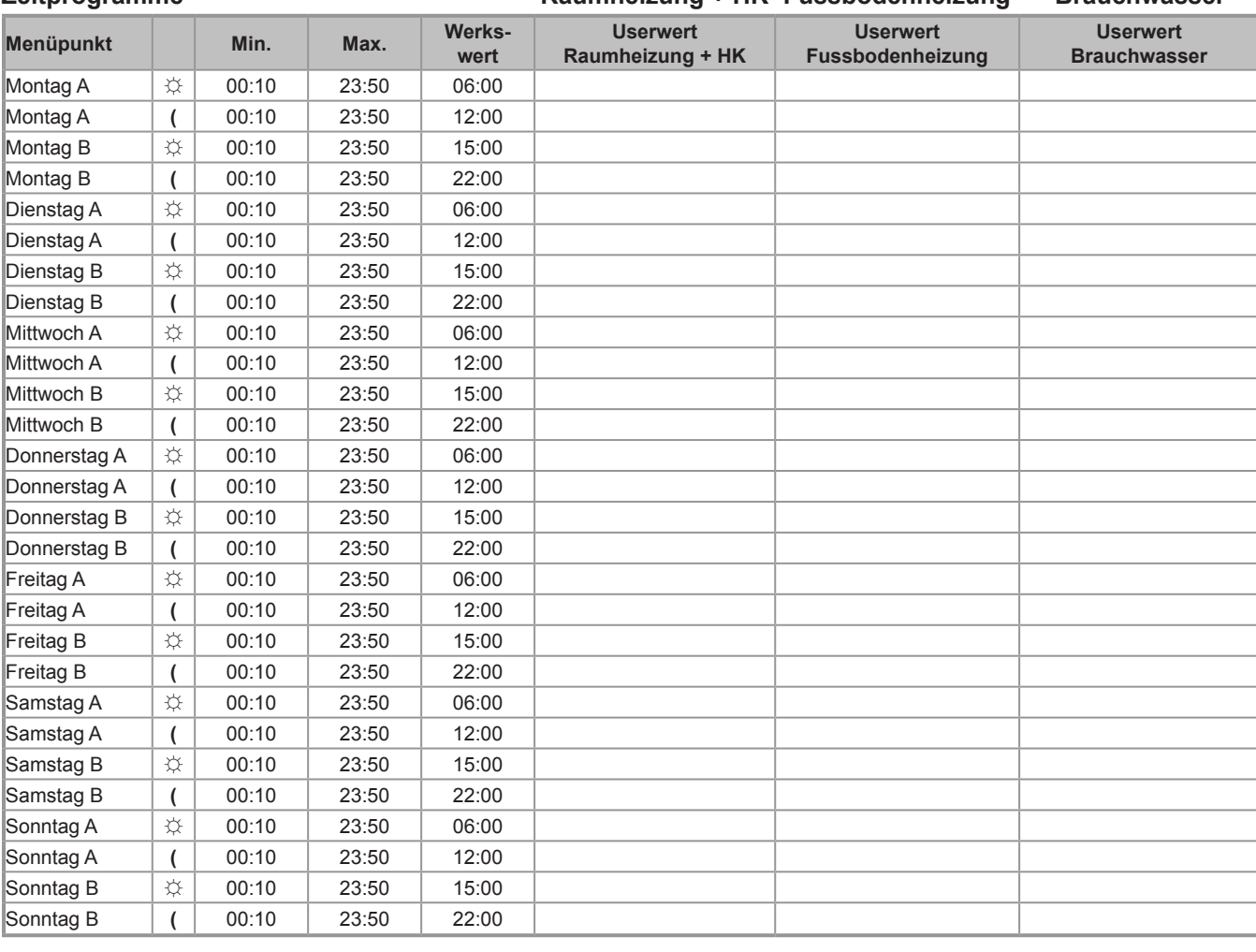

**Zeitprogramme Raumheizung + HK Fussbodenheizung Brauchwasser**

#### **16.1 Parameterliste Anwender - Menü**

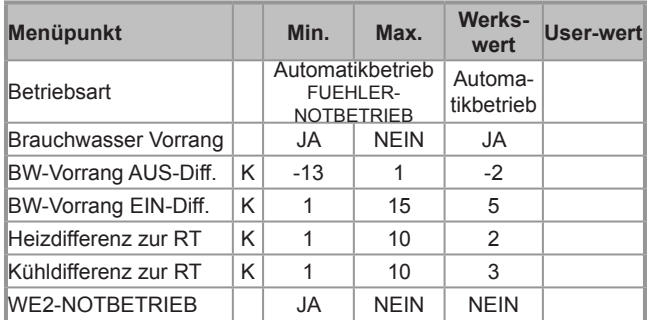

#### **Regelungsart Gebäudelüftung**

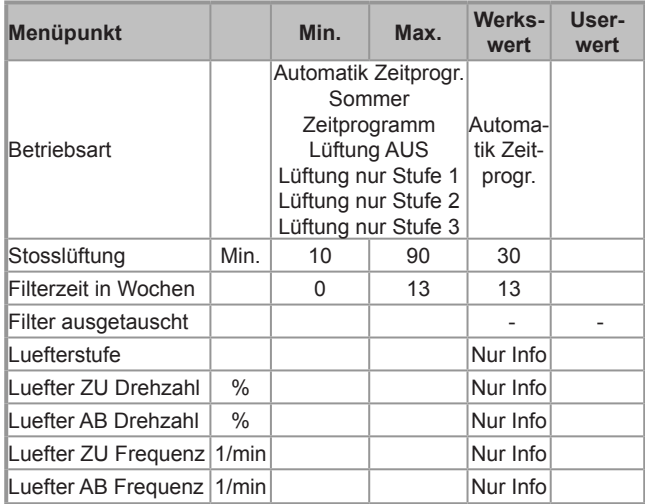

### **Zeitprogramme Gebäudelüftung**

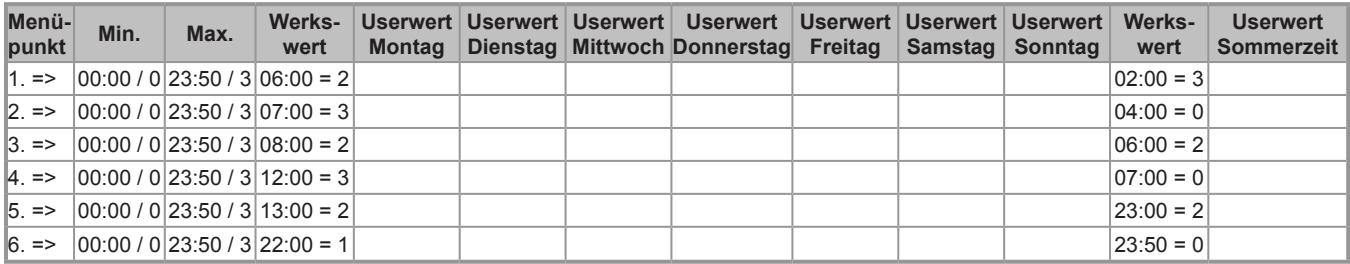

#### **WP-Info + Temperatur**

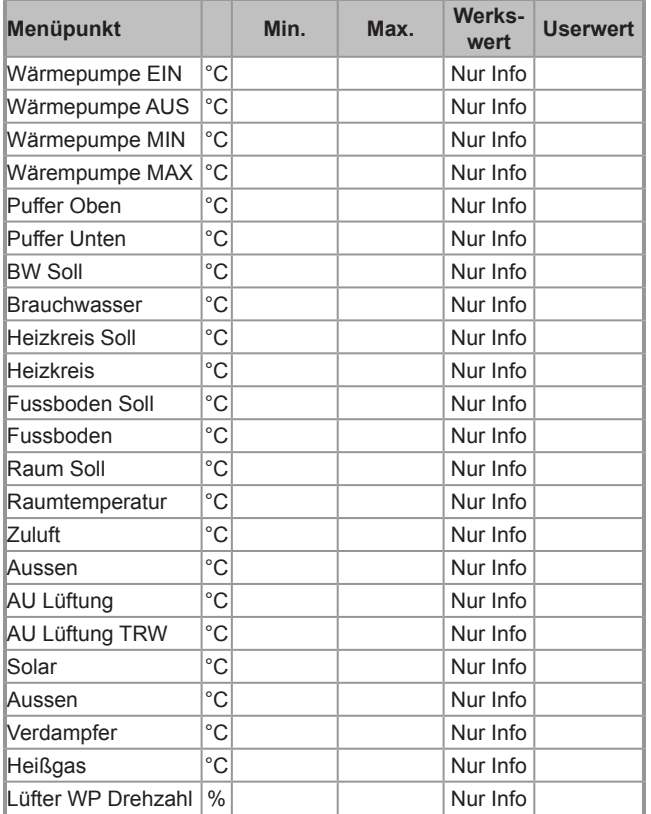

#### **Statistik**

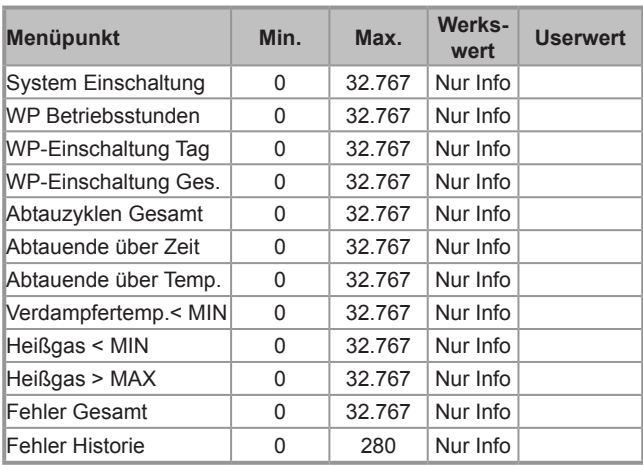

#### **Zeit + Datum**

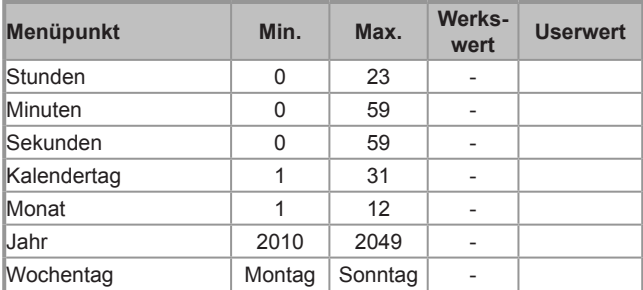

# **16.2 Parameterliste Service - Menü**

#### Gebäudelüftung **Konfiguration**

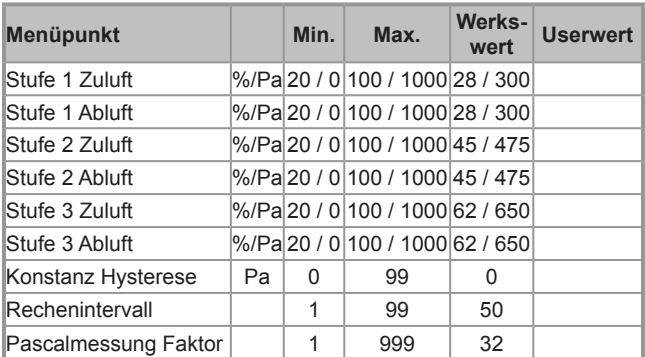

#### **Ausgänge testen**

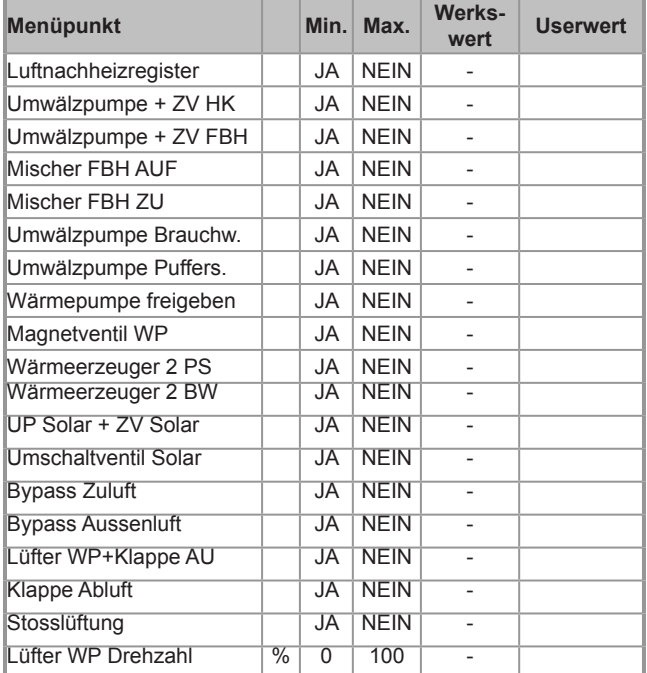

#### **Eingänge testen**

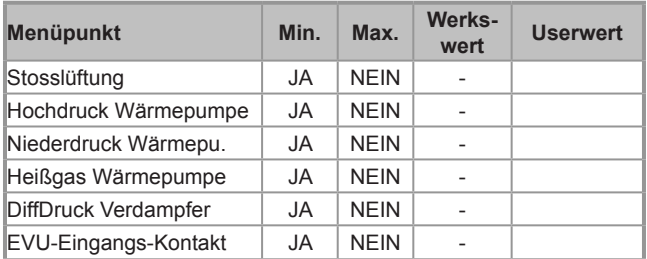

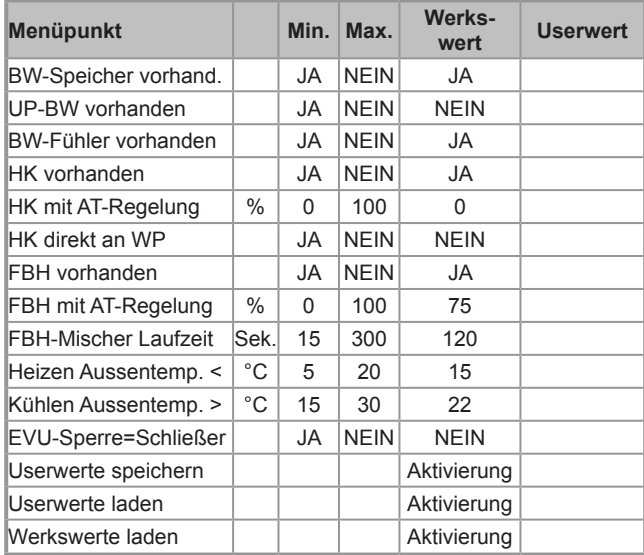

#### **Wärmeerzeugung**

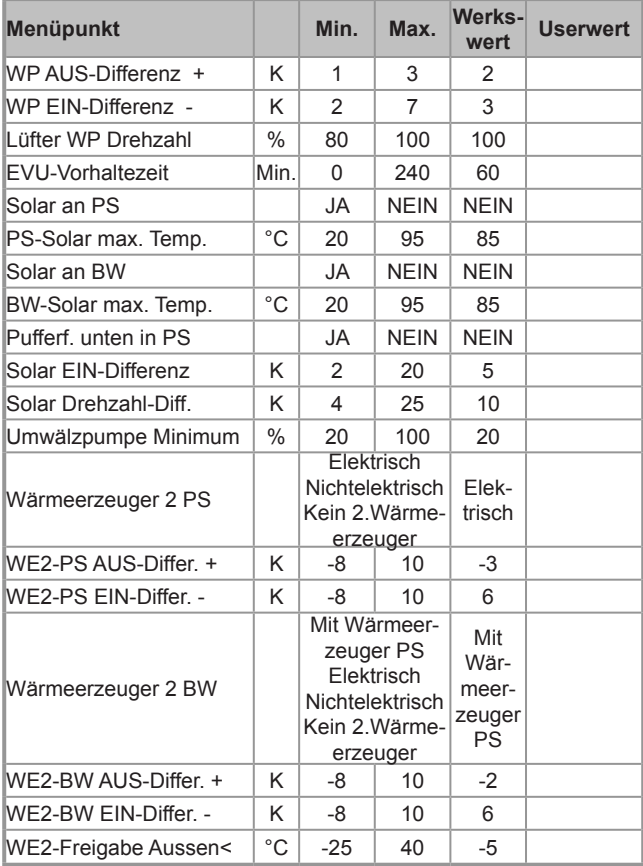

# **16.2 Parameterliste Service - Menü**

#### **Raumheizung + HK Fühler kalibrieren**

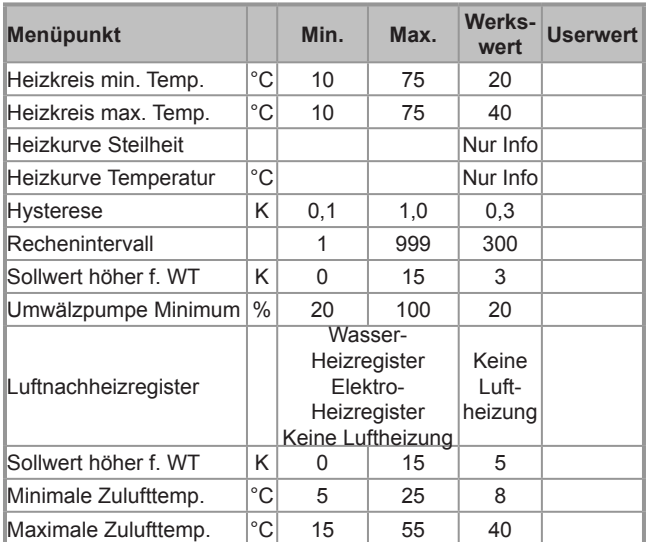

#### **Fussbodenheizung**

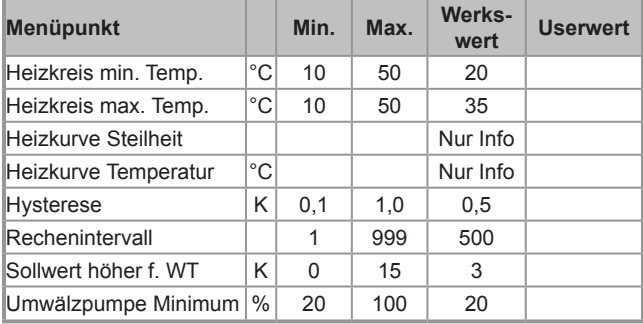

#### **Brauchwasser**

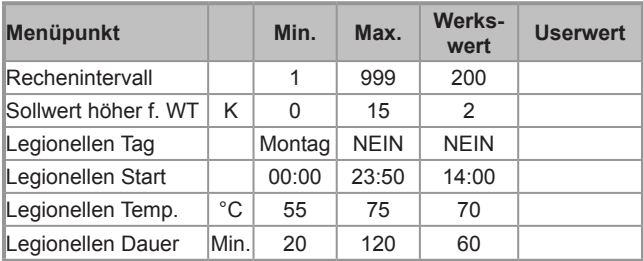

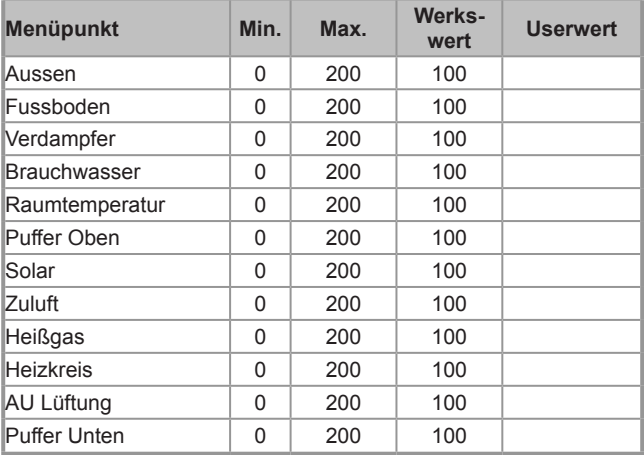

#### **Abtauung WP**

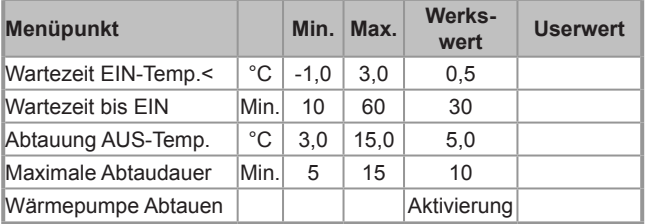

#### **EVU-Sperrzeiten**

(Zeiten werden automatisch erfasst + gelöscht)

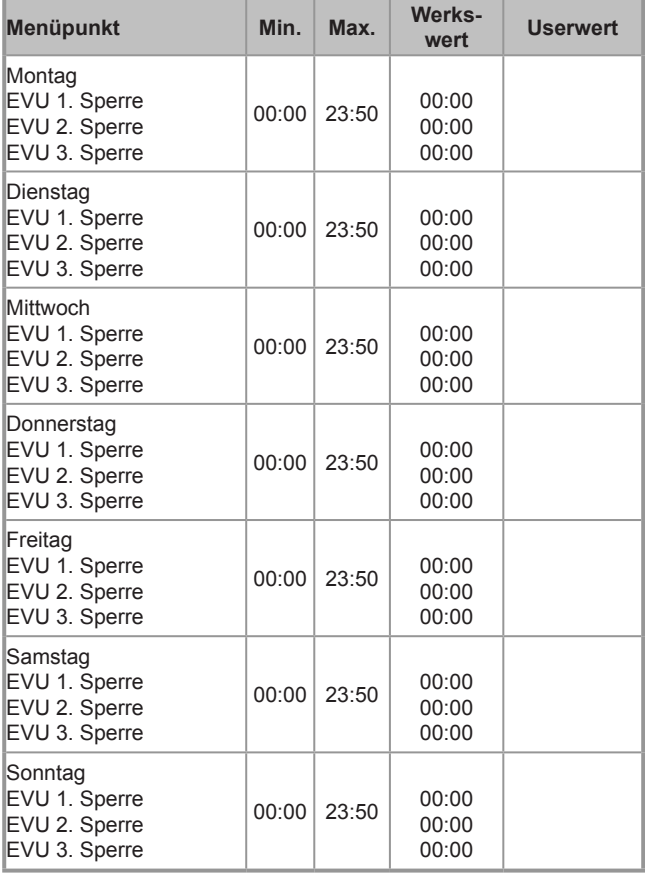

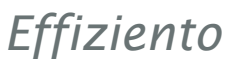

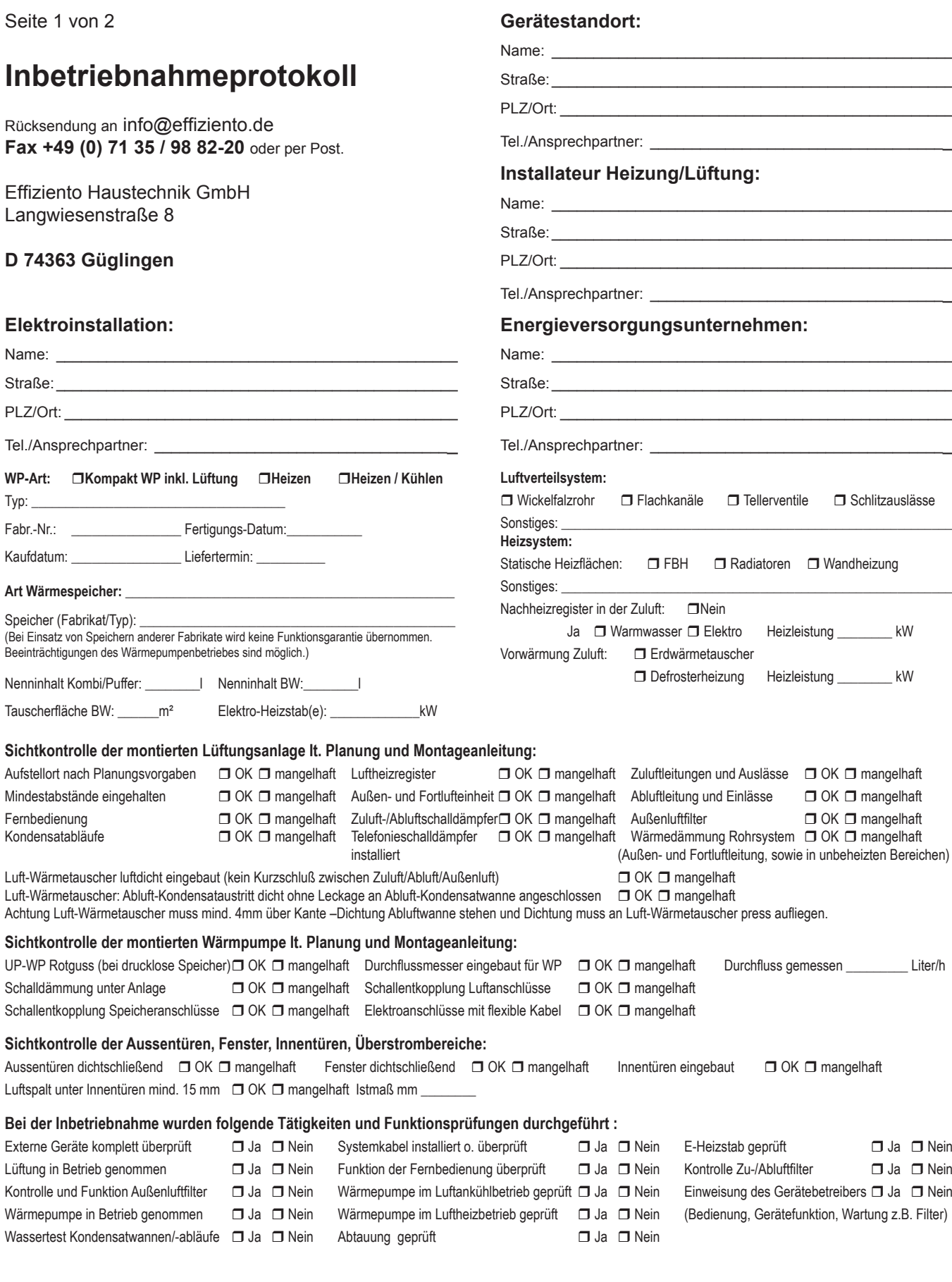

 $-36 -$ 

 $\overline{1}$ 

 $-26 - 1$ 

.

\_\_\_\_\_\_\_\_\_\_\_\_\_\_\_\_\_\_\_\_\_\_\_\_\_\_\_\_\_\_\_\_\_\_\_\_\_\_\_\_\_\_\_\_\_\_\_\_\_\_\_\_\_\_ \_\_\_\_\_\_\_\_\_\_\_\_\_\_\_\_\_\_\_\_\_\_\_\_\_\_\_\_\_\_\_\_\_\_\_\_\_\_\_\_\_\_\_\_\_\_\_\_\_\_\_\_\_\_

 $\chi$ 

 $\mathbb{X}$ 

Seite 2 von 2 Inbetriebnahmeprotokoll

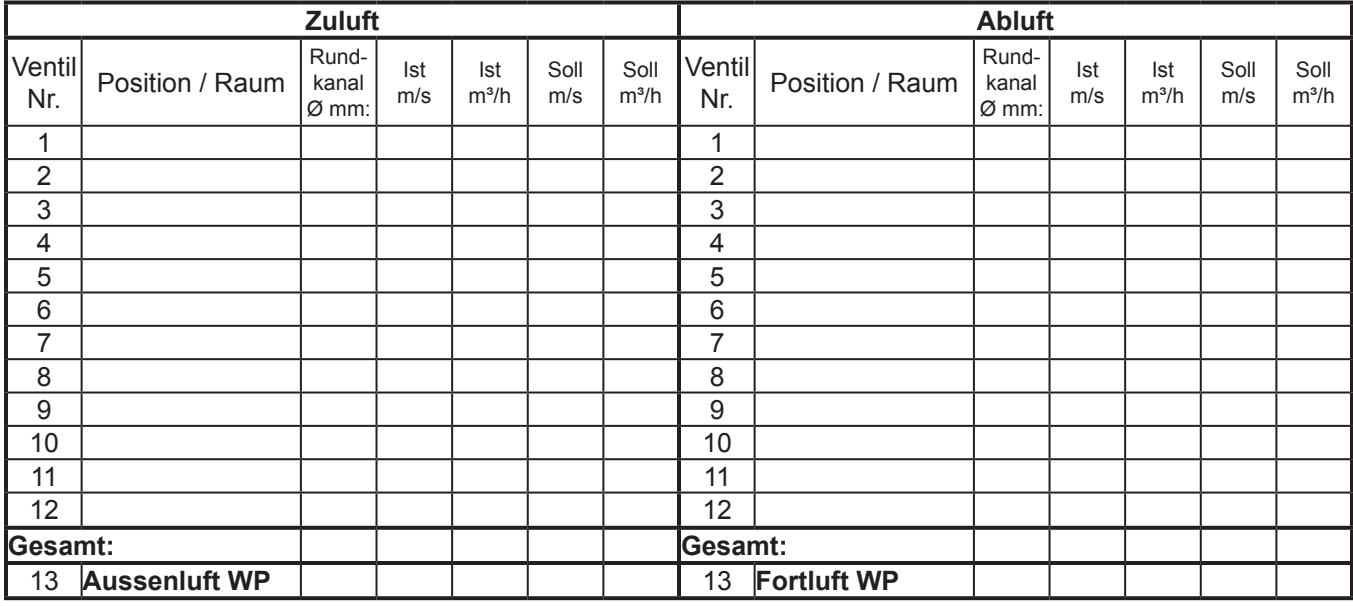

#### **Anleitung Lüftung einstellen sowie Außen- und Fortluft Wärmepumpe:**

Bevor Sie die Lüftung Einmessen, müssen alle Bauteile eingebaut sein (Außentüren, Fenster, Innentüren, Ventile, Filter etc.)

- 1) Zuerst alle Ventile in den Räumen auf ca. Mittelstellung stellen.
- 2) Im Service-Menü auf Gebäudelüftung Stufe 2 Zuluft wählen und darauf achten das Anlage während der Einstellung im Service-Menü auf Gebäudelüftung bleibt.
- 3) Im Zuluftkanal direkt nach der Anlage oder außen an der Außenluftansaugung messen und den projektierten Gesamtvolumenstrom mit Lüfterstufe 2 einstellen.
- 4) Im Service-Menü auf Gebäudelüftung Stufe 2 Abluft stellen und im Abluftkanal direkt nach der Anlage oder außen am Fortluftauslass messen und den projektierten Gesamtvolumenstrom mit Lüfterstufe 2 einstellen.
- 5) Danach alle Zuluftventile einstellen beginnend mit dem am weitesten entfernten Ventil zur Anlage, dann das zweit weiteste, dann das dritt weiteste usw. Wenn Sie das nächste Zuluftventil eingestellt haben, sollten mind. die am weitesten entfernten 3 Zuluftventile nochmals überprüft werden, ob der eingestellte Volumenstrom sich nicht verändert hat. Falls sich der Volumenstrom verändert hat müssen alle Zuluftventile nochmals nachjustiert werden.
- 6) Dann alle Abluftventile einstellen beginnend mit dem am weitesten entfernten Ventil zur Haustechnikzentrale, dann das zweit weiteste, dann dritt weiteste usw. Wenn Sie das letzte Abluftventil eingestellt haben, sollten mind. die am weitesten entfernten 3 Abluftventile nochmals überprüft werden, ob der eingestellte Volumenstrom sich nicht verändert hat. Falls sich der Volumenstrom verändert hat müssen alle Abluftventile nochmals nachjustiert werden.
- 7) Bei Lüfterstufe 1 und 3 wird nur noch der Gesamtvolumenstrom der Zuluft/Abluft direkt nach dem Gerät oder außen an der Außenluftansaugung bzw. Fortluftauslass gemessen und eingestellt. Die Ventile in den Räumen dürfen nicht mehr verstellt werden.

Als Faustregel gilt: Lüfterstufe 1 -25% zur Lüfterstufe 2 und Lüfterstufe 3 +25% zur Lüfterstufe 2.

8) Überprüfen Sie bei ausgeschalteter Lüftung den Außen- und Fortluft Volumenstrom der Wärmepumpe, Volumenstrom siehe Technische Daten. **ACHTUNG: Bei zu geringem Volumenstrom kann die Anlage Schaden nehmen!**

 $\Box$  . The contribution of the contribution of the contribution of the contribution of the contribution of the contribution of the contribution of the contribution of the contribution of the contribution of the contributi

#### **Bemerkungen / Mängel:**

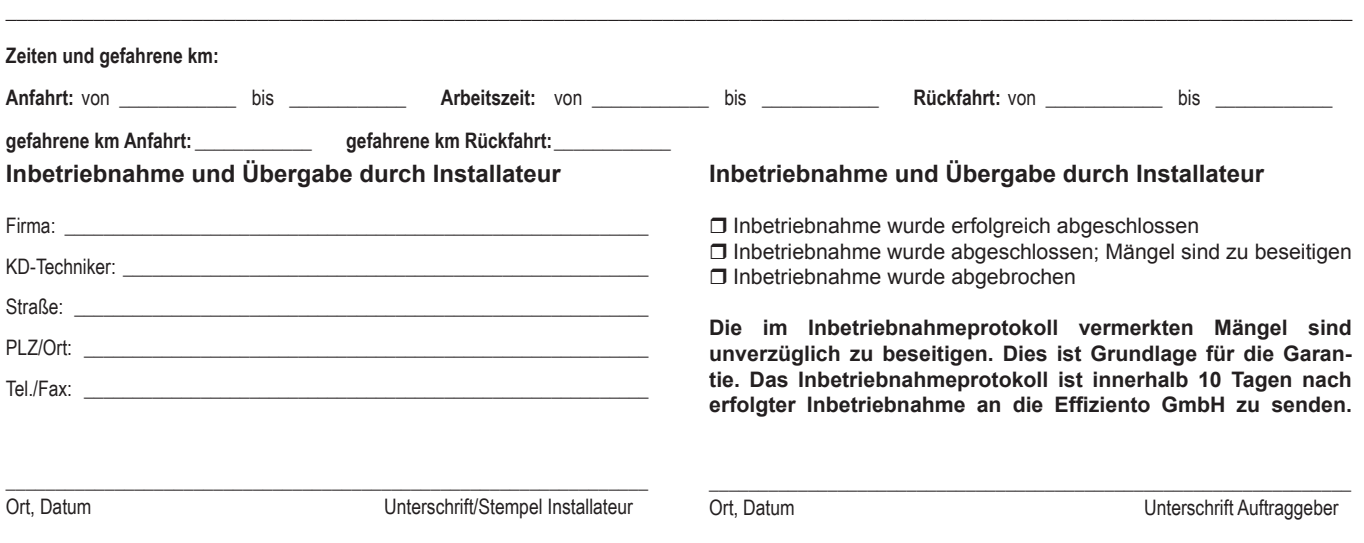

# **Garantieurkunde**

Die nachstehenden Bedingungen, die Voraussetzungen und Umfang unserer Garantieleistung umschreiben, lassen die Gewährleistungsverpflichtungen des Verkäufers aus dem Kaufvertrag mit dem Endabnehmer unberührt. Für die Geräte leisten wir Garantie gemäß nachstehenden Bedingungen:

Wir beheben unentgeltlich nach Maßgabe der folgenden Bedingungen Mängel am Gerät, die nachweislich auf einem Material und/oder Herstellungsfehler beruhen, wenn sie uns unverzüglich nach Feststellung und innerhalb von 24 Monaten nach Lieferung an den Erstabnehmer gemeldet werden. Bei gewerblichem Gebrauch innerhalb von 12 Monaten. Voraussetzung für die Übernahme der Garantie ist eine Inbetriebnahme durch den Fachinstallateur mit Inbetriebnahmeprotokoll innerhalb einer Betriebszeit (Verdichterlaufzeit) von weniger als 100 Stunden. Im Inbetriebnahmeprotokoll vermerkte Mängel sind unverzüglich zu beseitigen. Dies ist Grundlage für die Garantie. Das Inbetriebnahmeprotokoll ist, innerhalb von einem Monat nach erfolgter Inbetriebnahme, an die unten angegebene Adresse einzureichen. Es wird keine Haftung für die ordnungsgemäße Planung, Dimensionierung und Ausführung der Gesamtanlage übernommen. Zeigt sich der Mangel innerhalb von 6 Monaten ab Lieferung und liegt eine erfolgreiche Inbetriebnahme durch den Fachinstallateur mit vollständig ausgefülltem Inbetriebnahmeprotokoll vor, wird vermutet, dass es sich um einen Material- oder Herstellungsfehler handelt. Dieses Gerät fällt nur dann unter diese Garantie, wenn es von einem Unternehmer in einem der Mitgliedstaaten der Europäischen Union gekauft wurde, es bei Auftreten des Mangels in Deutschland betrieben wird und Garantieleistungen auch in Deutschland erbracht werden können.

Die Behebung der von uns als garantiepflichtig anerkannter Mängel geschieht dadurch, dass die mangelhaften Teile unentgeltlich nach unserer Wahl instandgesetzt oder durch einwandfreie Teile ersetzt werden. Durch Art oder Ort des Einsatzes des Gerätes oder schlechte Zugänglichkeit des Gerätes bedingte außergewöhnliche Kosten der Mängelbeseitigung werden nicht übernommen. Der freie Gerätezugang muss durch den Endabnehmer gestellt werden. Ausgebaute Teile, die wir zurücknehmen, gehen in unser Eigentum über. Die Garantiezeit für Nachbesserungen und Ersatzteile endet mit dem Ablauf der ursprünglichen Garantiezeit für das Gerät. Die Garantie erstreckt sich nicht auf leicht zerbrechliche Teile, die den Wert oder die Gebrauchstauglichkeit des Gerätes nur unwesentlich beeinträchtigen. Es ist jeweils der Original-Kaufbeleg mit Kauf- und/ oder Lieferdatum vorzulegen. Eine Garantieleistung entfällt, wenn vom Erstabnehmer oder Endabnehmer oder einem Dritten die entsprechenden VDE-Vorschriften, die Bestimmungen der örtlichen Versorgungsunternehmen oder unser Betriebs- und Installationshandbuch sowie die in den Projektierungsunterlagen enthaltenen Hinweise oder

Einbindungsschemen nicht beachtet worden sind oder wenn unser funktionsnotwendiges Zubehör nicht eingesetzt wurde. Durch etwa seitens des Erstabnehmers oder Endabnehmers oder Dritter unsachgemäß vorgenommenen Änderungen und Arbeiten, wird die Haftung für die daraus entstehenden Folgen aufgehoben. Die Garantie erstreckt sich auf das Gerät und vom Lieferer bezogene Teile. Nicht vom Lieferer bezogene Teile und Geräte-/Anlagenmängel die auf nicht vom Lieferer bezogene Teile zurückzuführen sind fallen nicht unter den Garantieanspruch.

Sofern der Mangel nicht beseitigt werden kann, oder die Nachbesserung von uns abgelehnt oder unzumutbar verzögert wird, wird der Hersteller entweder kostenfreien Ersatz liefern oder den Minderwert vergüten. Im Falle einer Ersatzlieferung, behalten wir uns die Geltendmachung einer angemessenen Nutzungsanrechnung, für die bisherige Nutzungszeit, vor. Weitergehende oder andere Ansprüche, insbesondere solche auf Ersatz außerhalb des Gerätes entstandener Schäden sind soweit eine Haftung nicht zwingend gesetzlich angeordnet ist ausgeschlossen. Bei einer Haftung nach § 478 BGB wird die Haftung des Lieferers auf die Servicepauschalen des Lieferers als Höchstbetrag beschränkt.

Effiziento Haustechnik GmbH Langwiesenstraße 8 D 74363 Güglingen Tel.: +49 (0) 71 35 / 98 82 – 0 Fax: +49 (0) 71 35 / 98 82 – 20 info@effiziento.de ; www.effiziento.de

# **EG - Konformitätserklärung EC Declaration of Conformity Déclaration de conformité CE**

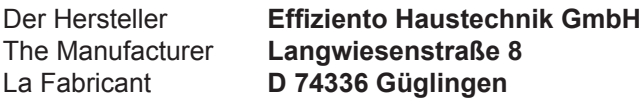

bestätigt das das (die) nachfolgend bezeichnete(n) Gerät(e) aufgrund seiner (ihrer) Konzipierung und Bauart sowie in der von uns in Verkehr gebrachten Ausführung den einschlägigen grundlegenden Anforderungen der EG-Richtlinien entspricht (entsprechen).

Bei einer nicht mit uns abgestimmten Änderung des (der) Geräte(s) verliert diese Erklärung ihre Gültigkeit.

hereby confirm that the design and construction of the product(s) listed below, in the version(s) placed on the market by us, conform to the relevant requirements of the applicable EC directives.

This declaration becomes invalidated if any modifications are made to the product(s) without our prior authorisation.

certfie que l´appareil / les appareils ciaprés, par leur conception et leur mode de construction ainsi que par la définition technique avec laquelle il(s) sont mis en circulation par notre société, est / sont conform(s) aux directives fondamentales CEE afférentes.

Ce certificat perd sa validité pour tout appareil modifié sans notre consentement.

#### **Bezeichnung / Designation / Désignation: EG-Richtlinien / EC Directives / Directives CEE:**

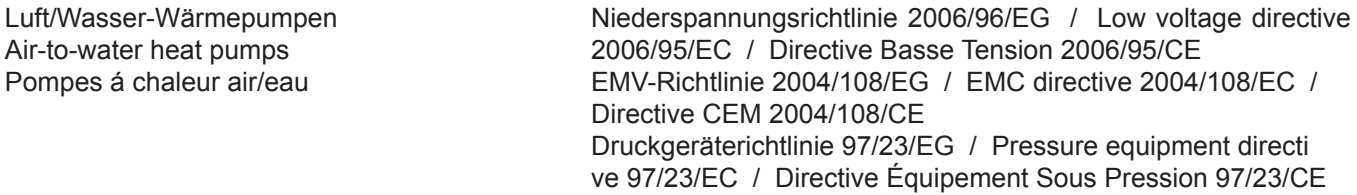

#### **Typ(e): HTZ 4 , HTZ 8 , HTZ 11 , HTZ 15 , HTZ 20**

**Angewandte Normen / Applied standards / Normes appliquées:**

EN 60335-1:2002+A11+A1+A12+Corr.+A2:2006 EN 60335-1/A13:2008 EN 60335-2-40:2003+A11+A12+A1+Corr.+A2:2009 EN 55014-1:2006 EN 55014-2:1997+A1:2001 EN 61000-3-2:2006 EN 61000-3-3:1995+A1:2001+A2:2005 EN 378-1:2008, EN 378-2:2008+A1:2009, EN 378-3:2008, EN 378-4:2008 EN 14511-1:2007, EN 14511-2:2007, EN 14511-3:2007+EN 14511-3:2007/AC:2008, EN 14511-4: 2007 DIN 8901:2002 BGR 500 (D), SVTI (CH)

Güglingen, 01.08.2010

**Effiziento Haustechnik GmbH**

Ajub Sungur Geschäftsführer / Managing Director

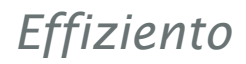

# **NOTIZEN**

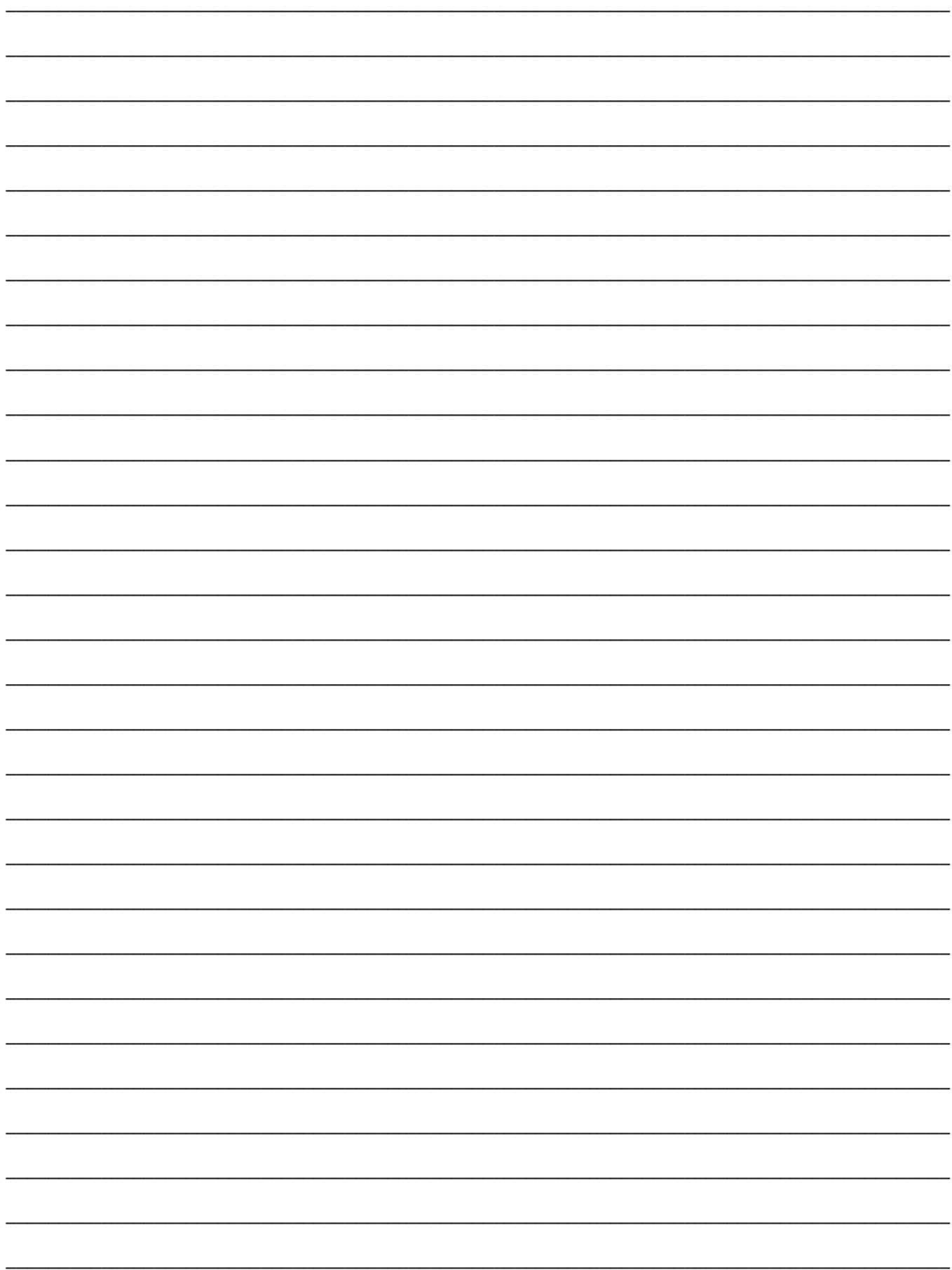

Ihr Installateur/Ansprechpartner:

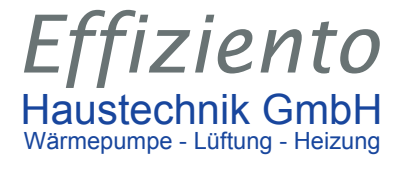

Effiziento Haustechnik GmbH Langwiesenstraße 8 D 74363 Güglingen Tel.: +49 (0) 71 35 / 98 82 - 0 Fax: +49 (0) 71 35 / 98 82 - 20 info@effiziento.de www.effiziento.de

© Copyright Effiziento Haustechnik GmbH, Technische Änderungen und Irrtümer vorbehalten, Stand 15.10.2012